# UNIVERSITY OF THE PHILIPPINES MANILA COLLEGE OF ARTS AND SCIENCES DEPARTMENT OF PHYSICAL SCIENCES AND MATHEMATICS

# TIMEKEEPING ATTENDANCE MONITORING SYSTEM (TAMS) FOR THE AGENCY EMPLOYEES OF SUPERVALUE, INC.

A special problem in partial fulfillment of the requirements for the degree of

#### **Bachelor of Science in Computer Science**

### Submitted by:

Marian Felice E. Yarisantos

June 2015

Permission is given for the following people to have access to this SP:

| Available to the general public                            | Yes |
|------------------------------------------------------------|-----|
| Available only after consultation with author/SP adviser   | No  |
| Available only to those bound by confidentiality agreement | No  |

#### ACCEPTANCE SHEET

The Special Problem entitled "Timekeeping Attendance Monitoring System (TAMS) for the Agency Employees of Supervalue, Inc." prepared and submitted by Marian Felice E. Yarisantos in partial fulfilment of the requirements for the degree of Bachelor of Science in Computer Science has been examined and be recommended for acceptance.

|        |                                                                                      |                         | <b>do, M. Sc.</b> ( <i>candidate</i> )<br>Adviser |
|--------|--------------------------------------------------------------------------------------|-------------------------|---------------------------------------------------|
| EXAN   | MINERS:                                                                              |                         |                                                   |
|        |                                                                                      | Approved                | Disapproved                                       |
| 1.     | Gregorio B. Baes, Ph.D. (candidate)                                                  |                         |                                                   |
| 2.     | Avegail D. Carpio, M.Sc.                                                             |                         |                                                   |
| 3.     | Richard Bryann L. Chua, M.Sc.                                                        |                         |                                                   |
| 4.     | Perlita E. Gasmen, M.Sc.                                                             |                         |                                                   |
| 5.     | Ma. Sheila A. Magboo, M.Sc.                                                          |                         |                                                   |
| 6.     | Vincent Peter C. Magboo, M.D., M.Sc.                                                 |                         |                                                   |
| of Sci | Accepted and approved as partial fulfillment ence in Computer Science.               | of the requirements for | the degree of Bachelor                            |
| _      | Ma. Sheila A. Magboo, M.Sc. Unit Head                                                |                         | Lirazan, Ph.D.                                    |
|        | ematical and Computing Sciences Unit Department of Physical Sciences and Mathematics | Department of P         | hysical Sciences<br>hematics                      |

Alex C. Gonzaga, Ph.D., Dr.Eng.
Dean

College of Arts and Science

#### **Abstract**

For many years, Supervalue, Inc. or SM Supermarket has been catering extensive line of products and innovative services to what its customers need and want. Since growth is inevitable, there is a need in the usage of technology for business to increase efficiency and accuracy. One application of technology in business is in its attendance monitoring. Without proper computations of the employees' attendance, the company cannot give the right compensation for their employees. This system provides the employees' attendance computations and compensations needed for the employees' evaluation.

# **Contents**

| Acce  | ptance Sheet                         |   | 1   |
|-------|--------------------------------------|---|-----|
| Abstı | ract                                 |   | ii  |
| List  | of figures                           |   | v   |
| List  | of tables                            |   | vii |
| I.    | Introduction                         |   | 1   |
|       | A. Background of the Study           |   | 1   |
|       | <b>B.</b> Statement of the Problem   |   | 2   |
|       | C. Objectives of the Study           |   | 2   |
|       | <b>D.</b> Significance of the Study  |   | 4   |
|       | E. Scope and Limitations             |   | 5   |
| II.   | Review of Related Literature         |   | 6   |
| III.  | Theoretical Framework                |   | 10  |
|       | A. Brief History of Supervalue, Inc. | c | 10  |
|       | <b>B.</b> Timekeeping Policies       |   | 10  |
|       | C. Computations                      |   | 16  |
|       | D. Database Management System        |   | 46  |
|       | E. iTextSharp                        |   | 47  |

| IV.   | Design and Implementation       | n       | 48   |
|-------|---------------------------------|---------|------|
|       | A. Use Case and Activity        | Diagram | . 48 |
|       | <b>B.</b> ERD                   |         | . 86 |
|       | C. Data Dictionary              |         | . 89 |
|       | <b>D.</b> Technical Requirement | ts      | . 95 |
| V.    | Results                         |         | 96   |
| VI.   | Discussions                     |         | 130  |
| VII.  | Conclusion                      |         | 132  |
| VIII. | Recommendations                 |         | 133  |
| IX.   | Bibliography                    |         | 134  |
| X.    | Appendix                        |         | 136  |
|       | A. Forms                        |         | .136 |
|       | <b>B.</b> Source Code           |         | .137 |
| XI.   | Acknowledgement                 |         | 246  |

## **List of Figures**

| • | 8 Hour Work timeline                               | .p. | 18 |
|---|----------------------------------------------------|-----|----|
| • | Late/Tardy timeline                                | p.  | 19 |
| • | Undertime A timeline                               | p.  | 20 |
| • | Undertime B timeline                               | p.  | 20 |
| • | Undertime C timeline                               | p.  | 21 |
| • | Undertime D timeline                               | p.  | 21 |
| • | Halfday A timeline                                 | p.  | 22 |
| • | Halfday B timeline                                 | p.  | 22 |
| • | Overtime timeline                                  | p.  | 23 |
| • | Night Differential Case 1 timeline                 | p.  | 24 |
| • | Night Differential Case 1 – Break A timeline       | p.  | 24 |
| • | Night Differential Case 1 – Break B timeline       | p.  | 25 |
| • | Night Differential Case 1 – Break C timeline       | _   |    |
| • | Night Differential Case 2 timeline                 | _   |    |
| • | Night Differential Case 2 – Break A timeline       | p.  | 27 |
| • | Night Differential Case 2 – Break B timeline       | _   |    |
| • | Night Differential Case 2 – Break C timeline       | p.  | 28 |
| • | Night Differential Case 2 – Break D timeline       | p.  | 29 |
| • | Night Differential Case 3 timeline                 | p.  | 29 |
| • | Night Differential Case 4 timeline                 | p.  | 30 |
| • | Night Differential Case 4 – Break A timeline       | p.  | 30 |
| • | Night Differential Case 4 – Break B timeline       |     |    |
| • | Night Differential Case 4 – Break C timeline       | p.  | 32 |
| • | Night Differential Case 4 – Break D timeline       | p.  | 32 |
| • | Night Differential Case 4 – Break E timeline       | p.  | 33 |
| • | Night Differential Case 4 – Break F timeline       | p.  | 33 |
| • | Night Differential Case 4 – Break G timeline       | p.  | 34 |
| • | Night Differential Case 4 – Break H timeline       | p.  | 34 |
| • | Overtime with Night Differential Case 1 timeline   | p.  | 35 |
| • | Overtime with Night Differential Case 2 timeline   | p.  | 35 |
| • | Overtime with Night Differential Case 3 timeline   | p.  | 35 |
| • | Work on a Rest Day timeline                        | p.  | 36 |
| • | Overtime Work on a Rest Day timeline               | p.  | 37 |
| • | Request for Account Activity Diagram               | p.  | 50 |
| • | Set-up Database Activity Diagram                   | .p. | 51 |
| • | User Accounts Use Case Diagram                     | .p. | 52 |
| • | User Account Approval/Disapproval Activity Diagram | .p. | 53 |
| • | View User Account Activity Diagram                 | .p. | 53 |
| • | TAMS – SVI Top Level User Case Diagram             | .p. | 54 |
| • | User Management Use Case Diagram                   | .p. | 55 |
| • | Change Password Activity Diagram                   | .p. | 55 |
| • | View Audit Trail Activity Diagram                  | n   | 56 |

| User Log Out Activity Diagram                                             | p. 57   |
|---------------------------------------------------------------------------|---------|
| Database Management Use Case Diagram                                      | p. 58   |
| Backup, Restore and Shrink Database Activity Diagram                      | p. 58   |
| Timekeeping Maintenance Use Case Diagram                                  | p. 59   |
| View, Add, Edit and Delete Leave Credit Activity Diagram                  | p. 60   |
| View, Add, Edit and Delete Adjustment Policy Activity Diagram             | p. 61   |
| Schedule Management Use Case Diagram                                      | p. 62   |
| View, Add, Edit and Delete Weekly Schedule Activity Diagram               | -       |
| Holiday Management Activity Diagram                                       | _       |
| View, Add, Edit and Delete Legal or Special Holiday Activity Diagram      |         |
| Employee Management Use Case Diagram                                      |         |
| View, Add, Edit and Delete Employee Activity Diagram                      |         |
| View, Add, Edit and Delete Employee with Violation Activity Diagram       |         |
| View, Add, Edit and Delete Employee Leave Credit Activity Diagram         |         |
| Employee Maintenance Use Case Diagram                                     |         |
| View, Add, Edit and Delete Branch Activity Diagram                        |         |
| View, Add, Edit and Delete Location Activity Diagram                      |         |
| View, Add, Edit and Delete Department Activity Diagram                    | -       |
| View, Add, Edit and Delete Designation Activity Diagram                   |         |
| View, Add, Edit and Delete Employee Status Activity Diagram               |         |
| View, Add, Edit and Delete Employee Violation Activity Diagram            | -       |
| File Management Use Case Diagram                                          |         |
| View, Add, Approve/Disapprove and Delete File Change Rest Day Activity Di |         |
|                                                                           | •       |
| View, Add, Approve/Disapprove and Delete File Change Shift Schedule Activ | -       |
| Diagram                                                                   | -       |
| View, Add, Approve/Disapprove and Delete File Overtime Activity Diagram   | p. 82   |
| View, Add, Approve/Disapprove and Delete File Undertime Rest Day Activity | Diagram |
|                                                                           |         |
| View, Add, Approve/Disapprove and Delete Leave of Absence Activity Diagra | am .    |
|                                                                           | p. 84   |
| Report Management Use Case Diagram                                        | p. 85   |
| View Absenteeism Total Activity Diagram                                   |         |
| View Overtime Total Activity Diagram                                      |         |
| View Employee with Violation Activity Diagram                             | _       |
| Attendance Input Use Case Diagram                                         |         |
| View, Add, Edit and Print Attendance Input Activity Diagram               | p. 88   |
| ERD                                                                       | p. 88   |

### **List of Tables**

| • | Offenses Against Company Interest | .p.  | 15 |
|---|-----------------------------------|------|----|
| • | In and Out Example Table 1        | .p.  | 40 |
| • | In and Out Example Table 2        | .p.  | 41 |
| • | In and Out Example Table 3        | -    |    |
| • | In and Out Example Table 4        |      |    |
| • | In and Out Example Table 5        | -    |    |
| • | In and Out Example Table 6        | -    |    |
| • | tAdjustmentPolicy table           | .p.  | 91 |
| • | tAttendanceComputation table      | .p.  | 91 |
| • | tAuditTrail table                 | .p.  | 92 |
| • | tBranch table                     | .p.  | 92 |
| • | tCompensationList table           | .p.  | 93 |
| • | tDailySchedule table              | .p.  | 93 |
| • | tDepartment table                 | .p.  | 93 |
| • | tDesignation table                | .p 9 | 93 |
| • | tEmployee table                   | .p.  | 94 |
| • | tEmployeeStatus table             | .p.  | 94 |
| • | tEmployeeWithViolation table      | .p.  | 94 |
| • | tFileChangeRestDay table          | .p.  | 94 |
| • | tFileChangeShiftSchedule table    | .p.  | 94 |
| • | tFileLeaveOfAbsence table         | .p.  | 95 |
| • | tFileOvertime table               | .p.  | 95 |
| • | tFileUndertime table              | .p.  | 95 |
| • | tLeaveRemaining table             | .p.  | 95 |
| • | tLeaveType table                  | .p.  | 96 |
| • | tLegalHoliday table               | .p.  | 96 |
| • | tLocation table                   | .p.  | 96 |
| • | tSpecialHoliday table             | -    |    |
| • | tUser table                       | -    |    |
| • |                                   | n.   |    |

#### I. Introduction

#### A. Background of the Study

Growth is inevitable. Since then, there is a need in the usage of technology for business processes to increase accuracy and efficiency. In using automation, not only they can reduce operational costs to fulfil their tasks but also they can increase their productivity rate.<sup>[1]</sup>

Human error constitutes a large percentage of timekeeping mismanagement. A large company with huge manpower might be concerned about the risks of having incorrect data. This paved way for an automated timekeeping system which lessens the risk of human involved errors.

Attendance monitoring has been a crucial part of any company's management. A part of employee evaluation is his attendance. Inaccuracy in the attendance monitoring can be a tribute to a company's expense. [2] Without proper computation of the employees' attendance, a company cannot give the right compensation for their employees.

Supervalue, Inc. or SM Supermarket is a supermarket chain that caters extensive line of products and innovative service to what its customers need and want. Establishing its first store in 1985 at SM Makati it has now expanded to 38 stores nationwide excluding its standalone store – Savemore Market.<sup>[3]</sup>

Supervalue, Inc. relies to the agency of providing manpower across its regional warehouses. Manual timekeeping is still used in the attendance monitoring of the agency employees. They still use timecards and Bundy clocks to record their daily clock ins and outs.

#### **B.** Statement of the Problem

Over the years, SM Food Retail Group has expanded itself to more branches having the need of software that is customized for their timekeeping process. Although the company's been using an automated attendance monitoring on the regular employees, there are a little less number of third party employees that also needs to be automated on its timekeeping.

Currently, the warehouses still uses manual computation for all the attendance monitoring of their third party employees. Since manual evaluation is still used, it is still prone to human errors, i.e. wrong input, wrong computation. Thus, not delivering it on time for the accounting staff to finalize the actual payroll.

#### C. Objectives

The aim of the study is to:

- Present to users a friendly user tool that will handle all the attendance transactions that includes:
  - a. Total hours worked (regular, over time, rest day, holidays, night differential)
  - b. Total hours of tardiness and undertime
  - c. Total number of absences
  - d. Total hours of overtime
  - e. Total number of sick and vacation leaves
  - f. Total amount of employee compensation with payslip
  - g. Total number of employee violation
- Allow users to input necessary data relevant to the assessment of the employees' attendance. This includes:

- a. Employee profile (including the schedule)
- b. Daily clock-ins and clock-outs including break times
- c. Filed leaves
- d. Tardiness and undertime
- e. Overtime
- f. Change in employee schedule
- g. Employee violation
- Provide necessary outputs and reports that includes:
  - a. Daily Time Record (DTR) per employee
  - b. Attendance Summary
    - By Employee
    - By Department
  - c. Compensation List per employee
  - d. Payslip
  - e. Absenteeism Report
    - Daily
    - Monthly
  - f. Over Time Report
    - Daily
    - Monthly
  - g. Violation Report
    - Automatic printing of employees with violations
      - \* Failure to punch whether IN/OUT

- \* Failure to comply with the prescribed 20 minute break time period without valid reason
- \* Abuse of the regular break period either by taking longer time than allowable or taking unscheduled break time
- \* Failure to register time entry
- \* Employees with more than five times tardiness
- \* Employees with unauthorized absences
  - 1. Did not file leave of absences
  - 2. Absences not approved by the department manager
- \* Abandonment of work
- Automatic printing of employees with sanctions
  - \* Verbal Warning
  - \* Written Warning
  - \* Suspension
  - \* Dismissal
- Provide users a "Help" feature to aid them in using the system.

#### D. Significance of the Study

During the manual computation, HR staff take long duration of work hours to compute for all the attendance transactions of the third party employees in the company. Since the company is getting bigger and bigger, number of people hired also increases resulting to longer hours of computation thus delaying the timekeeping reports and the increase of operational costs for the company.

Automation is significant in the evaluation of attendance of employees. It makes the computations with accuracy, can increase productivity and reduce costs.<sup>[4]</sup>

Accuracy in results is formed through a reliable data. Although the system may not be automated thoroughly, like using biometrics that transfers data automatically, clock ins and outs are encoded much easier lessening the cause of much errors. <sup>[5]</sup>

In comparison with the manual timekeeping, automation of timekeeping gives less tedious work for the staff. They can make reports in an instant without having to pay lots of time and effort so they can be productive at the same time. Lessening the working hours for overtime pay for the staff means reducing the operational costs of the company.

While the agency of the employees should be the one shouldering their time computations, the company, however makes their own computations as well since they pay the agency with the exact amount of the services the third party employees made.

The timekeeping system that the company uses with their regular employees cannot be altered because of the agreement with the software seller. Thus adding a feature to add the attendance monitoring of the agency employees to that system won't be feasible and may cost them a lot.

#### E. Scope and Limitation

- This system will use Visual Basic.NET as the interface and MS SQL for its database.
- ITextSharp will be utilized for the results of the processes.

#### II. Review of Related Literature

Precise timing applications pervade our society. All of mankind may use it effectively and efficiently since the world is evolving into the age where precise timing is at the heart of managing the flow of information.<sup>[4]</sup>

Without the benefit of computers in the workplace, selecting demographics for identifying and approaching your market would consume an enormous amount of staff time and energy. Computers provide cost-effective functions for production, sales and shipping. Manufacturing companies utilize computers for producing anything from ready-to-wear clothing to automobiles. Computer gives a different feeling about what is happening in the company. Business will be highly competitive and innovative because the computer provides instant information.

For many businesses automating the collecting of employee attendance data when employees begin their shifts is still a manual process. Even business that has automated or computerized processes such as scheduling, inventory, purchasing, general ledger and payroll processing still use manual method such as time cards sheets to collect time and attendance data.<sup>[8]</sup>

Payroll accounting was the first commercial area to become widely computerized. The calculation of wages and salaries involves a number of variables but common factors which relate to the personal details of each employee, such as gross pay, tax code, insurance premium, other perks, etc, are handled by the computer.<sup>[9]</sup>

Although Cupido's study does not result in an actual system, it lets us see through the opinions of the employees in the Stellenbosch Municipality. The participants of the change initiative have to experience the sense of belonging and therefore require ownership to be part of their actions. This can only be made possible if employees understand the essence of change, as

well as the direction that will be taken to reach the change destination. The commencement of a transparently operated pilot project to determine the feasibility of a biometric time and attendance clock emphasises the open boundaries of Stellenbosch Municipality and also diminishes the fear that has developed.<sup>[10]</sup>

Norhidayah Abdullah conducted a study in 2011 that provides a computerized system for Emasjasa Mechanical and Electrical Engineering Consultant that eliminates the manual system of their payroll. It addresses to solve the problems of lack of efficiency, mixed up documentation, increase in cost, and low level of security. Additionally it has an automatic calculation of the employees' net salary.<sup>[11]</sup>

The Daily Transaction Monitoring System by Energy Link Corporation aims to eliminate their previous manual computation into an automated one. Previously, they manage their attendance through time cards and bundy clocks and then manually computing the hours worked by their employee. In the new system, the attendance is then encoded in the computer by their staff to be computed automatically.<sup>[12]</sup>

The calculations on the PMS or Payroll Management System are based on the user provided employees details like basic pay, house rent allowance, loan details and so on. Based on these user inputs the system automatically generates pay slip, pay bills, all schedules for debit and credit payments. This system is developed in such a way to suit for both new and old pension schemes of the central government employees of Nigeria. The use of Java Server Pages (JSP) language for system development allows easy modification of the system design. So the system design can be directly implemented to any other central government organization with slight modifications. [13]

Aside from the usual payroll system that only handles the payroll of a company, Patel's The Payroll Management System also handles employee information management. It keeps the records of the functions performed by the individual employee playing a vital role at the time of performance appraisal. Employee management software can carry out many functions like employee data analysis, employee monitoring, centralized employee database, management of the time sheet, etc.<sup>[14]</sup>

The Time Attendance System developed by Mohammed Fahed Tayfour in 2008, helps in the tracking of employee attendance that consists of three major parts: first, the employee in which he can enter his attendance manually through the timekeeper or automatically through card reader. Second, is the timekeeper who is responsible for recording the employee's attendance manually. The last is the administrator who has the control of the employee information. [15]

Tracking one's attendance can get a bit tricky. The ASMMA or Attendance System using MyKad for Mobile Application can handle the tracking of the employee's attendance. Employees can view their daily time records through their mobile. Automatically, ASMMA records the check ins and outs of the employees and allows to key in their reason for coming late or absent. [16]

In the Design and Development of a Database for Payroll System, it is hoped that the relational database for the payroll system will help the company to fulfil the objectives of saving operational cost, time and effort of the employees continuously and for the long run. The database for payroll system project will look upon the aspects of the ease in generating and accessing user's payroll information through the use of data definition and manipulation languages and other advanced database techniques. [17]

The EARS project or the Employee Attendance Remuneration System integrates two parts of monitoring attendance into a system. The first part is the Employee Attendance System and the

second part is the Employee Remuneration. The recorded time attendance, as the factor to determine the remuneration, is then used to remunerate the employee of the organizations. The integration of two separate systems combines the factors to remunerate the employee. It may decrease the imprecise of recorded time attendance with the real person before the employee remuneration is done. Thus, the fair, precise and accurate remuneration can be generated to the real employee. [18]

Nowadays, biometrics are often used for time keeping to eliminate the possible scenarios in which an employee may lose their time cards or bar codes in their IDs. The new timekeeping and payroll system of the Blanco Family Academy caters the need to eliminate their bundy clocks into fingerprint scanners and LANs. Their time records are automatically transferred through the LAN to compute for their monthly payroll.<sup>[5]</sup>

#### III. Theoretical Framework

#### A. Brief History of Supervalue, Inc.

SM's got it all. It was the tagline everyone knows about them. SM stands proud as an institution, a store, a mall, a bank, a home from a humble beginning of a shoe store back in 1948.

[19] Nearly two decades after the success of the shoe store, they evolved to a full-blown department store selling not only footwear but a variety of fashion wear.

In 1985, SM continued to be a successful business conquering to build their very first mall in North Edsa. At the same time they ventured into the food retail market. The SM Food Retail Group consists of the following: Super Shopping Market, Inc. (SM Hypermarket), Supervalue, Inc. (SM Supermarket) and Sanford\_Marketing Corp. (Savemore Market).

Since then, Supervalue, Inc. has been operating SM Supermarket establishing their first branch in Ayala Center, Makati. Today it is known as the largest supermarket chain in the Philippines that offers world class shopping experience with over 88 branches nationwide including its standalone store – Savemore Market.<sup>[3]</sup>

#### **B.** Timekeeping Policies

#### • Employee Schedule

An employee has a schedule that he needs to comply to for his duties. There are 3 punch ins and 3 punch outs that an employee should follow. This includes:

- 1<sup>st</sup> time in when an employee reports for work
- 1<sup>st</sup> time for the 1 hour break
- 2<sup>nd</sup> time in after the 1 hour break

- 2<sup>nd</sup> time out for the 30 minute break
- 3<sup>rd</sup> time in after the 30 minute break
- 3<sup>rd</sup> time out when the employee finishes his duty

An employee has an hour lunch break that is subtracted from his worked hours. The employee may take the break anytime he wants to as long as it doesn't take longer than an hour.

Also, the employee has a free 30 minute coffee break that is not included in the computations. The employee may take the coffee break anytime he wants to as long as it doesn't take longer than 30 minutes.

#### a. Regular Work Hours

An employee must complete an eight hour duty each day depending on his schedule.

#### b. Rest Day

An employee is entitled for a rest day or day off per week.

#### c. Night Differential

The night differential schedule is from 10PM – 6AM.

#### d. Over Time

Any excess hours from the prescribed 8 hour duty.

#### e. Under Time

- Actual  $1^{st}$  time in of employee after the scheduled time in by 60 359 minutes
- Actual 3<sup>rd</sup> time out of employee before the scheduled time out by 60 359 minutes

#### f. Tardiness/Late

Actual of  $1^{st}$  time in of employee exceeds the scheduled time in by 1-59 minutes

#### g. Half Day

4 working hours with no breaks in between

#### h. Absence

Zero working hours

#### i. Leaves

An employee is entitled for leaves. There is a certain limit on the number of leaves of an employee depending on their positions.

- Sick Leave
- Vacation Leave
- Paternity Leave

#### Filing

#### a. Change of Schedule

An employee may change his schedule provided that the information in the form is correct and it is filed accordingly before the date of changed and approved by the department manager.

The change of schedule can be the shift schedule, day off, or break time of an employee. The employee must provide a valid reason for the change of schedule.

The following is a sample of the Change of Schedule form.

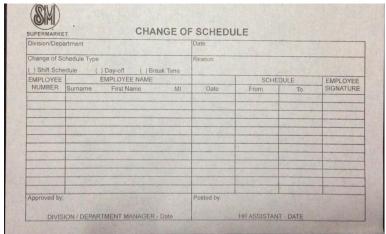

Form 1: Change of Schedule Form

#### b. Leave of Absence

An employee is entitled for leave of absences. The employee should file the vacation leave beforehand. For the sick leaves, however, the employee must file it immediately after the leave. The leaves should be first approved by the department manager before the usage (vacation).

The following is a sample form of the Leave of Absence.

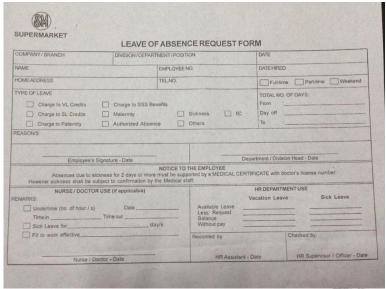

Form 2: Leave of Absence Form

#### c. Over Time

Over time hours should also be filed and approved by the department manager before the scheduled over time.

The following figure is an Over Time Authorization Form.

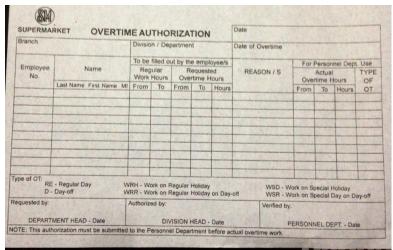

Form 3: Over Time Authorization Form

#### d. Under Time

Below is a sample of an Under Time Request Slip. Like any other forms, the employee must fill it out with the correct information.

The employee must file an under time request before or right after the date of under time and must be approved by the department manager.

| 10E-13               | Date:              |
|----------------------|--------------------|
| Name:                |                    |
| Department:          |                    |
| Date of Undertime:   |                    |
|                      |                    |
|                      | TO:                |
|                      |                    |
|                      |                    |
|                      | Employee           |
| Recommended by:      | Approved by:       |
| Immediate Supervisor | Department Manager |
| Tin                  | nekeeper's Use     |
| Actual Time: ARRIVAL | DEPARTURE          |

Form 4: Under Time Request Slip

### • Offenses Against Company Interest

|                                                                                                    | Penalties           |                              |                               |                 |                       |                 |
|----------------------------------------------------------------------------------------------------|---------------------|------------------------------|-------------------------------|-----------------|-----------------------|-----------------|
| Negligence                                                                                                    | 1 <sup>st</sup>     | 2 <sup>nd</sup>              | 3 <sup>rd</sup>               | 4 <sup>th</sup> | 5 <sup>th</sup>       | 6 <sup>th</sup> |
| Careless or double punching/swiping of time device.  Prescription period is one calendar month.                                                                                                    | VW                  | WW                           | S<br>3 days                   | S<br>6 days     | S<br>12 days          | D               |
| Failure to comply with the prescribed 20-minute break time period without valid reason.  Prescription period is one calendar month.                                                                                                    | VW                  | WW                           | S<br>3 days                   | *S<br>6 days    | *S 12<br>days         | D               |
| Failure to register time entry.  Prescription period is one calendar month.                                                                                                    | ww                  | S<br>3 days                  | S<br>6 days                   | S<br>12<br>Days | D                     |                 |
| Incurrence of tardiness exceeding four (4) allowable and excusable instances either at reporting time or after any given break periods between working time                                                                                                    | 5 <sup>th</sup> T - | 6 <sup>th</sup> T – S 6 days | 7 <sup>th</sup> T – S 12 days | 8               | S <sup>th</sup> T – D |                 |
| Abuse of the regular break period either by taking longer time than allowable (i.e. returning to work after more than 30 or 15 minutes after each scheduled lunch or snack break respectively) or taking unscheduled break time.  Prescription period is one calendar month. | ww                  | S<br>3 days                  | S<br>6 days                   | S<br>12 days    | Dismis                | ssal            |

| Absence from work for less than five (5) consecutive working days.  Prescription period is one calendar month.                                                                                              | ww          | S<br>6 days   | S<br>12 days | Dismissal |  |
|----------------------------------------------------------------------------------------------------|-------------|---------------|--------------|-----------|--|
| Absence from work for more than five (5) consecutive working days.  Prescription period is one year from date of last occurrence.                                                                           | S<br>6 days | *S<br>12 days | Dismissal    |           |  |
| Abandonment of work. Failure to report for work without notice or authorization from supervisor for five (5) or more consecutive working days despite notice to report back for work within specified time. | Dismissal   |               |              | ssal      |  |

**VW** – Verbal Warning

**WW** – Written Warning

S – Suspension

**D** – Dismissal

 $\mathbf{T}$  – Tardiness

\* - with a warning of dismissal

#### C. Computations

#### \* Adjustment Types

- 1. Regular
- 2. ND Night Differential
- 3. OT Overtime
- **4.** OTND Overtime Work with Night Differential
- 5. WRD Work on Rest Day
- **6.** WRDND Work on Rest Day with Night Differential
- 7. OTRD Overtime Work on Rest Day
- 8. OTRDND Overtime Work on Rest Day with Night Differential
- 9. SH Work on Special Holiday
- 10. SHND Work on Special Holiday with Night Differential

- 11. SHOT Overtime Work on Special Holiday
- 12. SHOTND Overtime Work on Special Holiday with Night Differential
- **13.** WRH Work on Regular/Legal Holiday
- 14. WRHND Work on Regular Holiday with Night Differential
- **15.** OTRH Overtime Work on Regular Holiday
- **16.** OTRHND Overtime Work on Regular Holiday with Night Differential
- 17. WSR Work on Special Holiday Falling on Rest Day
- 18. WSRND Work on Special Holiday Falling on Rest Day with Night Differential
- 19. OTSR Overtime Work on Special Holiday Falling on Rest Day
- 20. OTRSND Overtime Work on Special Holiday Falling on Rest Day with Night Differential
- **21.** WRR Work on Regular Holiday Falling on Rest Day
- **22.** WRRND Work on Regular Holiday Falling on Rest Day with Night Differential
- 23. OTRR Overtime Work on Regular Holiday Falling on Rest Day
- 24. OTRRND Overtime Work on Regular Holiday Falling on Rest Day with Night Differential

#### • Time Computations

S<sub>IN</sub> – Scheduled 1<sup>st</sup> time in

**Sout** – Scheduled 3<sup>rd</sup> or last time out

 $IN_1$  – Actual 1<sup>st</sup> time in of employee

IN<sub>2</sub> – Actual 2<sup>nd</sup> time in of employee after lunch break

IN<sub>3</sub> – Actual 3<sup>rd</sup> time in of employee after coffee break

**OUT**<sub>1</sub> – Actual 1<sup>st</sup> time out of employee for lunch break

OUT<sub>2</sub> – Actual 2<sup>nd</sup> time out of employee for coffee break

OUT<sub>3</sub> – Actual 3<sup>rd</sup> or last time out of employee for his shift

ND<sub>IN</sub> – Start of night differential shift

**ND**<sub>OUT</sub> – End of night differential shift

**WH** – Total number of working hours

WRD - Total number of working hours on a rest day

**OT** – Total number of overtime hours

**OTRD** – Total number of overtime hours on a rest day

**NDH** – Total number of night differential hours

**OTND** – Total number of overtime with night differential hours

**Late** – Total number of late/tardy minutes

**UT** – Total number of undertime minutes

#### 8 HOUR WORK

(applicable to Regular, SH, WRH)

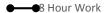

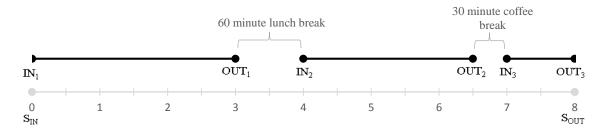

Figure 1: 8 Hour Work timeline

 $1^{st}$ : IN<sub>1</sub> must not exceed the S<sub>IN</sub>.

$$S_{IN} \ge IN_1$$

2<sup>nd</sup>: Lunch break must not exceed 60 minutes

$$IN_2 - OUT_1 \le 60$$

3<sup>rd</sup>: Coffee break must not exceed 30 minutes

$$IN_3 - OUT_2 \le 30$$

4th: OUT<sub>3</sub> must not be before S<sub>OUT</sub>

$$S_{OUT} \leq OUT_3$$

If the above conditions are satisfied,

$$WH = 8.00$$

#### LATE/TARDY

 $IN_1$  exceeded  $S_{IN}$  by 1-59 minutes

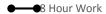

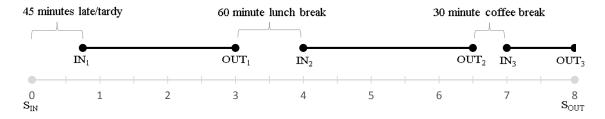

Figure 2: Late/Tardy timeline

$$Late = IN_1 - S_{IN}$$

$$\mathbf{WH} = 8.00 - \frac{Late}{60.0}$$

#### **UNDERTIME**

 $IN_1$  exceeded  $S_{IN}$  by 60 - 239 minutes

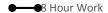

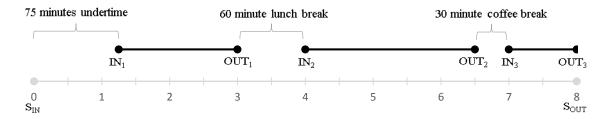

Figure 3: Undertime A timeline

$$UT = IN_1 - S_{IN}$$

$$WH = 8.00 - \frac{UT}{60.0}$$

#### OR

OUT<sub>3</sub> is before S<sub>OUT</sub>

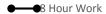

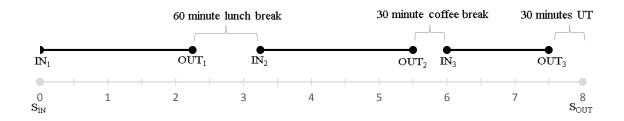

Figure 4: Undertime B timeline

$$UT = S_{OUT} - OUT_3$$

$$WH = 8.00 - \frac{UT}{60.0}$$

#### OR

#### Excess minutes of lunch break

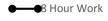

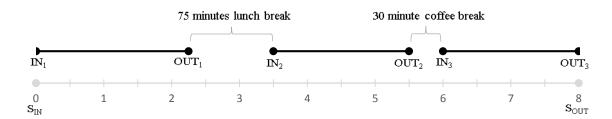

Figure 5: Undertime C timeline

$$UT = (IN_2 - OUT_1) - 60$$

$$WH = 8.00 - \frac{UT}{60.0}$$

#### OR

#### Excess minutes of coffee break

●──●8 Hour Work

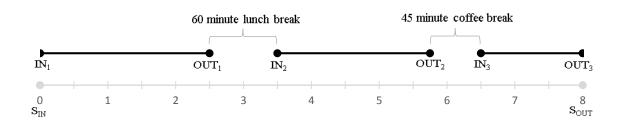

Figure 6: Undertime D timeline

$$UT = (IN_3 - OUT_2) - 30$$

$$WH = 8.00 - \frac{UT}{60.0}$$

#### **HALF DAY**

 $IN_1$  exceeded  $S_{IN}$  by 240 minutes.

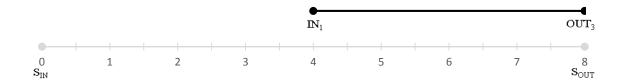

Figure 7: Halfday A timeline

No lunch or coffee break for half day

$$WH = 4.00$$

OR

OUT<sub>3</sub> must be 240 minutes before S<sub>OUT</sub>

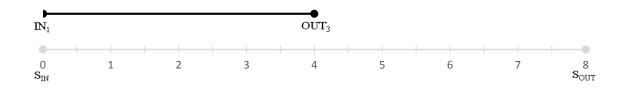

Figure 8: Halfday B timeline

No lunch or coffee break for half day

$$WH = 4.00$$

#### **ABSENT**

- Working Hours is zero.
- o No time ins and time outs.
- o If absent before a regular holiday, the regular holiday has no credit.

$$WH = 0$$

#### **OVERTIME**

(applicable to OT, SHOT, OTRH)

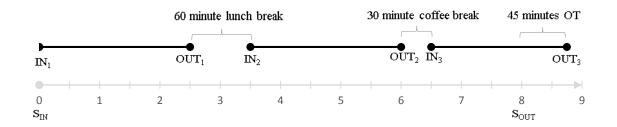

Figure 9: Overtime timeline

$$OT = OUT_3 - S_{OUT}$$

#### **NIGHT DIFFERENTIAL**

(applicable to ND, SHND, WRHND, WRDND, WSRND, WRRND)

- For ND, SHND and WRHND
  - a. If  $IN_1 \leq S_{IN}$  then change  $IN_1$  to  $S_{IN}$
  - b. If  $OUT_3 \ge S_{OUT}$  then change  $OUT_3$  to  $S_{OUT}$

# $\begin{tabular}{l} \textbf{Case 1:}\\ IN_1 \ on \ or \ before \ ND_{IN,}\\ OUT_3 \ between \ ND_{IN} \ and \ ND_{OUT} \end{tabular}$

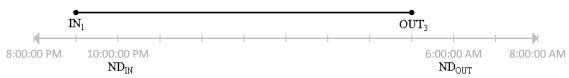

Figure 10: Night Differential Case 1 timeline

#### Case 1 - Break A:

OUT<sub>1</sub> between ND<sub>IN</sub> and ND<sub>OUT</sub>, IN<sub>2</sub> between ND<sub>IN</sub> and ND<sub>OUT</sub>

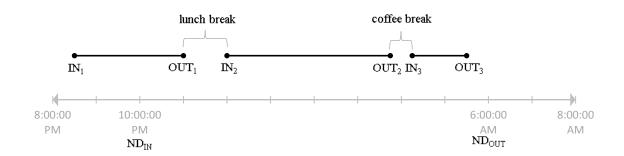

Figure 11: Night Differential Case 1 – Break A timeline

If lunch break does not exceed 60 minutes and coffee break does not exceed 30 minutes

$$NDH = (OUT_3 - ND_{IN}) - 1.0$$

If lunch break does not exceed 60 minutes and coffee break exceeds 30 minutes

$$NDH = [(OUT_3 - ND_{IN}) - 1.0] - [(IN_3 - OUT_2) + 0.5]$$

If lunch break exceeds 60 minutes and coffee break does not exceed 30 minutes

$$NDH = (OUT_3 - IN_2) + (OUT_2 - ND_{IN})$$

- If lunch break exceeds 60 minutes and coffee break exceeds 30 minutes

$$NDH = [(OUT_3 - IN_2) + (OUT_2 - ND_{IN})] - [(IN_3 - OUT_2) + 0.5]$$

#### Case 1 - Break B:

 $OUT_1$  on or before  $ND_{IN}$ ,  $IN_2$  between  $ND_{IN}$  and  $ND_{OUT}$ 

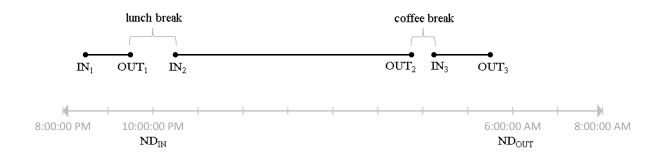

Figure 12: Night Differential Case 1 – Break B timeline

- If lunch break does not exceed 60 minutes and coffee break does not exceed 30 minutes

$$NDH = (OUT_3 - OUT_1) - 1.0$$

- If lunch break does not exceed 60 minutes and coffee break exceeds 30 minutes

$$NDH = [(OUT_3 - OUT_1) - 1.0] - [(IN_3 - OUT_2) + 0.5]$$

- If lunch break exceeds 60 minutes and coffee break does not exceed 30 minutes

$$NDH = (OUT_3 - IN_2)$$

- If lunch break exceeds 60 minutes and coffee break exceeds 30 minutes

$$NDH = [(OUT_3 - IN_2)] - [(IN_3 - OUT_2) + 0.5]$$

#### Case 1 - Break C: OUT<sub>1</sub> before ND<sub>IN</sub>, IN<sub>2</sub> before ND<sub>IN</sub>

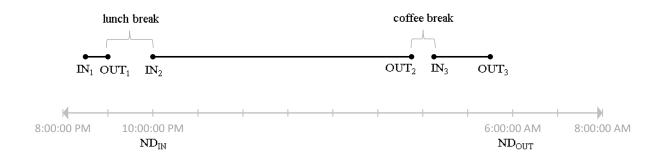

Figure 13: Night Differential Case 1 – Break C timeline

- If coffee break does not exceed 30 minutes

$$NDH = OUT_3 - ND_{IN}$$

- If coffee break exceeds 30 minutes

$$NDH = (OUT_3 - ND_{IN}) - [(IN_3 - OUT_2) + 0.5]$$

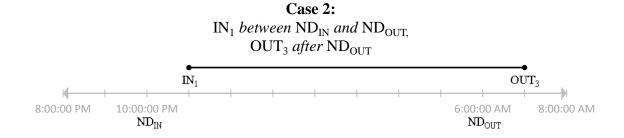

Figure 14: Night Differential Case 2 timeline

#### Case 2 - Break A:

 $OUT_1$  between  $ND_{IN}$  and  $ND_{OUT}$ ,  $IN_2$  between  $ND_{IN}$  and  $ND_{OUT}$ 

OUT<sub>2</sub> between ND<sub>IN</sub> and ND<sub>OUT</sub>, IN<sub>3</sub> between ND<sub>IN</sub> and ND<sub>OUT</sub>

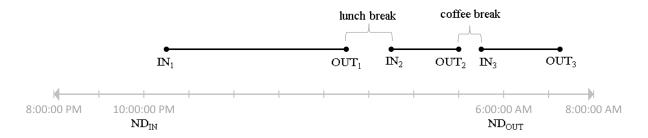

Figure 15: Night Differential Case 2 – Break A timeline

- If lunch break does not exceed 60 minutes and coffee break does not exceed 30 minutes

$$NDH = (ND_{OUT} - IN_1) - 1.0$$

- If lunch break does not exceed 60 minutes and coffee break exceeds 30 minutes

$$NDH = [(ND_{OUT} - IN_1) - 1.0] - [(IN_3 - OUT_2) + 0.5]$$

- If lunch break exceeds 60 minutes and coffee break does not exceed 30 minutes

$$NDH = (ND_{OUT} - IN_2) + (OUT_1 - IN_1)$$

- If lunch break exceeds 60 minutes and coffee break exceeds 30 minutes

$$NDH = [(ND_{OUT} - IN_2) + (OUT_1 - IN_1)] - [(IN_3 - OUT_2) + 0.5]$$

#### Case 2 - Break B:

 ${
m OUT_1}$  between  ${
m ND_{IN}}$  and  ${
m ND_{OUT,}}$   ${
m IN_2}$  between  ${
m ND_{IN}}$  and  ${
m ND_{OUT}}$ 

 ${
m OUT_2}$  between  ${
m ND_{IN}}$  and  ${
m ND_{OUT}}$  ${
m IN_3}$  after  ${
m ND_{OUT}}$ 

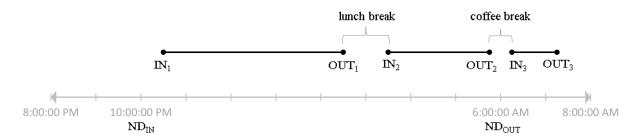

Figure 16: Night Differential Case 2 – Break B timeline

- If lunch break does not exceed 60 minutes

$$NDH = (OUT_2 - IN_1) - 1.0$$

- If lunch break exceeds 60 minutes

$$NDH = (OUT_2 - IN_2) + (OUT_1 - IN_1)$$

# Case 2 - Break C: OUT<sub>1</sub> between ND<sub>IN</sub> and ND<sub>OUT</sub>, IN<sub>2</sub> after ND<sub>OUT</sub>

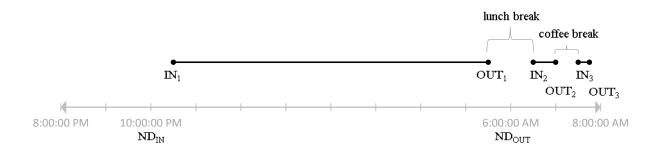

Figure 17: Night Differential Case 2 – Break C timeline

$$NDH = OUT_1 - IN_1$$

# Case 2 - Break D: OUT<sub>1</sub> after ND<sub>OUT</sub>, IN<sub>2</sub> after ND<sub>OUT</sub>

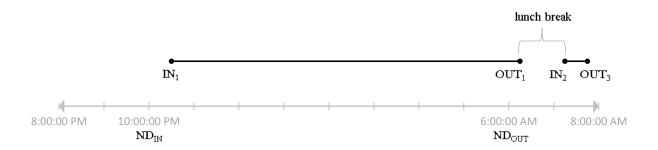

Figure 18: Night Differential Case 2 – Break D timeline

$$NDH = ND_{OUT} - IN_1$$

# Case 3: $\begin{array}{c} \text{Cuse 3:} \\ \text{OUT}_1 \ \textit{between ND}_{\text{IN}} \ \textit{and ND}_{\text{OUT,}} \\ \text{IN}_2 \ \textit{between ND}_{\text{IN}} \ \textit{and ND}_{\text{OUT}} \end{array}$

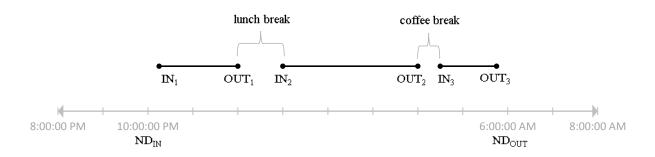

Figure 19: Night Differential Case 3 timeline

- If lunch break does not exceed 60 minutes and coffee break does not exceed 30 minutes

$$NDH = (OUT_3 - IN_1) - 1.0$$

- If lunch break does not exceed 60 minutes and coffee break exceeds 30 minutes

$$NDH = [(OUT_3 - IN_1) - 60] - [(IN_3 - OUT_2) + 0.5]$$

- If lunch break exceeds 60 minutes and coffee break does not exceed 30 minutes

$$NDH = (OUT_1 - IN_1) + (OUT_3 - IN_2)$$

- If lunch break exceeds 60 minutes and coffee break exceeds 30 minutes

$$NDH = [(OUT_1 - IN_1) + (OUT_3 - IN_2)] - [(IN_3 - OUT_2) + 0.5]$$

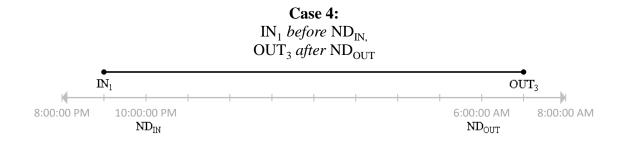

Figure 20: Night Differential Case 4 timeline

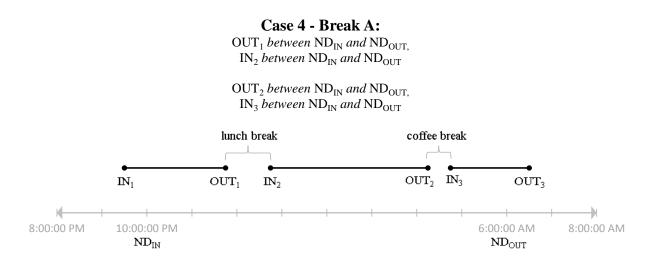

Figure 21: Night Differential Case 4 - Break A timeline

- If lunch break does not exceed 60 minutes and coffee break does not exceed 30 minutes

$$NDH = (ND_{OUT} - ND_{IN}) - 1.0$$

If lunch break does not exceed 60 minutes and coffee break exceeds 30 minutes

$$NDH = [(ND_{OUT} - ND_{IN}) - 1.0] - [(IN_3 - OUT_2) + 0.5]$$

- If lunch break exceeds 60 minutes and coffee break does not exceed 30 minutes

$$NDH = (OUT_1 - ND_{IN}) + (ND_{OUT} - IN_2)$$

- If lunch break exceeds 60 minutes and coffee break exceeds 30 minutes

$$NDH = [(OUT_1 - ND_{IN}) + (ND_{OUT} - IN_2)] - [(IN_3 - OUT_2) + 0.5]$$

#### Case 4 - Break B:

OUT<sub>1</sub> between ND<sub>IN</sub> and ND<sub>OUT</sub>, IN<sub>2</sub> between ND<sub>IN</sub> and ND<sub>OUT</sub>

OUT<sub>2</sub> between ND<sub>IN</sub> and ND<sub>OUT</sub>, IN<sub>3</sub> after ND<sub>OUT</sub>

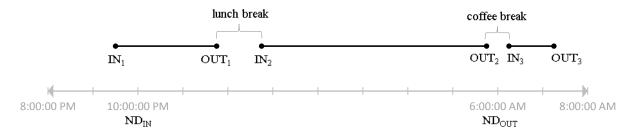

Figure 22: Night Differential Case 4 – Break B timeline

- If lunch break does not exceed 60 minutes

$$NDH = (OUT_2 - ND_{IN}) - 1.0$$

- If lunch break exceeds 60 minutes

$$NDH = (OUT_1 - ND_{IN}) + (OUT_2 - IN_2)$$

#### Case 4 - Break C:

 $\begin{array}{c} {\rm OUT_1}\ before\ {\rm ND_{IN,}}\\ {\rm IN_2}\ between\ {\rm ND_{IN}}\ and\ {\rm ND_{OUT}} \end{array}$ 

OUT<sub>2</sub> between ND<sub>IN</sub> and ND<sub>OUT</sub>, IN<sub>3</sub> between ND<sub>IN</sub> and ND<sub>OUT</sub>

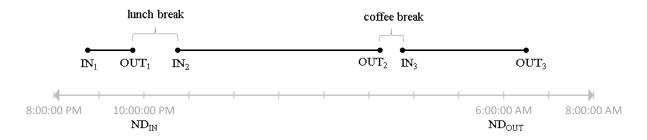

Figure 23: Night Differential Case 4 – Break C timeline

- If coffee break does not exceed 30 minutes

$$NDH = ND_{OUT} - IN_2$$

- If coffee break exceeds 30 minutes

$$NDH = (ND_{OUT} - IN_2) - [(IN_3 - OUT_2) + 0.5]$$

#### Case 4 - Break D:

 ${
m OUT_1}$  before  ${
m ND_{IN,}}$   ${
m IN_2}$  between  ${
m ND_{IN}}$  and  ${
m ND_{OUT}}$ 

 $\begin{array}{c} {\rm OUT_2}\ between\ ND_{\rm IN}\ and\ ND_{\rm OUT,} \\ {\rm IN_3}\ after\ ND_{\rm OUT} \end{array}$ 

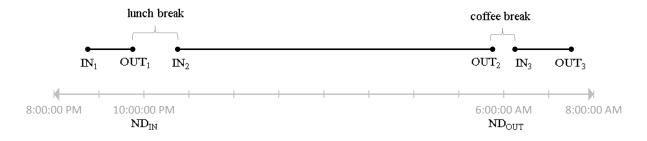

Figure 24: Night Differential Case 4 – Break D timeline

$$NDH = OUT_2 - IN_2$$

#### Case 4 - Break E:

 $\begin{array}{c} OUT_1 \ before \ ND_{IN,} \\ IN_2 \ between \ ND_{IN} \ and \ ND_{OUT} \end{array}$ 

OUT<sub>2</sub> after ND<sub>OUT</sub>, IN<sub>3</sub> after ND<sub>OUT</sub>

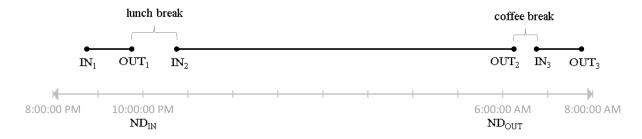

Figure 25: Night Differential Case 4 – Break E timeline

$$NDH = ND_{OUT} - IN_2$$

#### Case 4 - Break F:

 $\begin{array}{c} OUT_1 \ \textit{between} \ ND_{IN} \ \textit{and} \ ND_{OUT,} \\ IN_2 \ \textit{after} \ ND_{OUT} \end{array}$ 

\* coffee break always after  $ND_{OUT}$ 

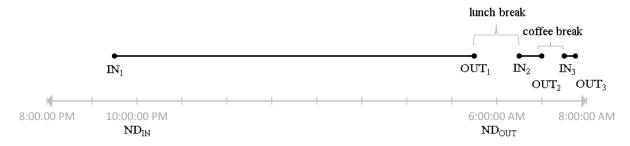

Figure 26: Night Differential Case 4 – Break F timeline

$$NDH = OUT_1 - ND_{IN}$$

# Case 4 - Break G: $OUT_1$ before $ND_{IN}$ , $IN_2$ before $ND_{IN}$

\* any position of coffee break

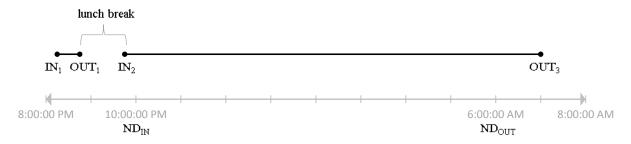

Figure 27: Night Differential Case 4 – Break G timeline

- If coffee break does not exceed 30 minutes

$$NDH = ND_{OUT} - ND_{IN}$$

- If coffee break exceeds 30 minutes

$$NDH = (ND_{OUT} - ND_{IN}) - [(IN_3 - OUT_2) + 0.5]$$

Case 4 - Break H: OUT<sub>1</sub> after ND<sub>OUT</sub>, IN<sub>2</sub> after ND<sub>OUT</sub>

\* coffee break always after  $ND_{OUT}$ 

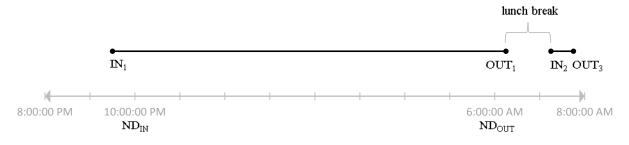

Figure 28: Night Differential Case 4 – Break H timeline

$$NDH = ND_{OUT} - ND_{IN}$$

#### **OVERTIME WITH NIGHT DIFFERENTIAL**

(applicable to OTND, OTRDND, SHOTND, OTRHND, OTSRND, OTRRND)

#### Case 1:

 $S_{OUT}$  before  $ND_{IN}$ ,  $OUT_3$  between  $ND_{IN}$  and  $ND_{OUT}$ 

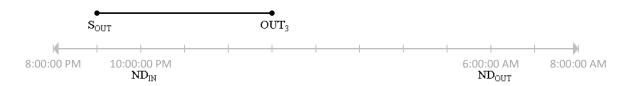

Figure 29: Overtime with Night Differential Case 1 timeline

$$OTND = OUT_3 - ND_{IN}$$

#### Case 2:

S<sub>OUT</sub> between ND<sub>IN</sub> and ND<sub>OUT</sub>, OUT<sub>3</sub> after ND<sub>OUT</sub>

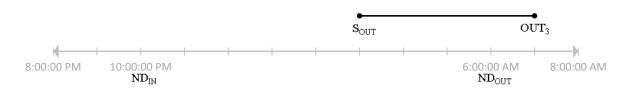

Figure 30: Overtime with Night Differential Case 2 timeline

$$OTND = ND_{OUT} - S_{OUT}$$

## Case 3:

S<sub>OUT</sub> before ND<sub>IN,</sub> OUT<sub>3</sub> after ND<sub>OUT</sub>

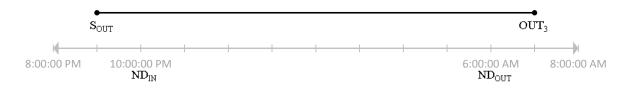

Figure 31: Overtime with Night Differential Case 3 timeline

$$OTND = ND_{OUT} - ND_{IN}$$

# WORK ON A REST DAY

(applicable to WRD, WSR, WRR)

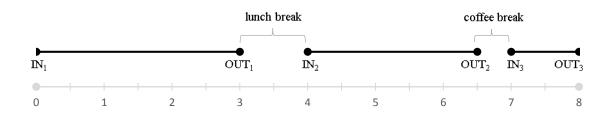

Figure 32: Work on a Rest Day timeline

If lunch break does not exceed 60 minutes and coffee break does not exceed 30 minutes

$$WRD = (OUT_3 - IN_1) - 1.0$$

- If lunch break does not exceed 60 minutes and coffee break exceeds 30 minutes

$$WRD = [(OUT_3 - IN_1) - 1.0] - [(IN_3 - OUT_2) + 0.5]$$

If lunch break exceeds 60 minutes and coffee break does not exceed 30 minutes

$$WRD = (OUT_3 - IN_2) + (OUT_1 - IN_1)$$

- If lunch break exceeds 60 minutes and coffee break exceeds 30 minutes

$$WRD = [(OUT_3 - IN_2) + (OUT_1 - IN_1)] - [(IN_3 - OUT_2) + 0.5]$$

- Else,

$$WRD = OUT_3 - IN_1$$

\* If  $WRD \ge 8.00$  then

$$WRD = 8.00$$

# OVERTIME WORK ON A REST DAY

(applicable to OTRD, OTSR, OTRR)

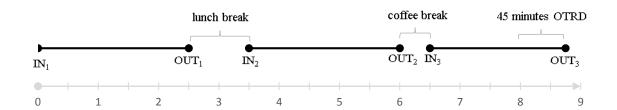

Figure 33: Overtime Work on a Rest Day timeline

Only if: 
$$WRD > 8.00$$

$$OTRD = WRD - 8.00$$

# \* Employee Compensation

o Regular

$$\frac{Basic + COLA}{8} \times \#of \ Regular \ hours$$

o ND

$$\frac{Basic}{8} \times 10\% \times \# of \ ND \ hours$$

 $\circ$  OT

$$\frac{Basic}{8} \times 125\% \times \# of OT hours$$

o OTND

$$\frac{Basic}{8} \times 125\% \times 10\% \times \# of \ OTND \ hours$$

o WRD

$$\frac{Basic + COLA}{8} \times 130\% \times \# of \ WRD \ hours$$

WRDND

$$\frac{Basic}{8} \times 130\% \times 10\% \times \# of WRDND hours$$

o OTRD

$$\frac{Basic}{8} \times 130\% \times 130\% \times \# of OTRD hours$$

OTRDND

$$\frac{Basic}{8} \times 130\% \times 130\% \times 10\% \times \# of \ OTRDND \ hours$$

o SH

$$\frac{Basic + COLA}{8} \times 130\% \times \# of SH hours$$

SHND

$$\frac{Basic}{8} \times 130\% \times 10\% \times \# of SHND hours$$

o SHOT

$$\frac{Basic}{8} \times 130\% \times 130\% \times \# of SHOT hours$$

SHOTND

$$\frac{Basic}{8} \times 130\% \times 130\% \times 10\% \times \# of SHOTND hours$$

o WRH

$$\frac{Basic + COLA}{8} \times 200\% \times \# of WRH hours$$

o WRHND

$$\frac{Basic}{8} \times 200\% \times 10\% \times \# of WRHND hours$$

o OTRH

$$\frac{Basic}{8} \times 200\% \times 130\% \times \# \ of \ OTRH \ hours$$

OTRHND

$$\frac{Basic}{8} \times 200\% \times 130\% \times 10\% \times \#\ of\ OTRHND\ hours$$

o WSR

$$\frac{Basic}{8} \times 150\% \times \# of WSR hours$$

WSRND

$$\frac{Basic}{8} \times 150\% \times 10\% \times \# of WSRND hours$$

o OTSR

$$\frac{Basic}{8} \times 150\% \times 130\% \times \# \ of \ OTSR \ hours$$

o OTSRND

$$\frac{Basic}{8} \times 150\% \times 130\% \times 10\% \times \# of OTSRND hours$$

o WRR

$$\frac{Basic}{8} \times 260\% \times \# of WRR hours$$

WRRND

$$\frac{Basic}{8} \times 260\% \times 10\% \times \# of WRRND hours$$

o OTRR

$$\frac{Basic}{8} \times 260\% \times 130\% \times \# of OTRR hours$$

OTRRND

$$\frac{Basic}{8} \times 260\% \times 130\% \times 10\% \times \# \ of \ OTRRND \ hours$$

#### **EXAMPLES:**

c. Regular Work Day (Regular), Regular Work Day with Night Differential (ND),
 Overtime Work on a Regular Day (OT) and Overtime on Regular Work Day with Night
 Differential (OTND)

Date: February 10, 2014 - Monday

Schedule: 19:00 – 4:00

| IN <sub>1</sub> | OUT <sub>1</sub> | IN <sub>2</sub> | OUT <sub>2</sub> | IN <sub>3</sub> | OUT <sub>3</sub> |
|-----------------|------------------|-----------------|------------------|-----------------|------------------|
| 18:32           | 22:27            | 23:25           | 2:10             | 2:33            | 6:45             |

**Table 2: In and Out Example 1** 

$$1^{st}$$
: 19: 00 ≥ 18: 32  $\checkmark$ 

**2<sup>nd</sup>:** 
$$(23:25-22:27) \le 60$$

$$3^{rd}$$
:  $(2:33-2:10) \le 30$ 

**4**<sup>th</sup>: 6: 00 ≤ 6: 12 
$$\checkmark$$

$$WH = 8.00$$

#### Night Differential Case 1 – Break A

■ Lunch break did not exceed 60 minutes and coffee break did not exceed 30 minutes

$$ND = (S_{OUT} - ND_{IN}) - 1.0$$

$$ND = (4:00 - 22:00) - 1.0$$

$$ND = 5.00$$

**Overtime** 

$$OT = OUT_3 - S_{OUT}$$
  
 $OT = 6:45 - 4:00$   
 $OT = 2.45$ 

Overtime with Night Differential Case 2

$$OTND = (ND_{OUT} - S_{OUT})$$
$$OTND = 6:00 - 4:00$$
$$OTND = 2.00$$

#### **Compensation**

Regular

$$\frac{\$500.00 + \$25.00}{8} \times 8.00 = \$525.00$$

■ *ND* 

$$\frac{\$500.00}{8} \times 0.10 \times 5.00 = \$31.25$$

OT

$$\frac{\$500.00}{8} \times 1.25 \times 2.45 = \$191.41$$

OTND

$$\frac{₱500.00}{8}$$
 × 1.25 × 0.10 × 2.00 = ₱**15**. **63**

■ Total

$$P525.00 + P31.25 + P191.41 + P15.63 = P763.29$$

d. Work on Rest Day (WRD), Work on Rest Day with Night Differential (WRDND),
 Overtime Work on Rest Day (OTRD) and Overtime Work on Rest Day with Night
 Differential (OTRDND)

Date: February 9, 2014 – Sunday

Schedule: Rest Day

| IN <sub>1</sub> | OUT <sub>1</sub> | $IN_2$ | OUT <sub>2</sub> | IN <sub>3</sub> | OUT <sub>3</sub> |
|-----------------|------------------|--------|------------------|-----------------|------------------|
| 18:32           | 22:27            | 23:25  | 3:10             | 3:33            | 6:12             |

Table 3: In and Out Example 2

\* Lunch break did not exceed 60 minutes and coffee break did not exceed 30 minutes

$$WRD = (OUT_3 - IN_1) - 1$$
  
 $WRD = (6: 12 - 18: 32) - 1$   
 $WRD = (11.67) - 1$   
 $WRD = 10.67$ 

\*  $10.67 \ge 8.00$  then,

$$WRD = 8.00$$

## <u>WRDND Case 4 – Brea</u>k 1

• Lunch break did not exceed 60 minutes and coffee break did not exceed 30 minutes

$$WRDND = (ND_{OUT} - ND_{IN}) - 60$$
  
 $WRDND = (6:00 - 22:00) - 60$   
 $WRDND = 5.50$ 

Any excess to 8 hours is regarded as overtime.

<u>OTRD</u>

OTRD starts at 3:30 OTRD = 10.67 - 8 OTRD = 2.67

OTRDND Case 4

$$OTRDND = 6:00 - 3:30$$
  
 $OTRDND = 2.50$ 

#### **Compensation**

■ WRD

$$\frac{\$500.00 + \$25.00}{8} \times 1.30 \times 8.00 = \$682.50$$

■ WRDND

$$\frac{\$500.00}{8} \times 1.30 \times 0.10 \times 5.50 = \$44.69$$

OTRD

$$\frac{₱500.00}{8}$$
 × 1.30 × 1.30 × 2.67 = ₱**282.02**

OTRDND

$$\frac{\$500.00}{8} \times 1.30 \times 1.30 \times 0.10 \times 2.50 = \$26.41$$

■ Total

$$P682.50 + P44.69 + P282.02 + P26.41 = P1,035.62$$

a. Work on Special Holiday (SH), Work on Special Holiday with Night Differential
 (SHND), Overtime Work on Special Holiday (SHOT) and Overtime Work on Special
 Holiday with Night Differential (SHOTND)

Date: April 19, 2014 – Saturday (Black Saturday)

Schedule: 19:00 – 4:00

| IN <sub>1</sub> | OUT <sub>1</sub> | $IN_2$ | OUT <sub>2</sub> | IN <sub>3</sub> | OUT <sub>3</sub> |
|-----------------|------------------|--------|------------------|-----------------|------------------|
| 18:32           | 22:27            | 23:25  | 2:10             | 2:33            | 6:45             |

**Table 4: In and Out Example 3** 

1st: 19: 00 ≥ 18: 32 
$$\checkmark$$
  
2nd: (23: 25 - 22: 27) ≤ 60  
58 ≤ 60  $\checkmark$   
3rd: (2: 33 - 2: 10) ≤ 30  
23 ≤ 30  $\checkmark$   
4th: 6: 00 ≤ 6: 12  $\checkmark$ 

## SH = 8.00

#### Night Differential Case 1 – Break A

■ Lunch break did not exceed 60 minutes and coffee break did not exceed 30 minutes

$$SHND = (S_{OUT} - ND_{IN}) - 1.0$$
  
 $SHND = (4:00 - 22:00) - 1.0$   
 $SHND = 5.00$ 

**Overtime** 

$$SHOT = OUT_3 - S_{OUT}$$
$$SHOT = 6:45 - 4:00$$
$$SHOT = 2.45$$

Overtime with Night Differential Case 2

$$SHOTND = (ND_{OUT} - S_{OUT})$$
$$SHOTND = 6:00 - 4:00$$
$$SHOTND = 2.00$$

#### **Compensation**

■ *SH* 

$$\frac{\$500.00 + \$25.00}{8} \times 1.30 \times 8.00 = \$682.50$$

■ SHND

$$\frac{\$500.00}{8} \times 1.30 \times 0.10 \times 5.00 = \$40.63$$

■ SHOT

$$\frac{\$500.00}{8} \times 1.30 \times 1.30 \times 2.45 = \$258.78$$

■ SHOTND

$$\frac{\$500.00}{8} \times 1.30 \times 1.30 \times 0.10 \times 2.00 = \$21.13$$

Total

$$P682.50 + P40.63 + P258.78 + P21.13 = P1,003.04$$

 b. Work on Regular Holiday (WRH), Work on Regular Holiday with Night Differential (WRHND), Overtime Work on Regular Holiday (OTRH) and Overtime Work on Regular Holiday with Night Differential (OTRHND)

Date: December 25, 2013 – Wednesday (Christmas Day)

Schedule: 19:00 - 4:00

| IN <sub>1</sub> | OUT <sub>1</sub> | IN <sub>2</sub> | OUT <sub>2</sub> | IN <sub>3</sub> | OUT <sub>3</sub> |
|-----------------|------------------|-----------------|------------------|-----------------|------------------|
| 18:32           | 22:27            | 23:25           | 2:10             | 2:33            | 6:45             |

**Table 5: In and Out Example 4** 

$$1^{st}$$
: 19:00 ≥ 18:32  $\checkmark$ 

**2<sup>nd</sup>:** 
$$(23:25-22:27) \le 60$$

$$3^{rd}$$
:  $(2:33-2:10) \le 30$ 

$$WRH = 8.00$$

#### Night Differential Case 1 – Break A

■ Lunch break did not exceed 60 minutes and coffee break did not exceed 30 minutes

$$WRHND = (S_{OUT} - ND_{IN}) - 1.0$$

$$WRHND = (4:00 - 22:00) - 1.0$$
  
 $WRHND = 5.00$ 

Overtime

$$OTRH = OUT_3 - S_{OUT}$$
$$OTRH = 6:45 - 4:00$$
$$OTRH = 2.45$$

Overtime with Night Differential Case 2

$$OTRHND = (ND_{OUT} - S_{OUT})$$
  
 $OTRHND = 6:00 - 4:00$   
 $OTRHND = 2.00$ 

# Compensation

■ WRH

$$\frac{\$500.00 + \$25.00}{8} \times 2.00 \times 8.00 = \$1,050.00$$

■ WRHND

$$\frac{\$500.00}{8} \times 2.00 \times 0.10 \times 5.00 = \$62.50$$

OTRH

$$\frac{\$500.00}{8} \times 2.00 \times 1.30 \times 2.45 = \$398.13$$

■ OTRHND

$$\frac{\$500.00}{8} \times 2.00 \times 1.30 \times 0.10 \times 2.00 = \$32.50$$

■ Total

$$P1,050.00 + P62.50 + P398.13 + P32.50 = P1,543.13$$

c. Work on Special Holiday Falling on Rest Day (WSR), Work on Special Holiday Falling on Rest Day with Night Differential (WSRND), Overtime Work on Special Holiday Falling on Rest Day (OTSR) and Overtime Work on Special Holiday Falling on Rest Day with Night Differential (OTSRND)

Date: April 19, 2014 – Saturday (Black Saturday)

Schedule: Rest Day

| IN <sub>1</sub> | OUT <sub>1</sub> | $IN_2$ | OUT <sub>2</sub> | IN <sub>3</sub> | OUT <sub>3</sub> |
|-----------------|------------------|--------|------------------|-----------------|------------------|
| 18:32           | 22:27            | 23:25  | 3:10             | 3:33            | 6:12             |

Table 6: In and Out Example 5

\* Lunch break did not exceed 60 minutes and coffee break did not exceed 30 minutes

$$WSR = (OUT_3 - IN_1) - 1$$
  
 $WSR = (6:12 - 18:32) - 1$   
 $WSR = (11.67) - 1$   
 $WSR = 10.67$ 

\*  $10.67 \ge 8.00$  then,

$$WSR = 8.00$$

#### WSRND Case 4 – Break 1

• Lunch break did not exceed 60 minutes and coffee break did not exceed 30 minutes

$$WSRND = (ND_{OUT} - ND_{IN}) - 60$$
  
 $WSRND = (6:00 - 22:00) - 60$   
 $WSRND = 5.50$ 

Any excess to 8 hours is regarded as overtime.

#### OTSR

$$OTSR = 10.67 - 8$$

$$OTSR = 2.67$$

#### OTSRND Case 4

$$OTSRND = 6:00 - 3:30$$

$$OTSRND = 2.50$$

## **Compensation**

■ WSR

$$\frac{\$500.00}{8}$$
 × 1.50 × 8.00 = ₹**750.00**

■ WSRND

$$\frac{\$500.00}{8} \times 1.50 \times 0.10 \times 5.50 = \$51.56$$

■ OTSR

$$\frac{\$500.00}{8}$$
 × 1.50 × 1.30 × 2.67 =  $\$325.41$ 

OTSRND

$$\frac{\$500.00}{8} \times 1.50 \times 1.30 \times 0.10 \times 2.50 = \$30.47$$

Total

$$P750.00 + P51.56 + P325.41 + P30.47 = P1, 157.44$$

a. Work on Regular Holiday Falling on Rest Day (WRR), Work on Regular Holiday
 Falling on Rest Day with Night Differential (WRRND), Overtime Work on Regular
 Holiday Falling on Rest Day (OTRR) and Overtime Work on Regular Holiday Falling
 on Rest Day with Night Differential (OTRRND)

Date: December 25, 2013 – Wednesday (Christmas Day)

Schedule: Rest Day

| IN <sub>1</sub> | OUT <sub>1</sub> | $IN_2$ | OUT <sub>2</sub> | IN <sub>3</sub> | OUT <sub>3</sub> |
|-----------------|------------------|--------|------------------|-----------------|------------------|
| 18:32           | 22:27            | 23:25  | 3:10             | 3:33            | 6:12             |

Table 7: In and Out Example 6

\* Lunch break did not exceed 60 minutes and coffee break did not exceed 30 minutes

$$WRR = (OUT_3 - IN_1) - 1$$
  
 $WRR = (6:12 - 18:32) - 1$   
 $WRR = (11.67) - 1$   
 $WRR = 10.67$ 

\*  $10.67 \ge 8.00$  then,

$$WRR = 8.00$$

#### WRRND Case 4 – Break 1

• Lunch break did not exceed 60 minutes and coffee break did not exceed 30 minutes

$$WRRND = (ND_{OUT} - ND_{IN}) - 60$$
  
 $WRRRND = (6:00 - 22:00) - 60$   
 $WRRND = 5.50$ 

Any excess to 8 hours is regarded as overtime.

**OTRR** 

OTRR starts at 3:30

$$OTRR = 10.67 - 8$$
$$OTRR = 2.67$$

OTRRND Case 4

$$OTRRND = 6:00 - 3:30$$
  
 $OTRRND = 2.50$ 

#### **Compensation**

WRR

$$\frac{\$500.00}{8} \times 2.60 \times 8.00 = \$1,300.00$$

WRRND

$$\frac{\$500.00}{8} \times 2.60 \times 0.10 \times 5.50 = \$89.38$$

OTRR

$$\frac{\$500.00}{8} \times 2.60 \times 1.30 \times 2.67 = \$564.04$$

OTRRND

$$\frac{\$500.00}{8} \times 2.60 \times 1.30 \times 0.10 \times 2.50 = \$52.81$$

■ Total

$$$$1,300.00 + $$89.38 + $$564.04 + $$52.81 = $$2,006.23$$

## D. Database Management System

The storage, computation, query, update and administration of the database lies in the database management system. As a data storage and retrieval system that permits data to be stored, it facilitates the creation and maintenance of a computerized database.<sup>[23]</sup>

Microsoft SQL Server 2008 R2 was developed by Microsoft and was released last April 21, 2010.<sup>[24]</sup> It includes Management Studio which enables administrators to manage and monitor multiple database applications and servers.<sup>[25]</sup>

# E. iTextSharp

Reporting is the final part of the system as the results will come out of this. The outcome will be on a report format that can be saved as a PDF file.

Originally in Java, iText is an open source library for the creation and manipulation of PDFs. It is then ported in the .NET Framework under the name iTextSharp written in C#.<sup>[26]</sup> Its features include PDF generation as well as manipulation (stamping with watermarks, splitting and merging), PDF form filling and digital signatures.<sup>[27]</sup>

# IV. Design and Implementation

## A. Use Case and Activity Diagram

## Request for Account

To use the system, one must have an account. Guests have to request accounts to the system administrator before using the system. They must provide basic information such as last name, first name, middle name (optional), username and password. After the input of details are done, the system verifies and confirms the data before adding it in the database. The guest must wait for the approval of the system administrator for an account.

The following is the activity diagram for requesting a user account.

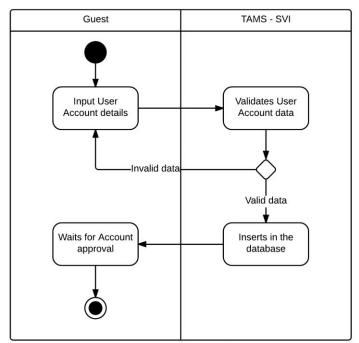

Request for Account Activity Diagram

# • Set-up Database

Setting up the database is also a requirement in using the system.

The user enters the details of the database. The system then confirms the data for validation.

Then the system tests the connection of the database and saves the settings.

The following is the activity diagram of setting the database.

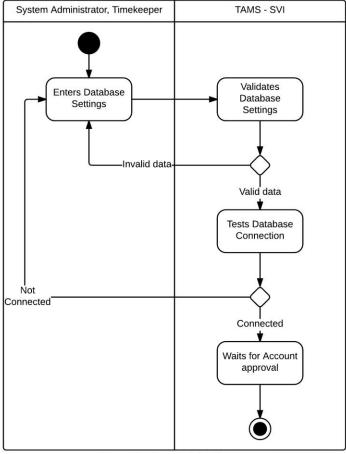

Set-up Database Activity Diagram

## • User Accounts

The system administrator handles the user accounts maintenance. He can view all the users of the system and approve/disapprove of user accounts.

The following is the use case diagram of the User Accounts.

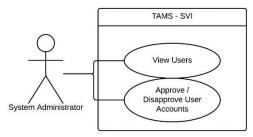

User Accounts Use Case Diagram

# o Approve/Disapprove User Accounts

The system administrator has the power to approve or disapprove a user account. The system administrator retrieves the user data he has to approve then makes the decision. The system then verifies and confirms the decision before updating it in the database. Then the system will display the user data.

The following illustrates the activity diagram of the approval or disapproval of a user account by the system administrator.

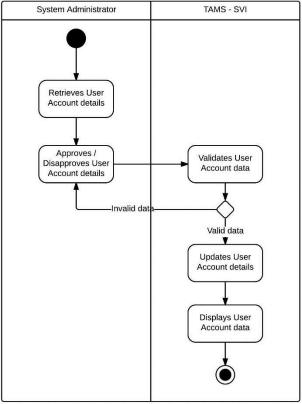

User Account Approval / Disapproval Activity Diagram

## View Users

The system administrator also has the privilege to view all the users and its details in the system. When the system administrator selects a user, the system will display the user data.

The following is an illustration of the activity diagram of viewing a user data.

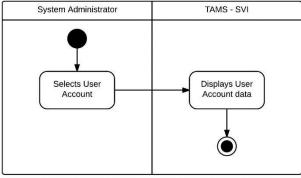

View User Account Activity Diagram

## • Timekeeping and Attendance Monitoring System

There are two kinds of users in the system, the System Administrator and the Timekeeper. The System Administrator account handles the all over maintenance of the system as well as the tasks of a timekeeper. The timekeeper account primarily handles the timekeeping process in the system.

The following illustrates the top level use case diagram of the system.

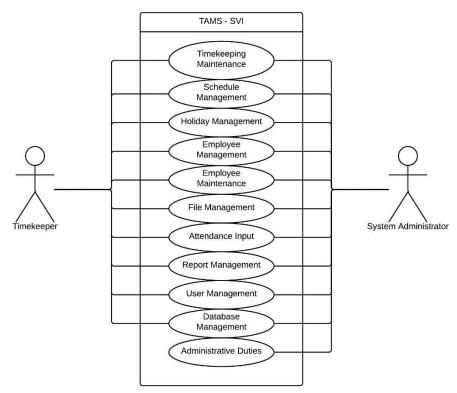

TAMS - SVI Top Level Use Case Diagram

# User Management

Users of the system has the capability of changing his log in password as well as the viewing of his own audit trail (the administrator account can view all the users' trails).

The following illustrates the User Management Use Case Diagram.

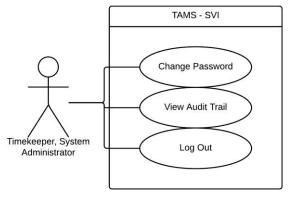

User Management Use Case Diagram

# Change Password

To change the password of log in details, the user must select the Change Password and type in another password. The system then validates and confirms the change in password before updating the data in the database. The following is an illustration of the Change Password Activity Diagram.

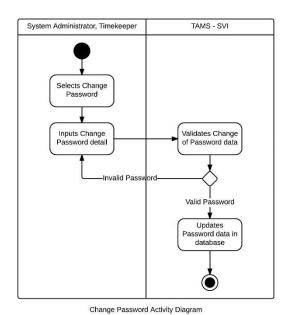

55

## View Audit Trail

To view the audit trail, the user must select the Audit Trail option. The system then displays the user's own audit trail. As said above, the system administrator can view all the users' audit trail. The following illustrates the View Audit Trail Activity Diagram.

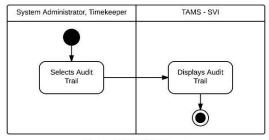

View Audit Trail Activity Diagram

# Log Out

The system confirms the log out of the user upon its selection. The login form is shown upon the log out of the user.

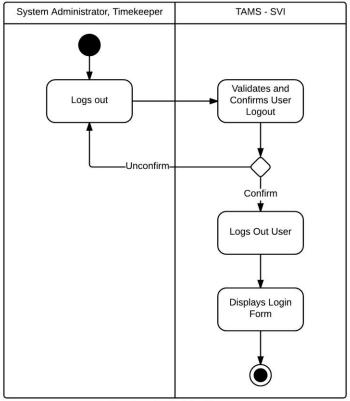

User Log Out Activity Diagram

# o Database Management

All the accounts in the system has the capability to manage the database. This includes the backup, restoring and shrinking of the database. To back up is to archive data for later use. To restore is to return data to a former condition. To shrink is to lessen the file size of data without changing its contents.

The following is the use case diagram of the Database Management.

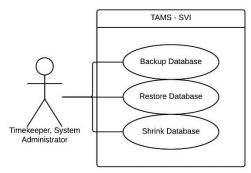

Database Management Use Case Diagram

# Back Up/Restore/Shrink Database

To backup, restore or shrink the database, the user must select any one of the tasks then the system completes it. Below is the activity diagram of the said task.

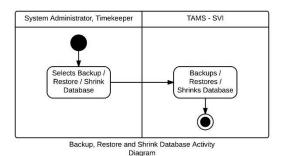

O Timekeeping Maintenance

The Timekeeping Maintenance contains the adjustment policies and the leave credit types needed in timekeeping task. The following is the use case diagram of the Timekeeping Maintenance.

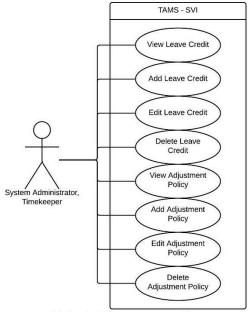

Timekeeping Maintenance Use Case Diagram

#### View, Add, Edit and Delete Leave Credit

Leave credit determines the types of leave in the system. There are three types: Vacation Leave, Sick Leave and Paternity Leave.

To add a leave credit, the user must provide its details (name and code). Then the system validates and confirms the data before adding it into the database and displays the data. To view a credit, the user first searches all the leave credits in the database before making a selection. Upon selecting a leave credit, the system displays the data of the credit. To edit or delete a leave credit, the user first searches for the credit then selects and edit or delete the details. The system validates and confirms the changes before updating or deleting it in the database then displays the data.

The following is the illustration of the View, Add, Edit and Delete Leave Credit Activity Diagram.

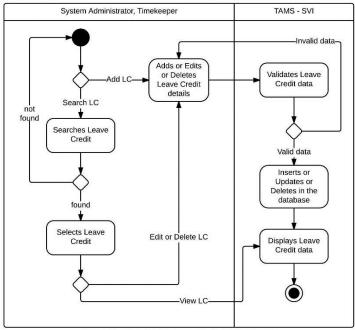

View, Add, Edit and Delete Leave Credit Activity Diagram

## View, Add, Edit and Delete Adjustment Policy

The adjustment policy determines the rate at which an employee's work hours are multiplied to. A few examples are 'Regular' which has the rate 100%, 'Night Differential' which has the additional rate of 10%, and 'Overtime work' which has the rate of 125%.

To add an adjustment policy, the user should provide its details (name, code and rate). The system then validates and confirms the data before adding it in the database. The system will display the policy data. To view, edit and delete a policy, the user first searches in the database. If found, the user will select a policy to view or edit or delete. For viewing, the system will display the details of the policy. For editing, the user provides the necessary changes in the policy. For deleting, the user deletes the details of the policy. The system will validate and confirm the changes before updating or deleting in the database then displays the edited adjustment policy.

Below is the View, Add, Edit and Delete Adjustment Policy Activity Diagram.

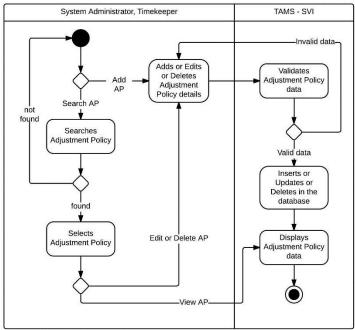

View, Add, Edit and Delete Adjustment Policy Activity Diagram

# o Schedule Management

The Schedule Management contains all the schedules available in the system. The following is its Use Case Diagram.

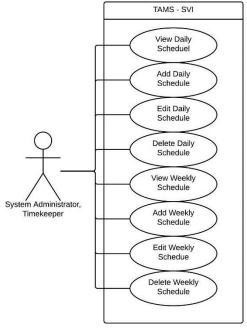

Schedule Management Use Case Diagram

## View, Add, Edit and Delete Daily/Weekly Schedule

The daily schedule determines in what time the employee must report for work and get out of work. The weekly schedule determines in which days the employee must work within the week.

To add a daily or weekly schedule, the user should provide its details (daily schedule: name, 1<sup>st</sup> time in, 1<sup>st</sup> time out, 2<sup>nd</sup> time in, 2<sup>nd</sup> time out, 3<sup>rd</sup> time in, 3<sup>rd</sup> time out and duration; weekly schedule: name and work schedule per day). The system then validates and confirms the data before adding it in the database. The system will display the schedule data. To view, edit and delete a schedule, the user first searches in the database. If found, the user will select a schedule to view or edit or delete. For viewing, the system will display the details of the schedule. For editing, the user provides the necessary changes in the schedule. For deleting, the user deletes the details of the schedule. The

system will validate and confirm the changes before updating or deleting in the database then displays the edited daily or weekly schedule.

The following is the activity diagram of viewing, adding, editing and deleting of daily or weekly schedule.

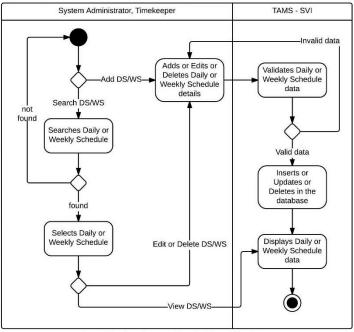

View, Add, Edit Daily or Weekly Schedule Activity Diagram

## Holiday Management

Holiday is also a factor in the timekeeping and payroll process. There are two types of holidays: the legal (regular) and the special holiday. The legal holiday is implemented to all branches while the special holiday is only implemented to certain branches. The Holiday Management contains the holidays in the system.

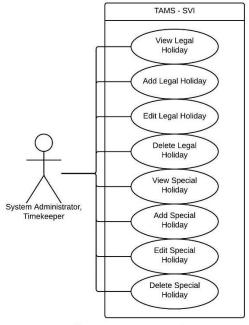

Holiday Management Use Case Diagram

# View, Add, Edit and Delete Legal/Special Holiday

To add a legal or special holiday, the user should provide its details (legal holiday: name and date; special holiday: name, date, location). The system then validates and confirms the data before adding it in the database. The system will display the holiday data. To view, edit and delete a holiday, the user first searches in the database. If found, the user will select a holiday to view or edit or delete. For viewing, the system will display the details of the holiday. For editing, the user provides the necessary changes in the holiday. For deleting, the user deletes the details of the holiday. The system will validate and confirm the changes before updating or deleting in the database then displays the edited legal or special holiday.

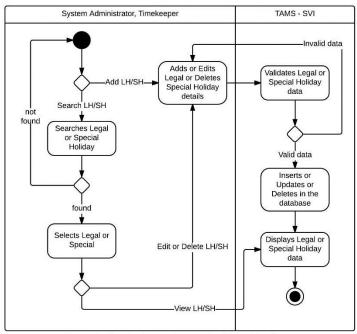

View, Add, Edit and Delete Legal or Special Holiday Activity Diagram

# o Employee Management

Employee Management contains employee profile, employees with violation and the employee leave remaining credit. Its use case diagram is the following illustration.

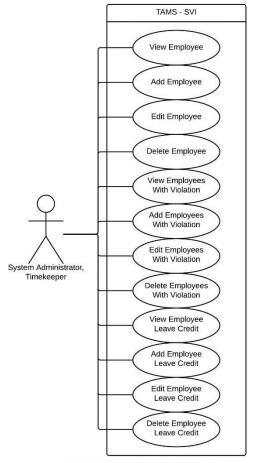

Employee Management Use Case Diagram

#### View, Add, Edit and Delete Employee

Employee profile contains the details of an employee: last name, first name, middle name, employee number, branch, department, designation, employee status and employee weekly schedule.

To add an employee profile, the user should provide its details. The system then validates and confirms the data before adding it in the database. The system will display the profile data. To view, edit and delete a profile, the user first searches in the database. If found, the user will select a profile to view or edit or delete. For viewing, the system will display the details of the profile. For editing, the user provides the necessary changes in

the profile. For deleting, the user deletes the details of the profile. The system will validate and confirm the changes before updating or deleting in the database then displays the edited employee profile.

The following illustrates the activity diagram for viewing, adding, editing and deleting of employee profile.

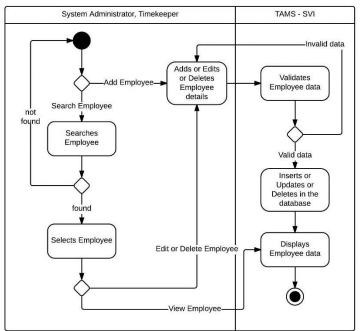

View, Add, Edit and Delete Employee Activity Diagram

#### View, Add, Edit and Delete Employee With Violation

The Employee With Violation contains the list of the employees who committed violations against the company.

To add an employee with violation, the user should provide its details (employee number, employee name, date, violation, offense rank and penalty). The system then validates and confirms the data before adding it in the database. The system will display the employee data. To view, edit and delete an employee, the user first searches in the database. If found, the user will select an employee to view or edit or delete. For viewing,

the system will display the details of the employee. For editing, the user provides the necessary changes in the employee. For deleting, the user deletes the details of the employee with violation. The system will validate and confirm the changes before updating or deleting in the database then displays the edited employee with violation.

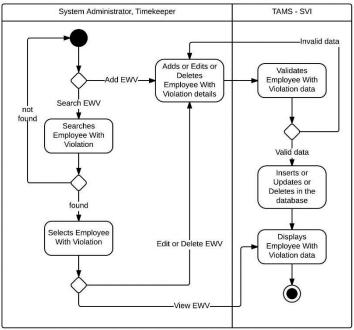

View, Add, Edit and Delete Employee With Violation Activity Diagram

#### View, Add, Edit and Delete Employee Leave Credit

The Employee Leave Credit contains the list of the remaining credits of an employee per leave type.

To add an employee leave remaining credit, the user should provide its details (employee name, leave credit code/type, total number of leave). The system then validates and confirms the data before adding it in the database. The system will display the remaining credit data. To view, edit and delete a remaining credit, the user first searches in the database. If found, the user will select a remaining credit to view or edit or delete. For viewing, the system will display the details of the remaining credit. For editing, the user

provides the necessary changes in the remaining credit. For deleting, the user deletes the details of the employee leave remaining credit. The system will validate and confirm the changes before updating or deleting in the database then displays the employee leave remaining credit.

The following illustrates the activity diagram of the employee leave remaining credit.

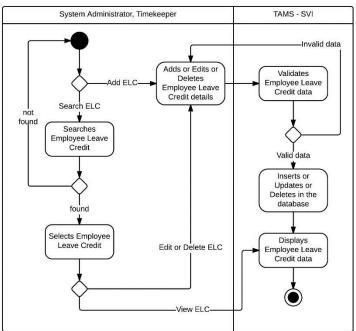

View, Add, Edit and Delete Employee Leave Credit Activity Diagram

# o Employee Maintenance

The Employee Maintenance contains the maintenance of the employee profile. As stated above, the employee profile consists of branch (with its location), department, designation, employee status and employee violation.

The following illustrates the use case diagram of the Employee Maintenance.

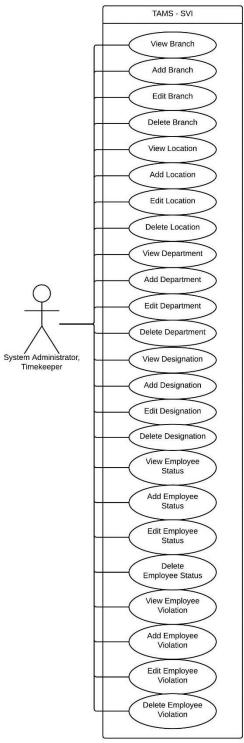

Employee Maintenance Use Case Diagram

#### View, Add, Edit and Delete Branch

Branch determines where the employees will be assigned to work.

To add a branch, the user should provide its details (branch name and location). The system then validates and confirms the data before adding it in the database. The system will display the branch data. To view, edit and delete a branch, the user first searches in the database. If found, the user will select a branch to view or edit or delete. For viewing, the system will display the details of the branch. For editing, the user provides the necessary changes in the branch. For deleting, the user deletes the details of the branch. The system will validate and confirm the changes before updating or deleting in the database then displays the branch.

Below is the activity diagram of viewing, adding, editing and deleting of branch.

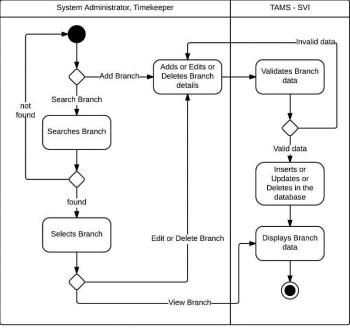

View, Add, Edit and Delete Branch Activity Diagram

#### View, Add, Edit and Delete Location

Location refers to the geographical place where the branch is erected. Location is also used in the special holiday where it takes place.

To add a location, the user should provide its details (city name). The system then validates and confirms the data before adding it in the database. The system will display the location data. To view, edit and delete a location, the user first searches in the database. If found, the user will select a location to view or edit or delete. For viewing, the system will display the details of the location. For editing, the user provides the necessary changes in the location. For deleting, the user deletes the details of the location. The system will validate and confirm the changes before updating or deleting in the database then displays the location.

The following is an illustration of the activity diagram of viewing, adding, editing and deleting a location.

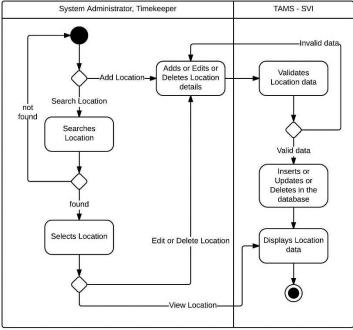

View, Add, Edit and Delete Location Activity Diagram

#### View, Add, Edit and Delete Department

Department is a section in the company where the employee will be assigned.

To add a department, the user should provide its details (department name). The system then validates and confirms the data before adding it in the database. The system will display the department data. To view, edit and delete a department, the user first searches in the database. If found, the user will select a department to view or edit or delete. For viewing, the system will display the details of the department. For editing, the user provides the necessary changes in the department. For deleting, the user deletes the department details. The system will validate and confirm the changes before updating or deleting in the database then displays the department.

The following illustrates the activity diagram of viewing, adding, editing and deleting a department.

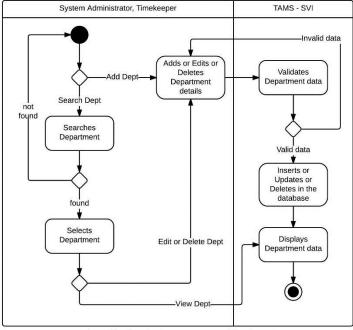

View, Add, Edit and Delete Department Activity Diagram

#### View, Add, Edit and Delete Designation

Designation classifies the employees' responsibilities in the company.

To add a designation, the user should provide its details (designation name, basic pay and COLA). The system then validates and confirms the data before adding it in the database. The system will display the designation data. To view, edit and delete a designation, the user first searches in the database. If found, the user will select a designation to view or edit or delete. For viewing, the system will display the details of the designation. For editing, the user provides the necessary changes in the designation. For deleting, the user deletes the designation details. The system will validate and confirm the changes before updating or deleting in the database then displays the designation.

The following illustrates the activity diagram of viewing, adding, editing and deleting of designation.

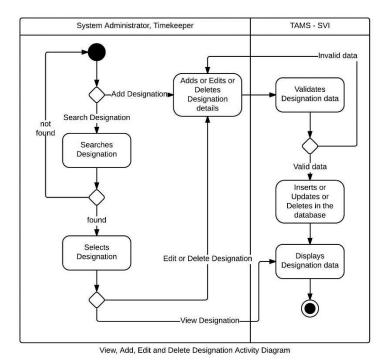

#### View, Add, Edit and Delete Employee Status

An employee has a status. It can be regular, contractual, part time or any other classification.

To add an employee status, the user should provide its details (employee status name). The system then validates and confirms the data before adding it in the database. The system will display the employee status data. To view, edit and delete an employee status, the user first searches in the database. If found, the user will select an employee status to view or edit or delete. For viewing, the system will display the details of the employee status. For editing, the user provides the necessary changes in the status. For deleting, the user deletes the employee status details. The system will validate and confirm the changes before updating or deleting in the database then displays the employee status.

Below is the activity diagram illustration of viewing, adding, editing and deleting an employee status.

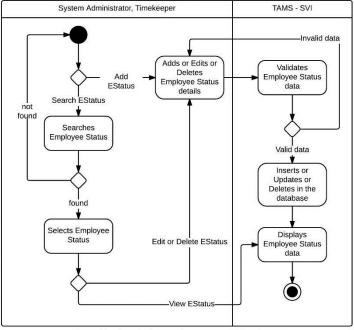

View, Add, Edit and Delete Employee Status Activity Diagram

#### View, Add, Edit and Delete Employee Violation

Employee Violation contains the list of the offenses against the company with its corresponding penalty.

To add an employee violation, the user should provide its details (employee violation name, description, offense rank and penalty). The system then validates and confirms the data before adding it in the database. The system will display the employee violation data. To view, edit and delete an employee violation, the user first searches in the database. If found, the user will select an employee violation to view or edit or delete. For viewing, the system will display the details of the employee violation. For editing, the user provides the necessary changes in the violation. For deleting, the user deletes the employee violation details. The system will validate and confirm the changes before updating or deleting in the database then displays the employee violation.

The following illustrates the activity diagram of viewing, adding, editing and deleting an employee violation.

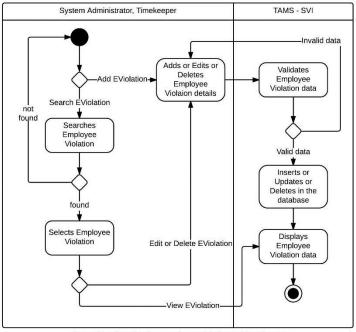

View, Add, Edit and Delete Employee Violation Activity Diagram

# o File Management

File Management contains all the filed data (filed undertimes, filed over times, filed changes of rest day, filed changes in shift schedule, filed leave of absences) of the employees.

The following is the Use Case Diagram of the File Management.

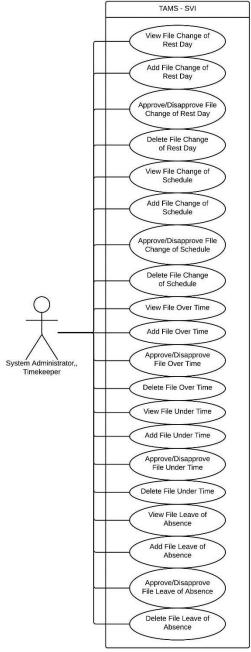

File Management Use Case Diagram

# View, Add, Edit and Delete File Change of Rest Day

Employees may change their rest days provided that they have a valid reason and the approval of their supervisors and department head. File of Change of Rest Day contains the list of the filed changes in the rest days of the employees.

To add a file of change in rest day, the user should provide its details (employee number, employee name, date, reason and approval/disapproval). The system then validates and confirms the data before adding it in the database. The system will display the file of change in rest day data. To view, approve/disapprove and delete a file of change in rest day, the user first searches in the database. If found, the user will select a file of change in rest day to view or approve/disapprove or delete. For viewing, the system will display the details of the file of change in rest day. For approval or disapproval, the user provides the necessary changes in the file of change in rest day. For deleting, the user deletes the data of the file of change in rest day. The system will validate and confirm the changes before updating or deleting in the database then displays the file of change in rest day.

The following illustrates the activity diagram of viewing, adding, approval/disapproval and deleting of file of change in rest day.

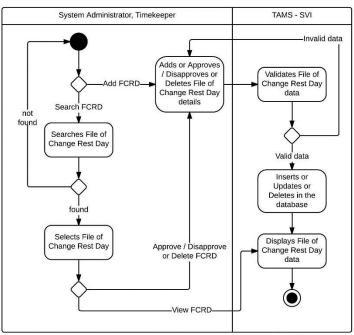

View, Add, Approve/Disapprove and Delete File of Change Rest Day Activity Diagram

#### File Change of Shift Schedule

Changes in the shift schedule are also allowed with a valid reason and the approval of the employee's immediate supervisor and department head.

To add a file of change in shift schedule, the user should provide its details (employee number, employee name, date, original schedule, change schedule, reason and approval/disapproval). The system then validates and confirms the data before adding it in the database. The system will display the file of change in shift schedule data. To view, approve/disapprove and delete a file of change in shift schedule, the user first searches in the database. If found, the user will select a file of change in shift schedule to view or approve/disapprove or delete. For viewing, the system will display the details of the file of change in shift schedule. For approval or disapproval, the user provides the necessary changes in the file of change in shift schedule. For deleting, the user deletes the file of change rest day data. The system will validate and confirm the changes before updating or deleting in the database then displays the file of change in shift schedule.

The following is an illustration of the activity diagram of the viewing, adding, approval/disapproval and deleting of file of change in shift schedule.

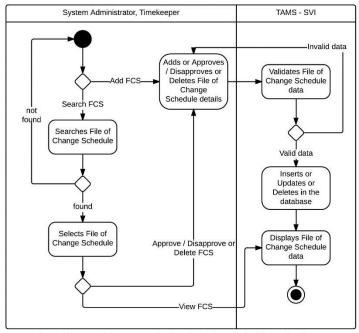

View, Add, Approve/Disapprove and Delete File of Change Schedule Activity Diagram

#### View, Add, Edit and Delete File of Overtime

Over time in work happens when an employee exceeds his work duration for the day. However, over times are not automatically computed with the regular hours worked. It also has to be filed with a valid reason and the approval of the immediate supervisor and department head.

To add a filed overtime, the user should provide its details (employee number, employee name, date, reason and approval/disapproval). The system then validates and confirms the data before adding it in the database. The system will display the filed overtime data. To view, approve/disapprove and delete a filed overtime, the user first searches in the database. If found, the user will select a filed overtime to view or approve/disapprove or delete. For viewing, the system will display the details of the filed overtime. For approval or disapproval, the user provides the necessary changes in the filed overtime. For deleting, the user deletes the data of the filed overtime. The system will

validate and confirm the changes before updating or deleting in the database then displays the filed overtime.

The following illustrates the activity diagram of viewing, adding, approval/disapproval and deleting of filed overtime.

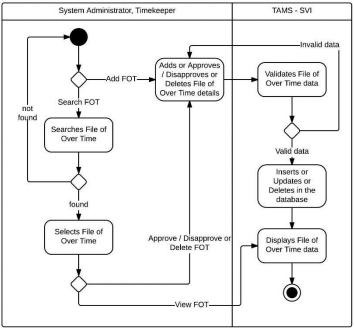

View, Add, Approve/Disapprove and Delete File of Over Time Activity Diagram

#### View, Add, Edit and Delete File of Undertime

Not only overtime work has to be filed, but also the under time work. Under time work happens if the employee does not complete his work duration for the day.

To add a filed undertime, the user should provide its details (employee number, employee name, date, reason and approval/disapproval). The system then validates and confirms the data before adding it in the database. The system will display the filed undertime data. To view, approve/disapprove and delete a filed undertime, the user first searches in the database. If found, the user will select a filed undertime to view or approve/disapprove or delete. For viewing, the system will display the details of the filed

undertime. For approval/disapproval, the user provides the necessary changes in the filed undertime. For deleting, the user deletes the data of the filed undertime. The system will validate and confirm the changes before updating the database then displays the filed undertime.

The following illustrates the activity diagram of viewing, adding, approval/disapproval and deleting of filed undertime.

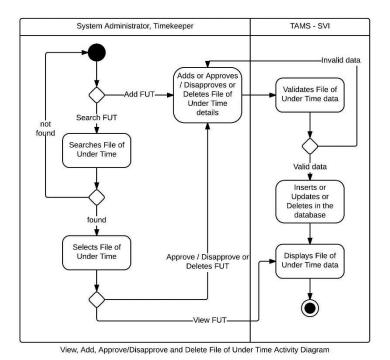

View, Add, Edit and Delete File Leave of Absence

Employees are entitled to leaves of absences. A leave of absence has to be filed with a valid reason and approval of immediate supervisor and department head.

To add a filed leave of absence, the user should provide its details (employee number, employee name, filing date, leave type, start date, end date, reason and approval/disapproval). The system then validates and confirms the data before adding it in

the database. The system will display the filed leave of absence data. To view, approve/disapprove and delete a filed leave of absence, the user first searches in the database. If found, the user will select a filed leave of absence to view or approve/disapprove or delete. For viewing, the system will display the details of the filed leave of absence. For approval/disapproval, the user provides the necessary changes in the filed leave of absence. For deleting, the user deletes the filed leave of absence data. The system will validate and confirm the changes before updating or deleting in the database then displays the filed leave of absence.

The following is an illustration of the activity diagram for viewing, adding, approval/disapproval and deleting of filed leave of absence.

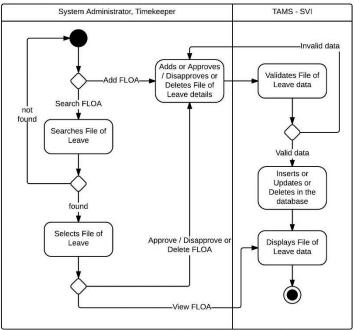

View, Add, Approve/Disapprove and Delete File of Leave Activity Diagram

#### • Report Management

For easier viewing of the total absences and total overtimes on a daily and monthly basis, a Report Management is made.

The following is the use case diagram of the Report Management.

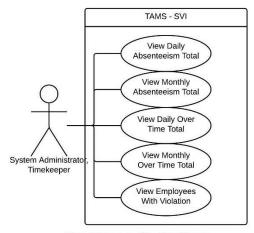

Report Management Use Case Diagram

#### View Daily/Monthly Absenteeism Total

The Absenteeism Total contains the list of employees with absences in a certain date or month.

The daily or monthly absenteeism total can be viewed by selecting the option in the treeview. Then the system displays the daily or monthly absenteeism total data.

The following is the activity diagram of viewing the daily or monthly absenteeism total.

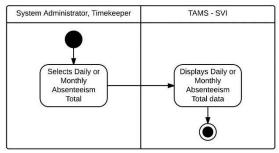

View Absenteeism Total Activity Diagram

#### View Daily/Monthly Overtime Total

The Overtime Total contains the list of employees who has overtime work in a certain date or month.

The daily or monthly overtime total can be viewed by selecting the option in the treeview. Then the system displays the daily or monthly overtime total data.

The following is the activity diagram of viewing the daily or monthly overtime total.

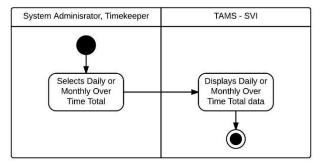

View Over Time Total Activity Diagram

#### View Employees With Violation

By selecting the Employees with Violation, the user can view the list of employees who committed a violation on a certain day with its corresponding offense rank and penalty.

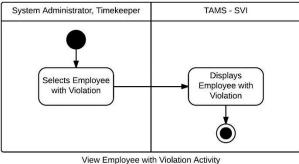

View Employee with Violation Activity Diagram

#### o Attendance Input

The most essential part of this timekeeping system is the Attendance Input. Users of the system can input the attendance of the employees with ease. The results that will be shown is in Crystal Reports that can be exported as PDFs.

The following is the use case diagram of the Attendance Input.

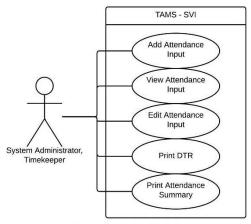

Attendance Input Use Case Diagram

To add an attendance, the user should specify the details (date: from start to end, branch, department and designation). The input window will appear with all the employees' details (employee number, employee name, date, schedule, ins and outs). After the input of the attendance details, the user can save data. If the input data is already in the database then the system will just display the data stored in the database. The system then displays the data. The user may have the option to print the DTR (Daily Time Record), Attendance Summary, Compensation List and the Payslip of the employees.

The following illustrates the activity diagram of the Attendance Input.

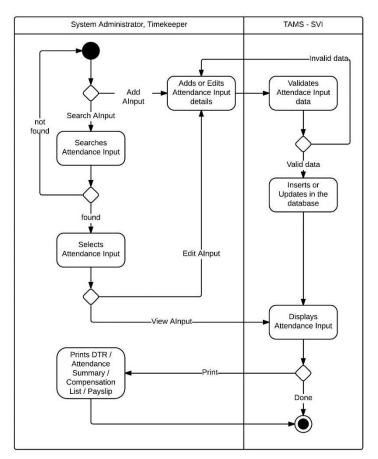

View, Add, Edit, Print Attendance Input Activity Diagram

# B. ERD

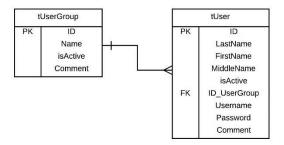

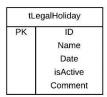

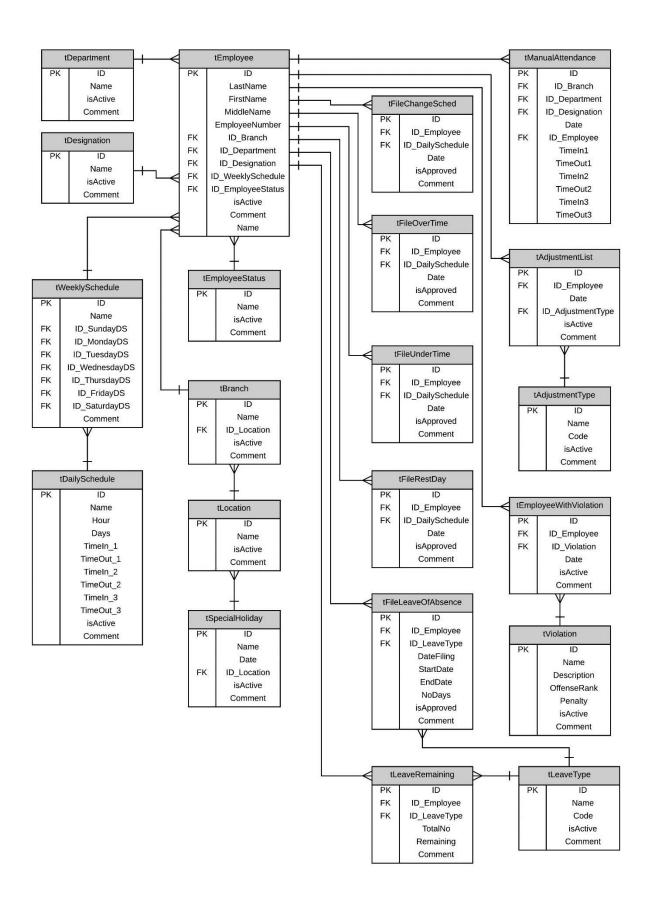

# C. Data Dictionary

# ENTITY NAME: tAdjustmentPolicy – contains the type of the adjustment policy

| ATTRIBUTE | DESCRIPTION                                                                    | DATA TYPE     |
|-----------|--------------------------------------------------------------------------------|---------------|
| ID        | Unique number that identifies the adjustment policy                            | int           |
| Name      | Name of the adjustment policy                                                  | varchar(255)  |
| Code      | Adjustment policy code                                                         | varchar(20)   |
| Rate      | Rate of the adjustment policy used in the computation of employee compensation | decimal(18,3) |
| isActive  | Marks the adjustment policy as active or inactive                              | bit           |
| Comment   | Other remarks of the adjustment policy                                         | varchar(8000) |

# ENTITY NAME: tAttendanceComputation – contains the ins and outs of the employee for the day and their corresponding time computations

| ATTRIBUTE      | DESCRIPTION                                                             | DATA TYPE     |
|----------------|-------------------------------------------------------------------------|---------------|
| ID             | Unique number that identifies the attendance computation                | int           |
| ID_Employee    | ID of the employee                                                      | int           |
| Date           | Date of the attendance                                                  | datetime      |
| ID_DS          | ID of the daily schedule of the employee for that date                  | int           |
| S_In1          | Scheduled Time In 1 of the employee                                     | datetime      |
| A_In1          | Actual Time In 1 of the employee                                        | datetime      |
| In1diff        | Difference of the Scheduled Time In 1 from the Actual Time In 1         | Computed, int |
| A_Out1         | Actual Time Out 1 of the employee                                       | datetime      |
| A_In2          | Actual Time In 2 of the employee                                        | datetime      |
| LunchDuration  | Lunch duration of the employee from the actual Time In 2 and Time Out 1 | Computed, int |
| A_Out2         | Actual Time Out 2 of the employee                                       | datetime      |
| A_In3          | Actual Time In 3 of the employee                                        | datetime      |
| SnackDuration  | Snack duration of the employee from the actual Time In 3 and Time Out 2 | Computed, int |
| S_Out3         | Scheduled Time Out 3 of the employee                                    | datetime      |
| A_Out3         | Actual Time Out 3 of the employee                                       | datetime      |
| ND_Out         | Scheduled Out of night differential                                     | datetime      |
| ND_In          | Scheduled In of night differential                                      | datetime      |
| Out3diff       | Difference of the Scheduled Time Out 3 from the Actual Time Out 3       | Computed, int |
| RegularHours   | Computed Regular Working Hours worked of the employee in minutes        | Computed, int |
| ActualDuration | Computed actual duration of working hours of the employee in minutes    | Computed, int |
| OT             | Computed Overtime hours of the employee                                 | Computed,     |
|                |                                                                         | numeric(17,6) |
| ND             | Computed Night Differential hours of the employee                       | Computed,     |
|                |                                                                         | numeric(17,6) |
| OTND           | Computed Overtime with Night Differential hours of the employee         | Computed,     |
|                |                                                                         | numeric(17,6) |
| WRD            | Computed Work on Rest Day hours of the employee                         | Computed,     |
|                |                                                                         | numeric(17,6) |
| WRDND          | Computed Work on Rest Day with Night Differential hours of the employee | Computed,     |
|                |                                                                         | numeric(17,6) |
| OTRD           | Computed Overtime Work on Rest Day hours of the employee                | Computed,     |
|                |                                                                         | numeric(17,6) |
| OTRDND         | Computed Overtime Work on Rest Day with Night Differential hours of the | Computed,     |
|                | employee                                                                | numeric(17,6) |
| SH             | Computed Work on Special Holiday hours of the employee                  | Computed,     |
|                |                                                                         | numeric(17,6) |
| SHND           | Computed Work on Special Holiday with Night Differential hours of the   | Computed,     |
|                | employee                                                                | numeric(17,6) |
| SHOT           | Computed Overtime Work on Special Holiday hours of the employee         | Computed,     |
|                |                                                                         | numeric(17,6) |

| SHOTND     | Computed Overtime Work on Special Holiday with Night Differential hours of               | Computed,                  |
|------------|------------------------------------------------------------------------------------------|----------------------------|
|            | the employee                                                                             | numeric(17,6)              |
| WRH        | Computed Work on Regular Holiday hours of the employee                                   | Computed,                  |
|            |                                                                                          | numeric(17,6)              |
| WRHND      | Computed Work on Regular Holiday with Night Differential hours of the                    | Computed,                  |
|            | employee                                                                                 | numeric(17,6)              |
| OTRH       | Computed Overtime Work on Regular Holiday hours of the employee                          | Computed,                  |
|            |                                                                                          | numeric(17,6)              |
| OTRHND     | Computed Overtime Work on Regular Holiday with Night Differential hours of               | Computed,                  |
|            | the employee                                                                             | numeric(17,6)              |
| WSR        | Computed Work on Special Holiday Falling on Rest Day hours of the employee               | Computed,                  |
|            |                                                                                          | numeric(17,6)              |
| WSRND      | Computed Work on Special Holiday Falling on Rest Day with Night Differential             | Computed,                  |
| ОШОВ       | hours of the employee                                                                    | numeric(17,6)              |
| OTSR       | Computed Overtime Work on Special Holiday hours of the employee                          | Computed,                  |
| OTCDND     |                                                                                          | numeric(17,6)              |
| OTSRND     | Computed Overtime Work on Special Holiday with Night Differential hours of               | Computed,                  |
| WRR        | the employee  Computed Work on Regular Holiday Falling on Rest Day hours of the employee | numeric(17,6)              |
| WKK        | Computed work on Regular Holiday Falling on Rest Day nours of the employee               | Computed,<br>numeric(17,6) |
| WRRND      | Computed Work on Regular Holiday Falling on Rest Day with Night Differential             | Computed,                  |
| WKKIND     | hours of the employee                                                                    | numeric(17,6)              |
| OTRR       | Computed Overtime Work on Regular Holiday hours of the employee                          | Computed,                  |
| OTAL       | Computed Overtime Work on Regular Honday hours of the employee                           | numeric(17,6)              |
| OTRRND     | Computed Overtime Work on Regular Holiday with Night Differential hours of               | Computed,                  |
|            | the employee                                                                             | numeric(17,6)              |
| Late       | Computed late minutes of the employee                                                    | Computed, int              |
| Absent     | Marks the employee as absent or not                                                      | bit                        |
| HalfDay    | Computed halfday work of the employee                                                    | Computed, int              |
| isRestDay  | Marks the employee if on rest day or not                                                 | bit                        |
| isLeave    | Marks the employee if on leave or not                                                    | bit                        |
| isSpecial  | Marks the date as special holiday or not                                                 | bit                        |
| isLegal    | Marks the date as regular holiday or not                                                 | bit                        |
| isOvertime | Marks the employee if he has a filed overtime for that day                               | bit                        |
| isRegular  | Marks the date as a regular working day or not                                           | bit                        |
| UT         | Computed undertime minutes of the employee                                               | Computed, int              |
| VL         | Marks the employee if he is in Vacation Leave or not                                     | bit                        |
| SL         | Marks the employee if he is in Sick Leave or not                                         | bit                        |
| PL         | Marks the employee if he is in Paternity Leave or not                                    | bit                        |

# ENTITY NAME: tAuditTrail – contains the trail of the system

| ATTRIBUTE    | DESCRIPTION                                              | DATA TYPE     |
|--------------|----------------------------------------------------------|---------------|
| ID           | Unique number that identifies the trail                  | int           |
| ID_Username  | ID of the username involved in the changes in the system | int           |
| Action       | Action made by the user                                  | varchar(8000) |
| DateModified | Date and time of the modification in the system          | datetime      |

# ENTITY NAME: tBranch – contains the branches of the company

| ATTRIBUTE   | DESCRIPTION                                             | DATA TYPE     |
|-------------|---------------------------------------------------------|---------------|
| ID          | Unique number that identifies the branch of an employee | int           |
| Name        | Name of the branch of an employee                       | varchar(255)  |
| ID_Location | Location ID of the branch                               | int           |
| isActive    | Marks the branch as active or inactive                  | bit           |
| Comment     | Other remarks of the branch                             | varchar(8000) |

# ENTITY NAME: tCompensationList – contains the compensation list of the employees

| ATTRIBUTE                | DESCRIPTION                                                    | DATA TYPE               |
|--------------------------|----------------------------------------------------------------|-------------------------|
| ID                       | Unique number that identifies the compensation of the employee | int                     |
| ID_Employee              | ID of the employee                                             | int                     |
| ID_Designation           | ID of the designation of the employee                          | int                     |
| BasicPay                 | Basic Pay of the employee                                      | decimal(18,2)           |
| COLA                     | COLA of the employee                                           | decimal(18,2)           |
| Date                     | Date of the compensation of the employee                       | datetime                |
| Duration                 | Duration of the compensation of employee                       | int                     |
| ID_AttendanceComputation | ID of the attendance computation of the employee               | int                     |
| ID_AdjPolicy             | ID of the adjustment policy involved                           | int                     |
| Rate                     | Rate of the adjustment policy                                  | decimal(18,2)           |
| Total                    | Total compensation of the employee                             | Computed, decimal(38,6) |

# ENTITY NAME: tDailySchedule – contains the types of daily schedules

| ATTRIBUTE | DESCRIPTION                                                     | DATA TYPE     |
|-----------|-----------------------------------------------------------------|---------------|
| ID        | Unique number that identifies the daily schedule of an employee | int           |
| Name      | Name of the daily schedule of an employee                       | varchar(255)  |
| Hour      | Total hours' work of an employee for the day                    | decimal(18,2) |
| TimeIn_1  | First time in of the employee                                   | time(7)       |
| TimeOut_1 | Time out of the employee for lunch break                        | time(7)       |
| TimeIn_2  | Time in of the employee after lunch break                       | time(7)       |
| TimeOut_2 | Time out of the employee for coffee break                       | time(7)       |
| TimeIn_3  | Time in of the employee after coffee break                      | time(7)       |
| TimeOut_3 | Last time out of the employee for the day                       | time(7)       |
| isActive  | Marks the daily schedule as active or inactive                  | bit           |
| Comment   | Other remarks of the daily schedule                             | varchar(8000) |

# ENTITY NAME: tDepartment – contains the departments of the company

| ATTRIBUTE | DESCRIPTION                                                  | DATA TYPE     |
|-----------|--------------------------------------------------------------|---------------|
| ID        | Unique number that identifies the department of the employee | int           |
| Name      | Name of the department of the employee                       | varchar(255)  |
| isActive  | Marks the department as active or inactive                   | bit           |
| Comment   | Other remarks of the department                              | varchar(8000) |

# ENTITY NAME: tDesignation – contains the positions in the company

| ATTRIBUTE | DESCRIPTION                                                   | DATA TYPE     |
|-----------|---------------------------------------------------------------|---------------|
| ID        | Unique number that identifies the designation of the employee | int           |
| Name      | Name of the assigned designation to the employee              | varchar(255)  |
| isActive  | Marks the designation as active or inactive                   | bit           |
| BasicPay  | Basic pay of the designation                                  | decimal(18,2) |
| COLA      | COLA of the designation                                       | decimal(18,2) |
| Comment   | Other remarks of the designation                              | varchar(8000) |

ENTITY NAME: tEmployee – contains the employee details

| ATTRIBUTE         | DESCRIPTION                                                             | DATA TYPE     |
|-------------------|-------------------------------------------------------------------------|---------------|
| ID                | Unique number that identifies the employee in the database              | int           |
| LastName          | Last name of the employee                                               | varchar(255)  |
| FirstName         | First name of the employee                                              | varchar(255)  |
| MiddleName        | Middle name of the employee                                             | varchar(255)  |
| EmployeeNumber    | Unique identifier of the employee in the company or the employee number | varchar(100)  |
| ID_Branch         | Branch ID where the employee is assigned                                | int           |
| ID_Department     | Department ID where the employee is assigned                            | int           |
| ID_Designation    | Designation ID which the employee is assigned                           | int           |
| ID_WeeklySchedule | Weekly Schedule ID of the employee                                      | int           |
| ID_EmployeeStatus | ID of the employee's status                                             | int           |
| isActive          | Marks the employee as active or inactive                                | bit           |
| Comment           | Other remarks about the employee                                        | varchar(8000) |
| Name              | Computed name of the employee (Last name, First name, Middle name)      | varchar(768)  |

#### ENTITY NAME: tEmployeeStatus – contains the types of employees

| ATTRIBUTE | DESCRIPTION                                       | DATA TYPE     |
|-----------|---------------------------------------------------|---------------|
| ID        | Unique number that identifies the employee status | int           |
| Name      | Name of the employee status                       | varchar(255)  |
| isActive  | Marks the employee status as active or inactive   | bit           |
| Comment   | Other remarks of the employee status              | varchar(8000) |

# ENTITY NAME: tEmployeeWithViolation – contains the list of the employees with violations

| ATTRIBUTE    | DESCRIPTION                                                    | DATA TYPE     |
|--------------|----------------------------------------------------------------|---------------|
| ID           | Unique number that identifies the employee with violation list | int           |
| ID_Employee  | Employee ID with violation                                     | int           |
| ID_Violation | Violation ID committed                                         | int           |
| Date         | Date of the violation                                          | datetime      |
| Comment      | Other remarks of the employee with violation                   | varchar(8000) |

# ENTITY NAME: tFileChangeRestDay – contains the filed rest days

| <b>ATTRIBUTE</b> | DESCRIPTION                                 | DATA TYPE     |
|------------------|---------------------------------------------|---------------|
| ID               | Unique identifier for filed rest days       | int           |
| ID_Employee      | Unique identifier of employee in a database | int           |
| Date             | Date of the filed rest day                  | datetime      |
| isApproved       | Approval of the filed rest day              | bit           |
| Reason           | Reason of the change in rest day            | varchar(8000) |
| Comment          | Other remarks of the filed rest day         | varchar(8000) |

# ENTITY NAME: tFileChangeShiftSched – contains the filed change of schedule

| ATTRIBUTE   | DESCRIPTION                                                  | DATA TYPE |
|-------------|--------------------------------------------------------------|-----------|
| ID          | Unique file ID number of change of schedule made by employee | int       |
| ID_Employee | ID number of the employee requesting for change of schedule  | int       |
| ID_DS       | ID number of the daily schedule to be changed                | int       |
| Date        | Date of the schedule to be changed                           | datetime  |

| isApproved | Approval of the change of the schedule        | bit           |
|------------|-----------------------------------------------|---------------|
| Reason     | Reason of the change of shift schedule        | varchar(8000) |
| Comment    | Other remarks of the filed change of schedule | varchar(8000) |

# ENTITY NAME: tFileLeaveOfAbsence – contains the filed leaves of the employee

| ATTRIBUTE    | DESCRIPTION                                    | DATA TYPE     |
|--------------|------------------------------------------------|---------------|
| ID           | Unique number that identifies the filed leaves | int           |
| ID_Employee  | Employee ID requesting the leave               | int           |
| ID_LeaveType | ID of the leave type                           | int           |
| DateFiling   | Date of filing the leave of absence            | datetime      |
| StartDate    | Start date of the leave                        | datetime      |
| EndDate      | End date of the leave                          | datetime      |
| Duration     | Total number of days of leave                  | int           |
| isApproved   | Approval of the leave                          | bit           |
| Reason       | Reason of the leave                            | varchar(8000) |
| Comment      | Comments of the LOA                            | varchar(8000) |

#### ENTITY NAME: tFileOverTime – contains the filed overtimes

| ATTRIBUTE   | DESCRIPTION                                       | DATA ENTRY    |
|-------------|---------------------------------------------------|---------------|
| ID          | Unique file ID number of the overtime             | int           |
| ID_Employee | ID number of the employee filing his/her overtime | int           |
| Date        | Date of the filed overtime                        | datetime      |
| isApproved  | Approval of the filed overtime                    | bit           |
| Reason      | Reason of the overtime                            | varchar(8000) |
| Comment     | Other remarks of the filed overtime               | varchar(8000) |

#### ENTITY NAME: tFileUndertime – contains the filed under times

| ATTRIBUTE   | DESCRIPTION                                 | DATA TYPE      |
|-------------|---------------------------------------------|----------------|
| ID          | Unique identifier for filed under time      | int            |
| ID_Employee | Unique identifier of employee in a database | int            |
| Date        | Date of the filed under time                | datetime       |
| isApproved  | Approval of the filed under time            | bit            |
| Reason      | Reason of the undertime                     | varcchar(8000) |
| Comment     | Other remarks of the filed under time       | varchar(8000)  |

# ENTITY NAME: tLeaveRemaining – contains the remaining number of leaves of employee

| ATTRIBUTE    | DESCRIPTION                             | DATA TYPE     |
|--------------|-----------------------------------------|---------------|
| ID           | Unique identifier for the leave credits | int           |
| ID_Employee  | Employee ID                             | int           |
| TotalNumber  | Total number of leaves                  | int           |
| Remaining    | Total number of remaining leaves        | int           |
| ID_LeaveType | Leave Type ID                           | int           |
| Comment      | Other remarks of the leave credits      | varchar(8000) |

ENTITY NAME: tLeaveType – contains the type of leaves

| ATTRIBUTE | DESCRIPTION                                | DATA TYPE     |
|-----------|--------------------------------------------|---------------|
| ID        | Unique identifier for the leave type       | int           |
| Name      | Name of the leave type                     | varchar(255)  |
| Code      | Code of the leave type                     | varchar(10)   |
| isActive  | Marks the leave type as active or inactive | bit           |
| Comment   | Other remarks of the leave type            | varchar(8000) |

# ENTITY NAME: tLegalHoliday – contains the legal holidays

| ATTRIBUTE | DESCRIPTION                                     | DATA TYPE     |
|-----------|-------------------------------------------------|---------------|
| ID        | Unique number that identifies the legal holiday | int           |
| Name      | Name of the legal holiday                       | varchar(255)  |
| Date      | Date of the legal holiday                       | datetime      |
| isActive  | Marks the legal holiday as active or inactive   | bit           |
| Comment   | Other remark/s of the legal holiday             | varchar(8000) |

# ENTITY NAME: tLocation – contains the location of all the branches

| ATTRIBUTE | DESCRIPTION                                   | DATA TYPE     |
|-----------|-----------------------------------------------|---------------|
| ID        | Unique number that identifies the location    | int           |
| City      | Name of the location                          | varchar(255)  |
| isActive  | Marks the legal holiday as active or inactive | bit           |
| Comment   | Other remark/s of the legal holiday           | varchar(8000) |

# ENTITY NAME: tSpecialHoliday – contains the special holiday

| ATTRIBUTE   | DESCRIPTION                                       | DATA TYPE     |
|-------------|---------------------------------------------------|---------------|
| ID          | Unique number that identifies the special holiday | int           |
| Name        | Name of the special holiday                       | varchar(255)  |
| Date        | Date of the special holiday                       | datetime      |
| ID_Location | Location ID of where the holiday is implemented   | int           |
| isActive    | Marks the special holiday as active or inactive   | bit           |
| Comment     | Other remark/s of the special holiday             | varchar(8000) |

#### ENTITY NAME: tUser – contains the user accounts

| ATTRIBUTE  | DESCRIPTION                                          | DATA TYPE              |
|------------|------------------------------------------------------|------------------------|
| ID         | Unique number that identifies the user of the system | int                    |
| LastName   | Last name of the user                                | varchar(255)           |
| FirstName  | First name of the user                               | varchar(255)           |
| MiddleName | Middle name of the user                              | varchar(255)           |
| isActive   | Marks the user as active or inactive                 | bit                    |
| isAdmin    | Marks the user as an admin or not                    | bit                    |
| Username   | Username of the user                                 | varchar(255)           |
| Password   | Password of the user                                 | varchar(255)           |
| Comment    | Other remarks of the user                            | varchar(8000)          |
| isApproved | Marks the user as approved or not                    | bit                    |
| Name       | Computed name of the user                            | Computed, varchar(768) |

# ENTITY NAME: tViolation – violations in the company

| ATTRIBUTE DESCRIPTIO | N DATA TYPE |
|----------------------|-------------|
|----------------------|-------------|

| ID          | Unique number that identifies the violation | int           |
|-------------|---------------------------------------------|---------------|
| Name        | Name of the violation                       | varchar(255)  |
| Description | Description of the violation                | varchar(8000) |
| OffenseRank | Rank of the offense                         | int           |
| Penalty     | Penalty of the violation                    | varchar(255)  |
| isActive    | Marks the violation as active or inactive   | bit           |
| Comment     | Other remark/s of the weekly schedule       | varchar(8000) |

# ENTITY NAME: tWeeklySchedule - contains the weekly schedule

| ATTRIBUTE      | DESCRIPTION                                       | DATA TYPE     |
|----------------|---------------------------------------------------|---------------|
| ID             | Unique number that identifies the weekly schedule | int           |
| Name           | Name of the weekly schedule                       | varchar(255)  |
| ID_MondayDS    | Daily Schedule ID that will be used for Monday    | int           |
| ID_TuesdayDS   | Daily Schedule ID that will be used for Tuesday   | int           |
| ID_WednesdayDS | Daily Schedule ID that will be used for Wednesday | int           |
| ID_ThursdayDS  | Daily Schedule ID that will be used for Thursday  | int           |
| ID_FridayDS    | Daily Schedule ID that will be used for Friday    | int           |
| ID_SaturdayDS  | Daily Schedule ID that will be used for Saturday  | int           |
| ID_SundayDS    | Daily Schedule ID that will be used for Sunday    | int           |
| isActive       | Marks the weekly schedule as active or inactive   | bit           |
| Comment        | Other remark/s of the weekly schedule             | varchar(8000) |

# **D.** Technical Requirements

# **Minimum Hardware Requirements:**

Memory: 2GB

Hard Disk Space: 50GB

# **Software Requirements:**

OS: Windows XP

Microsoft SQL Server 2008 R2

.NET Micro Framework 4.1 SDK

#### V. RESULTS

#### A. Set up database

Before anyone can use the system, the database should be set up first that includes the server and database name as well as the username and password of the database.

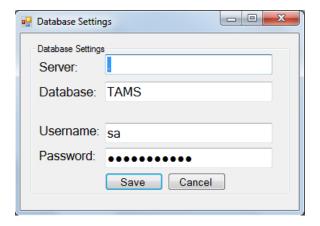

#### B. Login and registration into the system

Upon the execution of the application, it launches the login form wherein users can input their account credentials to use the system. The form contains options for the unregistered users to create an account.

#### 1. Log In

Users who have accounts must enter their credentials to be able to use the system. System administrators and timekeepers should input their credentials to be able to access the system with their respective privileges.

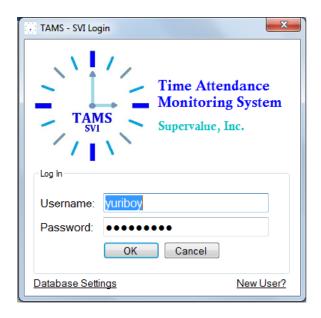

If log in is successful, a message box will appear notifying the successful log in.

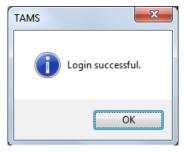

Otherwise, the message box will appear notifying wrong credential input.

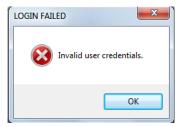

The administrator account has privileges that the timekeeper account does not have. These are adding, editing, deleting of user accounts as well as its approval. The administrator account can also view the system audit trail.

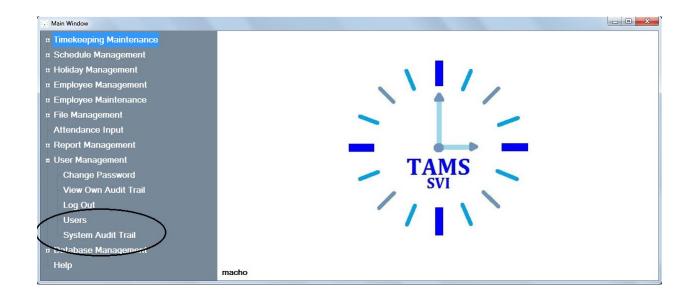

Administrator account can add new users, approve users and delete users.

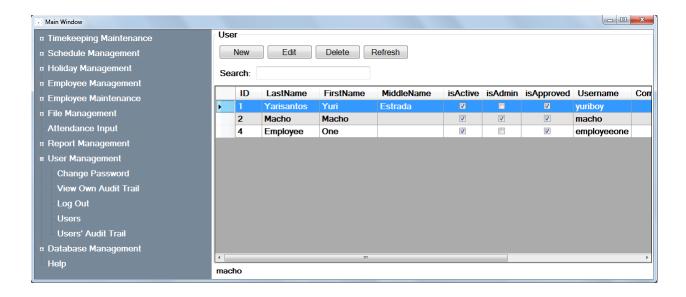

The approval of the users will be on the edit button.

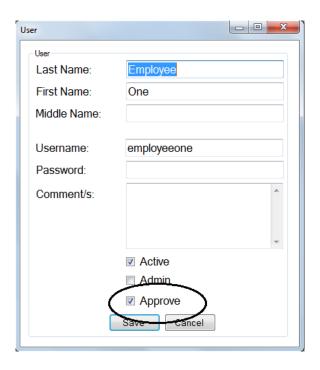

System Audit Trail

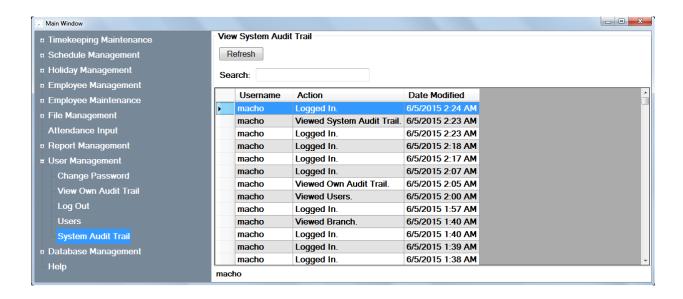

## 2. Register

Unregistered users cannot access the system. An account will be created upon the request of the user provided with their credentials and the approval of the system administrator.

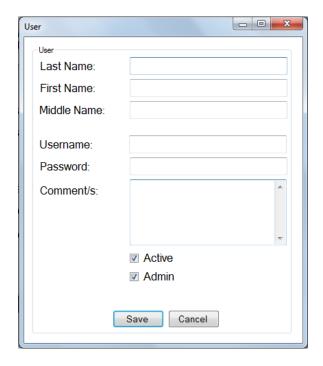

### C. Search

Search function enables the user to easily find things that needs to be viewed. The details of the selected item will be displayed after its selection.

# 1. Timekeeping Maintenance

### a. Adjustment Policy

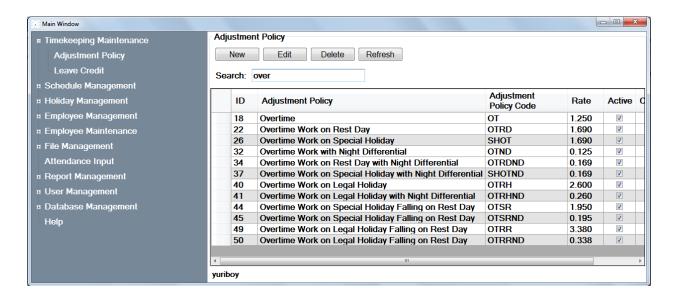

### b. Leave Credit

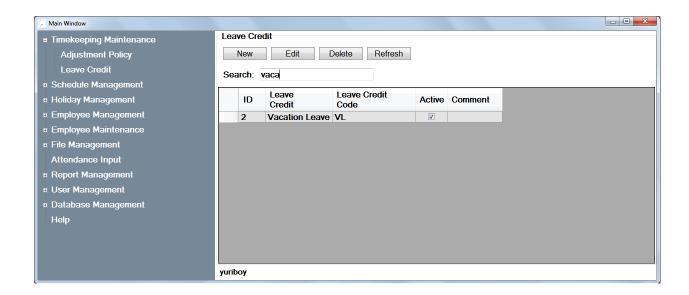

### 2. Holiday Management

# a. Legal Holiday

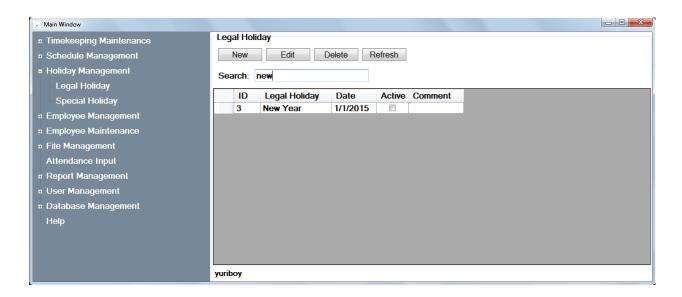

# b. Special Holiday

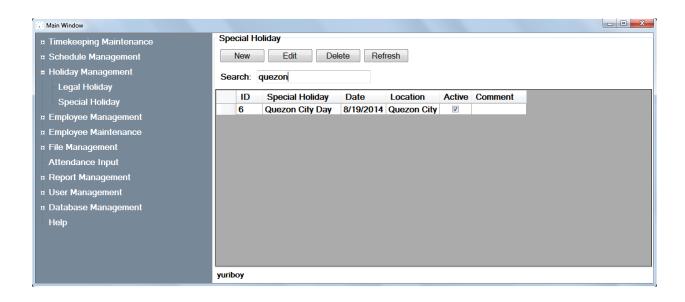

### 3. Schedule Management

## a. Daily Schedule

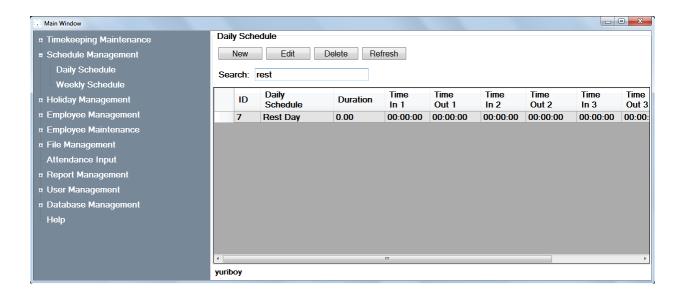

### b. Weekly Schedule

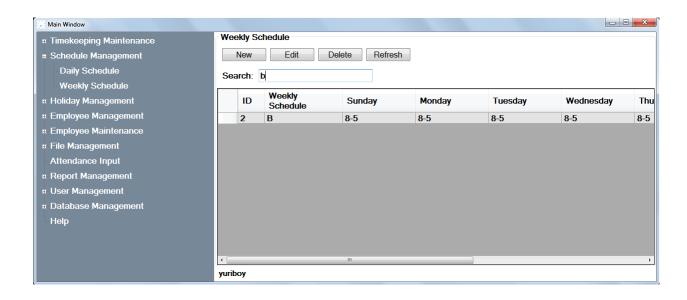

### 4. Employee Management

# a. Employees

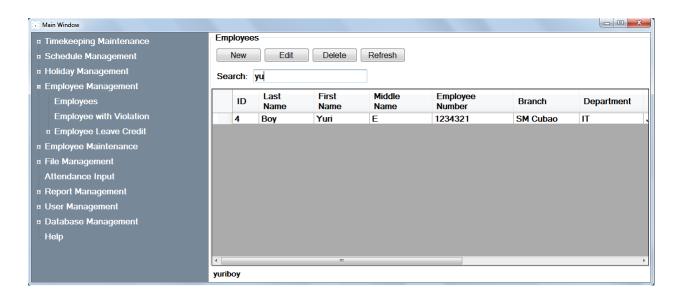

# b. Employee with Violation

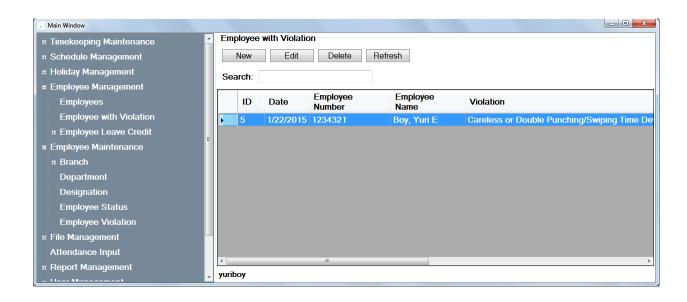

### c. Employee Leave Credit

• Vacation Leave

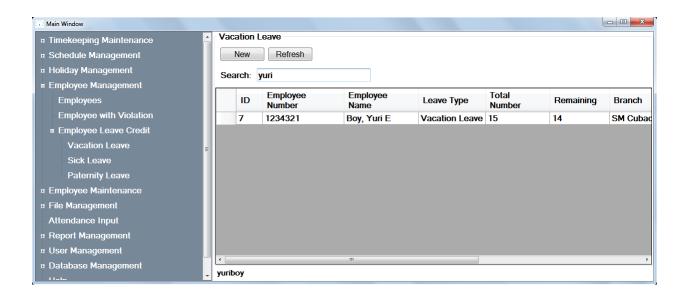

• Sick Leave

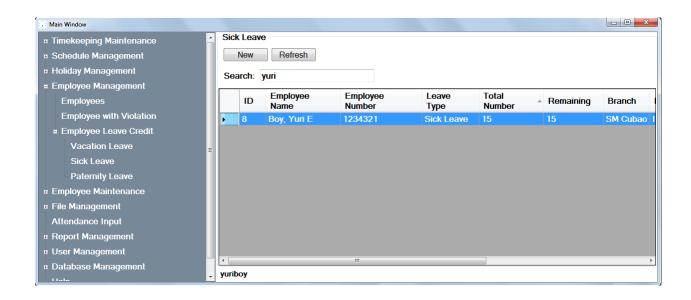

## • Paternity Leave

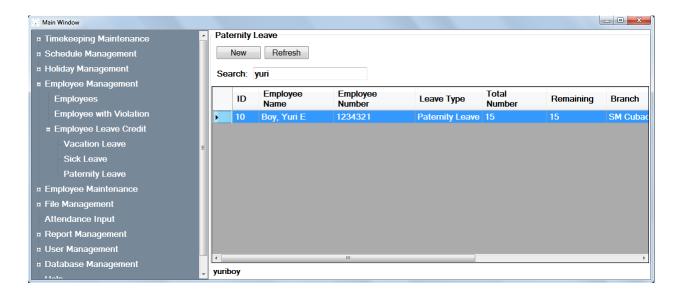

## 5. Employee Maintenance

#### a. Branch

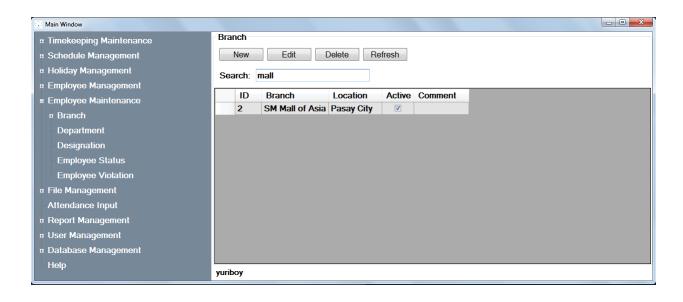

#### b. Location

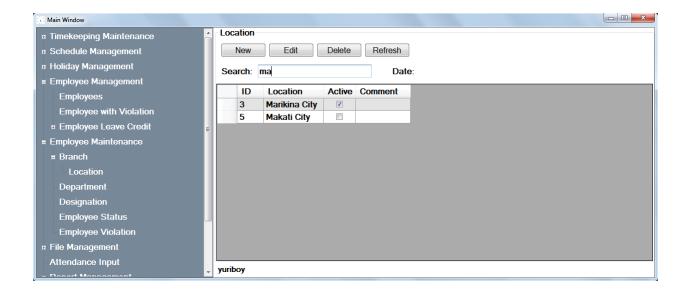

### c. Department

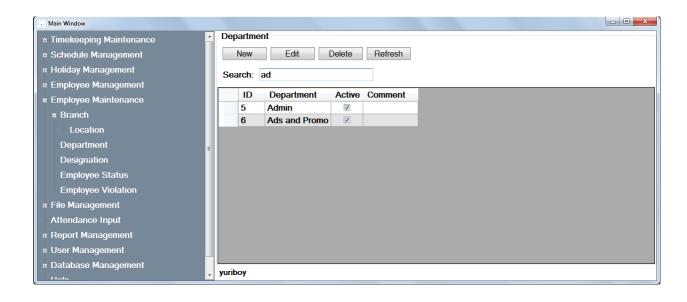

## d. Designation

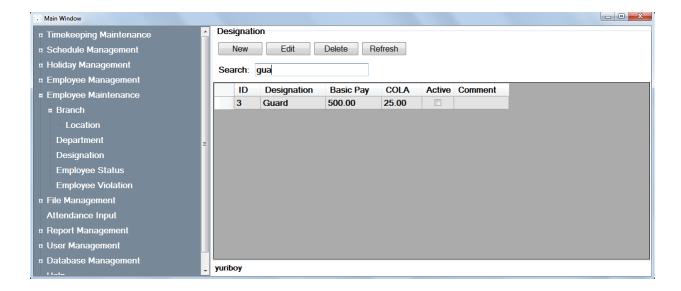

# e. Employee Status

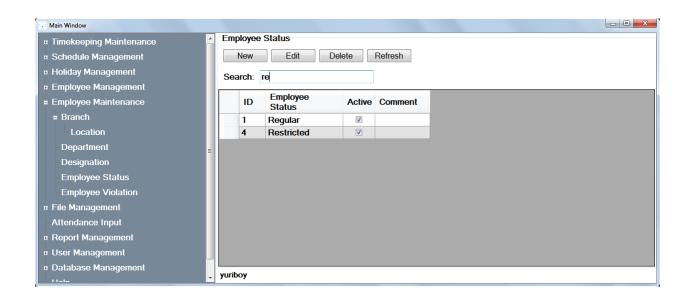

## f. Employee Violation

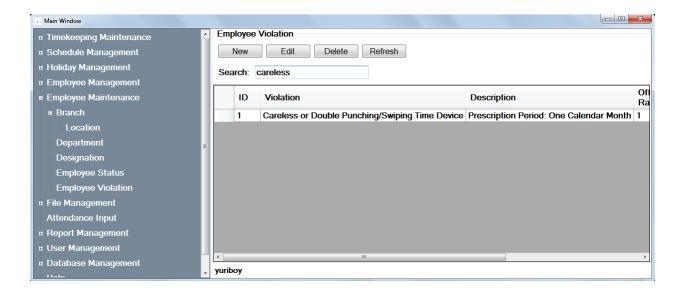

## 6. File Management

### a. File of Change of Rest Day

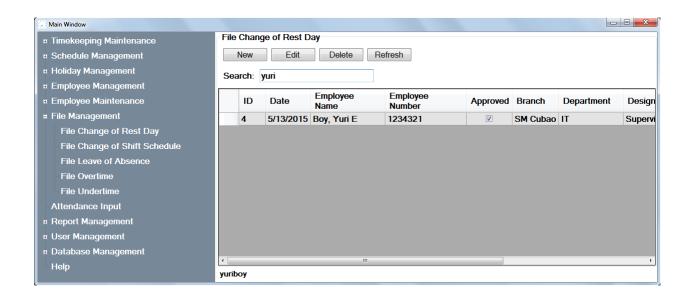

### b. File of Change of Shift Schedule

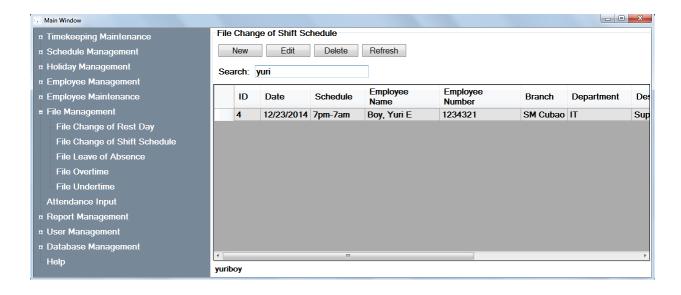

#### c. File of Leave of Absence

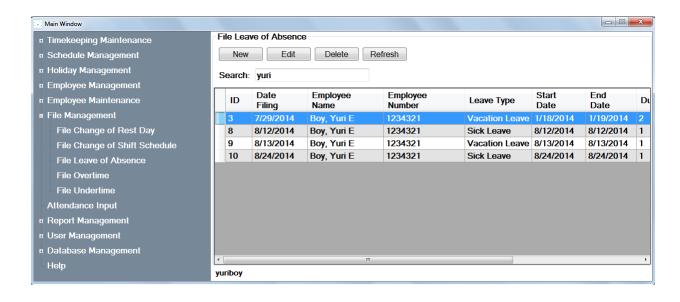

#### d. File of Overtime Work

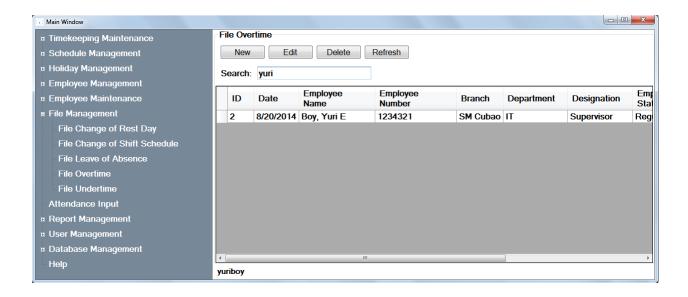

### e. File of Undertime

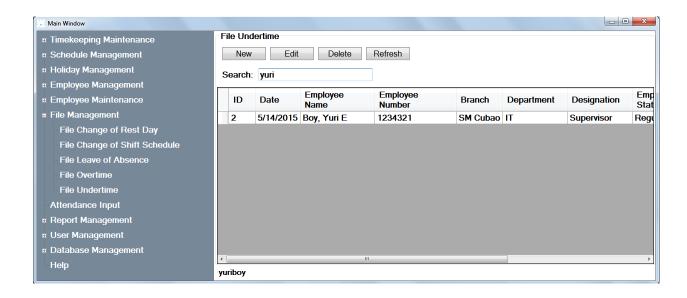

### D. Add/Edit

The Add function allows the user to add new items that has an effect in the timekeeping system.

The Edit function allows the user to edit items in the database.

A new window will appear once the Add Button is invoked. Same with the Edit, the same window will appear but with already the details that you may want to edit.

A notification will appear once the changes have been made whether it is successfully saved or not.

### 1. Timekeeping Maintenance

### a. Adjustment Policy

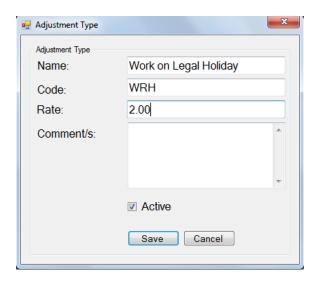

After the details has been set, a notification will appear if the policy has been saved or not.

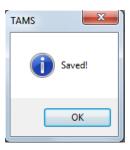

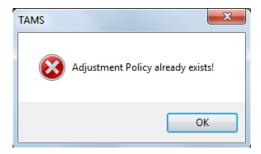

# b. Leave Credit

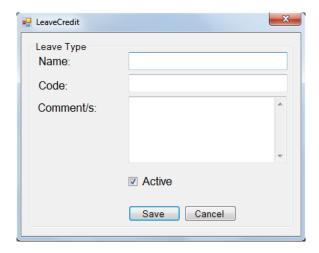

# 2. Holiday Management

# a. Legal Holiday

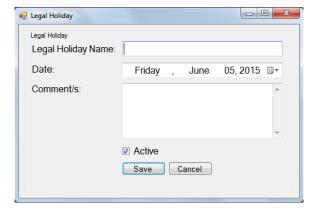

# b. Special Holiday

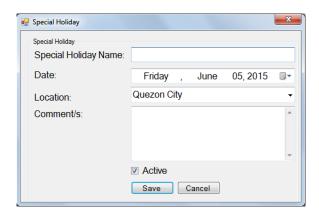

# 3. Schedule Management

# a. Daily Schedule

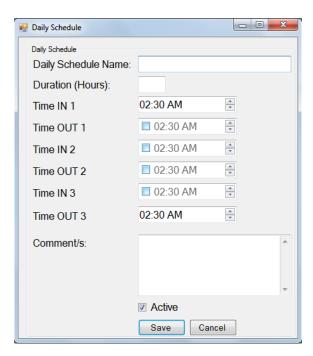

# b. Weekly Schedule

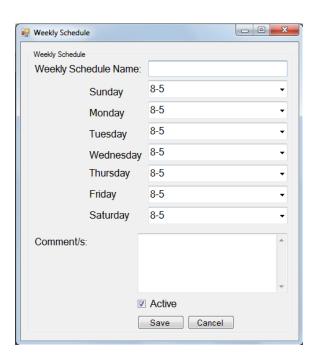

# 4. Employee Management

# a. Employees

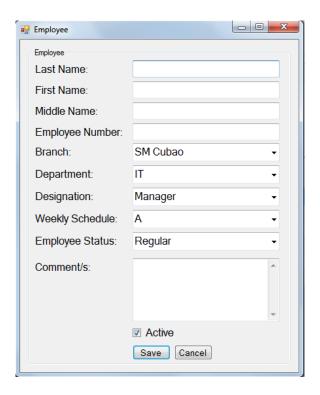

# b. Employee with Violation

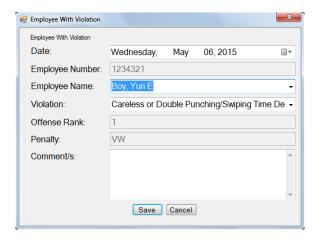

# c. Employee Leave Credit

• Vacation Leave

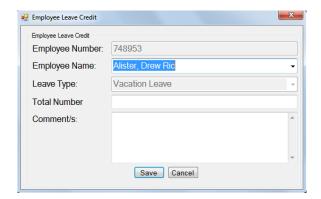

### • Sick Leave

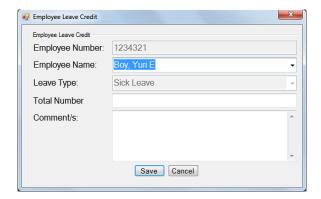

# • Paternity Leave

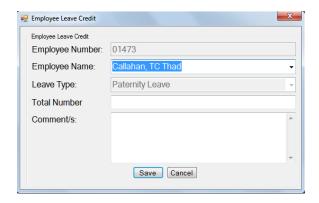

# 5. Employee Maintenance

### a. Branch

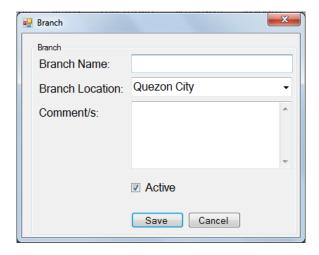

# • Location

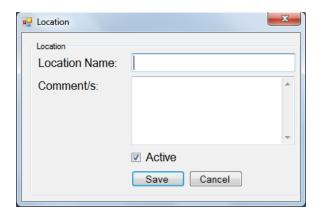

# b. Department

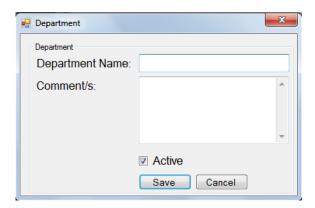

# c. Designation

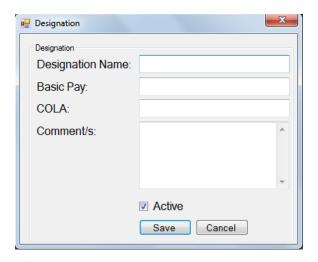

# d. Employee Status

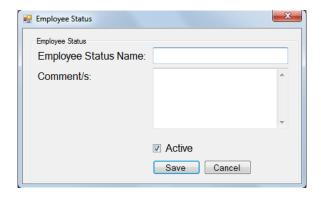

# e. Employee Violation

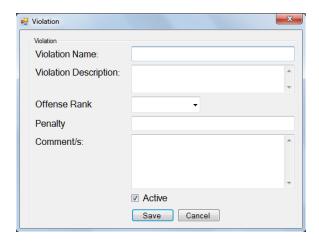

# 6. File Management

# a. File Change of Rest Day

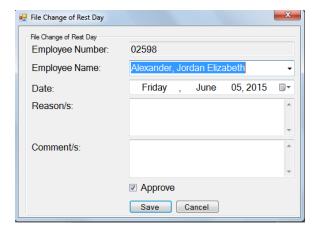

# b. File Change of Shift Schedule

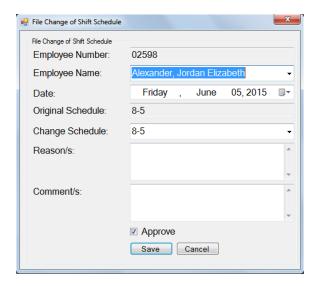

### c. File Leave of Absence

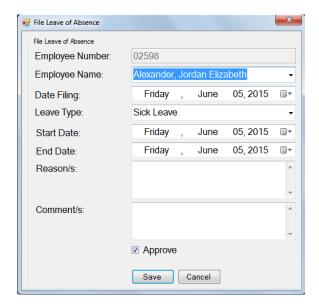

# d. File Overtime

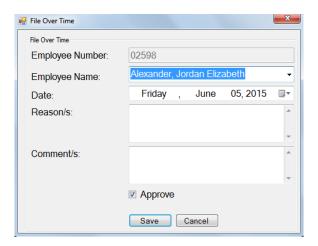

### e. File Undertime

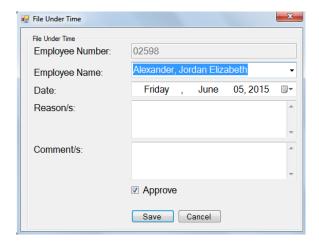

# E. Attendance Input

Users can input time attendance of the employees here by setting the Branch, Department, Designation as well as the Start and End Dates of cut off.

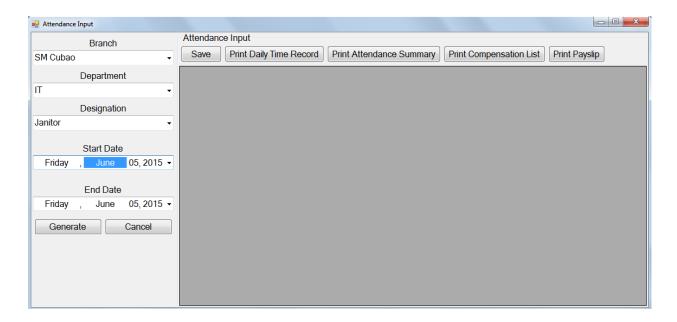

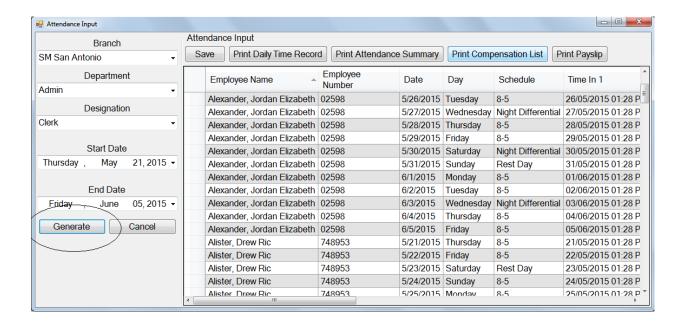

#### F. Results

### 1. DTR (Daily Time Record)

The Daily Time Record is the summary of the inputs of all the ins and outs of the attendance of an employee. It also includes the total hours worked, absent, undertime and tardy minutes and overtime of the employee given the range of date.

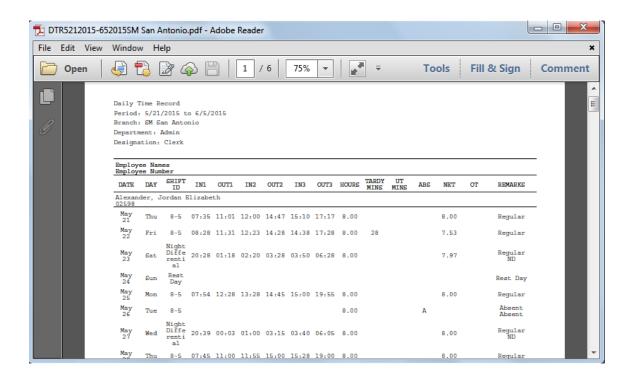

### 2. Attendance Summary

The Attendance Summary contains the sum of all the computations of the employees hours worked.

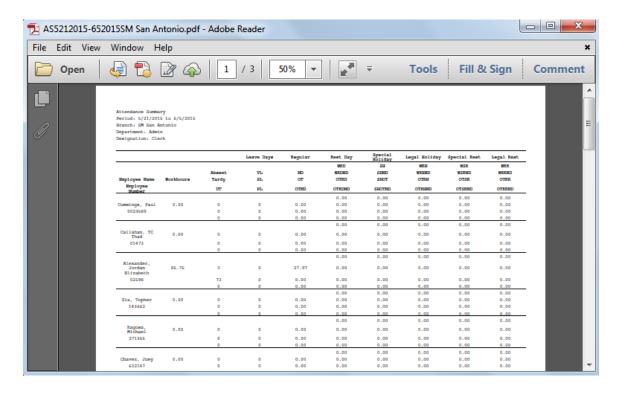

### 3. Compensation List

The Compensation List contains the rate, duration as well as its compensation. It also contains the grand total for the range of date.

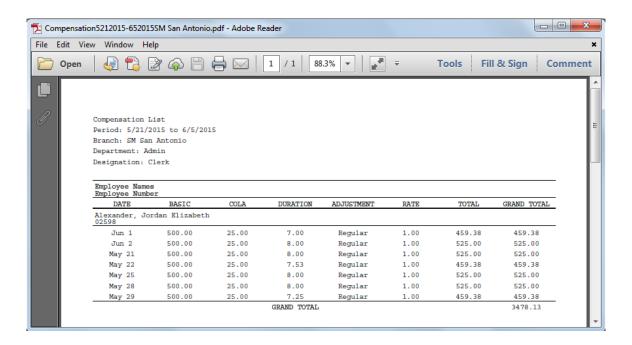

### 4. Payslip

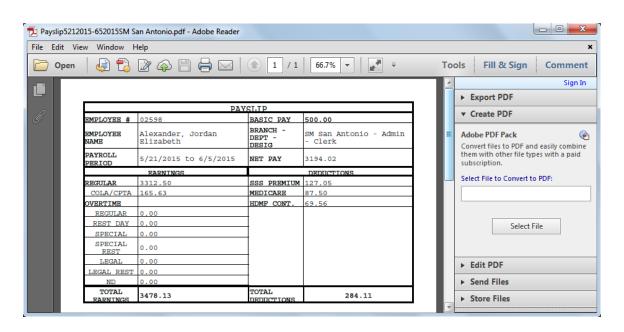

#### G. Reports

Aside from the results above, other reports include Employees with Violations,

Overtime Total and Absenteeism Total.

### 1. Employees with Violation

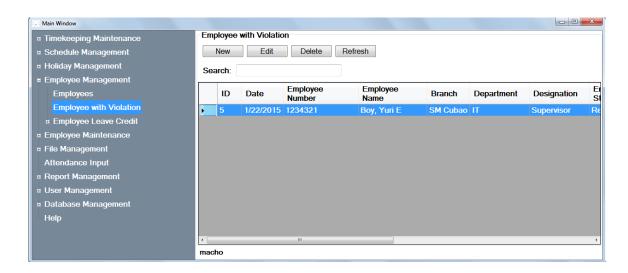

## 2. Overtime Total

Overtime total includes both daily and monthly overtime list of the employees.

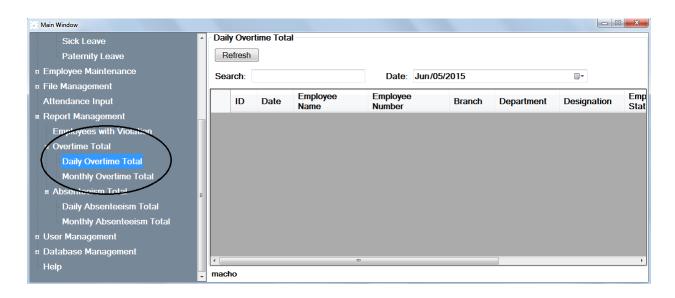

#### 3. Absenteeism Total

Absenteeism total includes daily and monthly absenteeism list of the employees.

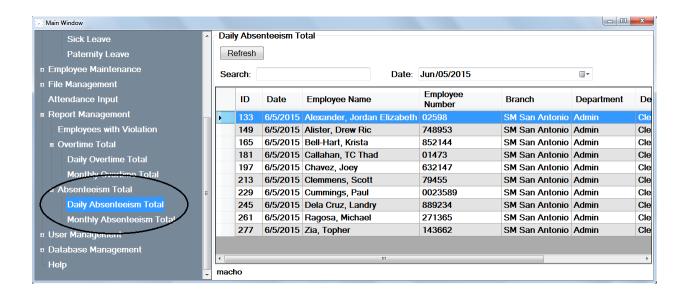

### H. Database Management

• Back Up, Restore and Shrink Database

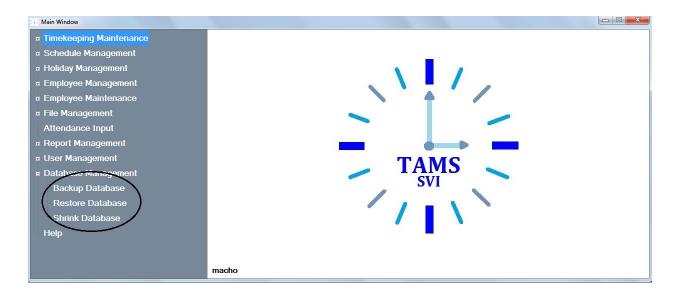

### I. User Management

#### 1. Audit Trail

View own audit trail lets the user see all its transactions in the system.

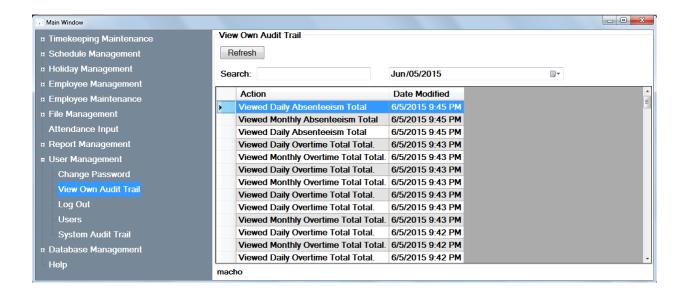

### 2. Change Password

Change password function lets the user change its password in the system. The system first asks the user to enter the current password.

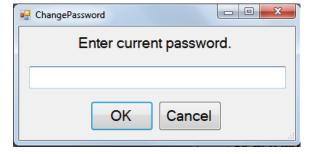

After the confirmation of the current password, a new password is then prompted from the user followed by its confirmation.

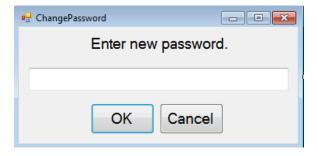

### VI. Discussions

The Timekeeping Attendance Monitoring System (TAMS) provides an automated attendance computation for the agency employees of Supervalue, Inc.

TAMS caters to two types of users: the system administrator and the timekeeper. When a user registers an account, the system administrator should approve it first before the user can log on to it. The system administrator is the one that manages all the user accounts for the system as well as the system audit trail.

The two types of users are allowed to input necessary data relevant to the assessment of the employees' attendance. This includes the employee profile (name, employee number, branch, department, designation and schedule), employee clock ins and outs including break times, filed leaves, tardiness and undertime, overtime, change in employee schedule and employee violations.

When the inputs above are entered, necessary outputs and reports are now provided. This includes the Daily Time Record, Attendance Summary, Compensation List, Payslip, Absenteeism Reports, Overtime Reports and Violation Reports

The Daily Time Record per employee shows the total hours worked (regular, overtime, rest day, holidays and night differential), total number of tardiness and undertime, total number of absences, total hours of overtime and total number of sick and vacation leaves.

The Attendance Summary shows the overall total of all the Adjustment Policies in the system for a certain period of time per employee.

The Compensation List shows the adjustment rates of the work the employee has made. It also includes the duration of the work the employee made and the amount of the work. It also includes the total amount of the employee's work during a period of time.

The Payslip includes the total earned payment of the employee as well as the total deductions (SSS premium, Philhealth, and HDMF contribution). The total net pay is shown in the payslip.

The Absenteeism Report shows the list of the employees that were absent for a certain date or month.

The Overtime Report shows the list of the employees that has overtime for a certain date or month.

The Violation Report contains the list of employees that has violation.

By integrating all these functions into a system, it provides an accessible and automated application for the Supervalue, Inc. The system also provides a graphical user interface for a user-friendly experience.

Moreover, the system significantly reduces the inaccuracy and length of computation in the attendance computation.

# VII. Conclusion

The TAMS is an automated attendance computation system. The timekeeper and system administrator accounts can input employees together with their clock ins and outs for the automated computation of the employees' attendance. The system administrator may have the overall management of the system, the timekeeper can handle the automated computation just as well. TAMS has improved the accuracy and speed of the employees' attendance computation needed for the employees' compensation.

### VIII. Recommendations

TAMS is a young concept which has a lot of improvement potential. A more user friendly approach in the input of attendance by adding color coded schemes may be implemented to avoid confusion in entering clock ins and outs. Also an option in the change of schedule to add a duration to improve calculations in the change of schedule of employees. Checking of combination of special items may be included for further enhancement of the computations. Default input of the employees clock ins and outs may also be implemented for a more user friendly approach.

### IX. Bibliography

- [1] De Jesus, G. (2008). I Dream: A Musicale on the Life of Henry Sy, Sr.
- [2] SM Supermaket About Us. (n.d.). Retrieved from SM Supermarket: http://www.smsupermarket.com/smsupermarket/about\_us.php
- [3] Advantages and Disadvantages of Automation. (n.d.). Retrieved from Britannica: http://britannica.com/EBchecked/topic/44912/automation/24865/Advantages-and-disadvantages-of-automation
- [4] Bradley, G. (2008). TIMEKEEPING or The Joy of Timekeeping.
- [5] Allan, D., Ashby, N., & Hodge, C. (2010). Science of Timekeeping.
- [6] Systems, H. M. (1997). Why Automate Timekeeping.
- [7] Sage, H. (2013). Punching in for Improved Workforce Management: The Top Seven Benefits of an Automated Time and Attendance System.
- [8] Tayfour, M. F. (2008). Developing Time and Attendance System (TAS).
- [9] Norhidayah, A. (2011). *Implementing Payroll and Profits System for Emasjasa Mechanical and Electrical Engineering Consultant, Johor Bahru*.
- [10] Patel, B., & Patel, B. (2012). Payroll Management System.
- [11] Primer, T. (2005). Automated Computerized Process.
- [12] Floran, R. (2008). The Computer Edge of the New Employment Opportunities.
- [13] Valenzuela, J., & Barry, C. (2011). Timekeeping and Payroll System of the Blanco Family Academy.
- [14] Tan, C. (2011). Design and Development of a Database for a Payroll System.
- [15] Barsch, P. (2011). Brains and Databases: An Obsession with Timekeeping.
- [16] Mayhew, R. (2012). Advantages of Using Computers into Business.
- [17] Rao, S. (2011). Benefits of Business Using Computers.
- [18] Wong, S. (2006). Employee Attendance Remuneration System (EARS).
- [19] Perez, T. (2008). Daily Transaction Monitoring System.
- [20] Masturah, B. (2012). ASMMA: Attendance System Using MyKad for Mobile Applications.
- [21] Abdallah, K. (2007). PMS: Payroll Management System.
- [22] List of Holidays. (n.d.). Retrieved from Department of Labor and Employment: http://www.dole.gov.ph/pages/view/9

- [23] Magboo, M. (n.d.). CMSC 127 Database Systems.
- [24] Woody, B. (2010). *SQL Server Experts*. Retrieved from SQL Server 2008 R2 Launches!: http://blogs.technet.com/b/sqlserverexperts/archive/2010/04/21/sql-server-2008-r2-launches.aspx
- [25] Brooks, J. (2010). SQL Server 2008 R2 Offers Enhancements, New Management Capabilities.

  Retrieved from eWeek: http://www.eweek.com/c/a/IT-Infrastructure/SQL-Server-2008-R2-Offers-Enhancements-New-Management-Capabilities-518969
- [26] port of the book examples to C#. (n.d.). Retrieved from Kuujinbo.info.: http://kuujinbo.info/iTextInAction2Ed/
- [27] *iTextSharp, a .NET PDF library*. (n.d.). Retrieved from Sourceforge.net.: http://sourceforge.net/projects/itextsharp/

## X. Appendix

### A. Forms

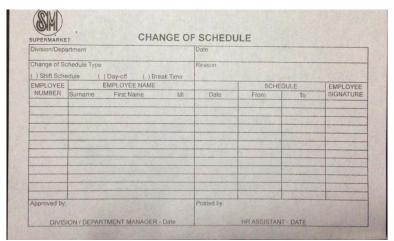

Form 1: Change of Schedule Form

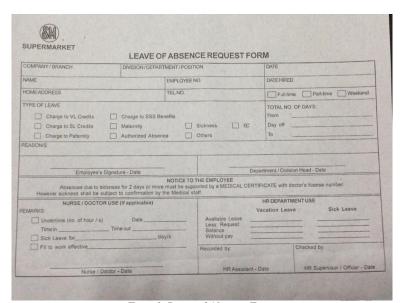

Form 2: Leave of Absence Form

| Branch OVERTIME AUTHORIZATION Division / Department |                          |                       |                                      |          |                             | Date of Overtime |                                     |       |                          |            |         |                      |        |
|-----------------------------------------------------|--------------------------|-----------------------|--------------------------------------|----------|-----------------------------|------------------|-------------------------------------|-------|--------------------------|------------|---------|----------------------|--------|
|                                                     |                          | Civision / Department |                                      |          |                             | Date of Overtime |                                     |       |                          |            |         |                      |        |
| Employee<br>No.                                     | Name                     |                       | To be filled out by the employee/s   |          |                             |                  | For Personnel Dept. Use             |       |                          | Use        |         |                      |        |
|                                                     |                          |                       | Regular<br>Work Hours                |          | Requested<br>Overtime Hours |                  | REASON / S                          |       | Actual<br>Overtime Hours |            | TYPE    |                      |        |
|                                                     | Last Name First Name     | MI                    | From                                 | To       | From                        | То               | Hours                               |       |                          | From       | To      | Hours                | ОТ     |
| NEED N                                              |                          | -                     |                                      |          | 1                           |                  |                                     |       | STORY OF STREET          |            |         |                      |        |
|                                                     |                          |                       |                                      | 30.37    |                             |                  | 100                                 | 70.00 | B15 150                  |            | 1000    |                      |        |
|                                                     |                          | -                     |                                      |          |                             | 100              |                                     | 2(6)  | THE VOY                  | 00000      |         |                      |        |
|                                                     |                          |                       | 1                                    | 8        |                             |                  |                                     |       |                          |            |         |                      |        |
|                                                     |                          | 8                     |                                      |          |                             | 3 85.7           |                                     |       |                          |            |         |                      |        |
|                                                     |                          |                       | 40000                                | 250      |                             |                  |                                     | A 150 |                          | S DESIGN   |         |                      |        |
|                                                     |                          | -                     |                                      |          |                             |                  |                                     |       |                          |            |         |                      | 200    |
|                                                     | - Regular Day<br>Day-off | WW                    | RH - Wo                              | ork on F | Regular H                   | foliday          | on Day                              | off   | WSD - W<br>WSR - W       | Vork on Sp | ecial ( | Holiday<br>Day on Di | ay-off |
| equested by:  DEPARTMENT HEAD - Date                |                          | 1                     | Authorized by:  DIVISION HEAD - Date |          |                             |                  | Verified by:  PERSONNEL DEPT - Date |       |                          |            |         |                      |        |

Form 3: Over Time Authorization Form

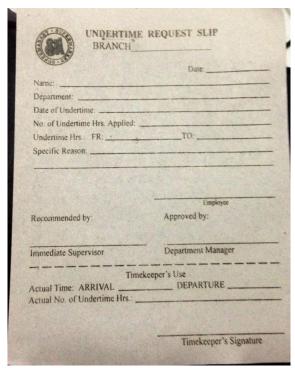

Form 4: Under Time Request Slip

## **B.** Source Code

Inherits DataGridViewColumn

| Public Class CalendarCell                                                                   | <pre>Public Sub New()     MyBase.New(New CalendarCell())</pre>                                                        |
|---------------------------------------------------------------------------------------------|----------------------------------------------------------------------------------------------------|
| Inherits DataGridViewTextBoxCell                                                            | End Sub                                                                                                    |
| Public Sub New() ' Use the short date format.                                               | Public Overrides Property CellTemplate() As<br>DataGridViewCell<br>Get                                                |
| <pre>Me.Style.Format = "dd/MM/yyyy hh:mm tt" End Sub</pre>                                  | Return MyBase.CellTemplate<br>End Get                                                                                 |
| Public Overrides Sub                                                                        | Set(ByVal value As DataGridViewCell)                                                                                  |
| InitializeEditingControl(ByVal rowIndex As Integer,  ByVal initialFormattedValue As Object, | ' Ensure that the cell used for the template is a CalendarCell.  If (value IsNot Nothing) AndAlso _                   |
| ByVal dataGridViewCellStyle As<br>DataGridViewCellStyle)                                    | Not<br>value.GetType().IsAssignableFrom(GetType(CalendarC                                                             |
| ' Set the value of the editing control to the current cell value.                           | ell)) _<br>Then                                                                                                    |
| MyBase.InitializeEditingControl(rowIndex, initialFormattedValue, _                          | Throw New InvalidCastException("Must be a CalendarCell")                                                              |
| dataGridViewCellStyle)                                                                      | End If<br>MyBase.CellTemplate = value                                                                                 |
| <pre>Dim ctl As CalendarEditingControl = _</pre>                                            | End Set<br>End Property                                                                                               |
| ctl.Value = CType(Me.Value, DateTime)                                                       | End Class                                                                                                    |
| End Sub                                                                                     | Public Class Branch                                                                                                   |
| Public Overrides ReadOnly Property EditType() As Type Get ' Return the type of the editing  | Private Duplicate As New CheckDuplicates<br>Private Trail As New AuditTrail<br>Private SQL As New SQLControl          |
| contol that CalendarCell uses. Return GetType(CalendarEditingControl) End Get               | Private QString As String 'Query String<br>Private AString As String 'Query String used<br>in Audit Trail             |
| End Property  Public Overrides ReadOnly Property ValueType() As Type                        | Private Sub CancelBtn_Click(ByVal sender As<br>System.Object, ByVal e As System.EventArgs)<br>Handles CancelBtn.Click |
| Get<br>' Return the type of the value that                                                  | Me.Close()                                                                                                    |
| CalendarCell contains. Return GetType(DateTime)                                             | End Sub                                                                                                    |
| End Get<br>End Property                                                                     | Private Sub Branch_Load(ByVal sender As<br>System.Object, ByVal e As System.EventArgs)<br>Handles MyBase.Load         |
| Public Overrides ReadOnly Property<br>DefaultNewRowValue() As Object                        | Try                                                                                                    |
| Get ' Use the current date and time as the                                                  | SQL.RunQuery("SELECT ID, City FROM                                                                                    |
| default value. Return DateTime.Now                                                          | tLocation WHERE isActive='1'")                                                                                        |
| End Get<br>End Property                                                                     | BLocationCB.DataSource = SQL.SQLDS.Tables(0)                                                                          |
| End Class<br>Imports System                                                                 | BLocationCB.ValueMember = "ID"<br>BLocationCB.DisplayMember = "City"                                                  |
| Imports System Imports System.Windows.Forms                                                 | If MainWindow.HasRow = True Then                                                                                      |
| Public Class CalendarColumn                                                                 | NBranchTB.Text = MainWindow.NameTB                                                                                    |

ABranchChB.Checked = ElseIf MainWindow.HasRow = MainWindow.isActive True Then CommentTB.Text = MainWindow.Comment QString = "UPDATE tBranch BLocationCB.SelectedIndex = SET " & \_ BLocationCB.FindStringExact(MainWindow.locationTB) "Name = '" & NBranchTB.Text & "', " & \_ End If "ID\_Location = '" & BLocationCB.SelectedValue & Catch ex As Exception "isActive = '" & ABranchChB.Checked & "', " & \_ MsgBox(ex.Message, "Comment = MsgBoxStyle.Critical) '" & CommentTB.Text & "' " & "WHERE ID = '" & End Try MainWindow.ID & "'" End Sub AString = "Updated " & NBranchTB.Text & " branch." Private Sub SaveBtn\_Click(ByVal sender As System.Object, ByVal e As System.EventArgs) Handles SaveBtn.Click End If SQL.RunQuery(OString) Try If NBranchTB.Text = "" Then Duplicate.IsDuplicated(DString) = True Then MsgBox("Please complete fields.", MsgBoxStyle.Information) Trail.AddTrail(AString) Else MsgBox("Saved!", MsgBoxStyle.Information) Dim DString As String Me.Close() DString = "SELECT \* FROM tBranch WHERE Name = '" & NBranchTB.Text & "' AND MainWindow.LoadDataGrid() ID\_Location = '" & BLocationCB.SelectedValue & "' AND isActive = '" & ABranchChB.Checked & "'' Else MsgBox("Branch not If Duplicate.IsDuplicated(DString) = True Then saved!", MsgBoxStyle.Information) MsgBox("Branch already End If exists!", MsgBoxStyle.Critical) End If Exit Sub Else End If If MainWindow.HasRow = False Catch ex As Exception Then MsgBox(ex.Message, QString = "INSERT INTO MsgBoxStyle.Critical) tBranch (Name, ID\_Location, isActive, Comment) VALUES " & \_ End Try End Sub NBranchTB.Text & "', " & \_ Public Sub SelectBranch() BLocationCB.SelectedValue & "', " & \_ "'" & MainWindow.NewBtn.Visible = True ABranchChB.Checked & "', " & \_ MainWindow.EditBtn.Visible = True "'" & MainWindow.RefreshBtn.Visible = True CommentTB.Text & "'" & \_ MainWindow.DateTimePicker1.Visible = False MainWindow.Label2.Visible = False MainWindow.DeleteBtn.Visible = True AString = "Inserted " & NBranchTB.Text & " branch." MainWindow.GroupBox.Visible = True MainWindow.GroupBox.Text = "Branch"

MainWindow.QString = "EXEC selectBranch" Private Sub SaveBtn Click(ByVal sender As System.Object, ByVal e As System.EventArgs) Handles SaveBtn.Click MainWindow.LoadDataGrid() Try MainWindow.DataGrid.Columns("ID").DisplayIndex = 0 If VNameTB.Text = "" Or VDescTB.Text = "" Or VPenaltyTB.Text = "" Then MainWindow.DataGrid.Columns("Branch").DisplayIndex = 1 MsgBox("Please complete fields.", MsgBoxStyle.Information) MainWindow.DataGrid.Columns("Location").DisplayInd Else MainWindow.DataGrid.Columns("Active").DisplayIndex Dim DString As String DString = "SELECT \* FROM tViolation WHERE Name = '" & VNameTB.Text & "' AND MainWindow.DataGrid.Columns("Comment").DisplayInde x = 4Description = '" & VDescTB.Text & "' AND OffenseRank = '" & RankCB.SelectedValue & "' AND Trail.AddTrail("Viewed Branch.") Penalty = '" & VPenaltyTB.Text & "' AND isActive = '" & ActiveChB.Checked & "'" Fnd Sub Public Sub DeleteBranch() If Duplicate.IsDuplicated(DString) Then Dim result1 As DialogResult = MessageBox.Show("Are you sure to delete " & MsgBox("Violation already MainWindow.NameTB & "?", \_ exists!", MsgBoxStyle.Critical) "Delete Branch", MessageBoxButtons.YesNo) If result1 = If MainWindow.HasRow = False Windows.Forms.DialogResult.Yes Then Then QString = "INSERT INTO MainWindow.QString = "DELETE from tBranch WHERE ID = '" & MainWindow.ID & "'" tViolation (Name, Description, OffenseRank, Penalty, isActive, Comment) VALUES " & -"(" & \_ Trail.AddTrail("Deleted " & "`" & MainWindow.NameTB & " from Branch.") VNameTB.Text & "', " & "'" & MainWindow.LoadDataGrid() VDescTB.Text & "', " & \_ SelectBranch() RankCB.SelectedItem & "', " & \_ "'" *2.* End If VPenaltyTB.Text & "', " & "'" & End Sub ActiveChB.Checked & "', " &  $\_$ "'" & End Class CommentTB.Text & "'" & Public Class Violation Private Duplicate As New CheckDuplicates AString = "Inserted " & Private Trail As New AuditTrail VNameTB.Text & " violation." Private SQL As New SQLControl Private QString As String 'Query String for ElseIf MainWindow.HasRow = insert or update an employee violation. True Then Private AString As String 'Query String for Audit Trail QString = "UPDATE tViolation SET " & Private Sub CancelBtn\_Click(ByVal sender As "Name = '" System.Object, ByVal e As System.EventArgs) & VNameTB.Text & "', " & \_ Handles CancelBtn.Click "Description = '" & VDescTB.Text & "', " & Me.Close() "OffenseRank = '" & RankCB.SelectedItem & "', " & End Sub "Penalty =

'" & VPenaltyTB.Text & "', " & \_

| - !" @ ActiveChD Chacker                                                                                         | "isActive                                      | MainWindow.EditBtn.Visible = True                                                         |
|----------------------------------------------------------------------------------------------------|------------------------------------------------|-------------------------------------------------------------------------------------------|
| = '" & ActiveChB.Checked                                                                                         | "Comment =                                     | MainWindow.RefreshBtn.Visible = True<br>MainWindow.DeleteBtn.Visible = True               |
| '" & CommentTB.Text & "                                                                                          | ' " & _<br>"WHERE ID = '" &                    | <pre>MainWindow.DateTimePicker1.Visible = False MainWindow.DeleteBtn.Visible = True</pre> |
| MainWindow.ID & "'"                                                                                              |                                                | MainWindow.Label2.Visible = False                                                         |
|                                                                                                    | AString = "Updated " &                         | MainWindow.GroupBox.Visible = True                                                        |
| VNameTB.Text & " violati                                                                                         | ion."                                          | <pre>MainWindow.GroupBox.Text = "Employee Violation"</pre>                                |
| End                                                                                                    | If                                             |                                                                                           |
| SQL                                                                                                    | .RunQuery(QString)                             | <pre>MainWindow.QString = "EXEC selectEmployeeViolation"</pre>                            |
| If Duplicate.IsDuplicated(                                                                                       | OString) Then                                  | MainWindow.LoadDataGrid()                                                                 |
|                                                                                                    | Trail.AddTrail(AString)                        | <pre>MainWindow.DataGrid.Columns("ID").DisplayIndex = 0</pre>                             |
| MsgBoxStyle.Information                                                                                          | MsgBox("Saved!",<br>)                          | $\label{eq:mainwindow.DataGrid.Columns("Violation").DisplayIn dex = 1} dex = 1$           |
|                                                                                                    | Me.Close()                                     | <pre>MainWindow.DataGrid.Columns("Description").Display Index = 2</pre>                   |
|                                                                                                    | MainWindow.LoadDataGrid()                      | MainWindow.DataGrid.Columns("Offense Rank").DisplayIndex = 3                              |
| Else                                                                                                    | e                                              | MainWindow.DataGrid.Columns("Penalty").DisplayInde                                        |
| saved!", MsgBoxStyle.Inf                                                                                         | MsgBox("Violation not formation)               | x = 4                                                                                     |
| End                                                                                                    | ·                                              | <pre>MainWindow.DataGrid.Columns("Active").DisplayIndex = 5</pre>                         |
| End If                                                                                                    |                                                | <pre>MainWindow.DataGrid.Columns("Comment").DisplayInde x = 6</pre>                       |
| End If                                                                                                    |                                                |                                                                                           |
| Catch ex As Exception                                                                                            |                                                | Trail.AddTrail("Viewed Employee Violation.")                                              |
| <pre>MsgBox(ex.Message, MsgBoxStyle.Critical)</pre>                                                              |                                                | End Sub                                                                                   |
|                                                                                                    |                                                | <pre>Public Sub DeleteViolation()</pre>                                                   |
| End Try End Sub                                                                                                  |                                                | <pre>Dim result1 As DialogResult = MessageBox.Show("Are you sure to delete " &amp;</pre>  |
| Drivata Sub Vialatio                                                                                             | on Load/PW/al condon Ac                        | MainWindow.NameTB & "?", _<br>"Delete Employee Violation", _                              |
| Private Sub Violation_Load(ByVal sender As<br>System.Object, ByVal e As System.EventArgs)<br>Handles MyBase.Load |                                                | MessageBoxButtons.YesNo)                                                                  |
| If MainWindow.Ha                                                                                                 | asRow = True Then                              | <pre>If result1 = Windows.Forms.DialogResult.Yes Then</pre>                               |
| RankCB.Seled                                                                                                    | ctedIndex =                                    | MainWindow.QString = "DELETE from                                                         |
| RankCB.FindStringExact(N                                                                                         | MainWindow.rankTB)                             | tEmployeeViolation WHERE ID = '" & MainWindow.ID & "'"                                    |
| VDescTB.Text                                                                                                    | t = MainWindow.NameTB<br>t = MainWindow.descTB | MainWindow.LoadDataGrid()                                                                 |
| ActiveChB.Ch                                                                                                    | Text = MainWindow.penaltyTB<br>hecked =        | Trail.AddTrail("Deleted " &                                                               |
| MainWindow.isActive<br>CommentTB.Te                                                                              | ext = MainWindow.Comment                       | MainWindow.NameTB & " from Employee Violation.")                                          |
| End If                                                                                                    |                                                | SelectViolation()                                                                         |
|                                                                                                    |                                                | End If                                                                                    |
| End Sub                                                                                                    |                                                | End Sub                                                                                   |
| Public Sub SelectVio                                                                                             | olation()                                      | End Class                                                                                 |
| MainWindow.NewB1                                                                                                 | tn.Visible = True                              | Public Class Location1                                                                    |

= '" & ALocationChB.Checked & "', " & \_ "Comment = Private Duplicate As New CheckDuplicates Private Trail As New AuditTrail '" & CommentTB.Text & "'" & \_ Private SQL As New SQLControl Private QString As String 'Query String for "WHERE ID = '" & MainWindow.ID & "'" insert or update a location. Private AString As String 'Query String for Audit Trail AString = "Updated " & NLocationTB.Text & " location. Private Sub CancelBtn\_Click(ByVal sender As System.Object, ByVal e As System.EventArgs) End If Handles CancelBtn.Click SQL.RunQuery(QString) Me.Close() End Sub Duplicate.IsDuplicated(DString) Then Private Sub SaveBtn\_Click(ByVal sender As Trail.AddTrail(AString) System.Object, ByVal e As System.EventArgs) Handles SaveBtn.Click MsgBox("Saved!", MsgBoxStyle.Information) Try Me.Close() If NLocationTB.Text = "" Then MainWindow.LoadDataGrid() MsgBox("Enter location name.", MsgBoxStyle.Information) Else MsgBox("Location not Flse saved!", MsgBoxStyle.Information) Dim DString As String End If DString = "SELECT \* FROM tLocation WHERE City = '" & NLocationTB.Text & "' AND End If isActive = '" & ALocationChB.Checked & "'" End If If Duplicate.IsDuplicated(DString) Then Catch ex As Exception MsgBox("Location already MsgBox(ex.Message) exists!", MsgBoxStyle.Critical) End Try Else End Sub If MainWindow.HasRow = False Then Public Sub SelectLocation() QString = "INSERT INTO MainWindow.NewBtn.Visible = True tLocation (City, isActive, Comment) VALUES " & \_ MainWindow.EditBtn.Visible = True MainWindow.RefreshBtn.Visible = True MainWindow.DateTimePicker1.Visible = False NLocationTB.Text & "', " & MainWindow.DeleteBtn.Visible = True MainWindow.Visible = True ALocationChB.Checked & "', " & \_ MainWindow.GroupBox.Visible = True CommentTB.Text & "'" & MainWindow.GroupBox.Text = "Location" MainWindow.QString = "EXEC selectLocation" AString = "Inserted " & NLocationTB.Text & " location.' MainWindow.LoadDataGrid() ElseIf MainWindow.HasRow = MainWindow.DataGrid.Columns("ID").DisplayIndex = 0 True Then QString = "UPDATE MainWindow.DataGrid.Columns("Location").DisplayInd tLocation SET " & \_ "City = '" & NLocationTB.Text & "', " & \_ MainWindow.DataGrid.Columns("Active").DisplayIndex

Private Sub SaveBtn Click(ByVal sender As MainWindow.DataGrid.Columns("Comment").DisplayInde System.Object, ByVal e As System.EventArgs) Handles SaveBtn.Click Trail.AddTrail("Viewed Location.") Try End Sub If NEmployeeStatusTB.Text = "" Then Public Sub DeleteLocation() MsgBox("Enter employee status name.", MsgBoxStyle.Information) Dim result1 As DialogResult = MessageBox.Show("Are you sure to delete " & Flse MainWindow.locationTB & "?", "Delete Location", Dim DString As String MessageBoxButtons.YesNo) DString = "SELECT \* FROM tEmployeeStatus WHERE Name = '" & If result1 = NEmployeeStatusTB.Text & "' AND isActive = '" & Windows.Forms.DialogResult.Yes Then AEmployeeStatusChB.Checked & "'" MainWindow.QString = "DELETE from tLocation WHERE ID = '" & MainWindow.ID & "'" If Duplicate.IsDuplicated(DString) Then MainWindow.LoadDataGrid() MsgBox("Employee Status Trail.AddTrail("Deleted " & already exists!", MsgBoxStyle.Critical) MainWindow.locationTB & " from Location.") Exit Sub SelectLocation() Flse End If If MainWindow.HasRow = False End Sub Then QString = "INSERT INTO Private Sub Location1 Load(ByVal sender As tEmployeeStatus (Name, isActive, Comment) VALUES " System.Object, ByVal e As System.EventArgs) Handles MyBase.Load If MainWindow.HasRow = True Then NLocationTB.Text = NEmployeeStatusTB.Text & "', " & MainWindow.locationTB ALocationChB.Checked = AEmployeeStatusChB.Checked & "', " & \_ "'" & MainWindow.isActive CommentTB.Text & "'" & \_ CommentTB.Text = MainWindow.Comment ")" End If AString = "Inserted " & End Sub NEmployeeStatusTB.Text & " employee status." End Class ElseIf MainWindow.HasRow = Public Class EmployeeStatus True Then Private Duplicate As New CheckDuplicates QString = "UPDATE Private Trail As New AuditTrail tEmployeeStatus SET " & \_ "Name = '" Private SQL As New SQLControl Private QString As String 'Query String for & NEmployeeStatusTB.Text & "', " & \_ = '" & AEmployeeStatusChB.Checked & "', " & \_ "Comment = insert or update an employee status. Private AString As String 'Query String for Audit Trail '" & CommentTB.Text & "' " & Private Sub CancelBtn\_Click(ByVal sender As "WHERE ID = '" & MainWindow.ID & "'" System.Object, ByVal e As System.EventArgs) Handles CancelBtn.Click AString = "Updated " & NEmployeeStatusTB.Text & " employee status." Me.Close() End Sub End If

SQL.RunQuery(QString)

Dim result1 As DialogResult = MessageBox.Show("Are you sure to delete " & Duplicate.IsDuplicated(DString) Then MainWindow.employeestatusTB & "?", "Delete Employee Status", \_ Trail.AddTrail(AString) MessageBoxButtons.YesNo) If result1 = MsgBox("Saved!", MsgBoxStyle.Information) Windows.Forms.DialogResult.Yes Then MainWindow.QString = "DELETE from Me.Close() tEmployeeStatus WHERE ID = '" & MainWindow.ID & MainWindow.LoadDataGrid() Flse MainWindow.LoadDataGrid() MsgBox("Employee Status Trail.AddTrail("Deleted " & MainWindow.employeestatusTB & " from Employee not saved!", MsgBoxStyle.Information) Status.") End If SelectEmployeeStatus() End If Fnd Tf End If End Sub Catch ex As Exception Private Sub EmployeeStatus\_Load(ByVal sender MsgBox(ex.Message, As System.Object, ByVal e As System.EventArgs) MsgBoxStyle.Critical) Handles MyBase.Load End Try If MainWindow.HasRow = True Then End Sub NEmployeeStatusTB.Text = MainWindow.employeestatusTB Public Sub SelectEmployeeStatus() AEmployeeStatusChB.Checked = MainWindow.isActive MainWindow.NewBtn.Visible = True CommentTB.Text = MainWindow.Comment MainWindow.EditBtn.Visible = True MainWindow.RefreshBtn.Visible = True End If MainWindow.DateTimePicker1.Visible = False MainWindow.DeleteBtn.Visible = True End Sub MainWindow.Label2.Visible = False End Class MainWindow.GroupBox.Visible = True MainWindow.GroupBox.Text = "Employee Public Class Designation Status" Private Duplicate As New CheckDuplicates Private Trail As New AuditTrail MainWindow.QString = "EXEC selectEmployeeStatus" Private SQL As New SQLControl Private QString As String 'Query String Private AString As String 'Query String for MainWindow.LoadDataGrid() Audit Trail MainWindow.DataGrid.Columns("ID").DisplayIndex = 0 Private Sub CancelBtn\_Click(ByVal sender As MainWindow.DataGrid.Columns("Employee System.Object, ByVal e As System.EventArgs) Status").DisplayIndex = 1 Handles CancelBtn.Click MainWindow.DataGrid.Columns("Active").DisplayIndex Me.Close() End Sub MainWindow.DataGrid.Columns("Comment").DisplayInde Private Sub SaveBtn\_Click(ByVal sender As System.Object, ByVal e As System.EventArgs) Trail.AddTrail("Viewed Employee Status.") Handles SaveBtn.Click End Sub Try If NDesignationTB.Text = "" Or

BasicPayTB.Text = "" Or COLATB.Text = "" Then

Public Sub DeleteEmployeeStatus()

| <pre>MsgBox("Please complet MsgBoxStyle.Information)</pre>                                                 | e entries.",   | SQL.RunQuery(QString)                                                                                                   |  |  |  |
|----------------------------------------------------------------------------------------------------|----------------|----------------------------------------------------------------------------------------------------|--|--|--|
| Else                                                                                                    |                | <pre>If Duplicate.IsDuplicated(DString) Then</pre>                                                                      |  |  |  |
| Dim DString As String                                                                                      |                | Trail.AddTrail(AString)                                                                                                 |  |  |  |
| DString = "SELECT * FR<br>tDesignation WHERE Name = '" & NDesign<br>& "' AND BasicPay = '" & BasicPayTB.Te | ationTB.Text   | MsgBox("Saved!", MsgBoxStyle.Information)                                                                               |  |  |  |
| COLA = '" & COLATB.Text & "' AND isAct ADesignationChB.Checked & "'"                                       | ive = '" &     | Me.Close()                                                                                                    |  |  |  |
| $\label{eq:continuous} \mbox{If Duplicate.IsDuplica} \\ \mbox{Then}$                                       | ted(DString)   | MainWindow.LoadDataGrid() Else                                                                                          |  |  |  |
| <pre>MsgBox("Designatio exists!", MsgBoxStyle.Critical)</pre>                                              | n already      | MsgBox("Designation not saved!", MsgBoxStyle.Information)                                                               |  |  |  |
| Exit Sub                                                                                                   |                | End If                                                                                                    |  |  |  |
| Else                                                                                                    |                | End If                                                                                                    |  |  |  |
| If MainWindow.HasR                                                                                         | ow = False     | End If                                                                                                    |  |  |  |
| Then                                                                                                    |                | Catch ex As Exception                                                                                                   |  |  |  |
| QString = "INS tDesignation (Name, BasicPay, COLA, is Comment) VALUES " & _                                |                | <pre>MsgBox(ex.Message, MsgBoxStyle.Critical)</pre>                                                                     |  |  |  |
| _                                                                                                    | "'" &          | End Try                                                                                                    |  |  |  |
| NDesignationTB.Text & "', " & _                                                                            | "'" &          | End Sub                                                                                                    |  |  |  |
| BasicPayTB.Text & "', " & _                                                                                | "'" &          | <pre>Public Sub SelectDesignation()</pre>                                                                               |  |  |  |
| COLATB.Text & "', " & _                                                                                    | -              | MainWindow.NewBtn.Visible = True                                                                                        |  |  |  |
| "'" & ADesignationChB.Checked & "', " & _ "'" &                                                            |                | MainWindow.EditBtn.Visible = True<br>MainWindow.RefreshBtn.Visible = True<br>MainWindow.DateTimePicker1.Visible = False |  |  |  |
| CommentTB.Text & "'" & _                                                                                   | ")"            | MainWindow.DeleteBtn.Visible = True<br>MainWindow.Label2.Visible = False                                                |  |  |  |
| AString = "Ins<br>NDesignationTB.Text & " designation."                                                    | erted " &      | <pre>MainWindow.GroupBox.Visible = True MainWindow.GroupBox.Text = "Designation"</pre>                                  |  |  |  |
| ElseIf MainWindow.<br>True Then                                                                            | HasRow =       | <pre>MainWindow.QString = "EXEC selectDesignation"</pre>                                                                |  |  |  |
|                                                                                                    | ATE "Name = '" | <pre>MainWindow.LoadDataGrid()</pre>                                                                                    |  |  |  |
| & NDesignationTB.Text & "', " & _                                                                          | "BasicPay      | MainWindow.DataGrid.Columns("ID").DisplayIndex = 0                                                                      |  |  |  |
| = '" & BasicPayTB.Text & "', " & _                                                                         | "COLA = '"     | <pre>MainWindow.DataGrid.Columns("Designation").Display Index = 1</pre>                                                 |  |  |  |
| & COLATB.Text & "', " & _                                                                                  | "isActive      | MainWindow.DataGrid.Columns("Basic Pay").DisplayIndex = 2                                                               |  |  |  |
| = '" & ADesignationChB.Checked & "', " $$                                                                  | & _            |                                                                                                    |  |  |  |
| '" & CommentTB.Text & "' " & _                                                                             | "Comment =     | <pre>MainWindow.DataGrid.Columns("COLA").DisplayIndex = 3</pre>                                                         |  |  |  |
| "WHE<br>MainWindow.ID & "'"                                                                                | RE ID = '" &   | MainWindow.DataGrid.Columns("Active").DisplayIndex                                                                      |  |  |  |
| AString = "Upd<br>NDesignationTB.Text & " designation."                                                    | ated " &       | <pre>= 4 MainWindow.DataGrid.Columns("Comment").DisplayInde x = 5</pre>                                                 |  |  |  |
| End If                                                                                                    |                | Trail.AddTrail("Viewed Designation.")                                                                                   |  |  |  |

End Sub

Public Sub DeleteDesignation()

Dim result1 As DialogResult = MessageBox.Show("Are you sure to delete " & MainWindow.designationTB & "?",

"Delete Designation", MessageBoxButtons.YesNo)

If result1 =

Windows.Forms.DialogResult.Yes Then

MainWindow.QString = "DELETE from tDesignation WHERE ID = '" & MainWindow.ID & "'"

MainWindow.LoadDataGrid()

Trail.AddTrail("Deleted " &
MainWindow.designationTB & " from Designation.")

SelectDesignation()

End If

End Sub

Private Sub Designation\_Load(ByVal sender As System.Object, ByVal e As System.EventArgs) Handles MyBase.Load

If MainWindow.HasRow = True Then

NDesignationTB.Text =

MainWindow.designationTB

BasicPayTB.Text =

MainWindow.basicpayTB

COLATB.Text = MainWindow.COLA

ADesignationChB.Checked =

MainWindow.isActive

CommentTB.Text = MainWindow.Comment

End If

End Sub

End Class Public Class Department

Private Duplicate As New CheckDuplicates

Private Trail As New AuditTrail

Private SQL As New SQLControl

Private QString As String 'Query String Private AString As String 'Query String for

Audit Trail

Private Sub CancelBtn\_Click(ByVal sender As System.Object, ByVal e As System.EventArgs) Handles CancelBtn.Click

Me.Close()

End Sub

Private Sub SaveBtn\_Click(ByVal sender As System.Object, ByVal e As System.EventArgs) Handles SaveBtn.Click

If NDepartmentTB.Text = "" Then

MsgBox("Enter department name.", MsgBoxStyle.Information)

Else

Dim DString As String

"' AND isActive = '" & ADepartmentChB.Checked &

If Duplicate.IsDuplicated(DString)

= True Then

MsgBox("Department already exists!", MsgBoxStyle.Critical)

Exit Sub

Else

If MainWindow.HasRow = False

Then

QString = "INSERT INTO tDepartment (Name, isActive, Comment) VALUES " & "(" &

NDepartmentTB.Text & "', " & \_

ADepartmentChB.Checked & "', " & \_

CommentTB.Text & "'" & \_

AString = "Inserted " & NDepartmentTB.Text & " department."

ElseIf MainWindow.HasRow =

True Then

QString = "UPDATE

tDepartment SET " & \_

"Name = '"

& NDepartmentTB.Text & "', " & \_

"isActive = '" & ADepartmentChB.Checked & "', " &

"Comment = '" & CommentTB.Text & "'" & \_ "WHERE ID = '" &

MainWindow.ID & "'"

AString = "Updated " &

NDepartmentTB.Text & " department"

End If

SQL.RunQuery(QString)

Tf

Duplicate.IsDuplicated(DString) = True Then

Trail.AddTrail(AString)

| MagDay/"Cayadl"                                                                  | MessageBoxButtons.YesNo)                                                                   |
|----------------------------------------------------------------------------------|--------------------------------------------------------------------------------------------|
| MsgBox("Saved!", MsgBoxStyle.Information)                                        | If result1 =                                                                               |
| risgboxscy1c.1iiioi mac1oii)                                                     | Windows.Forms.DialogResult.Yes Then                                                        |
| Else                                                                             | ŭ                                                                                          |
|                                                                                  | MainWindow.QString = "DELETE from                                                          |
| MsgBox("Department not                                                           | tDepartment WHERE ID = '" & MainWindow.ID & "'"                                            |
| <pre>saved!", MsgBoxStyle.Information)</pre>                                     | MainWindow.LoadDataGrid()                                                                  |
| End If                                                                           | Mainwindow. Loadbacadi id()                                                                |
|                                                                                  | <pre>Trail.AddTrail("Deleted " &amp;</pre>                                                 |
|                                                                                  | MainWindow.departmentTB & " from Department.")                                             |
| W 61 ()                                                                          | 6.1.10                                                                                     |
| Me.Close()                                                                       | SelectDepartment()                                                                         |
| MainWindow.LoadDataGrid()                                                        | End If                                                                                     |
| •                                                                                |                                                                                            |
| End If                                                                           | End Sub                                                                                    |
| F-4 T-5                                                                          | Durivata Cub Danantmant Land/Dul/al sandan As                                              |
| End If                                                                           | Private Sub Department_Load(ByVal sender As<br>System.Object, ByVal e As System.EventArgs) |
| Catch ex As Exception                                                            | Handles MyBase.Load                                                                        |
| <b>'</b>                                                                         | ,                                                                                          |
| MsgBox(ex.Message,                                                               | If MainWindow.HasRow = True Then                                                           |
| MsgBoxStyle.Critical)                                                            | ND and untimental Toyle                                                                    |
| End Try                                                                          | NDepartmentTB.Text = MainWindow.departmentTB                                               |
| -114 11 y                                                                        | ADepartmentChB.Checked =                                                                   |
| End Sub                                                                          | MainWindow.isActive                                                                        |
|                                                                                  | CommentTB.Text = MainWindow.Comment                                                        |
| Public Sub SelectDepartment()                                                    | End If                                                                                     |
| MainWindow.NewBtn.Visible = True                                                 | LIIU II                                                                                    |
| MainWindow.EditBtn.Visible = True                                                | End Sub                                                                                    |
| MainWindow.RefreshBtn.Visible = True                                             |                                                                                            |
| MainWindow.DateTimePicker1.Visible = False                                       | End Class                                                                                  |
| <pre>MainWindow.DeleteBtn.Visible = True MainWindow.Label2.Visible = False</pre> | Public Class EmployeeWithViolation                                                         |
| Mainwindow.Labetz.Visible - Faise                                                | Fublic Class EmployeewithViolation                                                         |
| MainWindow.GroupBox.Visible = True                                               | Private Duplicate As New CheckDuplicates                                                   |
| MainWindow.GroupBox.Text = "Department"                                          | Private Trail As New AuditTrail                                                            |
| Mainlinday Octoina "FVFC                                                         | Private SQL As New SQLControl                                                              |
| MainWindow.QString = "EXEC selectDepartment"                                     | Private QString As String 'Query String for insert or update an employee with violation.   |
| Selectorpul tillelle                                                             | Private AString As String 'Query String for                                                |
| <pre>MainWindow.LoadDataGrid()</pre>                                             | Audit Trail                                                                                |
|                                                                                  |                                                                                            |
| Mainhlinday DataGnid Columns("ID") DisplayInday - 0                              | Private Sub CancelBtn_Click(ByVal sender As<br>System.Object, ByVal e As System.EventArgs) |
| MainWindow.DataGrid.Columns("ID").DisplayIndex = 0                               | Handles CancelBtn.Click                                                                    |
| MainWindow.DataGrid.Columns("Department").DisplayI                               |                                                                                            |
| ndex = 1                                                                         | Me.Close()                                                                                 |
| W                                                                                | 5 1 5 1                                                                                    |
| <pre>MainWindow.DataGrid.Columns("Active").DisplayIndex = 2</pre>                | End Sub                                                                                    |
| - 2                                                                              | Private Sub EmployeeWithViolation Load(ByVal                                               |
| MainWindow.DataGrid.Columns("Comment").DisplayInde                               | sender As System.Object, ByVal e As                                                        |
| x = 3                                                                            | System.EventArgs) Handles MyBase.Load                                                      |
| Trail.AddTrail("Viewed Department.")                                             | Tny                                                                                        |
| narradunarr viewed bepartment. )                                                 | Try                                                                                        |
| End Sub                                                                          | SQL.RunQuery("SELECT ID,                                                                   |
|                                                                                  | EmployeeNumber, Name from tEmployee WHERE                                                  |
| Public Sub DeleteDepartment()                                                    | isActive='1'")                                                                             |
| Dim result1 As DialogResult =                                                    | ENameCB.DataSource =                                                                       |
| MessageBox.Show("Are you sure to delete " &                                      | SQL.SQLDS.Tables(0)                                                                        |
| MainWindow.departmentTB & "?", _                                                 | ENameCB.ValueMember = "ID"                                                                 |
| "Delete Department", _                                                           | <pre>ENameCB.DisplayMember = "Name"</pre>                                                  |

SQL.RunQuery("SELECT ID, OffenseRank,
Penalty, Name from tViolation WHERE isActive='1'") System.Object, ByVal e As System.EventArgs) Handles SaveBtn.Click ViolationCB.DataSource = Try SQL.SQLDS.Tables(0) ViolationCB.ValueMember = "ID" Dim DString As String ViolationCB.DisplayMember = "Name" DString = "SELECT \* FROM If MainWindow.HasRow = True Then tEmployeeWithViolation WHERE ID\_Employee = '" & ENameCB.SelectedValue & "' AND ID\_Violation = '" & ViolationCB.SelectedValue & "' AND Date = '" & EWVDatePicker.Value.Date & "'" ENameCB.SelectedIndex = ENameCB.FindStringExact(MainWindow.NameTB) ViolationCB.SelectedIndex = ViolationCB.FindStringExact(MainWindow.violationTB If Duplicate.IsDuplicated(DString) = True Then EWVDatePicker.Value = MainWindow.dateTB MsgBox("Employee with Violation on CommentTB.Text = the said date already exists!", MainWindow.Comment MsgBoxStyle.Critical) End If Exit Sub Catch ex As Exception Flse MsgBox(ex.Message, If MainWindow.HasRow = False Then MsgBoxStyle.Critical) QString = "INSERT into End Try tEmployeeWithViolation " & \_ "(ID Employee, ID\_Violation, Date, Comment) VALUES " & \_ End Sub Private Sub ENameCB\_SelectedIndexChanged(ByVal ENameCB.SelectedValue & "', " & \_ sender As System.Object, ByVal e As System.EventArgs) Handles ENameCB.SelectedIndexChanged ViolationCB.SelectedValue & "', " & EWVDatePicker.Value.Date & "', " & \_ If (Not Me.ENameCB.SelectedItem Is Nothing) Then CommentTB.Text & "'" & Dim SItem = TryCast(ENameCB.SelectedItem, DataRowView) Me.ENumberTB.Text = AString = "Inserted " & ENameCB.SelectedValue & " employee with " & SItem.Row("EmployeeNumber").ToString() ViolationCB.SelectedValue & " violation." End If ElseIf MainWindow.HasRow = True End Sub Then Private Sub QString = "UPDATE ViolationCB\_SelectedIndexChanged(ByVal sender As tEmployeeWithViolation SET " & \_ System.Object, ByVal e As System.EventArgs) "ID Employee = '" & ENameCB.SelectedValue & "', " & Handles ViolationCB.SelectedIndexChanged "ID Violation = '" & ViolationCB.SelectedValue & "', If (Not Me.ViolationCB.SelectedItem Is Nothing) Then EWVDatePicker.Value.Date & "', " & \_ "Comment = '" Dim SItem = & CommentTB.Text & "'" TryCast(ViolationCB.SelectedItem, DataRowView) Me.OffenseRankTB.Text = SItem.Row("OffenseRank").ToString() AString = "Updated " & ENameCB.SelectedValue & " employee with " & Me.PenaltyTB.Text = ViolationCB.SelectedValue & " violation." SItem.Row("Penalty").ToString() End If End If

Private Sub SaveBtn Click(ByVal sender As

SQL.RunQuery(QString)

End Sub

If Duplicate.IsDuplicated(DString) = True Then MainWindow.DataGrid.Columns("Violation").DisplayIn Trail.AddTrail(AString) MainWindow.DataGrid.Columns("Offense Rank").DisplayIndex = 9MsgBox("Saved!", MsgBoxStyle.Information) MainWindow.DataGrid.Columns("Penalty").DisplayInde Me.Close() MainWindow.DataGrid.Columns("Comment").DisplayInde MainWindow.LoadDataGrid() x = 11Trail.AddTrail("Viewed Employees with Else Violation.") MsgBox("Employee with Violation not saved!", MsgBoxStyle.Information) End Sub End If Public Sub DeleteEmployeeWithViolation() End If Dim result1 As DialogResult = MessageBox.Show("Are you sure to delete " & MainWindow.NameTB & "'s violation?", Catch ex As Exception "Delete Employee With Violation", MsgBox(ex.Message, MsgBoxStyle.Critical) MessageBoxButtons.YesNo) End Try If result1 = Windows.Forms.DialogResult.Yes Then End Sub MainWindow.QString = "DELETE from tEmployeeWithViolation WHERE ID = '" & Public Sub SelectEmployeeWithViolation() MainWindow.ID & "'' MainWindow.NewBtn.Visible = True MainWindow.EditBtn.Visible = True MainWindow.LoadDataGrid() MainWindow.RefreshBtn.Visible = True MainWindow.DateTimePicker1.Visible = False Trail.AddTrail("Deleted " & MainWindow.NameTB & "'s violation from Employee MainWindow.DeleteBtn.Visible = True MainWindow.Label2.Visible = False With Violation.") MainWindow.GroupBox.Visible = True SelectEmployeeWithViolation() MainWindow.GroupBox.Text = "Employee with Violation" Fnd Tf MainWindow.QString = "EXEC End Sub selectEmployeeWithViolation" Fnd Class MainWindow.LoadDataGrid() Public Class EmployeeLeaveCredit Private Duplicate As New CheckDuplicates MainWindow.DataGrid.Columns("ID").DisplayIndex = 0 Private Trail As New AuditTrail Private SQL As New SQLControl MainWindow.DataGrid.Columns("Date").DisplayIndex = Private QString As String 'Query String for insert or update an employee leave credit. MainWindow.DataGrid.Columns("Employee Private AString As String 'Query String for Number").DisplayIndex = 2 Audit Trail MainWindow.DataGrid.Columns("Employee Name").DisplayIndex = 3 Private Sub EmployeeLeaveCredit\_Load(ByVal sender As System.Object, ByVal e As MainWindow.DataGrid.Columns("Branch").DisplayIndex System.EventArgs) Handles MyBase.Load SQL.RunQuery("SELECT ID, EmployeeNumber, MainWindow.DataGrid.Columns("Department").DisplayI Name from tEmployee WHERE isActive='1'") ENameCB.DataSource = SQL.SQLDS.Tables(0) MainWindow.DataGrid.Columns("Designation").Display ENameCB.ValueMember = "ID" Index = 6ENameCB.DisplayMember = "Name" MainWindow.DataGrid.Columns("Employee Status").DisplayIndex = 7 SQL.RunQuery("SELECT ID, Name from

tLeaveType WHERE isActive='1'")

| If MainWindow.HasRo                                                                                   | ow = False               |
|----------------------------------------------------------------------------------------------------|--------------------------|
| QString = "INSE<br>tLeaveRemaining (ID_Employee, TotalNumb<br>ID_LeaveType, Comment, Remaining) VALUE | er,                      |
| <pre>ENameCB.SelectedValue &amp; "', " &amp; _ TotalNumber.Text &amp; "', " &amp; _</pre>             | "'" &                    |
| LeaveTypeCB.SelectedValue & "', " & _                                                                 | "'" &                    |
| CommentTB.Text & "', " & _                                                                            | "'" &                    |
| TotalNumber.Text & "'" & _                                                                            | ")"                      |
| AString = "Insecredit for employee " & ENameCB.Selecter"."                                            | erted leave<br>edValue & |
| ElseIf MainWindow.H<br>True Then                                                                      | lasRow =                 |
| QString = "UPDA<br>tLeaveRemaining SET " & _                                                          | ATE                      |
| "ID_Employee = '" & ENameCB.SelectedVal<br>& _                                                        | ue & "', "               |
| "TotalNumber = '" & TotalNumber.Text &                                                                | "', " & _                |
| "ID_LeaveType = '" & LeaveTypeCB.Select                                                               | edValue &                |
| '" & CommentTB.Text & "', " & _                                                                       | "Comment =               |
| = '" & TotalNumber.Text & "' " & _                                                                    | "Remaining               |
| "WHEF<br>MainWindow.ID & "'"                                                                          | RE ID = '" &             |
| AString = "Upda<br>credit for employee " & ENameCB.Selecte<br>"."                                     |                          |
| End If                                                                                                |                          |
| SQL.RunQuery(QStrir                                                                                   | ng)                      |
| <pre>If Duplicate.IsDuplicated(DString) = True</pre>                                                  | Then                     |
| Trail.AddTrail(                                                                                       | (AString)                |
| MsgBox("Saved!'<br>MsgBoxStyle.Information)                                                           | ',                       |

Me.Close()

Else

Credit not saved!", MsgBoxStyle.Information)

MainWindow.LoadDataGrid()

MsgBox("Employee Leave

```
CommentTB.Text = MainWindow.Comment
            TotalNumber.Text =
MainWindow.totalnumberTB
            ENameCB.SelectedIndex =
ENameCB.FindStringExact(MainWindow.NameTB)
            LeaveTypeCB.SelectedIndex =
LeaveTypeCB.FindStringExact(MainWindow.leavetypeTB
        Else
            LeaveTypeCB.SelectedIndex =
LeaveTypeCB.FindStringExact(MainWindow.leavetypeTB
        End If
    End Sub
    Private Sub CancelBtn_Click(ByVal sender As
System.Object, ByVal e As System.EventArgs)
Handles CancelBtn.Click
        Me.Close()
    End Sub
    Private Sub SaveBtn_Click(ByVal sender As
System.Object, ByVal e As System.EventArgs)
Handles SaveBtn.Click
        Try
            If TotalNumber.Text = "" Then
                MsgBox("Enter total number of
leave", MsgBoxStyle.Information)
            Else
                Dim DString As String
                DString = "SELECT * FROM
tLeaveRemaining " & _
                                "WHERE ID_Employee
= '" & ENameCB.SelectedValue & "' AND " & _
"ID_LeaveType = '" & LeaveTypeCB.SelectedValue &
                If Duplicate.IsDuplicated(DString)
= True Then
                    MsgBox("Leave Credit already
exists for the employee.", MsgBoxStyle.Critical)
                    Exit Sub
```

Else

LeaveTypeCB.DataSource =

LeaveTypeCB.ValueMember = "ID"
LeaveTypeCB.DisplayMember = "Name"
If MainWindow.HasRow = True Then

SQL.SQLDS.Tables(0)

MainWindow.DataGrid.Columns("Remaining").DisplayIn End If dex = 9MainWindow.DataGrid.Columns("Comment").DisplayInde End If x = 10Catch ex As Exception Trail.AddTrail("Viewed " & Type & " Credit.") MsgBox(ex.Message) End Try End Sub End Sub End Class Public Class Employee Private Sub ENameCB\_SelectedIndexChanged(ByVal sender As System.Object, ByVal e As Private Duplicate As New CheckDuplicates System.EventArgs) Handles Private Trail As New AuditTrail ENameCB.SelectedIndexChanged Private SQL As New SQLControl Private QString As String 'Query String for If (Not Me.ENameCB.SelectedItem Is insert or update an employee. Nothing) Then Private AString As String 'Query String for Audit Trail Dim SItem = TryCast(ENameCB.SelectedItem, DataRowView) Private Sub AddEmployee\_Load(ByVal sender As Me.ENumberTB.Text = System.Object, ByVal e As System.EventArgs) SItem.Row("EmployeeNumber").ToString() Handles MyBase.Load Fnd Tf SQL.RunQuery("SELECT ID, Name from tBranch") End Sub BranchCB.DataSource = SQL.SQLDS.Tables(0) Public Sub SelectEmployeeLeaveCredit(ByVal BranchCB.ValueMember = "ID" Type As String) BranchCB.DisplayMember = "Name" MainWindow.NewBtn.Visible = True SQL.RunQuery("SELECT ID, Name from MainWindow.EditBtn.Visible = True tDepartment") MainWindow.RefreshBtn.Visible = True MainWindow.DateTimePicker1.Visible = False DepartmentCB.DataSource = MainWindow.DeleteBtn.Visible = True SQL.SQLDS.Tables(0) DepartmentCB.ValueMember = "ID" MainWindow.Label2.Visible = False DepartmentCB.DisplayMember = "Name" MainWindow.GroupBox.Visible = True MainWindow.GroupBox.Text = Type SQL.RunQuery("SELECT ID, Name from tDesignation") MainWindow.QString = "EXEC selectLeave @LT = '" & Type & "' DesignationCB.DataSource = MainWindow.LoadDataGrid() SQL.SQLDS.Tables(0) DesignationCB.ValueMember = "ID" DesignationCB.DisplayMember = "Name" MainWindow.DataGrid.Columns("ID").DisplayIndex = 0 MainWindow.DataGrid.Columns("Employee SQL.RunQuery("SELECT ID, Name from Name").DisplayIndex = 1tEmployeeStatus") MainWindow.DataGrid.Columns("Employee Number").DisplayIndex = 2 EmployeeStatusCB.DataSource = SQL.SQLDS.Tables(0) MainWindow.DataGrid.Columns("Branch").DisplayIndex EmployeeStatusCB.ValueMember = "ID" EmployeeStatusCB.DisplayMember = "Name" MainWindow.DataGrid.Columns("Department").DisplayI SQL.RunQuery("SELECT ID, Name from ndex = 4tWeeklySchedule") MainWindow.DataGrid.Columns("Designation").Display WeeklyScheduleCB.DataSource = SQL.SQLDS.Tables(0) Index = 5WeeklyScheduleCB.ValueMember = "ID" MainWindow.DataGrid.Columns("Employee Status").DisplayIndex = 6 WeeklyScheduleCB.DisplayMember = "Name" MainWindow.DataGrid.Columns("Leave Type").DisplayIndex = 7 If MainWindow.HasRow = True Then MainWindow.DataGrid.Columns("Total Number").DisplayIndex = 8 NLNameTB.Text = MainWindow.lname

End If

= '" & EmployeeStatusCB.SelectedValue & "' AND " & NMNameTB.Text = MainWindow.mname AEmployeeChB.Checked = MainWindow.isActive "ID\_WeeklySchedule = '" & WeeklyScheduleCB.SelectedValue & "' AND " & CommentTB.Text = MainWindow.Comment ENumberTB.Text = MainWindow.enumber ENumberTB.ReadOnly = True "isActive = '" & AEmployeeChB.Checked & "'" BranchCB.SelectedIndex = BranchCB.FindStringExact(MainWindow.branchTB) If Duplicate.IsDuplicated(DString) DepartmentCB.SelectedIndex = = True Then DepartmentCB.FindStringExact(MainWindow.department MsgBox("Employee already TB) DesignationCB.SelectedIndex = exists!", MsgBoxStyle.Critical) DesignationCB.FindStringExact(MainWindow.designati Else EmployeeStatusCB.SelectedIndex = EmployeeStatusCB.FindStringExact(MainWindow.employ If MainWindow.HasRow = False Then WeeklyScheduleCB.SelectedIndex = WeeklyScheduleCB.FindStringExact(MainWindow.weekly QString = "INSERT INTO sched) tEmployee " & \_ End If "(LastName, FirstName, MiddleName, EmployeeNumber, ID\_Branch, ID\_Department, ID\_Designation, End Sub ID\_EmployeeStatus, ID\_WeeklySchedule, isActive, Comment) " & \_ "VALUES " Private Sub CancelBtn Click(ByVal sender As & \_ "(" & \_ System.Object, ByVal e As System.EventArgs) Handles CancelBtn.Click NLNameTB.Text & "', " & Me.Close() NFNameTB.Text & "', " & \_ End Sub NMNameTB.Text & "', " & \_ Private Sub SaveBtn\_Click(ByVal sender As System.Object, ByVal e As System.EventArgs) ENumberTB.Text & "', " & \_ Handles SaveBtn.Click BranchCB.SelectedValue & "', " & Try DepartmentCB.SelectedValue & "', " & \_ If ENumberTB.Text = "" Or NLNameTB.Text = "" Or NFNameTB.Text = "" Then DesignationCB.SelectedValue & "', " & \_ MsgBox("Please complete fields.", EmployeeStatusCB.SelectedValue & "', " & MsgBoxStyle.Information) WeeklyScheduleCB.SelectedValue & "', " & Flse AEmployeeChB.Checked & "', " & Dim DString As String CommentTB.Text & "'" & DString = "SELECT \* FROM tEmployee " & AString = "Inserted " & "WHERE EmployeeNumber = NLNameTB.Text & ", " & NFNameTB.Text & " " & NMNameTB.Text & " employee." "" & ENumberTB.Text & "' AND " & "LastName = '" & NLNameTB.Text & "' AND " & \_ "FirstName = '" & ElseIf MainWindow.HasRow = NFNameTB.Text & "' AND " & \_ True Then "MiddleName = '" & NMNameTB.Text & "' AND " & \_ QString = "UPDATE "ID Branch = '" & tEmployee SET " & \_ BranchCB.SelectedValue & "' AND " & "LastName "ID\_Department = "" & DepartmentCB.SelectedValue & "' AND " & \_ = '" & NLNameTB.Text & "', " & \_ "FirstName "ID\_Designation = = '" & NFNameTB.Text & "', " & '" & DesignationCB.SelectedValue & "' AND " & \_ "MiddleName = '" & NMNameTB.Text & "', " & \_

"ID EmployeeStatus

NFNameTB.Text = MainWindow.fname

```
MainWindow.RefreshBtn.Visible = True
"EmployeeNumber = '" & ENumberTB.Text & "', " &
                                                                      MainWindow.DateTimePicker1.Visible = False
                                          "ID_Branch
                                                                      MainWindow.DeleteBtn.Visible = True
= '" & BranchCB.SelectedValue & "', " & _
                                                                      MainWindow.Label2.Visible = False
"ID Department = '" & DepartmentCB.SelectedValue &
                                                                      MainWindow.GroupBox.Visible = True
                                                                      MainWindow.GroupBox.Text = "Employees"
"ID_Designation = '" & DesignationCB.SelectedValue
                                                                      MainWindow.QString = "EXEC selectEmployee"
                                                                      MainWindow.LoadDataGrid()
"ID EmployeeStatus = '" &
EmployeeStatusCB.SelectedValue & "', " & _
                                                             MainWindow.DataGrid.Columns("ID").DisplayIndex = 0
"ID_WeeklySchedule = '" &
"ID_WeeklySchedule = \alpha WeeklyScheduleCB.SelectedValue & "', " & _ "isActive
                                                                      MainWindow.DataGrid.Columns("Last
                                                             Name").DisplayIndex = 1
                                                                      MainWindow.DataGrid.Columns("First
= '" & AEmployeeChB.Checked & "', " & _ "Comment =
                                                             Name").DisplayIndex = 2
                                                                      MainWindow.DataGrid.Columns("Middle
'" & CommentTB.Text & "' " &
                                                             Name").DisplayIndex = 3
                                    "WHERE ID = '" &
                                                                      MainWindow.DataGrid.Columns("Employee
MainWindow.ID & "'"
                                                             Number").DisplayIndex = 4
                                                             MainWindow.DataGrid.Columns("Branch").DisplayIndex
                         AString = "Updated " &
NLNameTB.Text & ", " & NFNameTB.Text & " " & NMNameTB.Text & " employee."
                                                             MainWindow.DataGrid.Columns("Department").DisplayI
                                                             ndex = 6
                         End If
                                                             MainWindow.DataGrid.Columns("Designation").Display
                                                              Index = 7
                     SQL.RunQuery(QString)
                                                                      MainWindow.DataGrid.Columns("Employee
                                                              Status").DisplayIndex = 8
                                                                      MainWindow.DataGrid.Columns("Weekly
Duplicate.IsDuplicated(DString) = True Then
                                                              Schedule").DisplayIndex = 9
                         Trail.AddTrail(AString)
                                                             MainWindow.DataGrid.Columns("Active").DisplayIndex
                                                             = 10
                         MsgBox("Saved!",
MsgBoxStyle.Information)
                                                             MainWindow.DataGrid.Columns("Comment").DisplayInde
                         Me.Close()
                                                                      Trail.AddTrail("Viewed Employees.")
                         MainWindow.LoadDataGrid()
                                                                  End Sub
                     Else
                                                                  Public Sub DeleteEmployee()
                         MsgBox("Employee not
saved!", MsgBoxStyle.Information)
                                                                      Dim result1 As DialogResult =
                                                             MessageBox.Show("Are you sure to delete " &
                     End If
                                                             MainWindow.lname & ", " & MainWindow.fname & " " & MainWindow.mname & "?", _ _ .
                 End If
                                                                              "Delete Employee",
                                                                              MessageBoxButtons.YesNo)
            End If
                                                                      If result1 =
        Catch ex As Exception
                                                             Windows.Forms.DialogResult.Yes Then
            MsgBox(ex.Message,
                                                                          MainWindow.QString = "DELETE from
MsgBoxStyle.Critical)
                                                             tEmployee WHERE ID = '" & MainWindow.ID & "'
        End Try
                                                                          MainWindow.LoadDataGrid()
    End Sub
                                                                          Trail.AddTrail("Deleted " &
                                                             MainWindow.lname & ", " & MainWindow.fname & " " &
    Public Sub SelectEmployee()
                                                             MainWindow.mname & "from Employee.")
        MainWindow.NewBtn.Visible = True
                                                                          SelectEmployee()
        MainWindow.EditBtn.Visible = True
```

End If

End Sub

End Class
Public Class FileUnderTime

Private Duplicate As New CheckDuplicates Private Trail As New AuditTrail Private SQL As New SQLControl Private QString As String 'Query String for

insert or update an employee.

Private AString As String 'Query String for Audit Trail

Private Sub CancelBtn\_Click(ByVal sender As System.Object, ByVal e As System.EventArgs) Handles CancelBtn.Click

Me.Close()

End Sub

Private Sub FileUnderTime\_Load(ByVal sender As System.Object, ByVal e As System.EventArgs) Handles MyBase.Load

SQL.RunQuery("SELECT ID, EmployeeNumber, Name from tEmployee WHERE isActive='1'")

EmployeeNameCB.DataSource =
SQL.SQLDS.Tables(0)

EmployeeNameCB.ValueMember = "ID"
EmployeeNameCB.DisplayMember = "Name"

If MainWindow.HasRow = True Then

DateFUTDTP.Value = MainWindow.dateTB
ReasonTB.Text = MainWindow.reason
CommentTB.Text = MainWindow.Comment
ApproveChB.Checked =

MainWindow.approve

EmployeeNameCB.SelectedIndex = EmployeeNameCB.FindStringExact(MainWindow.NameTB)

End If

End Sub

Private Sub
EmployeeNameCB\_SelectedIndexChanged(ByVal sender
As System.Object, ByVal e As System.EventArgs)
Handles EmployeeNameCB.SelectedIndexChanged

 $\hspace{1.5cm} \hspace{1.5cm} \hspace{1.$ 

End If

End Sub

Private Sub SaveBtn\_Click(ByVal sender As System.Object, ByVal e As System.EventArgs) Handles SaveBtn.Click Try

Dim DString As String

If Duplicate.IsDuplicated(DString) =
True Then

MsgBox("Filed undertime already
exists for the employee.", MsgBoxStyle.Critical)

Exit Sub

Else

If MainWindow.HasRow = False Then

AString = "Inserted file of undertime for " & EmployeeNameCB.SelectedValue & " on " & DateFUTDTP.Value.Date & "."

ElseIf MainWindow.HasRow = True

Then

QString = "UPDATE

tFileUndertime SET " & \_ "ID\_Employee = 
"" & EmployeeNameCB.SelectedValue & "', " & \_ "Date = '" & 
DateFUTDTP.Value.Date & "', " & \_ "isApproved = 
"" & ApproveChB.Checked & "', " & \_ "Reason = '" & 
ReasonTB.Text & "', " & \_ "Comment = '" 
& CommentTB.Text & "'"

AString = "Updated filed undertime for " & EmployeeNameCB.SelectedValue & " on " & DateFUTDTP.Value.Date & "."

End If

If Duplicate.IsDuplicated(DString) MainWindow.DataGrid.Columns("Reason").DisplayIndex = True Then Trail.AddTrail(AString) MainWindow.DataGrid.Columns("Approved").DisplayInd MsgBox("Saved!", MsgBoxStyle.Information) MainWindow.DataGrid.Columns("Comment").DisplayInde x = 10Me.Close() Trail.AddTrail("Viewed File Undertime.") MainWindow.LoadDataGrid() End Sub Else Public Sub DeleteFileUnderTime() MsgBox("File of undertime not saved!", MsgBoxStyle.Information) Dim result1 As DialogResult = MessageBox.Show("Are you sure to delete " & MainWindow.NameTB & "'s Filed Undertime?", \_ End If "Delete File Undertime", \_ End If MessageBoxButtons.YesNo) Catch ex As Exception If result1 = Windows.Forms.DialogResult.Yes Then MsgBox(ex.Message, MsgBoxStyle.Critical) MainWindow.QString = "DELETE from tFileUndertime WHERE ID = '" & MainWindow.ID & "'" End Try MainWindow.LoadDataGrid() End Sub Trail.AddTrail("Deleted " & Public Sub SelectFileUnderTime() MainWindow.NameTB & "'s Filed Undertime from File Undertime.") MainWindow.NewBtn.Visible = True MainWindow.EditBtn.Visible = True SelectFileUnderTime() MainWindow.RefreshBtn.Visible = True MainWindow.DeleteBtn.Visible = True End If MainWindow.DateTimePicker1.Visible = False MainWindow.Label2.Visible = False End Sub End Class MainWindow.GroupBox.Visible = True MainWindow.GroupBox.Text = "File Public Class FileOverTime Undertime" Private Duplicate As New CheckDuplicates Private Trail As New AuditTrail MainWindow.QString = "EXEC selectFLUT" Private SQL As New SQLControl MainWindow.LoadDataGrid() Private QString As String 'Query String for filing an employee overtime. Private AString As String 'Query String for MainWindow.DataGrid.Columns("ID").DisplayIndex = 0 Audit Trail MainWindow.DataGrid.Columns("Date").DisplayIndex = Private Sub CancelBtn Click(ByVal sender As System.Object, ByVal e As System.EventArgs) MainWindow.DataGrid.Columns("Employee Handles CancelBtn.Click Name").DisplayIndex = 2MainWindow.DataGrid.Columns("Employee Me.Close() Number").DisplayIndex = 3 Fnd Sub MainWindow.DataGrid.Columns("Branch").DisplayIndex Private Sub FileOverTime\_Load(ByVal sender As System.Object, ByVal e As System.EventArgs) MainWindow.DataGrid.Columns("Department").DisplayI Handles MyBase.Load ndex = 5SQL.RunQuery("SELECT ID, EmployeeNumber, MainWindow.DataGrid.Columns("Designation").Display Name from tEmployee WHERE isActive='1'")

SQL.RunQuery(QString)

Index = 6

MainWindow.DataGrid.Columns("Employee

Status").DisplayIndex = 7

| EmployeeNameCB.DataSource =                                                              |                                                                                                | "'" &            |
|------------------------------------------------------------------------------------------|------------------------------------------------------------------------------------------------|------------------|
| SQL.SQLDS.Tables(0)                                                                      | EmployeeNameCB.SelectedValue & "', "                                                           | & _              |
| EmployeeNameCB.ValueMember = "ID"                                                        |                                                                                                | "'"-&            |
| EmployeeNameCB.DisplayMember = "Name"                                                    | DateFOTDTP.Value.Date & "', " & _                                                              | "'" &            |
| If MainWindow.HasRow = True Then                                                         | ApproveChB.Checked & "', " & _                                                                 | "'" &            |
| DateFOTDTP.Value = MainWindow.dateTB<br>ReasonTB.Text = MainWindow.reason                | ReasonTB.Text & "', " & _                                                                      | "'" &            |
| <pre>CommentTB.Text = MainWindow.Comment ApproveChB.Checked =</pre>                      | CommentTB.Text & "'" & _                                                                       | ")"              |
| <pre>MainWindow.approve</pre>                                                            | ACtuing - "Incom                                                                               | +-4 - 4:14       |
| EmployeeNameCB.FindStringExact(MainWindow.NameTB)                                        | AString = "Inser<br>overtime for " & EmployeeNameCB.Sele<br>on " & DateFOTDTP.Value.Date & "." |                  |
| End If                                                                                   | ElseIf MainWindow.Ha                                                                           | sRow = True      |
| End Sub                                                                                  | Then                                                                                           | 31.01 11 uc      |
| Private Sub                                                                              | OStning - "UDDAT                                                                               | E                |
| EmployeeNameCB_SelectedIndexChanged(ByVal sender                                         | QString = "UPDAT<br>tFileOvertime SET " & _                                                    | _                |
| As System.Object, ByVal e As System.EventArgs)                                           | - Lu Q Fundamach Calastadyalus Q                                                               | "ID_Employee =   |
| Handles EmployeeNameCB.SelectedIndexChanged                                              | '" & EmployeeNameCB.SelectedValue &                                                            | "Date = '" &     |
| If (Not Me.EmployeeNameCB.SelectedItem Is                                                | DateFOTDTP.Value.Date & "', " & _                                                              |                  |
| Nothing) Then Dim SItem =                                                                | '" & ApproveChB.Checked & "', " & _                                                            | "isApproved =    |
| <pre>TryCast(EmployeeNameCB.SelectedItem, DataRowView)</pre>                             |                                                                                                | "Reason = '" 8   |
| <pre>Me.ENumberTB.Text = SItem.Row("EmployeeNumber").ToString()</pre>                    | ReasonTB.Text & "', " & _                                                                      | "Comment = '"    |
| End If                                                                                   | & CommentTB.Text & "'"                                                                         | Commerce         |
| End Sub                                                                                  | AString = "Updat                                                                               | ed a file of     |
|                                                                                          | overtime for " & EmployeeNameCB.Sele                                                           |                  |
| Private Sub SaveBtn_Click(ByVal sender As<br>System.Object, ByVal e As System.EventArgs) | on " & DateFOTDTP.Value.Date & "."                                                             |                  |
| Handles SaveBtn.Click                                                                    | End If                                                                                         |                  |
| Try                                                                                      | SQL.RunQuery(QString                                                                           | )                |
| Dim DString As String                                                                    | If Duplicate.IsDupli                                                                           | cated(DString)   |
| DSCITING AS SCITING                                                                      | = True Then                                                                                    | cated(D3tl*Ilig) |
| DString = "SELECT * FROM tFileOvertime                                                   | T 11 ALIT 11/A                                                                                 | 5. · · · ·       |
| WHERE " & _ "ID_Employee = '" &                                                          | Trail.AddTrail(A                                                                               | string)          |
| EmployeeNameCB.SelectedValue & "' AND" & _                                               | MsgBox("Saved!",                                                                               |                  |
| "Date = '" & DateFOTDTP.Value.Date.Date & "' AND " & _                                   | MsgBoxStyle.Information)                                                                       |                  |
| "isApproveChB.Checked & "' AND " &                                                       | Me.Close()                                                                                     |                  |
| "Reason = '" &                                                                           | MainWindow.LoadD                                                                               | ataGrid()        |
| ReasonTB.Text & "'"                                                                      | Else                                                                                           |                  |
| <pre>If Duplicate.IsDuplicated(DString) =</pre>                                          |                                                                                                |                  |
| True Then                                                                                | <pre>MsgBox("File of saved!", MsgBoxStyle.Information)</pre>                                   | overtime not     |
| MsgBox("File of overtime for the                                                         |                                                                                                |                  |
| <pre>employee already exists!", MsgBoxStyle.Critical)</pre>                              | End If                                                                                         |                  |
| Exit Sub                                                                                 | End If                                                                                         |                  |
| Else                                                                                     | Catch ex As Exception                                                                          |                  |
| If MainWindow.HasRow = False Then                                                        | MsgBox(ex.Message,                                                                             |                  |
| II INTIMITION HASTOW - LAISE HIEH                                                        | MsgBoxStyle.Critical)                                                                          |                  |
| QString = "INSERT INTO                                                                   |                                                                                                |                  |
| tFileOvertime (ID_Employee, Date, isApproved, Reason, Comment) VALUES " & _              | End Try                                                                                        |                  |
| "(" &                                                                                    | End Sub                                                                                        |                  |

```
Public Sub SelectFileOverTime()
                                                           MainWindow.NameTB & "'s Filed Overtime from File
                                                           Overtime.")
        MainWindow.NewBtn.Visible = True
        MainWindow.EditBtn.Visible = True
                                                                        SelectFileOverTime()
        MainWindow.RefreshBtn.Visible = True
        MainWindow.DeleteBtn.Visible = True
                                                                    End If
        MainWindow.DateTimePicker1.Visible = False
        MainWindow.Label2.Visible = False
                                                               End Sub
        MainWindow.GroupBox.Visible = True
                                                            End Class
        MainWindow.GroupBox.Text = "File Overtime"
                                                            Public Class FileLeaveofAbsence
        MainWindow.QString = "EXEC selectFLOT"
                                                               Private Duplicate As New CheckDuplicates
                                                               Private Trail As New AuditTrail
        MainWindow.LoadDataGrid()
                                                               Private SOL As New SOLControl
                                                                Private QString As String 'Query String for
                                                            insert or update an employee.
MainWindow.DataGrid.Columns("ID").DisplayIndex = 0
                                                                Private AString As String 'Query String for
                                                            Audit Trail
MainWindow.DataGrid.Columns("Date").DisplayIndex =
                                                               Dim insertok As Boolean
                                                               Private Sub FileLeaveofAbsence Load(ByVal
        MainWindow.DataGrid.Columns("Employee
Name").DisplayIndex = 2
                                                            sender As System.Object, ByVal e As
        MainWindow.DataGrid.Columns("Employee
                                                           System.EventArgs) Handles MyBase.Load
Number").DisplayIndex = 3
                                                                    Try
MainWindow.DataGrid.Columns("Branch").DisplayIndex
                                                                        SQL.RunQuery("SELECT ID,
                                                            EmployeeNumber, Name from tEmployee WHERE
                                                            isActive='1'")
MainWindow.DataGrid.Columns("Department").DisplayI
                                                                        EmployeeNameCB.DataSource =
MainWindow.DataGrid.Columns("Designation").Display
                                                           SQL.SQLDS.Tables(0)
                                                                        EmployeeNameCB.ValueMember = "ID"
Index = 6
        MainWindow.DataGrid.Columns("Employee
                                                                        EmployeeNameCB.DisplayMember = "Name"
Status").DisplayIndex = 7
                                                                        SQL.RunQuery("SELECT ID, Name from
MainWindow.DataGrid.Columns("Reason").DisplayIndex
                                                           tLeaveType WHERE isActive='1'")
                                                                        LeaveTypeCB.DataSource =
MainWindow.DataGrid.Columns("Approved").DisplayInd
                                                           SQL.SQLDS.Tables(0)
                                                                        LeaveTypeCB.ValueMember = "ID"
                                                                        LeaveTypeCB.DisplayMember = "Name"
MainWindow.DataGrid.Columns("Comment").DisplayInde
                                                                        If MainWindow.HasRow = True Then
x = 10
        Trail.AddTrail("Viewed File Overtime.")
                                                                            FilingDateDTP.Value =
                                                           MainWindow.dateTB
    End Sub
                                                                            StartDateDTP.Value =
                                                           MainWindow.startdateTB
    Public Sub DeleteFileOverTime()
                                                                            EndDateDTP.Value =
                                                           MainWindow.enddateTB
        Dim result1 As DialogResult =
                                                                            ReasonTB.Text = MainWindow.reason
MessageBox.Show("Are you sure to delete " &
                                                                            CommentTB.Text =
MainWindow.NameTB & "'s Filed Overtime?", _
                                                           MainWindow.Comment
                "Delete File Overtime",
                                                                            ApproveChB.Checked =
                                                           MainWindow.approve
                MessageBoxButtons.YesNo)
                                                                            EmployeeNameCB.SelectedIndex =
                                                            EmployeeNameCB.FindStringExact(MainWindow.NameTB)
        If result1 =
Windows.Forms.DialogResult.Yes Then
                                                                            LeaveTypeCB.SelectedIndex =
                                                            LeaveTypeCB.FindStringExact(MainWindow.leavetypeTB
            MainWindow.LoadDataGrid()
            MainWindow.QString = "DELETE from
                                                                        End If
tFileOvertime WHERE ID = '" & MainWindow.ID & "'"
                                                                    Catch ex As Exception
                                                                        MsgBox(ex.Message)
```

Trail.AddTrail("Deleted " &

| End Try                                                                                                    | SQL.RunQuery("SELECT Remaining " & _<br>"FROM tLeaveRemaining " &                                                                                                    |
|----------------------------------------------------------------------------------------------------|----------------------------------------------------------------------------------------------------|
| End Sub                                                                                                    | _ "WHERE " & _                                                                                                    |
| Private Sub CancelBtn_Click(ByVal sender As System.Object, ByVal e As System.EventArgs)                                                                   | "ID_Employee = '"  & EmployeeNameCB.SelectedValue & "' " & _                                                                                                    |
| Handles CancelBtn.Click                                                                                                    | = '" & LeaveTypeCB.SelectedValue & "'")                                                                                                    |
| Me.Close() End Sub                                                                                                    | Remaining = Convert.ToInt32(SQL.SQLDS.Tables(0).Rows(0).Item(" Remaining").ToString)                                                                                                    |
| Private Sub EmployeeNameCB_SelectedIndexChanged(ByVal sender As System.Object, ByVal e As System.EventArgs)                                               | 'Update Remaining Leave of the<br>Employee<br>SQL.RunQuery("UPDATE tLeaveRemaining "                                                                                                    |
| Handles EmployeeNameCB.SelectedIndexChanged                                                                                                    | & _                                                                                                    |
| Try                                                                                                    | "SET " & _ "Remaining = '" & (Remaining - Duration).ToString & "' " & _                                                                                                    |
| <pre>If (Not Me.EmployeeNameCB.SelectedItem Is Nothing) Then</pre>                                                                                        | "WHERE ID_Employee = '" & EmployeeNameCB.SelectedValue & "' " & _                                                                                                    |
| Dim SItem =                                                                                                    | "AND ID_LeaveType = '" & LeaveTypeCB.SelectedValue & "'")                                                                                                    |
| <pre>TryCast(EmployeeNameCB.SelectedItem, DataRowView)</pre>                                                                                              | If (Remaining - Duration) > 0 Then                                                                                                    |
| SItem.Row("EmployeeNumber").ToString()                                                                                                    | insertok = True                                                                                                    |
| End If                                                                                                    | Else                                                                                                    |
| Catch ex As Exception                                                                                                    | insertok = False                                                                                                    |
| MsgBox(ex.Message)                                                                                                    | End If                                                                                                    |
| End Try                                                                                                    | Catch ex As Exception                                                                                                    |
| End Sub                                                                                                    | MsgBox(ex.Message,                                                                                                    |
| <pre>Private Function CheckEmployeeLeaveCredit()</pre>                                                                                                    | MsgBoxStyle.Critical)                                                                                                    |
| SQL.RunQuery("SELECT * FROM<br>tLeaveRemaining WHERE ID_Employee = '" &                                                                                   | End Try                                                                                                    |
| <pre>EmployeeNameCB.SelectedValue &amp; "' AND ID_LeaveType = '" &amp; LeaveTypeCB.SelectedValue &amp; "'")</pre>                                         | End Sub                                                                                                    |
| <pre>If SQL.SQLDS.Tables(0).Rows.Count &gt; 0 Then</pre>                                                                                                  | Definate Cub Consepts Clists (D.)/al condex Ac                                                                                                    |
|                                                                                                    | Private Sub SaveBtn_Click(ByVal sender As<br>System.Object, ByVal e As System.EventArgs)<br>Handles SaveBtn.Click                                                                                                    |
| Return True                                                                                                    | System.Object, ByVal e As System.EventArgs)                                                                                                    |
| Return True<br>Else : Return False                                                                                                    | System.Object, ByVal e As System.EventArgs)<br>Handles SaveBtn.Click                                                                                                    |
| Return True  Else : Return False  End If                                                                                                    | System.Object, ByVal e As System.EventArgs) Handles SaveBtn.Click  Try  Dim DString As String  DString = "SELECT * FROM                                                                                                    |
| Return True  Else : Return False  End If  End Function                                                                                                    | System.Object, ByVal e As System.EventArgs) Handles SaveBtn.Click  Try  Dim DString As String  DString = "SELECT * FROM  tFileLeaveOfAbsence WHERE " & _  "ID Employee = '" &                                                                                                    |
| Return True  Else : Return False  End If  End Function  Private Sub UpdateEmployeeLeaveCredit()                                                           | System.Object, ByVal e As System.EventArgs) Handles SaveBtn.Click  Try  Dim DString As String  DString = "SELECT * FROM  tFileLeaveOfAbsence WHERE " &  "ID_Employee = '" &  EmployeeNameCB.SelectedValue & "' AND " &  "DateFiling = '" &                                                                                                    |
| Return True  Else : Return False  End If  End Function  Private Sub UpdateEmployeeLeaveCredit()  Try                                                      | System.Object, ByVal e As System.EventArgs) Handles SaveBtn.Click  Try  Dim DString As String  DString = "SELECT * FROM  tFileLeaveOfAbsence WHERE " & "ID_Employee = '" & EmployeeNameCB.SelectedValue & "' AND " & "DateFiling = '" & FilingDateDTP.Value.Date & "' AND " & "StartDate = '" &                                                                                                    |
| Return True  Else : Return False  End If  End Function  Private Sub UpdateEmployeeLeaveCredit()                                                           | System.Object, ByVal e As System.EventArgs) Handles SaveBtn.Click  Try  Dim DString As String  DString = "SELECT * FROM  TFileLeaveOfAbsence WHERE " & _ "ID_Employee = '" & EmployeeNameCB.SelectedValue & "' AND " & _ "DateFiling = '" & FilingDateDTP.Value.Date & "' AND " & _ "StartDate = '" & StartDateDTP.Value.Date & "' AND " & _ "EndDate = '" &                                                               |
| Return True  Else: Return False  End If  End Function  Private Sub UpdateEmployeeLeaveCredit()  Try  Dim Duration, Remaining As Integer                   | System.Object, ByVal e As System.EventArgs) Handles SaveBtn.Click  Try  Dim DString As String  DString = "SELECT * FROM  TFileLeaveOfAbsence WHERE " & _ "ID_Employee = '" &  EmployeeNameCB.SelectedValue & "' AND " & _ "DateFiling = '" &  FilingDateDTP.Value.Date & "' AND " & _ "StartDate = '" &  StartDateDTP.Value.Date & "' AND " & _ "EndDate = '" &  EndDateDTP.Value.Date & "' AND " & _ "ID_LeaveType = '" & |
| Return True  Else: Return False  End If  End Function  Private Sub UpdateEmployeeLeaveCredit()  Try  Dim Duration, Remaining As Integer  insertok = False | System.Object, ByVal e As System.EventArgs) Handles SaveBtn.Click  Try  Dim DString As String  DString = "SELECT * FROM  TFileLeaveOfAbsence WHERE " & _                                                                                                    |

"EndDate = '" If Duplicate.IsDuplicated(DString) = & EndDateDTP.Value.Date & "', " & \_ True Then '" & ApproveChB.Checked.ToString & "', " & \_ MsgBox("Filed Leave of Absence for the employee already exists!", "Reason = '" & ReasonTB.Text & "', " & MsgBoxStyle.Critical) "Comment = '" & CommentTB.Text & "'" Exit Sub Else AString = "Updated a file of leave of absence for " & If MainWindow.HasRow = False Then EmployeeNameCB.SelectedValue & " on " & StartDateDTP.Value.Date & " until " & EndDateDTP.Value.Date & "." If CheckEmployeeLeaveCredit() = True Then End If QString = "INSERT INTO tFileLeaveOfAbsence (ID\_Employee, ID\_LeaveType, UpdateEmployeeLeaveCredit() DateFiling, StartDate, EndDate, isApproved, Reason, Comment) VALUES " & \_ If insertok Then SQL.RunQuery(QString) EmployeeNameCB.SelectedValue & "', " & \_ LeaveTypeCB.SelectedValue & "', " & \_\_\_\_\_ & Duplicate.IsDuplicated(DString) = True Then FilingDateDTP.Value.Date & "', " & \_ "'" & Trail.AddTrail(AString) StartDateDTP.Value.Date & "', " & \_ "'" & MsgBox("Saved!", MsgBoxStyle.Information) EndDateDTP.Value.Date & "', " & \_ "'" & Else ApproveChB.Checked.ToString & "', " & \_ "' & \_ MsgBox("Leave of Absence ReasonTB.Text & "', " & \_ not saved!", MsgBoxStyle.Information) CommentTB.Text & "'" & \_ End If Me.Close() AString = "Inserted a file of leave of absence for " & MainWindow.LoadDataGrid() EmployeeNameCB.SelectedValue & " on " & StartDateDTP.Value.Date & " until " & EndDateDTP.Value.Date & "." Else MsgBox("Leave Credit not enough.", MsgBoxStyle.Information) Else Exit Sub MsgBox("Set Employee Leave End If Credit first.", MsgBoxStyle.Critical) End If End If ElseIf MainWindow.HasRow = True Catch ex As Exception Then MsgBox(ex.Message, QString = "UPDATE MsgBoxStyle.Critical) tFileLeaveOfAbsence SET " & End Try "ID\_Employee = '" & EmployeeNameCB.SelectedValue & "', " & \_ "ID\_LeaveType End Sub = '" & LeaveTypeCB.SelectedValue & "', " & "DateFiling = Public Sub SelectFileLeaveOfAbsence() MainWindow.NewBtn.Visible = True '" & StartDateDTP.Value.Date & "', " & \_ MainWindow.EditBtn.Visible = True

MainWindow.RefreshBtn.Visible = True

MainWindow.DeleteBtn.Visible = True End If MainWindow.DateTimePicker1.Visible = False MainWindow.Label2.Visible = False End Sub MainWindow.GroupBox.Visible = True End Class MainWindow.GroupBox.Text = "File Leave of Public Class FileChangeShiftSchedule Absence" Private Duplicate As New CheckDuplicates MainWindow.QString = "EXEC selectFLOA" Private Trail As New AuditTrail Private SQL As New SQLControl Private QString As String 'Query String for MainWindow.LoadDataGrid() filing a change of shift schedule. Private AString As String 'Query String for MainWindow.DataGrid.Columns("ID").DisplayIndex = 0 Audit Trail MainWindow.DataGrid.Columns("Date Filing").DisplayIndex = 1 Private Sub DateSSDTP ValueChanged(ByVal MainWindow.DataGrid.Columns("Employee sender As System.Object, ByVal e As Name").DisplayIndex = 2 System.EventArgs) Handles DateSSDTP.ValueChanged MainWindow.DataGrid.Columns("Employee Number").DisplayIndex = 3Dim day, qstring As String MainWindow.DataGrid.Columns("Leave Type").DisplayIndex = 4day = DateSSDTP.Value.DayOfWeek.ToString MainWindow.DataGrid.Columns("Start Date").DisplayIndex = 5 qstring = "SELECT " & \_ "sun.Name AS Sunday, " & \_
"mon.Name AS Monday, " & \_
"tue.Name AS Tuesday, " & MainWindow.DataGrid.Columns("End Date").DisplayIndex = 6 MainWindow.DataGrid.Columns("Duration").DisplayInd ex = 7"wed.Name AS Wednesday, " & \_ "thu.Name AS Thursday, " & MainWindow.DataGrid.Columns("Reason").DisplayIndex "fri.Name AS Friday, " & \_ MainWindow.DataGrid.Columns("Approved").DisplayInd "sat.Name AS Saturday " & "FROM tEmployee " & \_ MainWindow.DataGrid.Columns("Comment").DisplayInde "INNER JOIN tWeeklySchedule AS week ON week.ID = tEmployee.ID\_WeeklySchedule " & Trail.AddTrail("Viewed File Leave of "INNER JOIN tDailySchedule AS sun ON sun.ID = week.ID\_SundayDS " & Absence.") "INNER JOIN tDailySchedule AS mon ON mon.ID = week.ID\_MondayDS " & End Sub "INNER JOIN tDailySchedule AS tue ON tue.ID = week.ID\_TuesdayDS " & Public Sub DeleteFileLeaveOfAbsence() "INNER JOIN tDailySchedule AS wed ON wed.ID = week.ID\_WednesdayDS " & Dim result1 As DialogResult = MessageBox.Show("Are you sure to delete " & "INNER JOIN tDailySchedule MainWindow.NameTB & "'s Filed Leave of Absence?", AS thu ON thu.ID = week.ID\_ThursdayDS " & "INNER JOIN tDailySchedule AS fri ON fri.ID = week.ID\_FridayDS " & "Delete File Leave of Absence", \_ MessageBoxButtons.YesNo) "INNER JOIN tDailySchedule AS sat ON sat.ID = week.ID\_SaturdayDS " & \_ "WHERE tEmployee.ID='" & If result1 = EmployeeNameCB.SelectedValue & "'" Windows.Forms.DialogResult.Yes Then MainWindow.QString = "DELETE from tFileLeaveOfAbsence WHERE ID = '" & MainWindow.ID SQL.RunQuery(qstring) Me.OSchedTB.Text = SQL.SQLDS.Tables(0).Rows(0).Item(day).ToString MainWindow.LoadDataGrid() End Sub Trail.AddTrail("Deleted " & MainWindow.NameTB & "'s Filed Leave of Absence Private Sub FileChangeShiftSchedule\_Load(ByVal sender As System.Object, ByVal e As from File Leave of Absence.") System.EventArgs) Handles MyBase.Load

SQL.RunQuery("SELECT ID, Name, EmployeeNumber from tEmployee WHERE isActive='1'")

SelectFileLeaveOfAbsence()

| <pre>EmployeeNameCB.DataSource SQL.SQLDS.Tables(0)</pre> | =                 | End Sub                                                      |
|----------------------------------------------------------|-------------------|--------------------------------------------------------------|
| EmployeeNameCB.ValueMember                               | n - "TD"          | Drivata Cub                                                  |
|                                                          |                   | Private Sub                                                  |
| EmployeeNameCB.DisplayMemb                               | ber = "Name"      | EmployeeNameCB_SelectedIndexChanged(ByVal sender             |
|                                                          | _                 | As System.Object, ByVal e As System.EventArgs)               |
| SQL.RunQuery("SELECT ID, N                               |                   | Handles EmployeeNameCB.SelectedIndexChanged                  |
| tDailySchedule WHERE isActive='1'                        | ")                |                                                              |
|                                                          |                   | <pre>If (Not Me.EmployeeNameCB.SelectedItem Is</pre>         |
| ScheduleCB.DataSource =                                  |                   | Nothing) Then                                                |
| SQL.SQLDS.Tables(0)                                      |                   | <del>-</del>                                                 |
| ScheduleCB.ValueMember = '                               | "ID"              | Dim SItem =                                                  |
| ScheduleCB.DisplayMember =                               |                   | <pre>TryCast(EmployeeNameCB.SelectedItem, DataRowView)</pre> |
| Jeneaureed: Draprayriemoer                               | rame              | Me.ENumberTB.Text =                                          |
| If MainWindow.HasRow = Tru                               | uo Thon           | SItem.Row("EmployeeNumber").ToString()                       |
| II Mailiwilluow.Haskow = 1110                            | ue illeli         | Sitem.kow( Employeenumber ).103thing()                       |
| D I CODED W 1                                            |                   | F 1 FC                                                       |
| DateSSDTP.Value = Mair                                   |                   | End If                                                       |
| ReasonTB.Text = MainWi                                   |                   |                                                              |
| CommentTB.Text = Main                                    | Window.Comment    | End Sub                                                      |
| ApproveChB.Checked =                                     |                   |                                                              |
| MainWindow.approve                                       |                   | Private Sub CancelBtn_Click(ByVal sender As                  |
| EmployeeNameCB.Selecte                                   | edIndex =         | System.Object, ByVal e As System.EventArgs)                  |
| EmployeeNameCB.FindStringExact(Mai                       |                   | Handles CancelBtn.Click                                      |
| ScheduleCB.SelectedIng                                   |                   |                                                              |
| ScheduleCB.FindStringExact(MainWin                       |                   | Me.Close()                                                   |
| Schedulees: Indseringexace(haliwi                        | idow.newsenedib)  | nc.c103c()                                                   |
| End If                                                   |                   | End Sub                                                      |
| EIIU II                                                  |                   | Ella Sub                                                     |
| D: 1                                                     |                   | D '                                                          |
| Dim day, qstring As String                               | g                 | Private Sub SaveBtn_Click(ByVal sender As                    |
|                                                          |                   | System.Object, ByVal e As System.EventArgs)                  |
| <pre>day = DateSSDTP.Value.Day(</pre>                    | OfWeek.ToString   | Handles SaveBtn.Click                                        |
|                                                          |                   |                                                              |
| qstring = "SELECT " & _                                  |                   | Try                                                          |
| "sun.Name                                                | AS Sunday, " & _  |                                                              |
| "mon.Name                                                | AS Monday, " & _  | Dim DString As String                                        |
|                                                          | AS Tuesday, " &   | S S                                                          |
|                                                          | ,, .              | DString = "SELECT * FROM                                     |
| - "wed Name                                              | AS Wednesday, "   | tFileChangeShiftSchedule WHERE " & _                         |
| &                                                        | AS Wednesday,     | "ID Employee = '" &                                          |
| =                                                        | AC Thuncdon " 0   | EmployeeNameCB.SelectedValue & "' AND " & _                  |
| triu. Name                                               | AS Thursday, " &  |                                                              |
|                                                          |                   | "ID_DS = '" &                                                |
|                                                          | AS Friday, " & _  | ScheduleCB.SelectedValue & "' AND " & _                      |
| "sat.Name                                                | AS Saturday " &   | "Date = '" &                                                 |
| _                                                        |                   | DateSSDTP.Value.Date & "' AND " & _                          |
| "FROM tEmployee                                          | " & _             | "isApproved = '" &                                           |
| "INNER JO                                                |                   | ApproveChB.Checked & "' AND " & _                            |
| tWeeklySchedule AS week ON week.II                       | D =               | "Reason = '" &                                               |
| tEmployee.ID_WeeklySchedule " & _                        |                   | ReasonTB.Text & "'"                                          |
| "TNNER 10"                                               | IN tDailySchedule | nedomination d                                               |
| AS sun ON sun.ID = week.ID_Sunday[                       |                   | <pre>If Duplicate.IsDuplicated(DString) =</pre>              |
|                                                          | IN tDailySchedule |                                                              |
|                                                          |                   | True Then                                                    |
| AS mon ON mon.ID = week.ID_Monday[                       |                   | /#=+=                                                        |
|                                                          | IN tDailySchedule | MsgBox("Filed change of shift                                |
| AS tue ON tue.ID = week.ID_Tuesday                       | yDS " & _         | schedule already exists for the employee.",                  |
| "INNER JO                                                | IN tDailySchedule | MsgBoxStyle.Critical)                                        |
| AS wed ON wed.ID = week.ID_Wedneso                       |                   |                                                              |
| "INNER JO                                                | IN tDailySchedule | Exit Sub                                                     |
| AS thu ON thu.ID = week.ID_Thursda                       | avDS " &          |                                                              |
|                                                          | IN tDailySchedule | Else                                                         |
| AS fri ON fri.ID = week.ID_Friday[                       |                   | 2130                                                         |
|                                                          | IN tDailySchedule | If MainWindow.HasRow = False Then                            |
|                                                          |                   | II Mailiwilluow.maskow = Faise Illeli                        |
| AS sat ON sat.ID = week.ID_Saturda                       |                   | OCT 1 NAMED TAKES                                            |
| "WHERE tEmployee                                         |                   | QString = "INSERT INTO                                       |
| <pre>EmployeeNameCB.SelectedValue &amp; "''</pre>        | •                 | tFileChangeShiftSchedule (ID_Employee, ID_DS,                |
|                                                          |                   | Date, isApproved, Reason, Comment) VALUES " & _              |
| SQL.RunQuery(qstring)                                    |                   | "(" & _                                                      |
|                                                          |                   | & _                                                          |
| Me.OSchedTB.Text =                                       |                   | EmployeeNameCB.SelectedValue & "'. " &                       |

 ${\tt SQL.SQLDS.Tables(0).Rows(0).Item(day).ToString}$ 

MsgBox(ex.Message, ScheduleCB.SelectedValue & "', " & \_\_\_\_\_ & MsgBoxStyle.Critical) DateSSDTP.Value.Date & "', " & \_ End Try ApproveChB.Checked & "', " & End Sub ReasonTB.Text & "', " & \_ Public Sub SelectFileChangeShiftSchedule() CommentTB.Text & "'" & \_ MainWindow.NewBtn.Visible = True ")" MainWindow.EditBtn.Visible = True MainWindow.RefreshBtn.Visible = True AString = "Inserted a file of change of shift schedule for " & MainWindow.DeleteBtn.Visible = True MainWindow.DateTimePicker1.Visible = False EmployeeNameCB.SelectedValue & " on " & MainWindow.Label2.Visible = False DateSSDTP.Value.Date & "." MainWindow.GroupBox.Visible = True ElseIf MainWindow.HasRow = True MainWindow.GroupBox.Text = "File Change of Then Shift Schedule" QString = "UPDATE MainWindow.QString = "EXEC selectFCSS" tFileChangeShiftSchedule SET " & \_ "ID Employee = MainWindow.LoadDataGrid() "', " & \_ "ID\_DS = '" & '" & EmployeeNameCB.SelectedValue & ScheduleCB.SelectedValue & "', " & MainWindow.DataGrid.Columns("ID").DisplayIndex = 0 DateSSDTP.Value.Date & "', " & \_ MainWindow.DataGrid.Columns("Date").DisplayIndex = "isApproved = '" & ApproveChB.Checked & "', " & \_ "Reason = '" & MainWindow.DataGrid.Columns("Schedule").DisplayInd ReasonTB.Text & "', " & ex = 2"Comment = '" MainWindow.DataGrid.Columns("Employee & CommentTB.Text & "' " & Name").DisplayIndex = 3 "WHERE ID = '" & MainWindow.DataGrid.Columns("Employee MainWindow.ID & "'" Number").DisplayIndex = 4 AString = "Updated a file of change of shift schedule for " & MainWindow.DataGrid.Columns("Branch").DisplayIndex EmployeeNameCB.SelectedValue & " on " & DateSSDTP.Value.Date & "." MainWindow.DataGrid.Columns("Department").DisplayI ndex = 6End If MainWindow.DataGrid.Columns("Designation").Display SQL.RunQuery(QString) Index = 7MainWindow.DataGrid.Columns("Employee If Duplicate.IsDuplicated(DString) Status").DisplayIndex = 8 = True Then MainWindow.DataGrid.Columns("Reason").DisplayIndex Trail.AddTrail(AString) MsgBox("Saved!", MainWindow.DataGrid.Columns("Approved").DisplayInd MsgBoxStyle.Information) Me.Close() MainWindow.DataGrid.Columns("Comment").DisplayInde x = 11MainWindow.LoadDataGrid() Trail.AddTrail("Viewed File Change of F1se Shift Schedule.") MsgBox("File Change Schedule End Sub not saved!", MsgBoxStyle.Information) Public Sub DeleteFileChangeShiftSchedule() End If Dim result1 As DialogResult = End If MessageBox.Show("Are you sure to delete " & MainWindow.NameTB & "'s Filed Change of Shift Catch ex As Exception Schedule?", \_

```
"Delete File Change of Shift
Schedule", _
                                                                         Else
                MessageBoxButtons.YesNo)
                                                                             If MainWindow.HasRow = False Then
        If result1 =
Windows.Forms.DialogResult.Yes Then
                                                                                 QString = "INSERT INTO
                                                            tFileChangeRestDay (ID_Employee, Date, isApproved, Reason, Comment) VALUES " & _
            MainWindow.QString = "DELETE from
tFileChangeShiftSchedule WHERE ID = '" &
MainWindow.ID & "'"
                                                             EmployeeNameCB.SelectedValue & "',
            Trail.AddTrail("Deleted " &
MainWindow.NameTB & "'s Filed Change of Shift
                                                            DateRDDTP.Value.Date & "', " & _
Schedule from File Change of Shift Schedule.")
                                                            ApproveChB.Checked & "', " & _
            MainWindow.LoadDataGrid()
                                                             ReasonTB.Text & "', " & _
            SelectFileChangeShiftSchedule()
                                                             CommentTB.Text & "'" & _
        End If
                                                                                 AString = "Inserted a file of
    End Sub
                                                             change of rest day for " &
Fnd Class
                                                             EmployeeNameCB.SelectedValue & " on " &
Public Class FileChangeRestDay
                                                            DateRDDTP.Value.Date & "."
    Private Duplicate As New CheckDuplicates
                                                                             ElseIf MainWindow.HasRow = True
    Private Trail As New AuditTrail
                                                             Then
    Private SQL As New SQLControl
    Private OString As String 'Query String for
                                                                                 QString = "UPDATE
filing a change in rest day.
                                                            tFileChangeRestDay SET " & _
    Private AString As String 'Query String for
                                                                                                  "ID_Employee =
                                                             '" & EmployeeNameCB.SelectedValue & "', " & _
"Date = '" &
Audit Trail
                                                            DateRDDTP.Value.Date & "', " & _
    Private Sub CancelBtn_Click(ByVal sender As
System.Object, ByVal e As System.EventArgs)
                                                                                                  "isApproved =
                                                             '" & ApproveChB.Checked & "', " & _
Handles CancelBtn.Click
                                                                                                 "Reason = '" &
        Me.Close()
                                                             ReasonTB.Text & "', " & _
                                                                                                  "Comment = '"
                                                            & CommentTB.Text & "' " & _
    End Sub
                                                                                           "WHERE ID = '" &
    Private Sub SaveBtn Click(ByVal sender As
                                                            MainWindow.ID & "'"
System.Object, ByVal e As System.EventArgs)
Handles SaveBtn.Click
                                                                                 AString = "Updated a file of
                                                             change of rest day."
        Try
                                                                             End If
            Dim DString As String
                                                                             SQL.RunQuery(QString)
            DString = "SELECT * FROM
tFileChangeRestDay WHERE " &
                                                                             If Duplicate.IsDuplicated(DString)
                            "ID_Employee = '" &
                                                            = True Then
EmployeeNameCB.SelectedValue & "' AND " & _
                             "Date = '" &
                                                                                 Trail.AddTrail(AString)
DateRDDTP.Value.Date & "' AND " & _
                            "isApproved = '" &
                                                                                 MsgBox("Saved!",
ApproveChB.Checked & "' AND " & _
                                                            MsgBoxStyle.Information)
                            "Reason = '" &
ReasonTB.Text & "'"
                                                                                 Me.Close()
            If Duplicate.IsDuplicated(DString) =
                                                                                 MainWindow.LoadDataGrid()
True Then
                                                                             Else
                MsgBox("Filed Change of Rest Day
already exists for the employee.",
                                                                                 MsgBox("File of Rest Day not
                                                             saved!", MsgBoxStyle.Information)
MsgBoxStyle.Critical)
```

163

End If

Exit Sub

MainWindow.LoadDataGrid() Catch ex As Exception MainWindow.DataGrid.Columns("ID").DisplayIndex = 0 MsgBox(ex.Message, MsgBoxStyle.Critical) MainWindow.DataGrid.Columns("Date").DisplayIndex = End Try MainWindow.DataGrid.Columns("Employee End Sub Name").DisplayIndex = 2MainWindow.DataGrid.Columns("Employee Private Sub FileChangeRestDay\_Load(ByVal Number").DisplayIndex = 3 sender As System.Object, ByVal e As System.EventArgs) Handles MyBase.Load MainWindow.DataGrid.Columns("Branch").DisplayIndex SQL.RunQuery("SELECT ID, Name, EmployeeNumber FROM tEmployee WHERE isActive = MainWindow.DataGrid.Columns("Department").DisplayI EmployeeNameCB.DataSource = MainWindow.DataGrid.Columns("Designation").Display SQL.SQLDS.Tables(0) Index = 6EmployeeNameCB.ValueMember = "ID" MainWindow.DataGrid.Columns("Employee EmployeeNameCB.DisplayMember = "Name" Status").DisplayIndex = 7 If MainWindow.HasRow = True Then MainWindow.DataGrid.Columns("Reason").DisplayIndex DateRDDTP.Value = MainWindow.dateTB ReasonTB.Text = MainWindow.reason MainWindow.DataGrid.Columns("Approved").DisplayInd CommentTB.Text = MainWindow.Comment ApproveChB.Checked = MainWindow.approve MainWindow.DataGrid.Columns("Comment").DisplayInde EmployeeNameCB.SelectedIndex = x = 10EmployeeNameCB.FindStringExact(MainWindow.NameTB) Trail.AddTrail("Viewed File Change of Rest End If Dav.") End Sub End Sub Private Sub Public Sub DeleteFileChangeRestDay() EmployeeNameCB\_SelectedIndexChanged(ByVal sender As System.Object, ByVal e As System.EventArgs) Dim result1 As DialogResult = MessageBox.Show("Are you sure to delete " & MainWindow.NameTB & "'s Filed Change of Rest Handles EmployeeNameCB.SelectedIndexChanged If (Not Me.EmployeeNameCB.SelectedItem Is Day?", \_ "Delete File Change of Rest Day", \_ Nothing) Then MessageBoxButtons.YesNo) Dim SItem = TryCast(EmployeeNameCB.SelectedItem, DataRowView) If result1 = Me.ENumberTB.Text = Windows.Forms.DialogResult.Yes Then SItem.Row("EmployeeNumber").ToString() MainWindow.QString = "DELETE from tFileChangeRestDay WHERE ID = '" & MainWindow.ID & End If End Sub MainWindow.LoadDataGrid() Public Sub SelectFileChangeRestDay() Trail.AddTrail("Deleted " & MainWindow.NameTB & "'s Filed Change of Rest Day MainWindow.NewBtn.Visible = True MainWindow.EditBtn.Visible = True from File Change of Rest Day.") MainWindow.RefreshBtn.Visible = True MainWindow.DeleteBtn.Visible = True SelectFileChangeRestDay() MainWindow.DateTimePicker1.Visible = False MainWindow.Label2.Visible = False Fnd Tf

End If

MainWindow.QString = "EXEC selectFCRD"

End Sub

End Class

MainWindow.GroupBox.Visible = True

Rest Day"

MainWindow.GroupBox.Text = "File Change of

```
Imports iTextSharp.text
                                                                            cell.BorderWidthLeft = 2
Imports iTextSharp.text.pdf
                                                                            cell.BorderWidthRight = 2
Imports System.IO
                                                                            cell.BorderWidthTop = 2
                                                                            cell.VerticalAlignment =
Public Class PrintPDFPayslip
                                                            Element.ALIGN_MIDDLE
                                                                            cell.HorizontalAlignment =
                                                            Element.ALIGN_CENTER
    Dim Payslip As New Document
    Private SQL As New SQLControl
                                                                            pTable1.AddCell(cell)
    Private qstring As String
    Private dTable, dTable2 As New DataTable
                                                                            cell = New PdfPCell(New
                                                           Phrase("EMPLOYEE #", times2))
    Private printString As String
    Dim result1, result2 As Integer
                                                                            cell.Colspan = 1
   Dim bfTimes As BaseFont
                                                                            cell.BorderWidthBottom = 1
    Dim times, times2, times3 As Font
                                                                            cell.BorderWidthLeft = 2
   Dim pdfWrite As PdfWriter
                                                                            cell.BorderWidthRight = 1
   Dim sDate, eDate, s, e, nameD2, text, path As
                                                                            cell.BorderWidthTop = 0
String
                                                                            cell.VerticalAlignment =
   Dim n, x As Integer
                                                            Element.ALIGN MIDDLE
                                                                            cell.HorizontalAlignment =
   Public Sub PDFPayslip()
                                                            Element.ALIGN LEFT
                                                                            pTable1.AddCell(cell)
        Try
                                                                            text =
            dTable.Clear()
                                                           dTable2.Rows(i).Item("ENUMBER")
            dTable2.Clear()
                                                                            cell = New PdfPCell(New
            SetDataTable()
                                                            Phrase(text, times))
                                                                            cell.Colspan = 2
                                                                            cell.BorderWidthBottom = 1
            SetDataTable2()
                                                                            cell.BorderWidthLeft = 0
            CreatePDF()
                                                                            cell.BorderWidthRight = 1
                                                                            cell.BorderWidthTop = 0
            SetFont()
                                                                            cell.VerticalAlignment =
                                                            Element.ALIGN_MIDDLE
            Payslip.Open()
                                                                            cell.HorizontalAlignment =
                                                            Element.ALIGN LEFT
            '----Create PDF Table----
                                                                            pTable1.AddCell(cell)
                                                                            cell = New PdfPCell(New
                                                           Phrase("BASIC PAY", times2))
            '----Size and Position of PDF Table--
                                                                            cell.Colspan = 1
                                                                            cell.BorderWidthBottom = 1
                                                                            cell.BorderWidthLeft = 0
            'MsgBox(dTable.Rows.Count)
                                                                            cell.BorderWidthRight = 1
                                                                            cell.BorderWidthTop = 0
                                                                            cell.VerticalAlignment =
            '----Table Contents----
                                                            Element.ALIGN_MIDDLE
            For i As Integer = 0 To
                                                                            cell.HorizontalAlignment =
dTable2.Rows.Count - 1
                                                            Element.ALIGN_LEFT
                                                                            pTable1.AddCell(cell)
                Dim pTable1 As PdfPTable
                pTable1 = New PdfPTable(6)
                                                                            text =
                pTable1.TotalWidth = 100%
                                                           dTable2.Rows(i).Item("BASIC")
                pTable1.WidthPercentage = 100
                                                                            cell = New PdfPCell(New
                pTable1.TotalWidth =
                                                            Phrase(text, times2))
Payslip.PageSize.Width - Payslip.LeftMargin -
                                                                            cell.Colspan = 2
Payslip.RightMargin
                                                                            cell.BorderWidthBottom = 1
                                                                            cell.BorderWidthLeft = 0
                pTable1.WriteSelectedRows(0, -1,
                                                                            cell.BorderWidthRight = 2
Payslip.LeftMargin, Payslip.RightMargin,
                                                                            cell.BorderWidthTop = 0
pdfWrite.DirectContent)
                                                                            cell.VerticalAlignment =
                                                           Element.ALIGN_MIDDLE
                Dim cell As PdfPCell
                                                                            cell.HorizontalAlignment =
                                                            Element.ALIGN LEFT
                Dim text As String
                                                                            pTable1.AddCell(cell)
                cell = New PdfPCell(New
Phrase("PAYSLIP", times3))
                                                                            text = "EMPLOYEE NAME"
                cell.Colspan = 6
                                                                            cell = New PdfPCell(New
                cell.BorderWidthBottom = 2
                                                           Phrase(text, times2))
```

```
cell.Colspan = 1
                                                                            cell.HorizontalAlignment =
                cell.BorderWidthBottom = 1
                                                            Element.ALIGN_LEFT
                cell.BorderWidthLeft = 2
                                                                            pTable1.AddCell(cell)
                cell.BorderWidthRight = 1
                cell.BorderWidthTop = 0
                                                                            text =
                                                            AttendanceInput.StartDTP.Value.Date & " to " &
                cell.VerticalAlignment =
Element.ALIGN_MIDDLE
                                                            AttendanceInput.EndDTP.Value.Date
                cell.HorizontalAlignment =
                                                                            cell = New PdfPCell(New
Element.ALIGN LEFT
                                                            Phrase(text, times))
                pTable1.AddCell(cell)
                                                                            cell.Colspan = 2
                                                                            cell.BorderWidthBottom = 1
                text =
                                                                            cell.BorderWidthLeft = 0
dTable2.Rows(i).Item("NAME")
                                                                            cell.BorderWidthRight = 1
                cell = New PdfPCell(New
                                                                            cell.BorderWidthTop = 0
Phrase(text, times))
                                                                            cell.VerticalAlignment =
                cell.Colspan = 2
                                                            Element.ALIGN MIDDLE
                cell.BorderWidthBottom = 1
                                                                            cell.HorizontalAlignment =
                cell.BorderWidthLeft = 0
                                                            Element.ALIGN LEFT
                cell.BorderWidthRight = 1
                                                                            pTable1.AddCell(cell)
                cell.BorderWidthTop = 0
                cell.VerticalAlignment =
                                                                            text = "NET PAY"
                                                                            cell = New PdfPCell(New
Element.ALIGN_MIDDLE
                cell.HorizontalAlignment =
                                                            Phrase(text, times2))
Element.ALIGN_LEFT
                                                                            cell.Colspan = 1
                pTable1.AddCell(cell)
                                                                            cell.BorderWidthBottom = 1
                                                                            cell.BorderWidthLeft = 0
                text = "BRANCH - DEPT - DESIG"
                                                                            cell.BorderWidthRight = 1
                cell = New PdfPCell(New
                                                                            cell.BorderWidthTop = 0
Phrase(text, times2))
                                                                            cell.VerticalAlignment =
                cell.Colspan = 1
                                                            Element.ALIGN MIDDLE
                cell.BorderWidthBottom = 1
                                                                            cell.HorizontalAlignment =
                cell.BorderWidthLeft = 0
                                                            Element.ALIGN LEFT
                cell.BorderWidthRight = 1
                                                                            pTable1.AddCell(cell)
                cell.BorderWidthTop = 0
                cell.VerticalAlignment =
                                                                            Dim NETPAY As Object
Element.ALIGN MIDDLE
                                                                            NETPAY =
                                                            dTable.Compute("Sum(NETPAY)", "NAME = '" &
                cell.HorizontalAlignment =
Element.ALIGN LEFT
                                                            dTable2.Rows(i).Item("NAME") & "'")
                pTable1.AddCell(cell)
                                                                            cell = New PdfPCell(New
                                                            Phrase(NETPAY, times))
                text =
AttendanceInput.BranchCB.SelectedItem("Name") & "
                                                                            cell.Colspan = 2
                                                                            cell.BorderWidthBottom = 1
- " & AttendanceInput.DeptCB.SelectedItem("Name")
                                                                            cell.BorderWidthLeft = 0
AttendanceInput.DesigCB.SelectedItem("Name")
                                                                            cell.BorderWidthRight = 2
                cell = New PdfPCell(New
                                                                            cell.BorderWidthTop = 0
Phrase(text, times))
                                                                            cell.VerticalAlignment =
                cell.Colspan = 2
                                                            Element.ALIGN_MIDDLE
                cell.BorderWidthBottom = 1
                                                                            cell.HorizontalAlignment =
                cell.BorderWidthLeft = 0
                                                            Element.ALIGN LEFT
                cell.BorderWidthRight = 2
                                                                            pTable1.AddCell(cell)
                cell.BorderWidthTop = 0
                                                                            text = "EARNINGS"
                cell.VerticalAlignment =
Element.ALIGN MIDDLE
                                                                            cell = New PdfPCell(New
                cell.HorizontalAlignment =
                                                            Phrase(text, times2))
Element.ALIGN LEFT
                                                                            cell.Colspan = 3
                pTable1.AddCell(cell)
                                                                            cell.BorderWidthBottom = 2
                                                                            cell.BorderWidthLeft = 2
                text = "PAYROLL PERIOD"
                                                                            cell.BorderWidthRight = 2
                cell = New PdfPCell(New
                                                                            cell.BorderWidthTop = 2
Phrase(text, times2))
                                                                            cell.VerticalAlignment =
                cell.Colspan = 1
                                                            Element.ALIGN_MIDDLE
                cell.BorderWidthBottom = 1
                                                                            cell.HorizontalAlignment =
                                                            Element.ALIGN CENTER
                cell.BorderWidthLeft = 2
                cell.BorderWidthRight = 1
                                                                            pTable1.AddCell(cell)
                cell.BorderWidthTop = 0
                cell.VerticalAlignment =
                                                                            text = "DEDUCTIONS"
Element.ALIGN_MIDDLE
                                                                            cell = New PdfPCell(New
                                                            Phrase(text, times2))
```

```
cell.Colspan = 3
                                                                            cell.HorizontalAlignment =
                cell.BorderWidthBottom = 2
                                                           Element.ALIGN_LEFT
                cell.BorderWidthLeft = 0
                                                                            pTable1.AddCell(cell)
                cell.BorderWidthRight = 2
                cell.BorderWidthTop = 2
                                                                            text = "COLA/CPTA"
                                                                            cell = New PdfPCell(New
                cell.VerticalAlignment =
Element.ALIGN_MIDDLE
                                                           Phrase(text, times))
                cell.HorizontalAlignment =
                                                                            cell.Colspan = 1
                                                                            cell.BorderWidthBottom = 1
Element.ALIGN_CENTER
                                                                            cell.BorderWidthLeft = 2
                pTable1.AddCell(cell)
                                                                            cell.BorderWidthRight = 1
                text = "REGULAR"
                                                                            cell.BorderWidthTop = 0
                cell = New PdfPCell(New
                                                                            cell.VerticalAlignment =
Phrase(text, times2))
                                                            Element.ALIGN_MIDDLE
                                                                            cell.HorizontalAlignment =
                cell.Colspan = 1
                cell.BorderWidthBottom = 1
                                                            Element.ALIGN CENTER
                cell.BorderWidthLeft = 2
                                                                            pTable1.AddCell(cell)
                cell.BorderWidthRight = 1
                cell.BorderWidthTop = 0
                cell.VerticalAlignment =
                                                                            Dim CPTA As Object
                                                                            CPTA = dTable.Compute("Sum(CPTA)",
Element.ALIGN_MIDDLE
                cell.HorizontalAlignment =
                                                            "NAME = '" & dTable2.Rows(i).Item("NAME") & "'")
Element.ALIGN LEFT
                pTable1.AddCell(cell)
                                                                            cell = New PdfPCell(New
                                                            Phrase(CPTA, times))
                                                                            cell.Colspan = 2
                Dim REGULAR As Object
                REGULAR =
                                                                            cell.BorderWidthBottom = 1
dTable.Compute("Sum(REGULAR)", "NAME = '" &
                                                                            cell.BorderWidthLeft = 0
dTable2.Rows(i).Item("NAME") & "'")
                                                                            cell.BorderWidthRight = 1
                cell = New PdfPCell(New
                                                                            cell.BorderWidthTop = 0
Phrase(REGULAR, times))
                                                                            cell.VerticalAlignment =
                cell.Colspan = 2
                                                            Element.ALIGN_MIDDLE
                cell.BorderWidthBottom = 1
                                                                            cell.HorizontalAlignment =
                cell.BorderWidthLeft = 0
                                                            Element.ALIGN LEFT
                cell.BorderWidthRight = 1
                                                                            pTable1.AddCell(cell)
                cell.BorderWidthTop = 0
                cell.VerticalAlignment =
                                                                            text = "MEDICARE"
Element.ALIGN MIDDLE
                                                                            cell = New PdfPCell(New
                                                           Phrase(text, times2))
                cell.HorizontalAlignment =
Element.ALIGN LEFT
                                                                            cell.Colspan = 1
                pTable1.AddCell(cell)
                                                                            cell.BorderWidthBottom = 1
                                                                            cell.BorderWidthLeft = 0
                text = "SSS PREMIUM"
                                                                            cell.BorderWidthRight = 1
                cell = New PdfPCell(New
                                                                            cell.BorderWidthTop = 0
Phrase(text, times2))
                                                                            cell.VerticalAlignment =
                cell.Colspan = 1
                                                           Element.ALIGN MIDDLE
                cell.BorderWidthBottom = 1
                                                                            cell.HorizontalAlignment =
                cell.BorderWidthLeft = 0
                                                            Element.ALIGN_LEFT
                cell.BorderWidthRight = 1
                                                                            pTable1.AddCell(cell)
                cell.BorderWidthTop = 0
                cell.VerticalAlignment =
Element.ALIGN MIDDLE
                                                                            Dim MEDICARE As Object
                cell.HorizontalAlignment =
                                                                            MEDICARE =
Element.ALIGN LEFT
                                                           dTable.Compute("Sum(MEDICARE)", "NAME = '" &
                                                           dTable2.Rows(i).Item("NAME") & "'")
                pTable1.AddCell(cell)
                Dim SSS As Object
                                                                            cell = New PdfPCell(New
                                                           Phrase(MEDICARE, times))
                SSS = dTable.Compute("Sum(SSS)"
"NAME = '" & dTable2.Rows(i).Item("NAME") & "'")
                                                                            cell.Colspan = 2
                                                                            cell.BorderWidthBottom = 1
                cell = New PdfPCell(New
                                                                            cell.BorderWidthLeft = 0
Phrase(SSS, times))
                                                                            cell.BorderWidthRight = 2
                cell.Colspan = 2
                                                                            cell.BorderWidthTop = 0
                cell.BorderWidthBottom = 1
                                                                            cell.VerticalAlignment =
                cell.BorderWidthLeft = 0
                                                            Element.ALIGN_MIDDLE
                cell.BorderWidthRight = 2
                                                                            cell.HorizontalAlignment =
                cell.BorderWidthTop = 0
                                                            Element.ALIGN LEFT
                cell.VerticalAlignment =
                                                                            pTable1.AddCell(cell)
Element.ALIGN MIDDLE
```

```
text = "OVERTIME"
                                                                            cell.HorizontalAlignment =
                cell = New PdfPCell(New
                                                            Element.ALIGN_CENTER
Phrase(text, times2))
                                                                            pTable1.AddCell(cell)
                cell.Colspan = 1
                cell.BorderWidthBottom = 1
                                                                            Dim OT As Object
                                                                            OT = dTable.Compute("Sum(OT)"
                cell.BorderWidthLeft = 2
                                                            "NAME = '" & dTable2.Rows(i).Item("NAME") & "'")
                cell.BorderWidthRight = 1
                cell.BorderWidthTop = 0
                cell.VerticalAlignment =
                                                                            cell = New PdfPCell(New Phrase(OT,
Element.ALIGN_MIDDLE
                                                            times))
                cell.HorizontalAlignment =
                                                                            cell.Colspan = 2
Element.ALIGN LEFT
                                                                            cell.BorderWidthBottom = 1
                pTable1.AddCell(cell)
                                                                            cell.BorderWidthLeft = 0
                                                                            cell.BorderWidthRight = 1
                text = " "
                                                                            cell.BorderWidthTop = 0
                cell = New PdfPCell(New
                                                                            cell.VerticalAlignment =
Phrase(text, times))
                                                            Element.ALIGN_MIDDLE
                cell.Colspan = 2
                                                                            cell.HorizontalAlignment =
                cell.BorderWidthBottom = 1
                                                            Element.ALIGN_LEFT
                cell.BorderWidthLeft = 0
                                                                            pTable1.AddCell(cell)
                cell.BorderWidthRight = 1
                                                                            text = " "
                cell.BorderWidthTop = 0
                                                                            cell = New PdfPCell(New
                cell.VerticalAlignment =
Element.ALIGN_MIDDLE
                                                            Phrase(text, times2))
                cell.HorizontalAlignment =
                                                                            cell.Colspan = 1
Element.ALIGN LEFT
                                                                            cell.BorderWidthBottom = 0
                                                                            cell.BorderWidthLeft = 0
                pTable1.AddCell(cell)
                                                                            cell.BorderWidthRight = 1
                text = "HDMF CONT."
                                                                            cell.BorderWidthTop = 0
                cell = New PdfPCell(New
                                                                            cell.VerticalAlignment =
Phrase(text, times2))
                                                            Element.ALIGN_MIDDLE
                cell.Colspan = 1
                                                                            cell.HorizontalAlignment =
                cell.BorderWidthBottom = 1
                                                            Element.ALIGN_LEFT
                cell.BorderWidthLeft = 0
                                                                            pTable1.AddCell(cell)
                cell.BorderWidthRight = 1
                                                                            text = " "
                cell.BorderWidthTop = 0
                cell.VerticalAlignment =
                                                                            cell = New PdfPCell(New
                                                            Phrase(text, times))
Element.ALIGN MIDDLE
                cell.HorizontalAlignment =
                                                                            cell.Colspan = 2
Element.ALIGN LEFT
                                                                            cell.BorderWidthBottom = 0
                                                                            cell.BorderWidthLeft = 0
                pTable1.AddCell(cell)
                                                                            cell.BorderWidthRight = 2
                Dim HDMF As Object
                                                                            cell.BorderWidthTop = 0
                HDMF = dTable.Compute("Sum(HDMF)",
                                                                            cell.VerticalAlignment =
"NAME = '" & dTable2.Rows(i).Item("NAME") & "'")
                                                            Element.ALIGN_MIDDLE
                                                                            cell.HorizontalAlignment =
                                                            Element.ALIGN_LEFT
                cell = New PdfPCell(New
Phrase(HDMF, times))
                                                                            pTable1.AddCell(cell)
                cell.Colspan = 2
                cell.BorderWidthBottom = 1
                                                                            text = "REST DAY"
                cell.BorderWidthLeft = 0
                                                                            cell = New PdfPCell(New
                cell.BorderWidthRight = 2
                                                            Phrase(text, times))
                                                                            cell.Colspan = 1
                cell.BorderWidthTop = 0
                cell.VerticalAlignment =
                                                                            cell.BorderWidthBottom = 1
Element.ALIGN_MIDDLE
                                                                            cell.BorderWidthLeft = 2
                cell.HorizontalAlignment =
                                                                            cell.BorderWidthRight = 1
Element.ALIGN_LEFT
                                                                            cell.BorderWidthTop = 0
                pTable1.AddCell(cell)
                                                                            cell.VerticalAlignment =
                                                            Element.ALIGN_MIDDLE
                text = "REGULAR"
                                                                            cell.HorizontalAlignment =
                cell = New PdfPCell(New
                                                            Element.ALIGN_CENTER
Phrase(text, times))
                                                                            pTable1.AddCell(cell)
                cell.Colspan = 1
                cell.BorderWidthBottom = 1
                                                                            Dim WRD As Object
                cell.BorderWidthLeft = 2
                                                                            WRD = dTable.Compute("Sum(WRD)"
                cell.BorderWidthRight = 1
                                                            "NAME = '" & dTable2.Rows(i).Item("NAME") & "'")
                cell.BorderWidthTop = 0
                cell.VerticalAlignment =
                                                                            cell = New PdfPCell(New
Element.ALIGN MIDDLE
                                                            Phrase(WRD, times))
```

```
cell.Colspan = 2
                                                                            text = " "
                cell.BorderWidthBottom = 1
                cell.BorderWidthLeft = 0
                                                                            cell = New PdfPCell(New
                                                            Phrase(text, times2))
                cell.BorderWidthRight = 1
                cell.BorderWidthTop = 0
                                                                            cell.Colspan = 1
                cell.VerticalAlignment =
                                                                            cell.BorderWidthBottom = 0
Element.ALIGN_MIDDLE
                                                                            cell.BorderWidthLeft = 0
                cell.HorizontalAlignment =
                                                                            cell.BorderWidthRight = 1
Element.ALIGN LEFT
                                                                            cell.BorderWidthTop = 0
                pTable1.AddCell(cell)
                                                                            cell.VerticalAlignment =
                                                            Element.ALIGN_MIDDLE
                text = " "
                                                                            cell.HorizontalAlignment =
                cell = New PdfPCell(New
                                                            Element.ALIGN_LEFT
Phrase(text, times2))
                                                                            pTable1.AddCell(cell)
                cell.Colspan = 1
                                                                            text = " "
                cell.BorderWidthBottom = 0
                cell.BorderWidthLeft = 0
                                                                            cell = New PdfPCell(New
                cell.BorderWidthRight = 1
                                                            Phrase(text, times))
                cell.BorderWidthTop = 0
                                                                            cell.Colspan = 2
                                                                            cell.BorderWidthBottom = 0
                cell.VerticalAlignment =
Element.ALIGN_MIDDLE
                                                                            cell.BorderWidthLeft = 0
                cell.HorizontalAlignment =
                                                                            cell.BorderWidthRight = 2
Element.ALIGN LEFT
                                                                            cell.BorderWidthTop = 0
                pTable1.AddCell(cell)
                                                                            cell.VerticalAlignment =
                                                            Element.ALIGN_MIDDLE
                text = " "
                                                                            cell.HorizontalAlignment =
                cell = New PdfPCell(New
                                                            Element.ALIGN_LEFT
Phrase(text, times))
                                                                            pTable1.AddCell(cell)
                cell.Colspan = 2
                cell.BorderWidthBottom = 0
                                                                            text = "SPECIAL REST"
                                                                            cell = New PdfPCell(New
                cell.BorderWidthLeft = 0
                cell.BorderWidthRight = 2
                                                            Phrase(text, times))
                cell.BorderWidthTop = 0
                                                                            cell.Colspan = 1
                cell.VerticalAlignment =
                                                                            cell.BorderWidthBottom = 1
Element.ALIGN_MIDDLE
                                                                            cell.BorderWidthLeft = 2
                cell.HorizontalAlignment =
                                                                            cell.BorderWidthRight = 1
Element.ALIGN_LEFT
                                                                            cell.BorderWidthTop = 0
                pTable1.AddCell(cell)
                                                                            cell.VerticalAlignment =
                                                            Element.ALIGN_MIDDLE
                text = "SPECIAL"
                                                                            cell.HorizontalAlignment =
                cell = New PdfPCell(New
                                                            Element.ALIGN_CENTER
Phrase(text, times))
                                                                            pTable1.AddCell(cell)
                cell.Colspan = 1
                cell.BorderWidthBottom = 1
                                                                            Dim WSR As Object
                cell.BorderWidthLeft = 2
                                                                            WSR = dTable.Compute("Sum(WSR)"
                                                            "NAME = '" & dTable2.Rows(i).Item("NAME") & "'")
                cell.BorderWidthRight = 1
                cell.BorderWidthTop = 0
                cell.VerticalAlignment =
                                                                            cell = New PdfPCell(New
Element.ALIGN_MIDDLE
                                                            Phrase(WSR, times))
                cell.HorizontalAlignment =
                                                                            cell.Colspan = 2
                                                                            cell.BorderWidthBottom = 1
Element.ALIGN_CENTER
                pTable1.AddCell(cell)
                                                                            cell.BorderWidthLeft = 0
                                                                            cell.BorderWidthRight = 1
                Dim SH As Object
                                                                            cell.BorderWidthTop = 0
                SH = dTable.Compute("Sum(SH)"
                                                                            cell.VerticalAlignment =
"NAME = '" & dTable2.Rows(i).Item("NAME") & "'")
                                                            Element.ALIGN MIDDLE
                                                                            cell.HorizontalAlignment =
                cell = New PdfPCell(New Phrase(SH,
                                                            Element.ALIGN_LEFT
times))
                                                                            pTable1.AddCell(cell)
                cell.Colspan = 2
                                                                            text = " "
                cell.BorderWidthBottom = 1
                                                                            cell = New PdfPCell(New
                cell.BorderWidthLeft = 0
                cell.BorderWidthRight = 1
                                                            Phrase(text, times2))
                cell.BorderWidthTop = 0
                                                                            cell.Colspan = 1
                cell.VerticalAlignment =
                                                                            cell.BorderWidthBottom = 0
Element.ALIGN_MIDDLE
                                                                            cell.BorderWidthLeft = 0
                cell.HorizontalAlignment =
                                                                            cell.BorderWidthRight = 1
Element.ALIGN_LEFT
                                                                            cell.BorderWidthTop = 0
                pTable1.AddCell(cell)
```

```
cell.VerticalAlignment =
                                                                            cell.BorderWidthBottom = 0
Element.ALIGN_MIDDLE
                                                                            cell.BorderWidthLeft = 0
                cell.HorizontalAlignment =
                                                                            cell.BorderWidthRight = 2
Element.ALIGN_LEFT
                                                                            cell.BorderWidthTop = 0
                pTable1.AddCell(cell)
                                                                            cell.VerticalAlignment =
                                                            Element.ALIGN MIDDLE
                text = " "
                                                                            cell.HorizontalAlignment =
                cell = New PdfPCell(New
                                                            Element.ALIGN LEFT
Phrase(text, times))
                                                                            pTable1.AddCell(cell)
                cell.Colspan = 2
                cell.BorderWidthBottom = 0
                                                                            text = "LEGAL REST"
                cell.BorderWidthLeft = 0
                                                                            cell = New PdfPCell(New
                cell.BorderWidthRight = 2
                                                            Phrase(text, times))
                cell.BorderWidthTop = 0
                                                                            cell.Colspan = 1
                                                                            cell.BorderWidthBottom = 1
                cell.VerticalAlignment =
Element.ALIGN MIDDLE
                                                                            cell.BorderWidthLeft = 2
                cell.HorizontalAlignment =
                                                                            cell.BorderWidthRight = 1
Element.ALIGN LEFT
                                                                            cell.BorderWidthTop = 0
                pTable1.AddCell(cell)
                                                                            cell.VerticalAlignment =
                                                            Element.ALIGN MIDDLE
                text = "LEGAL"
                                                                            cell.HorizontalAlignment =
                cell = New PdfPCell(New
                                                            Element.ALIGN_CENTER
Phrase(text, times))
                                                                            pTable1.AddCell(cell)
                cell.Colspan = 1
                cell.BorderWidthBottom = 1
                                                                            Dim WRR As Object
                                                                            WRR = dTable.Compute("Sum(WRR)"
                cell.BorderWidthLeft = 2
                                                            "NAME = '" & dTable2.Rows(i).Item("NAME") & "'")
                cell.BorderWidthRight = 1
                cell.BorderWidthTop = 0
                cell.VerticalAlignment =
                                                                            cell = New PdfPCell(New
Element.ALIGN MIDDLE
                                                            Phrase(WRR, times))
                cell.HorizontalAlignment =
                                                                            cell.Colspan = 2
Element.ALIGN CENTER
                                                                            cell.BorderWidthBottom = 1
                pTable1.AddCell(cell)
                                                                            cell.BorderWidthLeft = 0
                                                                            cell.BorderWidthRight = 1
                Dim WRH As Object
                                                                            cell.BorderWidthTop = 0
                WRH = dTable.Compute("Sum(WRH)"
                                                                            cell.VerticalAlignment =
"NAME = '" & dTable2.Rows(i).Item("NAME") & "'")
                                                            Element.ALIGN_MIDDLE
                                                                            cell.HorizontalAlignment =
                cell = New PdfPCell(New
                                                            Element.ALIGN_LEFT
Phrase(WRH, times))
                                                                            pTable1.AddCell(cell)
                cell.Colspan = 2
                                                                            text = " "
                cell.BorderWidthBottom = 1
                cell.BorderWidthLeft = 0
                                                                            cell = New PdfPCell(New
                cell.BorderWidthRight = 1
                                                            Phrase(text, times2))
                cell.BorderWidthTop = 0
                                                                            cell.Colspan = 1
                cell.VerticalAlignment =
                                                                            cell.BorderWidthBottom = 0
Element.ALIGN_MIDDLE
                                                                            cell.BorderWidthLeft = 0
                cell.HorizontalAlignment =
                                                                            cell.BorderWidthRight = 1
Element.ALIGN_LEFT
                                                                            cell.BorderWidthTop = 0
                pTable1.AddCell(cell)
                                                                            cell.VerticalAlignment =
                                                            Element.ALIGN_MIDDLE
                text = " "
                                                                            cell.HorizontalAlignment =
                cell = New PdfPCell(New
                                                            Element.ALIGN_LEFT
Phrase(text, times2))
                                                                            pTable1.AddCell(cell)
                cell.Colspan = 1
                                                                            text = " "
                cell.BorderWidthBottom = 0
                cell.BorderWidthLeft = 0
                                                                            cell = New PdfPCell(New
                cell.BorderWidthRight = 1
                                                            Phrase(text, times))
                cell.BorderWidthTop = 0
                                                                            cell.Colspan = 2
                                                                            cell.BorderWidthBottom = 0
                cell.VerticalAlignment =
                                                                            cell.BorderWidthLeft = 0
Element.ALIGN_MIDDLE
                cell.HorizontalAlignment =
                                                                            cell.BorderWidthRight = 2
Element.ALIGN LEFT
                                                                            cell.BorderWidthTop = 0
                pTable1.AddCell(cell)
                                                                            cell.VerticalAlignment =
                                                            Element.ALIGN_MIDDLE
                text = " "
                                                                            cell.HorizontalAlignment =
                cell = New PdfPCell(New
                                                            Element.ALIGN LEFT
Phrase(text, times))
                                                                            pTable1.AddCell(cell)
                cell.Colspan = 2
```

```
text = "ND"
                                                                             cell.HorizontalAlignment =
                                                            Element.ALIGN_CENTER
                cell = New PdfPCell(New
                                                                             pTable1.AddCell(cell)
Phrase(text, times))
                cell.Colspan = 1
                cell.BorderWidthBottom = 1
                                                                             Dim TOTAL As Object
                cell.BorderWidthLeft = 2
                                                                             TOTAL =
                cell.BorderWidthRight = 1
                                                            dTable.Compute("Sum(TOTAL)", "NAME = '" &
                cell.BorderWidthTop = 0
                                                            dTable2.Rows(i).Item("NAME") & "'")
                cell.VerticalAlignment =
Element.ALIGN_MIDDLE
                                                                             cell = New PdfPCell(New
                                                            Phrase(TOTAL, times2))
                cell.HorizontalAlignment =
Element.ALIGN CENTER
                                                                             cell.Colspan = 2
                pTable1.AddCell(cell)
                                                                             cell.BorderWidthBottom = 2
                                                                             cell.BorderWidthLeft = 1
                Dim ND As Object
                                                                             cell.BorderWidthRight = 1
ND = dTable.Compute("Sum(ND)",
"NAME = '" & dTable2.Rows(i).Item("NAME") & "'")
                                                                             cell.BorderWidthTop = 2
                                                                             cell.VerticalAlignment =
                                                            Element.ALIGN MIDDLE
                cell = New PdfPCell(New Phrase(ND,
                                                                             cell.HorizontalAlignment =
times))
                                                            Element.ALIGN LEFT
                cell.Colspan = 2
                                                                             pTable1.AddCell(cell)
                cell.BorderWidthBottom = 1
                cell.BorderWidthLeft = 0
                                                                             text = "TOTAL DEDUCTIONS"
                cell.BorderWidthRight = 1
                                                                             cell = New PdfPCell(New
                cell.BorderWidthTop = 0
                                                            Phrase(text, times2))
                cell.VerticalAlignment =
                                                                             cell.Colspan = 1
Element.ALIGN_MIDDLE
                                                                             cell.BorderWidthBottom = 2
                cell.HorizontalAlignment =
                                                                             cell.BorderWidthLeft = 1
Element.ALIGN_LEFT
                                                                             cell.BorderWidthRight = 1
                pTable1.AddCell(cell)
                                                                             cell.BorderWidthTop = 2
                                                                             cell.VerticalAlignment =
                text = " "
                                                            Element.ALIGN MIDDLE
                cell = New PdfPCell(New
                                                                             cell.HorizontalAlignment =
Phrase(text, times2))
                                                            Element.ALIGN_LEFT
                cell.Colspan = 1
                                                                             pTable1.AddCell(cell)
                cell.BorderWidthBottom = 0
                cell.BorderWidthLeft = 0
                                                                             Dim TOTALDEDUCTIONS As Object
                cell.BorderWidthRight = 1
                                                                             TOTALDEDUCTIONS =
                cell.BorderWidthTop = 0
                                                            dTable.Compute("Sum(TOTALDEDUCTIONS)", "NAME = '"
                cell.VerticalAlignment =
                                                            & dTable2.Rows(i).Item("NAME") & "'")
Element.ALIGN_MIDDLE
                cell.HorizontalAlignment =
                                                                             cell = New PdfPCell(New
                                                            Phrase(TOTALDEDUCTIONS, times2))
Element.ALIGN LEFT
                pTable1.AddCell(cell)
                                                                             cell.Colspan = 2
                                                                             cell.BorderWidthBottom = 2
                text = " "
                                                                             cell.BorderWidthLeft = 1
                cell = New PdfPCell(New
                                                                             cell.BorderWidthRight = 2
Phrase(text, times))
                                                                             cell.BorderWidthTop = 2
                cell.Colspan = 2
                                                                             cell.VerticalAlignment =
                cell.BorderWidthBottom = 0
                                                            Element.ALIGN MIDDLE
                cell.BorderWidthLeft = 0
                                                                             cell.HorizontalAlignment =
                cell.BorderWidthRight = 2
                                                            Element.ALIGN CENTER
                cell.BorderWidthTop = 0
                                                                             pTable1.AddCell(cell)
                cell.VerticalAlignment =
                                                                             text = " "
Element.ALIGN_MIDDLE
                cell.HorizontalAlignment =
                                                                             cell = New PdfPCell(New
Element.ALIGN_LEFT
                                                            Phrase(text, times2))
                pTable1.AddCell(cell)
                                                                             cell.Colspan = 6
                                                                             cell.BorderWidthBottom = 0
                text = "TOTAL EARNINGS"
                                                                             cell.BorderWidthLeft = 0
                cell = New PdfPCell(New
                                                                             cell.BorderWidthRight = 0
Phrase(text, times2))
                                                                             cell.BorderWidthTop = 0
                cell.Colspan = 1
                                                                             cell.VerticalAlignment =
                cell.BorderWidthBottom = 2
                                                            Element.ALIGN MIDDLE
                cell.BorderWidthLeft = 2
                                                                             cell.HorizontalAlignment =
                cell.BorderWidthRight = 1
                                                             Element.ALIGN_CENTER
                cell.BorderWidthTop = 2
                                                                             pTable1.AddCell(cell)
                cell.VerticalAlignment =
                                                                             text = " "
Element.ALIGN MIDDLE
```

```
"TC.BASICPAY AS BASIC, " &
                cell = New PdfPCell(New
Phrase(text, times2))
                cell.Colspan = 6
                                                                                    "TC.COLA AS COLA, " &
                                                                                    "COUNT(*) AS COUNTROW " &
                cell.BorderWidthBottom = 0
                cell.BorderWidthLeft = 0
                cell.BorderWidthRight = 0
                                                                              "FROM TCOMPENSATIONLIST AS TC "
                                                           & _
                cell.BorderWidthTop = 0
                cell.VerticalAlignment =
                                                                                    "INNER JOIN TEMPLOYEE AS
                                                            EMP ON EMP.ID = TC.ID_EMPLOYEE " & _
Element.ALIGN MIDDLE
                                                                                    "INNER JOIN
                cell.HorizontalAlignment =
Element.ALIGN_CENTER
                                                            TADJUSTMENTPOLICY AS ADJ ON ADJ.ID =
                pTable1.AddCell(cell)
                                                           TC.ID ADJPOLICY " &
                                                                              "WHERE " &
                                                                                    "EMP.ID BRANCH = '" &
                                                           AttendanceInput.BranchCB.SelectedValue & "' AND "
                Payslip.Add(pTable1)
                Payslip.NewPage()
                                                                                    "EMP.ID_DEPARTMENT = '" &
                                                           AttendanceInput.DeptCB.SelectedValue & "' AND " &
            Next
                                                                                    "EMP.ID DESIGNATION = '" &
                                                           AttendanceInput.DesigCB.SelectedValue & "' AND " &
            Payslip.Close()
                                                                                    "TC.DATE BETWEEN '" &
                                                           AttendanceInput.StartDTP.Value.Date & "' AND '" &
            '----Opens the PDF----
            System.Diagnostics.Process.Start(path)
                                                           AttendanceInput.EndDTP.Value.Date & "' " & _
                                                                              "GROUP BY EMP.NAME,
        Catch ex As Exception
                                                            EMP.EMPLOYEENUMBER, TC.BASICPAY, TC.COLA"
            MsgBox(ex.Message)
                                                                   SQL.RunQuery(qstring)
        End Try
                                                                   SQL.SQLDA.Fill(dTable2)
   End Sub
                                                               End Sub
                                                               Private Sub CreatePDF()
   Private Sub SetDataTable()
        If SQL.SQLDS IsNot Nothing Then
                                                                    '----Sets Dates for Filename-----
                                                                    sDate =
                                                           AttendanceInput.StartDTP.Value.Date
            SQL.SQLDS.Clear()
                                                                   s = sDate.Replace("/", "")
        End If
                                                                   eDate = AttendanceInput.EndDTP.Value.Date
        qstring = "EXEC PrintPayslip @Branch = '"
                                                                   e = eDate.Replace("/", "")
& AttendanceInput.BranchCB.SelectedValue & "
@Dept = '" & AttendanceInput.DeptCB.SelectedValue
                                                                    '----Creating Pdf-----
& "', @Desig = '" &
                                                                   Dim filePath As Object
AttendanceInput.DesigCB.SelectedValue & "', @SDate
                                                                   Dim defaultPath As String
= '" & AttendanceInput.StartDTP.Value.Date & "',
                                                                   defaultPath =
@EDate = '" & AttendanceInput.EndDTP.Value.Date &
                                                           Application.StartupPath.ToString & "\Payslip" & s
                                                           AttendanceInput.BranchCB.SelectedItem("Name") &
        SQL.RunQuery(qstring)
                                                            ".pdf"
                                                                    filePath = InputBox("Specify file path.",
                                                            "Print Payslip", defaultPath)
        SQL.SQLDA.Fill(dTable)
                                                                   path = filePath
   End Sub
                                                                    pdfWrite = PdfWriter.GetInstance(Payslip,
   Private Sub SetDataTable2()
                                                           New FileStream(path, FileMode.Create))
        If SQL.SQLDS IsNot Nothing Then
                                                               Fnd Sub
            SQL.SQLDS.Clear()
                                                               Private Sub SetFont()
        End If
                                                                    '----Set FONT----
                                                                   bfTimes =
        qstring = "SELECT " &
                                                           BaseFont.CreateFont(BaseFont.COURIER,
                        "EMP.NAME AS NAME, " & _
                                                           BaseFont.CP1252, False)
                        "EMP.EMPLOYEENUMBER AS
                                                                   times = New Font(bfTimes, 12)
ENUMBER, " &
                                                                   times2 = New Font(bfTimes, 12, Font.BOLD)
```

```
times3 = New Font(bfTimes, 14, Font.BOLD)
                                                                    SQL.SQLDA.Fill(dTable)
    End Sub
                                                                End Sub
End Class
                                                                Public Sub PrintMOvertime()
Imports iTextSharp.text
Imports iTextSharp.text.pdf
                                                                    Try
Imports System.IO
                                                                        datey =
Public Class PrintMonthlyOvertime
                                                            DateTime.Parse(MainWindow.DateTimePicker1.Value.Da
                                                            te.Month & " 1, " &
    Private SQL As New SQLControl
                                                            MainWindow.DateTimePicker1.Value.Date.Year)
    Private dTable As New DataTable
    Dim qstring As String
                                                                        Dim sDate, s As String
    Dim datey As DateTime
                                                                        sDate =
                                                            MainWindow.DateTimePicker1.Value.Date
                                                                        s = sDate.Replace("/", "")
    Private Sub SetTable()
                                                                        dTable.Clear()
        If SQL.SQLDS IsNot Nothing Then
                                                                        SetTable()
            SQL.SQLDS.Clear()
                                                                        '----Create PDF----
        End If
                                                                        Dim pdfDAbsent As New Document
                                                                        Dim filePath As Object
        qstring = "SELECT " & _
                                                                        Dim defaultPath As String
                        "tFileOvertime.ID AS ID, "
                                                                        defaultPath =
& _
                                                            Application.StartupPath.ToString &
                                                            "\MonthlyOvertime" & s & ".pdf"
                        "tFileOvertime.Date, " & _
                        "Employee.Name AS
                                                                        filePath = InputBox("Specify file
[Employee Name], " & _
                                                            path.", "Print Monthly Overtime", defaultPath)
                        "ENumber.EmployeeNumber AS
                                                                        Dim path As String
[Employee Number], " & _ "Branch.Name AS Branch, "
                                                                        path = filePath
                                                                        Dim pdfWrite As PdfWriter =
                                                            PdfWriter.GetInstance(pdfDAbsent, New
& _
                         "Dept.Name AS Department,
                                                            FileStream(path, FileMode.Create))
" & _
                                                                        '----Open PDF----
                         "Desig.Name AS
Designation, " & _
                                                                        pdfDAbsent.Open()
                         "tFileOvertime.Reason as
Reason " & _
                                                                        '----Set FONT----
                  "FROM tFileOvertime " &
                                                                        Dim bfTimes As BaseFont
                        "INNER JOIN tEmployee AS
                                                                        bfTimes =
Employee ON Employee.ID =
                                                            BaseFont.CreateFont(BaseFont.COURIER,
tFileOvertime.ID_Employee " &
                                                            BaseFont.CP1252, False)
                        "INNER JOIN tEmployee AS
                                                                        Dim times, times2 As Font
ENumber ON ENumber.ID = tFileOvertime.ID_Employee
                                                                        times = New Font(bfTimes, 8)
                                                                        times2 = New Font(bfTimes, 8,
                        "INNER JOIN tBranch AS
                                                            Font.BOLD)
Branch ON Branch.ID = Employee.ID_Branch " & _
                        "INNER JOIN tDepartment AS
                                                                        '----Report Header----
Dept ON Dept.ID = Employee.ID_Department " & _
                                                                        pdfDAbsent.Add(New Paragraph("Monthly
                        "INNER JOIN tDesignation
                                                            Overtime", times))
AS Desig ON Desig.ID = Employee.ID_Designation " &
                                                                        pdfDAbsent.Add(New Paragraph("Date: "
                                                            & datey & " to " &
                        "INNER JOIN
                                                            datey.Date.AddMonths(1).AddDays(-1), times))
tEmployeeStatus AS EStatus ON EStatus.ID =
                                                                        pdfDAbsent.Add(New Paragraph(" "))
Employee.ID_EmployeeStatus " & _
                  "WHERE " &
                                                                        '----Create PDF Table----
                        "tFileOverTime.Date
                                                                        Dim pTable1 As PdfPTable
BETWEEN '" & datey & "' AND '" &
datey.Date.AddMonths(1).AddDays(-1) & "'" &
                                                                        '----Size and Position of PDF Table--
                  "ORDER BY Branch.Name,
Dept.Name, Desig.Name"
                                                                        pTable1 = New PdfPTable(14)
                                                                        pTable1.TotalWidth = 100%
        SQL.RunQuery(qstring)
                                                                        pTable1.WidthPercentage = 100
```

|                                                   | pTable1.TotalWidth =                                                    | pTable1.AddCell(head2)                                                 |
|---------------------------------------------------|-------------------------------------------------------------------------|------------------------------------------------------------------------|
| pdfDAbsent.PageSize.Width - pdfDAbsent.LeftMargin |                                                                         |                                                                        |
| - pdfDAbsent.RightMargin                          |                                                                         | head2 = New PdfPCell(New                                               |
|                                                   | mTable1 UnitsCalestadDava(0 1                                           | Phrase("DEPARTMENT", times2))                                          |
| ndfDAhcant                                        | pTable1.WriteSelectedRows(0, -1,<br>LeftMargin, pdfDAbsent.RightMargin, | <pre>head2.Colspan = 2 head2.HorizontalAlignment = 1</pre>             |
|                                                   | rectContent)                                                            | head2.VerticalAlignment = 1                                            |
| parmi icc.bi                                      | recedirency                                                             | Element.ALIGN_MIDDLE                                                   |
|                                                   | Dim cell, cell2, head2 As PdfPCell                                      | head2.BorderWidthRight = 0                                             |
|                                                   | ,                                                                       | head2.BorderWidthLeft = 0                                              |
|                                                   | 'TABLE HEADER                                                           | head2.BorderWidthTop = 1                                               |
|                                                   | <pre>cell = New PdfPCell(New Phrase("ID",</pre>                         | <pre>head2.BorderWidthBottom = 1</pre>                                 |
| times2))                                          |                                                                         | pTable1.AddCell(head2)                                                 |
|                                                   | cell.Colspan = 1                                                        | h                                                                      |
|                                                   | <pre>cell.HorizontalAlignment = 1 cell.VerticalAlignment =</pre>        | <pre>head2 = New PdfPCell(New Phrase("DESIGNATION", times2))</pre>     |
| Element.ALI                                       | <del>-</del>                                                            | head2.Colspan = 2                                                      |
| LIEMETIC.ALI                                      | cell.BorderWidthLeft = 0                                                | head2.HorizontalAlignment = 1                                          |
|                                                   | cell.BorderWidthRight = 0                                               | head2.VerticalAlignment =                                              |
|                                                   | cell.BorderWidthBottom = 1                                              | Element.ALIGN_MIDDLE                                                   |
|                                                   | <pre>cell.BorderWidthTop = 1</pre>                                      | head2.BorderWidthRight = 0                                             |
|                                                   | pTable1.AddCell(cell)                                                   | head2.BorderWidthLeft = 0                                              |
|                                                   |                                                                         | head2.BorderWidthTop = 1                                               |
|                                                   | <pre>cell = New PdfPCell(New Phrase("DATE",</pre>                       | head2.BorderWidthBottom = 1                                            |
| times2))                                          |                                                                         | pTable1.AddCell(head2)                                                 |
|                                                   | cell.Colspan = 1                                                        | h                                                                      |
|                                                   | <pre>cell.HorizontalAlignment = 1 cell.VerticalAlignment =</pre>        | <pre>head2 = New PdfPCell(New Phrase("REASON", times2))</pre>          |
| Element.ALI                                       |                                                                         | head2.Colspan = 2                                                      |
| LICIICITC:ALI                                     | cell.BorderWidthLeft = 0                                                | head2.HorizontalAlignment = 1                                          |
|                                                   | cell.BorderWidthRight = 0                                               | head2.VerticalAlignment =                                              |
|                                                   | cell.BorderWidthBottom = 1                                              | Element.ALIGN_MIDDLE                                                   |
|                                                   | <pre>cell.BorderWidthTop = 1</pre>                                      | head2.BorderWidthRight = 0                                             |
|                                                   | pTable1.AddCell(cell)                                                   | head2.BorderWidthLeft = 0                                              |
|                                                   |                                                                         | head2.BorderWidthTop = 1                                               |
| head2 = New PdfPCell(New                          |                                                                         | head2.BorderWidthBottom = 1                                            |
| Phrase("EMP                                       | LOYEE NAME", times2))                                                   | pTable1.AddCell(head2)                                                 |
|                                                   | <pre>head2.Colspan = 2 head2.HorizontalAlignment = 1</pre>              | For i As Integer = 0 To                                                |
|                                                   | head2.VerticalAlignment =                                               | dTable.Rows.Count - 1                                                  |
| Element.ALI                                       |                                                                         | arable monsteadife 1                                                   |
|                                                   | head2.BorderWidthRight = 0                                              | Dim text As String                                                     |
|                                                   | head2.BorderWidthLeft = 0                                               | Dim datetext As DateTime                                               |
|                                                   | head2.BorderWidthTop = 1                                                |                                                                        |
|                                                   | head2.BorderWidthBottom = 1                                             | <pre>text = dTable.Rows(i).Item("ID")</pre>                            |
|                                                   | pTable1.AddCell(head2)                                                  | cell2 = New PdfPCell(New                                               |
|                                                   | h                                                                       | Phrase(text, times))                                                   |
| Dhnaca/"EMD                                       | head2 = New PdfPCell(New LOYEE NUMBER", times2))                        | <pre>cell2.Colspan = 1 cell2.HorizontalAlignment = 1</pre>             |
| Pilitase( EMP                                     | head2.Colspan = 2                                                       | cell2.VerticalAlignment = 1                                            |
|                                                   | head2.HorizontalAlignment = 1                                           | Element.ALIGN_MIDDLE                                                   |
|                                                   | head2.VerticalAlignment =                                               | cell2.BorderWidthLeft = 0                                              |
| Element.ALI                                       |                                                                         | cell2.BorderWidthRight = 0                                             |
|                                                   | head2.BorderWidthRight = 0                                              | cell2.BorderWidthBottom = 0.5                                          |
|                                                   | head2.BorderWidthLeft = 0                                               | <pre>cell2.BorderWidthTop = 0</pre>                                    |
|                                                   | head2.BorderWidthTop = 1                                                | pTable1.AddCell(cell2)                                                 |
|                                                   | head2.BorderWidthBottom = 1                                             |                                                                        |
|                                                   | pTable1.AddCell(head2)                                                  | <pre>text = dTable.Rows(i).Item("Date")</pre>                          |
|                                                   | hood2 - Nov. DdfDC-11/Nov.                                              | datetext = DateTime.Parse(text)                                        |
| Dhnaco/"BDA                                       | head2 = New PdfPCell(New                                                | <pre>text = datetext.ToString("MMM dd") cell2 = New PdfPCell(New</pre> |
| riii ase( BKA                                     | NCH", times2))<br>head2.Colspan = 2                                     | Cell2 = New PdTPCell(New Phrase(text, times))                          |
|                                                   | head2.HorizontalAlignment = 1                                           | cell2.Colspan = 1                                                      |
|                                                   | head2.VerticalAlignment =                                               | cell2.HorizontalAlignment = 1                                          |
| Element.ALI                                       | _                                                                       | cell2.VerticalAlignment =                                              |
|                                                   | head2.BorderWidthRight = 0                                              | Element.ALIGN_MIDDLE                                                   |
|                                                   | head2.BorderWidthLeft = 0                                               | cell2.BorderWidthLeft = 0                                              |
|                                                   | head2.BorderWidthTop = 1                                                | <pre>cell2.BorderWidthRight = 0</pre>                                  |
|                                                   | head2.BorderWidthBottom = 1                                             | <pre>cell2.BorderWidthBottom = 0.5</pre>                               |

```
cell2.BorderWidthTop = 0
                                                                            cell2.BorderWidthBottom = 0.5
                pTable1.AddCell(cell2)
                                                                            cell2.BorderWidthTop = 0
                                                                            pTable1.AddCell(cell2)
                text =
dTable.Rows(i).Item("Employee Name")
                                                                            text =
                cell2 = New PdfPCell(New
                                                           dTable.Rows(i).Item("Reason")
Phrase(text, times))
                                                                            cell2 = New PdfPCell(New
                cell2.Colspan = 2
                                                           Phrase(text, times))
                cell2.HorizontalAlignment = 1
                                                                            cell2.Colspan = 2
                cell2.VerticalAlignment =
                                                                            cell2.HorizontalAlignment = 1
Element.ALIGN_MIDDLE
                                                                            cell2.VerticalAlignment =
                cell2.BorderWidthLeft = 0
                                                            Element.ALIGN MIDDLE
                cell2.BorderWidthRight = 0
                                                                            cell2.BorderWidthLeft = 0
                cell2.BorderWidthBottom = 0.5
                                                                            cell2.BorderWidthRight = 0
                                                                            cell2.BorderWidthBottom = 0.5
                cell2.BorderWidthTop = 0
                pTable1.AddCell(cell2)
                                                                            cell2.BorderWidthTop = 0
                                                                            pTable1.AddCell(cell2)
                text =
dTable.Rows(i).Item("Employee Number")
                                                                        Next
                cell2 = New PdfPCell(New
Phrase(text, times))
                                                                        pdfDAbsent.Add(pTable1)
                cell2.Colspan = 2
                cell2.HorizontalAlignment = 1
                                                                        pdfDAbsent.NewPage()
                cell2.VerticalAlignment =
                                                                        pdfDAbsent.Close()
Element.ALIGN_MIDDLE
                cell2.BorderWidthLeft = 0
                                                                        'opens the file
                cell2.BorderWidthRight = 0
                                                                        System.Diagnostics.Process.Start(path)
                cell2.BorderWidthBottom = 0.5
                cell2.BorderWidthTop = 0
                                                                   Catch ex As Exception
                pTable1.AddCell(cell2)
                                                                        MsgBox(ex.Message,
                text =
                                                           MsgBoxStyle.Information)
dTable.Rows(i).Item("Branch")
                cell2 = New PdfPCell(New
                                                                    End Try
Phrase(text, times))
                cell2.Colspan = 2
                                                               End Sub
                cell2.HorizontalAlignment = 1
                cell2.VerticalAlignment =
                                                           End Class
Element.ALIGN_MIDDLE
                cell2.BorderWidthLeft = 0
                                                           Imports iTextSharp.text
                cell2.BorderWidthRight = 0
                                                           Imports iTextSharp.text.pdf
                cell2.BorderWidthBottom = 0.5
                                                           Imports System.IO
                cell2.BorderWidthTop = 0
                                                           Public Class PrintMonthlyAbsenteeism
                pTable1.AddCell(cell2)
                                                               Private SQL As New SQLControl
                text =
dTable.Rows(i).Item("Department")
                                                               Private dTable As New DataTable
                cell2 = New PdfPCell(New
                                                               Dim qstring As String
Phrase(text, times))
                                                               Dim datey As DateTime
                cell2.Colspan = 2
                cell2.HorizontalAlignment = 1
                cell2.VerticalAlignment =
                                                               Private Sub SetTable()
Element.ALIGN_MIDDLE
                cell2.BorderWidthLeft = 0
                                                                    If SQL.SQLDS IsNot Nothing Then
                cell2.BorderWidthRight = 0
                cell2.BorderWidthBottom = 0.5
                cell2.BorderWidthTop = 0
                                                                        SQL.SQLDS.Clear()
                pTable1.AddCell(cell2)
                                                                    End If
                text =
dTable.Rows(i).Item("Designation")
                                                                    qstring = "SELECT " & _
                cell2 = New PdfPCell(New
                                                                                    "tAttendanceComputation.ID
                                                           AS ID, " & _
Phrase(text, times))
                cell2.Colspan = 2
                                                            "tAttendanceComputation.Date AS Date, " & _
                cell2.HorizontalAlignment = 1
                cell2.VerticalAlignment =
                                                                                    "Employee.Name AS
                                                            [Employee Name], " & _
Element.ALIGN MIDDLE
                                                                                    "ENumber.EmployeeNumber AS
                cell2.BorderWidthLeft = 0
                cell2.BorderWidthRight = 0
                                                            [Employee Number], " & _
```

```
"Branch.Name AS Branch, "
                                                                       Dim path As String
& _
                                                                        path = filePath
                        "Dept.Name AS Department,
                                                                        .
Dim pdfWrite As PdfWriter =
" & _
                                                           PdfWriter.GetInstance(pdfDAbsent, New
                                                           FileStream(path, FileMode.Create))
                        "Desig.Name AS Designation
" & _
                                                                        '----Open PDF----
                  "FROM tAttendanceComputation " &
                                                                        pdfDAbsent.Open()
                        "INNER JOIN tEmployee AS
Employee ON Employee.ID =
                                                                        '----Set FONT----
tAttendanceComputation.ID_Employee " &
                                                                       Dim bfTimes As BaseFont
                        "INNER JOIN tEmployee AS
                                                                        bfTimes =
ENumber ON ENumber.ID =
                                                           BaseFont.CreateFont(BaseFont.COURIER,
                                                           BaseFont.CP1252, False)
tAttendanceComputation.ID Employee " &
                        "INNER JOIN tBranch AS
                                                                       Dim times, times2 As Font
Branch ON Branch.ID = Employee.ID_Branch " & _
                                                                       times = New Font(bfTimes, 8)
                        "INNER JOIN tDepartment AS
                                                                       times2 = New Font(bfTimes, 8,
Dept ON Dept.ID = Employee.ID_Department " & _
                                                           Font.BOLD)
                        "INNER JOIN tDesignation
AS Desig ON Desig.ID = Employee.ID_Designation " &
                                                                        '----Report Header----
                                                                       pdfDAbsent.Add(New Paragraph("Monthly
                        "INNER JOIN
                                                           Absenteeism", times))
                                                                       pdfDAbsent.Add(New Paragraph("Date: "
tEmployeeStatus AS EStatus ON EStatus.ID =
                                                           & datey & " to " &
Employee.ID_EmployeeStatus " & _
                  "WHERE " & _
                                                           datey.Date.AddMonths(1).AddDays(-1), times))
                                                                        pdfDAbsent.Add(New Paragraph(" "))
"tAttendanceComputation.Absent = 1 AND " & _
                                                                        '----Create PDF Table----
"tAttendanceComputation.Date BETWEEN '" & datey &
                                                                       Dim pTable1 As PdfPTable
 AND '" & datey.Date.AddMonths(1).AddDays(-1) &
"'" & _
                                                                        '----Size and Position of PDF Table--
                  "ORDER BY Branch.Name,
Dept.Name, Desig.Name"
                                                                        pTable1 = New PdfPTable(12)
                                                                        pTable1.TotalWidth = 100%
        SQL.RunQuery(qstring)
                                                                       pTable1.WidthPercentage = 100
                                                                       pTable1.TotalWidth =
                                                           pdfDAbsent.PageSize.Width - pdfDAbsent.LeftMargin
        SQL.SQLDA.Fill(dTable)
                                                            - pdfDAbsent.RightMargin
    End Sub
                                                                       pTable1.WriteSelectedRows(0, -1,
                                                           pdfDAbsent.LeftMargin, pdfDAbsent.RightMargin,
   Public Sub PrintMAbsenteeism()
                                                           pdfWrite.DirectContent)
                                                                       Dim cell, cell2, head2 As PdfPCell
        Try
                                                                        '----TABLE HEADER-----
            datey =
DateTime.Parse(MainWindow.DateTimePicker1.Value.Da
                                                                        cell = New PdfPCell(New Phrase("ID",
te.Month & " 1, " &
                                                           times2))
MainWindow.DateTimePicker1.Value.Date.Year)
                                                                        cell.Colspan = 1
                                                                       cell.HorizontalAlignment = 1
                                                                        cell.VerticalAlignment =
            Dim sDate, s As String
                                                           Element.ALIGN MIDDLE
                                                                        cell.BorderWidthLeft = 0
            sDate =
MainWindow.DateTimePicker1.Value.Date
                                                                       cell.BorderWidthRight = 0
                                                                        cell.BorderWidthBottom = 1
            s = sDate.Replace("/", "")
                                                                        cell.BorderWidthTop = 1
            dTable.Clear()
                                                                        pTable1.AddCell(cell)
                                                                       cell = New PdfPCell(New Phrase("DATE",
            SetTable()
                                                           times2))
            '----Create PDF----
                                                                        cell.Colspan = 1
            Dim pdfDAbsent As New Document
                                                                       cell.HorizontalAlignment = 1
            Dim filePath As Object
                                                                       cell.VerticalAlignment =
                                                           Element.ALIGN MIDDLE
            Dim defaultPath As String
            defaultPath =
                                                                       cell.BorderWidthLeft = 0
Application.StartupPath.ToString &
                                                                        cell.BorderWidthRight = 0
 \MonthlyAbsenteeism" & s & ".pdf"
                                                                       cell.BorderWidthBottom = 1
            filePath = InputBox("Specify file
                                                                        cell.BorderWidthTop = 1
path.", "Print Monthly Absenteeism", defaultPath)
                                                                        pTable1.AddCell(cell)
```

|                                                         | <pre>cell2 = New PdfPCell(New</pre>                               |
|---------------------------------------------------------|-------------------------------------------------------------------|
| head2 = New PdfPCell(New                                | Phrase(text, times))                                              |
| Phrase("EMPLOYEE NAME", times2))                        | cell2.Colspan = 1                                                 |
| head2.Colspan = 2                                       | cell2.HorizontalAlignment = 1                                     |
| head2.HorizontalAlignment = 1                           | cell2.VerticalAlignment =                                         |
| head2.VerticalAlignment =                               | Element.ALIGN_MIDDLE                                              |
| <pre>Element.ALIGN_MIDDLE</pre>                         | cell2.BorderWidthLeft = 0<br>cell2.BorderWidthRight = 0           |
| head2.BorderWidthLeft = 0                               | cell2.BorderWidthBottom = 0.5                                     |
| head2.BorderWidthTop = 1                                | cell2.BorderWidthTop = 0                                          |
| head2.BorderWidthBottom = 1                             | pTable1.AddCell(cell2)                                            |
| pTable1.AddCell(head2)                                  | F(/                                                               |
|                                                         | <pre>text = dTable.Rows(i).Item("Date")</pre>                     |
| head2 = New PdfPCell(New                                | <pre>datetext = DateTime.Parse(text)</pre>                        |
| Phrase("EMPLOYEE NUMBER", times2))                      | <pre>text = datetext.ToString("MMM dd")</pre>                     |
| head2.Colspan = 2                                       | cell2 = New PdfPCell(New                                          |
| head2.HorizontalAlignment = 1                           | Phrase(text, times))                                              |
| head2.VerticalAlignment =                               | cell2.Colspan = 1                                                 |
| Element.ALIGN_MIDDLE                                    | cell2.HorizontalAlignment = 1                                     |
| head2.BorderWidthRight = 0                              | cell2.VerticalAlignment =                                         |
| head2.BorderWidthLeft = 0                               | Element.ALIGN_MIDDLE                                              |
| head2.BorderWidthTop = 1<br>head2.BorderWidthBottom = 1 | <pre>cell2.BorderWidthLeft = 0 cell2.BorderWidthRight = 0</pre>   |
| pTable1.AddCell(head2)                                  | cell2.BorderWidthBottom = 0.5                                     |
| product:Addecti(nedd2)                                  | cell2.BorderWidthTop = 0                                          |
| head2 = New PdfPCell(New                                | pTable1.AddCell(cell2)                                            |
| Phrase("BRANCH", times2))                               | F (00-1-)                                                         |
| head2.Colspan = 2                                       | text =                                                            |
| head2.HorizontalAlignment = 1                           | <pre>dTable.Rows(i).Item("Employee Name")</pre>                   |
| <pre>head2.VerticalAlignment =</pre>                    | cell2 = New PdfPCell(New                                          |
| Element.ALIGN_MIDDLE                                    | Phrase(text, times))                                              |
| head2.BorderWidthRight = 0                              | cell2.Colspan = 2                                                 |
| head2.BorderWidthLeft = 0                               | cell2.HorizontalAlignment = 1                                     |
| head2.BorderWidthTop = 1                                | cell2.VerticalAlignment =                                         |
| head2.BorderWidthBottom = 1                             | Element.ALIGN_MIDDLE                                              |
| pTable1.AddCell(head2)                                  | cell2.BorderWidthLeft = 0                                         |
| head? - New PdfPCell(New                                | cell2.BorderWidthRight = 0<br>cell2.BorderWidthBottom = 0.5       |
| head2 = New PdfPCell(New Phrase("DEPARTMENT", times2))  | cell2.BorderWidthBottom = 0.3                                     |
| head2.Colspan = 2                                       | pTable1.AddCell(cell2)                                            |
| head2.HorizontalAlignment = 1                           | p.u02027/1000022/                                                 |
| head2.VerticalAlignment =                               | text =                                                            |
| Element.ALIGN_MIDDLE                                    | <pre>dTable.Rows(i).Item("Employee Number")</pre>                 |
| head2.BorderWidthRight = 0                              | cell2 = New PdfPCell(New                                          |
| head2.BorderWidthLeft = 0                               | Phrase(text, times))                                              |
| head2.BorderWidthTop = 1                                | cell2.Colspan = 2                                                 |
| head2.BorderWidthBottom = 1                             | cell2.HorizontalAlignment = 1                                     |
| pTable1.AddCell(head2)                                  | cell2.VerticalAlignment =                                         |
| hand? Nov. DdfDC=11/Nov.                                | Element.ALIGN_MIDDLE                                              |
| head2 = New PdfPCell(New Phrase("DESIGNATION", times2)) | cell2.BorderWidthLeft = 0<br>cell2.BorderWidthRight = 0           |
| head2.Colspan = 2                                       | cell2.BorderWidthBottom = 0.5                                     |
| head2.Coispan = 2<br>head2.HorizontalAlignment = 1      | cell2.BorderWidthBottom = 0.3                                     |
| head2.VerticalAlignment =                               | pTable1.AddCell(cell2)                                            |
| Element.ALIGN_MIDDLE                                    | prubici.Addecii(ccii2)                                            |
| head2.BorderWidthRight = 0                              | text =                                                            |
| head2.BorderWidthLeft = 0                               | dTable.Rows(i).Item("Branch")                                     |
| head2.BorderWidthTop = 1                                | cell2 = New PdfPCell(New                                          |
| head2.BorderWidthBottom = 1                             | Phrase(text, times))                                              |
| pTable1.AddCell(head2)                                  | cell2.Colspan = 2                                                 |
|                                                         | <pre>cell2.HorizontalAlignment = 1</pre>                          |
| For i As Integer = 0 To                                 | cell2.VerticalAlignment =                                         |
| dTable.Rows.Count - 1                                   | Element.ALIGN_MIDDLE                                              |
| Dim Arrit Ar Chaire                                     | cell2.BorderWidthLeft = 0                                         |
| Dim text As String<br>Dim datetext As DateTime          | cell2.BorderWidthRight = 0                                        |
| DIM MUTELEXE AS DUTELIME                                | <pre>cell2.BorderWidthBottom = 0.5 cell2.BorderWidthTop = 0</pre> |
| <pre>text = dTable.Rows(i).Item("ID")</pre>             | pTable1.AddCell(cell2)                                            |

```
text =
dTable.Rows(i).Item("Department")
                                                                    End If
                cell2 = New PdfPCell(New
Phrase(text, times))
                                                                    qstring = "EXEC PrintDTR @Branch = '" &
                cell2.Colspan = 2
                                                            AttendanceInput.BranchCB.SelectedValue & "',
                                                            @Department = '" &
                cell2.HorizontalAlignment = 1
                                                            AttendanceInput.DeptCB.SelectedValue & "', @Designation = '" &
                cell2.VerticalAlignment =
Element.ALIGN MIDDLE
                                                            AttendanceInput.DesigCB.SelectedValue & "', @SDate
                cell2.BorderWidthLeft = 0
                cell2.BorderWidthRight = 0
                                                            = '" & AttendanceInput.StartDTP.Value.Date & "',
                cell2.BorderWidthBottom = 0.5
                                                            @EDate = '" & AttendanceInput.EndDTP.Value.Date &
                cell2.BorderWidthTop = 0
                pTable1.AddCell(cell2)
                                                                    SQL.RunQuery(qstring)
                text =
dTable.Rows(i).Item("Designation")
                                                                    SQL.SQLDA.Fill(dTable)
                cell2 = New PdfPCell(New
Phrase(text, times))
                                                                End Sub
                cell2.Colspan = 2
                cell2.HorizontalAlignment = 1
                                                                Private Sub GetSum()
                cell2.VerticalAlignment =
Element.ALIGN MIDDLE
                                                                    If SQL.SQLDS IsNot Nothing Then
                cell2.BorderWidthLeft = 0
                cell2.BorderWidthRight = 0
                                                                        SQL.SQLDS.Clear()
                cell2.BorderWidthBottom = 0.5
                cell2.BorderWidthTop = 0
                                                                    End If
                pTable1.AddCell(cell2)
                                                                    '----Get Number of Rows per Employee-----
                                                                    qstring = "SELECT " & _
            Next
                                                                                     "Emp.Name AS Name, " & _
                                                                                     "COUNT(*) AS NCount " &
            pdfDAbsent.Add(pTable1)
                                                                              "FROM tAttendanceComputation AS
                                                            tA " & _
            pdfDAbsent.NewPage()
            pdfDAbsent.Close()
                                                                                     "INNER JOIN tEmployee AS
                                                            Emp ON Emp.ID = tA.ID_Employee " &
            'opens the file
                                                                                     "INNER JOIN tBranch AS
            System.Diagnostics.Process.Start(path)
                                                            Branch ON Branch.ID = Emp.ID_Branch " & _
                                                                                     "INNER JOIN tDepartment AS
        Catch ex As Exception
                                                            Dept ON Dept.ID = Emp.ID_Department " & _
                                                                                    "INNER JOIN tDesignation
                                                            AS Desig ON Desig.ID = Emp.ID_Designation " & _
            MsgBox(ex.Message,
                                                                               "WHERE " & _
MsgBoxStyle.Information)
                                                                                     "Branch.ID = '" &
                                                            AttendanceInput.BranchCB.SelectedValue & "' AND "
        End Try
                                                            & _
    Fnd Sub
                                                                                     "Dept.ID = '" &
                                                            AttendanceInput.DeptCB.SelectedValue & "' AND " &
End Class
                                                                                     "Desig.ID = '" &
                                                            AttendanceInput.DesigCB.SelectedValue & "' AND " &
Imports iTextSharp.text
Imports iTextSharp.text.pdf
Imports System.IO
                                                                                     "tA.Date BETWEEN '" &
                                                            AttendanceInput.StartDTP.Value.Date & "' AND '" &
                                                            AttendanceInput.EndDTP.Value.Date & "' " & _
Public Class PrintDTR
                                                                              "GROUP BY Emp.Name "
    Private SQL As New SQLControl
    Private HRow As Boolean
                                                                    SQL.RunQuery(qstring)
    Private qstring As String
    Private dTable, dTable2, dTable3 As New
                                                                    SQL.SQLDA.Fill(dTable2)
                                                                    '----Get Sum of Hours Worked, Absent, UT,
    Private printString As String
    Dim result1, result2 As Integer
                                                            Late and OT----
                                                                    For i As Integer = 0 To dTable2.Rows.Count
    Private Sub SetDataTable1()
                                                            - 1
                                                                        qstring = "SELECT " & _
        If SQL.SQLDS IsNot Nothing Then
                                                                                         "Emp.Name AS Name, " &
            SQL.SQLDS.Clear()
```

```
"SUM(DS.Hour) AS
                                                                        Dim defaultPath As String
[Total Hours], " & _
                                                                         defaultPath =
                             "SUM(tA.UT) AS [Total
                                                            Application.StartupPath.ToString & "\DTR" & s & "-
UT], " & _
                                                              & e &
                             "SUM(tA.Late) AS
                                                            AttendanceInput.BranchCB.SelectedItem("Name") &
                                                             ".pdf"
[Total Late], " &
                             "ISNULL(SUM(CASE
                                                                         filePath = InputBox("Specify file
tA.Absent WHEN 1 THEN 1 END), 0) AS [Total
                                                            path.", "Print DTR", defaultPath)
                                                                        Dim path As String
Absent], " & _
                                                                         path = filePath
                                                                         Dim pdfWrite As PdfWriter =
"CONVERT(DECIMAL(10,2),
(SUM(tA.RegularHours)/60.0)) AS [Total Reg Hours],
                                                            PdfWriter.GetInstance(pdfDTR, New FileStream(path,
                                                            FileMode.Create))
"CONVERT(DECIMAL(10,2), (SUM(tA.WRD) + SUM(tA.SH)
                                                                         '----Open PDF-----
+ SUM(tA.WRH) + SUM(tA.WSR) + SUM(tA.WRR) +
                                                                         pdfDTR.Open()
SUM(tA.OT))/60.00) AS [OT Sum] " & _
                       'FROM tAttendanceComputation
                                                                         '----Set FONT----
AS tA " & _
                                                                         Dim bfTimes As BaseFont
                             "INNER JOIN
                                                                        hfTimes =
tDailySchedule AS DS ON DS.ID = tA.ID_DS " & _
                                                            BaseFont.CreateFont(BaseFont.COURIER,
                             "INNER JOIN tEmployee
                                                            BaseFont.CP1252, False)
AS Emp ON Emp.ID = tA.ID_Employee " & _
                                                                        Dim times, times2 As Font
                      "WHERE " &
                                                                        times = New Font(bfTimes, 7)
                             "Emp.Name = '" &
                                                                         times2 = New Font(bfTimes, 8,
dTable.AsDataView.ToTable(True, "Employee Name").Rows(i).Item(0) & "' AND " & _
                                                            Font.BOLD)
                            "tA.Date BETWEEN '" &
                                                                         '----Report Header----
AttendanceInput.StartDTP.Value.Date & "' AND '" &
                                                                         pdfDTR.Add(New Paragraph("Daily Time
AttendanceInput.Startbir.value.Date & "'" & _
                                                            Record", times))
                      "GROUP BY Emp.Name"
                                                                        pdfDTR.Add(New Paragraph("Period: " &
                                                            AttendanceInput.StartDTP.Value.Date & " to " &
                                                            AttendanceInput.EndDTP.Value.Date, times))
            SQL.RunQuery(qstring)
                                                                         pdfDTR.Add(New Paragraph("Branch: " &
                                                            AttendanceInput.BranchCB.SelectedItem("Name").ToSt
            SQL.SQLDA.Fill(dTable3)
                                                            ring, times))
        Next
                                                                         pdfDTR.Add(New Paragraph("Department:
    End Sub
                                                            AttendanceInput.DeptCB.SelectedItem("Name").ToStri
                                                            ng, times))
    Public Sub PrintPDFDTR()
                                                                        pdfDTR.Add(New Paragraph("Designation:
        Try
                                                            AttendanceInput.DesigCB.SelectedItem("Name").ToStr
                                                            ing, times))
            dTable.Clear()
                                                                        pdfDTR.Add(New Paragraph(" "))
            dTable2.Clear()
            dTable3.Clear()
                                                                         '----Create PDF Table----
                                                                        Dim pTable1 As PdfPTable
            '----Set Dates For File Name-----
            Dim sDate, eDate, s, e As String
                                                                         '----Size and Position of PDF Table--
            sDate =
AttendanceInput.StartDTP.Value.Date
            s = sDate.Replace("/", "")
                                                                         '-----Contents-----
                                                                        Dim nameD2, text As String
            eDate =
AttendanceInput.EndDTP.Value.Date
                                                                        Dim n As Integer
            e = eDate.Replace("/", "")
                                                                        Dim x As Integer
            '----Set Data Table from Database----
                                                                        x = 0
            SetDataTable1()
                                                                        For i As Integer = 0 To
            '----Get Sum for Footer----
                                                            dTable2.Rows.Count - 1
            GetSum()
                                                                             pTable1 = New PdfPTable(17)
                                                                             pTable1.TotalWidth = 100%
            '----Create PDF----
            Dim pdfDTR As New Document
                                                                             pTable1.WidthPercentage = 100
            Dim filePath As Object
```

|                    | pTable1.TotalWidth =                                               |                                                         |
|--------------------|--------------------------------------------------------------------|---------------------------------------------------------|
|                    | .Width - pdfDTR.LeftMargin -                                       | head3 = New PdfPCell(New                                |
| pdfDTR.RightMar    | gin                                                                | Phrase("OUT1", times2))                                 |
|                    | -13                                                                | head3.Colspan = 1                                       |
| ICOTO I CIM        | pTable1.WriteSelectedRows(0, -1,                                   | head3.HorizontalAlignment =                             |
|                    | in, pdfDTR.RightMargin,                                            | head3.VerticalAlignment =                               |
| pdfWrite.Direct    | content)                                                           | Element.ALIGN_MIDDLE                                    |
|                    |                                                                    | head3.BorderWidthLeft = 0<br>head3.BorderWidthRight = 0 |
|                    | Dim cell, cell2, head2, head3 As                                   | head3.BorderWidthTop = 0                                |
| PdfPCell           | Dim cerry cerry, neutz, neutz As                                   | head3.BorderWidthBottom = 0                             |
|                    |                                                                    | pTable1.AddCell(head3)                                  |
|                    | 'TABLE HEADER                                                      | ,,                                                      |
|                    | cell = New PdfPCell(New                                            | head2 = New PdfPCell(New                                |
| Phrase("Employe    | e Names" & Environment.NewLine &                                   | Phrase("IN2", times2))                                  |
| "Employee Numbe    |                                                                    | head2.Colspan = 1                                       |
|                    | cell.Colspan = 17                                                  | head2.HorizontalAlignment =                             |
|                    | cell.HorizontalAlignment = 0                                       | head2.VerticalAlignment =                               |
|                    | cell.BorderWidthLeft = 0                                           | Element.ALIGN_MIDDLE                                    |
|                    | cell.BorderWidthRight = 0                                          | head2.BorderWidthLeft = 0                               |
|                    | pTable1.AddCell(cell)                                              | head2.BorderWidthRight = 0                              |
|                    | head2 = New PdfPCell(New                                           | head2.BorderWidthTop = 0<br>head2.BorderWidthBottom = 0 |
| Phrase("DATE",     |                                                                    | pTable1.AddCell(head2)                                  |
| Till doc DATE,     | head2.Colspan = 1                                                  | prable1:AddCe11(Nead2)                                  |
|                    | head2.HorizontalAlignment = 1                                      | head3 = New PdfPCell(New                                |
|                    | head2.VerticalAlignment =                                          | Phrase("OUT2", times2))                                 |
| Element.ALIGN M    |                                                                    | head3.Colspan = 1                                       |
| _                  | head2.BorderWidthLeft = 0                                          | head3.HorizontalAlignment =                             |
|                    | head2.BorderWidthRight = 0                                         | head3.VerticalAlignment =                               |
|                    | head2.BorderWidthTop = 0                                           | Element.ALIGN_MIDDLE                                    |
|                    | head2.BorderWidthBottom = 0                                        | head3.BorderWidthLeft = 0                               |
|                    | pTable1.AddCell(head2)                                             | head3.BorderWidthRight = 0                              |
|                    |                                                                    | head3.BorderWidthTop = 0                                |
| Dhaaca/"DAV" +     | head2 = New PdfPCell(New                                           | head3.BorderWidthBottom = 0                             |
| Phrase("DAY", t    | head2.Colspan = 1                                                  | pTable1.AddCell(head3)                                  |
|                    | head2.HorizontalAlignment = 1                                      | head2 = New PdfPCell(New                                |
|                    | head2.VerticalAlignment =                                          | Phrase("IN3", times2))                                  |
| Element.ALIGN_M    |                                                                    | head2.Colspan = 1                                       |
| _                  | head2.BorderWidthRight = 0                                         | head2.HorizontalAlignment =                             |
|                    | head2.BorderWidthLeft = 0                                          | head2.VerticalAlignment =                               |
|                    | head2.BorderWidthTop = 0                                           | Element.ALIGN_MIDDLE                                    |
|                    | head2.BorderWidthBottom = 0                                        | head2.BorderWidthLeft = 0                               |
|                    | pTable1.AddCell(head2)                                             | head2.BorderWidthRight = 0                              |
|                    |                                                                    | head2.BorderWidthTop = 0                                |
| Dhara - AllCutet T | head2 = New PdfPCell(New                                           | head2.BorderWidthBottom = 0                             |
| Phrase("SHIFT I    | head2.Colspan = 1                                                  | pTable1.AddCell(head2)                                  |
|                    | head2.HorizontalAlignment = 1                                      | head3 = New PdfPCell(New                                |
|                    | head2.VerticalAlignment =                                          | Phrase("OUT3", times2))                                 |
| Element.ALIGN_M    | S .                                                                | head3.Colspan = 1                                       |
|                    | head2.BorderWidthLeft = 0                                          | head3.HorizontalAlignment =                             |
|                    | head2.BorderWidthRight = 0                                         | head3.VerticalAlignment =                               |
|                    | head2.BorderWidthTop = 0                                           | Element.ALIGN_MIDDLE                                    |
|                    | head2.BorderWidthBottom = 0                                        | head3.BorderWidthLeft = 0                               |
|                    | pTable1.AddCell(head2)                                             | head3.BorderWidthRight = 0                              |
|                    | 1 10 11 11 11 11                                                   | head3.BorderWidthTop = 0                                |
|                    | head2 = New PdfPCell(New                                           | head3.BorderWidthBottom = 0                             |
| Phrase("IN1", t    |                                                                    | pTable1.AddCell(head3)                                  |
|                    | head2.Colspan = 1                                                  | hond? New DdfDC=11/N                                    |
|                    | <pre>head2.HorizontalAlignment = 1 head2.VerticalAlignment =</pre> | head3 = New PdfPCell(New Phrase("HOURS", times2))       |
| Element.ALIGN_M    |                                                                    | head3.Colspan = 1                                       |
| FIGHTH C. WEIGH M  | head2.BorderWidthLeft = 0                                          | head3.HorizontalAlignment =                             |
|                    | head2.BorderWidthRight = 0                                         | head3.VerticalAlignment =                               |
|                    | head2.BorderWidthTop = 0                                           | Element.ALIGN_MIDDLE                                    |
|                    | head2.BorderWidthBottom = 0                                        | head3.BorderWidthLeft = 0                               |
|                    | pTable1.AddCell(head2)                                             | head3.BorderWidthRight = 0                              |

| head3.BorderWidthTop = 0                                        | <pre>head3.VerticalAlignment =</pre>                            |
|-----------------------------------------------------------------|-----------------------------------------------------------------|
| head3.BorderWidthBottom = 0                                     | <pre>Element.ALIGN_MIDDLE</pre>                                 |
| pTable1.AddCell(head3)                                          | head3.BorderWidthLeft = 0                                       |
|                                                                 | head3.BorderWidthRight = 0                                      |
| head3 = New PdfPCell(New                                        | head3.BorderWidthTop = 0                                        |
| Phrase("TARDY MINS", times2))                                   | head3.BorderWidthBottom = 0                                     |
| head3.Colspan = 1                                               | pTable1.AddCell(head3)                                          |
| head3.HorizontalAlignment = 1                                   | 'END TABLE HEADER                                               |
| head3.VerticalAlignment =                                       | ' Employee Name and Number                                      |
| <pre>Element.ALIGN_MIDDLE</pre>                                 | 'Employee Name and Number<br>nameD2 =                           |
| head3.BorderWidthRight = 0                                      | dTable2.Rows(i).Item("Name")                                    |
| head3.BorderWidthTop = 0                                        | nameD2 += Environment.NewLine                                   |
| head3.BorderWidthBottom = 0                                     | nameD2 +=                                                       |
| pTable1.AddCell(head3)                                          | dTable.Rows(x).Item("Employee Number")                          |
|                                                                 |                                                                 |
| head3 = New PdfPCell(New                                        | cell2 = New PdfPCell(New                                        |
| Phrase("UT MINS", times2))                                      | Phrase(nameD2, times))                                          |
| head3.Colspan = 1                                               | cell2.Colspan = 17                                              |
| head3.HorizontalAlignment = 1                                   | cell2.HorizontalAlignment = 0                                   |
| head3.VerticalAlignment =                                       | cell2.VerticalAlignment =                                       |
| Element.ALIGN_MIDDLE                                            | Element.ALIGN_MIDDLE                                            |
| head3.BorderWidthLeft = 0                                       | cell2.BorderWidthLeft = 0                                       |
| head3.BorderWidthRight = 0                                      | cell2.BorderWidthRight = 0                                      |
| <pre>head3.BorderWidthTop = 0 head3.BorderWidthBottom = 0</pre> | <pre>cell2.BorderWidthTop = 1 cell2.BorderWidthBottom = 1</pre> |
| pTable1.AddCell(head3)                                          | pTable1.AddCell(cell2)                                          |
| prable1.AddCe11(Head5)                                          | 'End Employee Name and                                          |
| head3 = New PdfPCell(New                                        | Number                                                          |
| Phrase("ABS", times2))                                          |                                                                 |
| head3.Colspan = 1                                               | n =                                                             |
| head3.HorizontalAlignment = 1                                   | <pre>Integer.Parse(dTable2.Rows(i).Item("NCount"))</pre>        |
| <pre>head3.VerticalAlignment =</pre>                            |                                                                 |
| Element.ALIGN_MIDDLE                                            | For j As Integer = 0 To n - 1                                   |
| head3.BorderWidthLeft = 0                                       |                                                                 |
| head3.BorderWidthRight = 0                                      | x += 1                                                          |
| head3.BorderWidthTop = 0                                        |                                                                 |
| head3.BorderWidthBottom = 0                                     | 'Date                                                           |
| pTable1.AddCell(head3)                                          | text = dTable.Rows(x - 1).Item("Date")                          |
| head3 = New PdfPCell(New                                        | i).item( bate )                                                 |
| Phrase("NET", times2))                                          | cell2 = New PdfPCell(New                                        |
| head3.Colspan = 1                                               | Phrase(text, times))                                            |
| head3.HorizontalAlignment = 1                                   | cell2.Colspan = 1                                               |
| head3.VerticalAlignment =                                       | cell2.HorizontalAlignment = 1                                   |
| Element.ALIGN_MIDDLE                                            | <pre>cell2.VerticalAlignment =</pre>                            |
| head3.BorderWidthLeft = 0                                       | Element.ALIGN_MIDDLE                                            |
| head3.BorderWidthRight = 0                                      | <pre>cell2.BorderWidthLeft = 0</pre>                            |
| head3.BorderWidthTop = 0                                        | <pre>cell2.BorderWidthRight = 0</pre>                           |
| head3.BorderWidthBottom = 0                                     | cell2.BorderWidthTop = 0                                        |
| pTable1.AddCell(head3)                                          | cell2.BorderWidthBottom = 0.5                                   |
| handa New DdfDCall/New                                          | pTable1.AddCell(cell2)                                          |
| head3 = New PdfPCell(New                                        | 'End Date                                                       |
| Phrase("OT", times2))<br>head3.Colspan = 1                      | 'Day                                                            |
| head3.HorizontalAlignment = 1                                   | text = dTable.Rows(x -                                          |
| head3.VerticalAlignment =                                       | 1).Item("Day")                                                  |
| Element.ALIGN_MIDDLE                                            | 1).1ccm( buy )                                                  |
| head3.BorderWidthLeft = 0                                       | cell2 = New PdfPCell(New                                        |
| head3.BorderWidthRight = 0                                      | Phrase(text, times))                                            |
| head3.BorderWidthTop = 0                                        | cell2.Colspan = 1                                               |
| head3.BorderWidthBottom = 0                                     | <pre>cell2.HorizontalAlignment = 1</pre>                        |
| pTable1.AddCell(head3)                                          | <pre>cell2.VerticalAlignment =</pre>                            |
|                                                                 | Element.ALIGN_MIDDLE                                            |
| head3 = New PdfPCell(New                                        | <pre>cell2.BorderWidthLeft = 0</pre>                            |
| Phrase("REMARKS", times2))                                      | cell2.BorderWidthRight = 0                                      |
| head3.Colspan = 2                                               | cell2.BorderWidthTop = 0                                        |
| head3.HorizontalAlignment = 1                                   | cell2.BorderWidthBottom = 0.5                                   |
|                                                                 | pTable1.AddCell(cell2)                                          |

|                                         | 'End Day                                                          | Element.ALIGN MIDD                 | cell2.VerticalAlignment =                                       |
|-----------------------------------------|-------------------------------------------------------------------|------------------------------------|-----------------------------------------------------------------|
|                                         | text = dTable.Rows(x -                                            | LIEMENC: ALIGN_NIDD                | cell2.BorderWidthLeft = 0                                       |
| 1).Item("Sched")                        | cexe widdlemons(x                                                 |                                    | cell2.BorderWidthRight = 0 cell2.BorderWidthTop = 0             |
| Phrase(text, times)                     | <pre>cell2 = New PdfPCell(New )</pre>                             |                                    | <pre>cell2.BorderWidthBottom = 0.5 pTable1.AddCell(cell2)</pre> |
| , , , , , , , , , , , , , , , , , , , , | cell2.Colspan = 1                                                 |                                    | ,                                                               |
|                                         | cell2.HorizontalAlignment = 1                                     |                                    | text = dTable.Rows(x -                                          |
|                                         | cell2.VerticalAlignment =                                         | <pre>1).Item("In 3")</pre>         |                                                                 |
| <pre>Element.ALIGN_MIDDL</pre>          | .E                                                                | , , ,                              |                                                                 |
|                                         | cell2.BorderWidthLeft = 0                                         |                                    | cell2 = New PdfPCell(New                                        |
|                                         | cell2.BorderWidthRight = 0                                        | Phrase(text, times                 | ))                                                              |
|                                         | cell2.BorderWidthTop = 0                                          |                                    | cell2.Colspan = 1                                               |
|                                         | <pre>cell2.BorderWidthBottom = 0.5</pre>                          |                                    | cell2.HorizontalAlignment = 1                                   |
|                                         | pTable1.AddCell(cell2)                                            |                                    | cell2.VerticalAlignment =                                       |
|                                         |                                                                   | Element.ALIGN_MIDD                 |                                                                 |
|                                         | text = dTable.Rows(x -                                            |                                    | cell2.BorderWidthLeft = 0                                       |
| 1).Item("In 1")                         |                                                                   |                                    | cell2.BorderWidthRight = 0                                      |
|                                         | 110 15-0 11/11                                                    |                                    | cell2.BorderWidthTop = 0                                        |
| -1 /                                    | cell2 = New PdfPCell(New                                          |                                    | cell2.BorderWidthBottom = 0.5                                   |
| Phrase(text, times)                     | ·                                                                 |                                    | pTable1.AddCell(cell2)                                          |
|                                         | cell2.Colspan = 1                                                 |                                    |                                                                 |
|                                         | cell2.HorizontalAlignment = 1                                     | 4) 7, (10, , 211)                  | text = dTable.Rows(x -                                          |
| 53 ALTON MTDD.                          | cell2.VerticalAlignment =                                         | 1).Item("Out 3")                   |                                                                 |
| Element.ALIGN_MIDDL                     |                                                                   |                                    | 112 New D4CDC-11/New                                            |
|                                         | cell2.BorderWidthLeft = 0                                         | Dhanna (taut time                  | cell2 = New PdfPCell(New                                        |
|                                         | cell2.BorderWidthRight = 0                                        | Phrase(text, times                 | • •                                                             |
|                                         | <pre>cell2.BorderWidthTop = 0 cell2.BorderWidthBottom = 0.5</pre> |                                    | <pre>cell2.Colspan = 1 cell2.HorizontalAlignment = 1</pre>      |
|                                         | pTable1.AddCell(cell2)                                            |                                    | cell2.VerticalAlignment =                                       |
|                                         | prable: AddCell(Cell2)                                            | Element.ALIGN_MIDD                 | _                                                               |
|                                         | text = dTable.Rows(x -                                            | LIEMENC:ALIGN_NIDD                 | cell2.BorderWidthLeft = 0                                       |
| 1).Item("Out 1")                        | cext = urubic.nows(x                                              |                                    | cell2.BorderWidthRight = 0                                      |
| 1).120( 000 1 )                         |                                                                   |                                    | cell2.BorderWidthTop = 0                                        |
|                                         | cell2 = New PdfPCell(New                                          |                                    | cell2.BorderWidthBottom = 0.5                                   |
| Phrase(text, times)                     |                                                                   |                                    | pTable1.AddCell(cell2)                                          |
|                                         | cell2.Colspan = 1                                                 |                                    | p,                                                              |
|                                         | cell2.HorizontalAlignment = 1                                     |                                    | <pre>text = dTable.Rows(x -</pre>                               |
|                                         | cell2.VerticalAlignment =                                         | <ol><li>1).Item("Hours")</li></ol> | •                                                               |
| <pre>Element.ALIGN_MIDDL</pre>          | .E                                                                |                                    |                                                                 |
|                                         | cell2.BorderWidthLeft = 0                                         |                                    | If text = "0.00" Then                                           |
|                                         | cell2.BorderWidthRight = 0                                        |                                    |                                                                 |
|                                         | cell2.BorderWidthTop = 0                                          |                                    | text = " "                                                      |
|                                         | cell2.BorderWidthBottom = 0.5                                     |                                    |                                                                 |
|                                         | pTable1.AddCell(cell2)                                            |                                    | End If                                                          |
|                                         |                                                                   |                                    |                                                                 |
| 4) 7, ("7 0")                           | text = dTable.Rows(x -                                            | 51 (1 1 1 1 1                      | cell2 = New PdfPCell(New                                        |
| 1).Item("In 2")                         |                                                                   | Phrase(text, times                 |                                                                 |
|                                         | anila Nav. DdfDCall/Nav.                                          |                                    | cell2.Colspan = 1                                               |
| Dh                                      | cell2 = New PdfPCell(New                                          |                                    | cell2.HorizontalAlignment = 1                                   |
| Phrase(text, times)                     | ·                                                                 | Flowart ALTON MIDD                 | cell2.VerticalAlignment =                                       |
|                                         | <pre>cell2.Colspan = 1 cell2.HorizontalAlignment = 1</pre>        | Element.ALIGN_MIDD                 | cell2.BorderWidthLeft = 0                                       |
|                                         | cell2.VerticalAlignment =                                         |                                    | cell2.BorderWidthRight = 0                                      |
| Element.ALIGN MIDDL                     |                                                                   |                                    | cell2.BorderWidthTop = 0                                        |
| LIEMENC.ALION_NIDDL                     | cell2.BorderWidthLeft = 0                                         |                                    | cell2.BorderWidthBottom = 0.5                                   |
|                                         | cell2.BorderWidthRight = 0                                        |                                    | pTable1.AddCell(cell2)                                          |
|                                         | cell2.BorderWidthTop = 0                                          |                                    | ,                                                               |
|                                         | cell2.BorderWidthBottom = 0.5                                     |                                    | <pre>text = dTable.Rows(x -</pre>                               |
|                                         | pTable1.AddCell(cell2)                                            | <pre>1).Item("Late")</pre>         |                                                                 |
|                                         | •                                                                 | •                                  |                                                                 |
|                                         | text = dTable.Rows(x -                                            |                                    | If text = "0" Then                                              |
| 1).Item("Out 2")                        |                                                                   |                                    |                                                                 |
|                                         |                                                                   |                                    | text = " "                                                      |
|                                         | cell2 = New PdfPCell(New                                          |                                    |                                                                 |
| Phrase(text, times)                     |                                                                   |                                    | End If                                                          |
|                                         | cell2.Colspan = 1                                                 |                                    |                                                                 |
|                                         | cell2.HorizontalAlignment = 1                                     |                                    |                                                                 |

```
cell2 = New PdfPCell(New
                                                                                text = dTable.Rows(x -
                                                            1).Item("OT SUM")
Phrase(text, times))
                    cell2.Colspan = 1
                    cell2.HorizontalAlignment = 1
                                                                                If text = "0.00" Then
                    cell2.VerticalAlignment =
                                                                                    text = " "
Element.ALIGN MIDDLE
                    cell2.BorderWidthLeft = 0
                    cell2.BorderWidthRight = 0
                                                                                End If
                    cell2.BorderWidthTop = 0
                    cell2.BorderWidthBottom = 0.5
                                                                                cell2 = New PdfPCell(New
                    pTable1.AddCell(cell2)
                                                            Phrase(text, times))
                                                                                cell2.Colspan = 1
                                                                                cell2.HorizontalAlignment = 1
                    text = dTable.Rows(x -
1).Item("UT")
                                                                                cell2.VerticalAlignment =
                                                            Element.ALIGN_MIDDLE
                    If text = "0" Then
                                                                                cell2.BorderWidthLeft = 0
                                                                                cell2.BorderWidthRight = 0
                        text = " "
                                                                                cell2.BorderWidthTop = 0
                                                                                cell2.BorderWidthBottom = 0.5
                    Fnd Tf
                                                                                pTable1.AddCell(cell2)
                    cell2 = New PdfPCell(New
                                                                                text = dTable.Rows(x -
                                                            1).Item("Remarks")
Phrase(text, times))
                    cell2.Colspan = 1
                    cell2.HorizontalAlignment = 1
                                                                                cell2 = New PdfPCell(New
                    cell2.VerticalAlignment =
                                                            Phrase(text, times))
Element.ALIGN_MIDDLE
                                                                                cell2.Colspan = 2
                    cell2.BorderWidthLeft = 0
                                                                                cell2.HorizontalAlignment = 1
                                                                                cell2.VerticalAlignment =
                    cell2.BorderWidthRight = 0
                    cell2.BorderWidthTop = 0
                                                            Element.ALIGN MIDDLE
                    cell2.BorderWidthBottom = 0.5
                                                                                cell2.BorderWidthLeft = 0
                    pTable1.AddCell(cell2)
                                                                                cell2.BorderWidthRight = 0
                                                                                cell2.BorderWidthTop = 0
                    text = dTable.Rows(x -
                                                                                cell2.BorderWidthBottom = 0.5
1).Item("Absent")
                                                                                pTable1.AddCell(cell2)
                    cell2 = New PdfPCell(New
                                                                            Next
Phrase(text, times))
                    cell2.Colspan = 1
                                                                            '-----TOTAL-----
                    cell2.HorizontalAlignment = 1
                                                                            text = "TOTAL"
                    cell2.VerticalAlignment =
Element.ALIGN_MIDDLE
                                                                            cell2 = New PdfPCell(New
                    cell2.BorderWidthLeft = 0
                                                            Phrase(text, times2))
                    cell2.BorderWidthRight = 0
                                                                            cell2.Colspan = 9
                    cell2.BorderWidthTop = 0
                                                                            cell2.HorizontalAlignment = 2
                    cell2.BorderWidthBottom = 0.5
                                                                            cell2.VerticalAlignment =
                                                            Element.ALIGN_MIDDLE
                    pTable1.AddCell(cell2)
                                                                            cell2.BorderWidthLeft = 0
                                                                            cell2.BorderWidthRight = 0
                    text = dTable.Rows(x -
1).Item("RegularHours")
                                                                            cell2.BorderWidthTop = 1
                                                                            cell2.BorderWidthBottom = 1
                    If text = "0.00" Then
                                                                            pTable1.AddCell(cell2)
                        text = " "
                                                                            text = dTable3.Rows(i).Item("Total
                                                            Hours")
                    End If
                                                                            cell2 = New PdfPCell(New
                    cell2 = New PdfPCell(New
                                                            Phrase(text, times))
Phrase(text, times))
                                                                            cell2.Colspan = 1
                    cell2.Colspan = 1
                                                                            cell2.HorizontalAlignment = 1
                    cell2.HorizontalAlignment = 1
                                                                            cell2.VerticalAlignment =
                    cell2.VerticalAlignment =
                                                            Element.ALIGN_MIDDLE
Element.ALIGN_MIDDLE
                                                                            cell2.BorderWidthLeft = 0
                    cell2.BorderWidthLeft = 0
                                                                            cell2.BorderWidthRight = 0
                    cell2.BorderWidthRight = 0
                                                                            cell2.BorderWidthTop = 1
                    cell2.BorderWidthTop = 0
                                                                            cell2.BorderWidthBottom = 1
                    cell2.BorderWidthBottom = 0.5
                                                                            pTable1.AddCell(cell2)
                    pTable1.AddCell(cell2)
```

```
text = dTable3.Rows(i).Item("Total
                                                                            cell2.BorderWidthLeft = 0
Late")
                                                                            cell2.BorderWidthRight = 0
                                                                            cell2.BorderWidthTop = 1
                cell2 = New PdfPCell(New
                                                                            cell2.BorderWidthBottom = 1
Phrase(text, times))
                                                                            pTable1.AddCell(cell2)
                cell2.Colspan = 1
                                                                            text = " "
                cell2.HorizontalAlignment = 1
                cell2.VerticalAlignment =
Element.ALIGN MIDDLE
                                                                            cell2 = New PdfPCell(New
                cell2.BorderWidthLeft = 0
                                                            Phrase(text, times))
                cell2.BorderWidthRight = 0
                                                                            cell2.Colspan = 2
                cell2.BorderWidthTop = 1
                                                                            cell2.HorizontalAlignment = 1
                cell2.BorderWidthBottom = 1
                                                                            cell2.VerticalAlignment =
                pTable1.AddCell(cell2)
                                                            Element.ALIGN_MIDDLE
                                                                            cell2.BorderWidthLeft = 0
                text = dTable3.Rows(i).Item("Total
                                                                            cell2.BorderWidthRight = 0
UT")
                                                                            cell2.BorderWidthTop = 1
                                                                            cell2.BorderWidthBottom = 1
                cell2 = New PdfPCell(New
                                                                            pTable1.AddCell(cell2)
Phrase(text, times))
                                                                            text = " "
                cell2.Colspan = 1
                cell2.HorizontalAlignment = 1
                cell2.VerticalAlignment =
                                                                            cell2 = New PdfPCell(New
Element.ALIGN_MIDDLE
                                                            Phrase(text, times))
                cell2.BorderWidthLeft = 0
                                                                            cell2.Colspan = 17
                cell2.BorderWidthRight = 0
                                                                            cell2.HorizontalAlignment = 1
                cell2.BorderWidthTop = 1
                                                                            cell2.VerticalAlignment =
                cell2.BorderWidthBottom = 1
                                                            Element.ALIGN MIDDLE
                pTable1.AddCell(cell2)
                                                                            cell2.BorderWidthLeft = 0
                                                                            cell2.BorderWidthRight = 0
                text = dTable3.Rows(i).Item("Total
                                                                            cell2.BorderWidthTop = 0
Absent")
                                                                            cell2.BorderWidthBottom = 0
                                                                            pTable1.AddCell(cell2)
                cell2 = New PdfPCell(New
Phrase(text, times))
                                                                            pdfDTR.Add(pTable1)
                cell2.Colspan = 1
                cell2.HorizontalAlignment = 1
                                                                            pdfDTR.NewPage()
                cell2.VerticalAlignment =
Element.ALIGN_MIDDLE
                                                                        Next
                cell2.BorderWidthLeft = 0
                cell2.BorderWidthRight = 0
                cell2.BorderWidthTop = 1
                cell2.BorderWidthBottom = 1
                                                                        pdfDTR.Close()
                pTable1.AddCell(cell2)
                                                                        'opens the file
                text = dTable3.Rows(i).Item("Total
                                                                        System.Diagnostics.Process.Start(path)
Reg Hours")
                                                                    Catch ex As Exception
                cell2 = New PdfPCell(New
Phrase(text, times))
                                                                        MsgBox(ex.Message)
                cell2.Colspan = 1
                cell2.HorizontalAlignment = 1
                                                                    End Try
                cell2.VerticalAlignment =
Element.ALIGN MIDDLE
                                                                End Sub
                cell2.BorderWidthLeft = 0
                cell2.BorderWidthRight = 0
                                                            End Class
                cell2.BorderWidthTop = 1
                cell2.BorderWidthBottom = 1
                                                            Imports iTextSharp.text
                pTable1.AddCell(cell2)
                                                            Imports iTextSharp.text.pdf
                                                            Imports System.IO
                text = dTable3.Rows(i).Item("OT
Sum")
                                                            Public Class PrintDailyOvertime
                cell2 = New PdfPCell(New
                                                                Private SQL As New SQLControl
Phrase(text, times))
                                                                Private dTable As New DataTable
                cell2.Colspan = 1
                                                                Dim qstring As String
                cell2.HorizontalAlignment = 1
                cell2.VerticalAlignment =
                                                                Private Sub SetTable()
Element.ALIGN MIDDLE
```

| If SQL.SQLDS IsNot          | Nothing Then                               | defaultPath =                                                                                        |          |
|-----------------------------|--------------------------------------------|----------------------------------------------------------------------------------------------------|----------|
| SQL.SQLDS.Clear             | `()                                        | Application.StartupPath.ToString & "\DailyOvertime" & s & ".pdf"  fileDath                           | 1.       |
| End If                      |                                            | filePath = InputBox("Specify fi<br>path.", "Print Daily Overtime", defaultPath<br>Dim path As String |          |
| qstring = "SELECT "         | · & _                                      | path = filePath                                                                                      |          |
| "tF                         | FileOvertime.ID AS ID, "                   | Dim pdfWrite As PdfWriter =                                                                          |          |
| & _ "Em                     | nployee.Name AS                            | PdfWriter.GetInstance(pdfDAbsent, New<br>FileStream(path, FileMode.Create))                          |          |
| [Employee Name], " & _ "FN  | Number.EmployeeNumber AS                   | 'Open PDF                                                                                            |          |
| [Employee Number], " & _    | ranch.Name AS Branch, "                    | pdfDAbsent.Open()                                                                                    |          |
| & _                         | •                                          | 'Set FONT                                                                                            |          |
|                             | ept.Name AS Department,                    | Dim bfTimes As BaseFont<br>bfTimes =                                                                 |          |
|                             | esig.Name AS                               | BaseFont.CreateFont(BaseFont.COURIER,                                                                |          |
| Designation, " & _          | S                                          | BaseFont.CP1252, False)                                                                              |          |
|                             | FileOvertime.Reason as                     | Dim times, times2 As Font                                                                            |          |
| Reason " & _                | laOventina II 0                            | times = New Font(bfTimes, 8)                                                                         |          |
|                             | leOvertime " & _<br>INER JOIN tEmployee AS | <pre>times2 = New Font(bfTimes, 8, Font.BOLD)</pre>                                                  |          |
| Employee ON Employee.ID =   | MER JOIN LEMPIOYEE AS                      | FORC.BOLD)                                                                                           |          |
| tFileOvertime.ID_Employee " | ′ &                                        | 'Report Header                                                                                       |          |
|                             | NER JOIN tEmployee AS                      | pdfDAbsent.Add(New Paragraph("D                                                                      | aily     |
| ENumber ON ENumber.ID = tFi | leOvertime.ID_Employee                     | Overtime", times))                                                                                   |          |
| " & _                       |                                            | pdfDAbsent.Add(New Paragraph("D                                                                      |          |
|                             | NER JOIN tBranch AS                        | & MainWindow.DateTimePicker1.Value.Date, ti                                                          |          |
| Branch ON Branch.ID = Emplo |                                            | pdfDAbsent.Add(New Paragraph("                                                                       | "))      |
| Dept ON Dept.ID = Employee. | INER JOIN tDepartment AS                   | 'Create PDF Table                                                                                    |          |
|                             | INER JOIN tDesignation                     | Dim pTable1 As PdfPTable                                                                             |          |
| AS Desig ON Desig.ID = Empl |                                            | Dim product 7/3 run ruote                                                                            |          |
| _                           | ,                                          | 'Size and Position of PDF                                                                            | Table-   |
| _ "IN                       | NER JOIN                                   |                                                                                                    |          |
| tEmployeeStatus AS EStatus  |                                            | <pre>pTable1 = New PdfPTable(13)</pre>                                                               |          |
| Employee.ID_EmployeeStatus  |                                            | pTable1.TotalWidth = 100%                                                                            |          |
|                             | FileOverTime.Date = '" &                   | pTable1.WidthPercentage = 100                                                                        |          |
| MainWindow.DateTimePicker1. | 'Branch.Name,                              | <pre>pTable1.TotalWidth = pdfDAbsent.PageSize.Width - pdfDAbsent.Left</pre>                          | Mangin   |
| Dept.Name, Desig.Name"      | Di alicii.Name,                            | - pdfDAbsent.RightMargin                                                                             | nai gili |
| beperitaine, besignitaine   |                                            | parbhosene Magnerial gan                                                                             |          |
| SQL.RunQuery(qstrin         | ıg)                                        | pTable1.WriteSelectedRows(0, -1                                                                      | ,        |
|                             |                                            | pdfDAbsent.LeftMargin, pdfDAbsent.RightMarg                                                          | in,      |
| SQL.SQLDA.Fill(dTab         | ole)                                       | <pre>pdfWrite.DirectContent)</pre>                                                                   |          |
| End Sub                     |                                            | Dim cell, cell2, head2 As PdfPC                                                                      | ell      |
|                             |                                            | 'TABLE HEADER                                                                                        |          |
| Public Sub PrintDOverti     | me()                                       | cell = New PdfPCell(New Phrase(                                                                      | "TD".    |
| . 45226 545 165676. 62      |                                            | times2))                                                                                             | ,        |
| Try                         |                                            | cell.Colspan = 1                                                                                     |          |
| •                           |                                            | <pre>cell.HorizontalAlignment = 1</pre>                                                              |          |
| Dim sDate, s As             | String                                     | <pre>cell.VerticalAlignment =</pre>                                                                  |          |
|                             |                                            | Element.ALIGN_MIDDLE                                                                                 |          |
| sDate =                     | v.1                                        | cell.BorderWidthLeft = 0                                                                             |          |
| MainWindow.DateTimePicker1. |                                            | cell.BorderWidthRight = 0                                                                            |          |
| s = sDate.Repla             | ice("/", "")                               | cell.BorderWidthBottom = 1                                                                           |          |
| dTable.Clear()              |                                            | <pre>cell.BorderWidthTop = 1 pTable1.AddCell(cell)</pre>                                             |          |
| drable.clear()              |                                            | prable::AddCell(Cell)                                                                                |          |
| <pre>SetTable()</pre>       |                                            | head2 = New PdfPCell(New                                                                             |          |
| (/                          |                                            | Phrase("EMPLOYEE NAME", times2))                                                                     |          |
| 'Create PD                  | )F                                         | head2.Colspan = 2                                                                                    |          |
| Dim pdfDAbsent              | As New Document                            | head2.HorizontalAlignment = 1                                                                        |          |
| Dim filePath As             |                                            | head2.VerticalAlignment =                                                                            |          |
| Dim defaultPath             | As String                                  | Element.ALIGN_MIDDLE                                                                                 |          |
|                             |                                            | head2.BorderWidthRight = 0                                                                           |          |

| head2.BorderWidthLeft = 0                |                                                   |
|------------------------------------------|---------------------------------------------------|
| head2.BorderWidthTop = 1                 | <pre>text = dTable.Rows(i).Item("ID")</pre>       |
| <pre>head2.BorderWidthBottom = 1</pre>   | cell2 = New PdfPCell(New                          |
| pTable1.AddCell(head2)                   | Phrase(text, times))                              |
|                                          | cell2.Colspan = 1                                 |
| head2 = New PdfPCell(New                 | cell2.HorizontalAlignment = 1                     |
| Phrase("EMPLOYEE NUMBER", times2))       | <pre>cell2.VerticalAlignment =</pre>              |
| head2.Colspan = 2                        | Element.ALIGN_MIDDLE                              |
| head2.HorizontalAlignment = 1            | cell2.BorderWidthLeft = 0                         |
| head2.VerticalAlignment =                | <pre>cell2.BorderWidthRight = 0</pre>             |
| Element.ALIGN_MIDDLE                     | cell2.BorderWidthBottom = 0.5                     |
| head2.BorderWidthRight = 0               | <pre>cell2.BorderWidthTop = 0</pre>               |
| head2.BorderWidthLeft = 0                | pTable1.AddCell(cell2)                            |
| head2.BorderWidthTop = 1                 | , , ,                                             |
| head2.BorderWidthBottom = 1              | text =                                            |
| pTable1.AddCell(head2)                   | <pre>dTable.Rows(i).Item("Employee Name")</pre>   |
| , ,                                      | cell2 = New PdfPCell(New                          |
| head2 = New PdfPCell(New                 | Phrase(text, times))                              |
| Phrase("BRANCH", times2))                | cell2.Colspan = 2                                 |
| head2.Colspan = 2                        | cell2.HorizontalAlignment = 1                     |
| head2.HorizontalAlignment = 1            | <pre>cell2.VerticalAlignment =</pre>              |
| head2.VerticalAlignment =                | Element.ALIGN_MIDDLE                              |
| Element.ALIGN_MIDDLE                     | cell2.BorderWidthLeft = 0                         |
| head2.BorderWidthRight = 0               | <pre>cell2.BorderWidthRight = 0</pre>             |
| head2.BorderWidthLeft = 0                | cell2.BorderWidthBottom = 0.5                     |
| head2.BorderWidthTop = 1                 | <pre>cell2.BorderWidthTop = 0</pre>               |
| head2.BorderWidthBottom = 1              | pTable1.AddCell(cell2)                            |
| pTable1.AddCell(head2)                   | ,                                                 |
| F · · · · · · · · · · · · · · · · · · ·  | text =                                            |
| head2 = New PdfPCell(New                 | <pre>dTable.Rows(i).Item("Employee Number")</pre> |
| <pre>Phrase("DEPARTMENT", times2))</pre> | cell2 = New PdfPCell(New                          |
| head2.Colspan = 2                        | Phrase(text, times))                              |
| head2.HorizontalAlignment = 1            | cell2.Colspan = 2                                 |
| head2.VerticalAlignment =                | <pre>cell2.HorizontalAlignment = 1</pre>          |
| Element.ALIGN_MIDDLE                     | <pre>cell2.VerticalAlignment =</pre>              |
| head2.BorderWidthRight = 0               | Element.ALIGN_MIDDLE                              |
| head2.BorderWidthLeft = 0                | cell2.BorderWidthLeft = 0                         |
| head2.BorderWidthTop = 1                 | cell2.BorderWidthRight = 0                        |
| head2.BorderWidthBottom = 1              | cell2.BorderWidthBottom = 0.5                     |
| pTable1.AddCell(head2)                   | <pre>cell2.BorderWidthTop = 0</pre>               |
| ,                                        | pTable1.AddCell(cell2)                            |
| head2 = New PdfPCell(New                 | ,                                                 |
| Phrase("DESIGNATION", times2))           | text =                                            |
| head2.Colspan = 2                        | <pre>dTable.Rows(i).Item("Branch")</pre>          |
| head2.HorizontalAlignment = 1            | cell2 = New PdfPCell(New                          |
| head2.VerticalAlignment =                | Phrase(text, times))                              |
| Element.ALIGN MIDDLE                     | cell2.Colspan = 2                                 |
| head2.BorderWidthRight = 0               | cell2.HorizontalAlignment = 1                     |
| head2.BorderWidthLeft = 0                | <pre>cell2.VerticalAlignment =</pre>              |
| head2.BorderWidthTop = 1                 | Element.ALIGN_MIDDLE                              |
| head2.BorderWidthBottom = 1              | cell2.BorderWidthLeft = 0                         |
| pTable1.AddCell(head2)                   | <pre>cell2.BorderWidthRight = 0</pre>             |
| ,                                        | cell2.BorderWidthBottom = 0.5                     |
| head2 = New PdfPCell(New                 | <pre>cell2.BorderWidthTop = 0</pre>               |
| Phrase("REASON", times2))                | pTable1.AddCell(cell2)                            |
| head2.Colspan = 2                        | ,                                                 |
| head2.HorizontalAlignment = 1            | text =                                            |
| head2.VerticalAlignment =                | dTable.Rows(i).Item("Department")                 |
| Element.ALIGN_MIDDLE                     | cell2 = New PdfPCell(New                          |
| head2.BorderWidthRight = 0               | Phrase(text, times))                              |
| head2.BorderWidthLeft = 0                | cell2.Colspan = 2                                 |
| head2.BorderWidthTop = 1                 | <pre>cell2.HorizontalAlignment = 1</pre>          |
| head2.BorderWidthBottom = 1              | cell2.VerticalAlignment =                         |
| pTable1.AddCell(head2)                   | Element.ALIGN_MIDDLE                              |
| F                                        | cell2.BorderWidthLeft = 0                         |
| For i As Integer = 0 To                  | cell2.BorderWidthRight = 0                        |
| dTable.Rows.Count - 1                    | cell2.BorderWidthBottom = 0.5                     |
|                                          | cell2.BorderWidthTop = 0                          |
| Dim text As String                       | pTable1.AddCell(cell2)                            |

```
"tAttendanceComputation.ID
                text =
                                                            AS ID, " & _
{\tt dTable.Rows(i).Item("Designation")}
                                                                                     "Employee.Name AS
                cell2 = New PdfPCell(New
                                                            [Employee Name], " & _
                                                                                     "ENumber.EmployeeNumber AS
Phrase(text, times))
                                                            [Employee Number], " & _ "Branch.Name AS Branch, "
                cell2.Colspan = 2
                cell2.HorizontalAlignment = 1
                cell2.VerticalAlignment =
Element.ALIGN MIDDLE
                                                                                     "Dept.Name AS Department,
                cell2.BorderWidthLeft = 0
                                                            " & _
                cell2.BorderWidthRight = 0
                                                                                     "Desig.Name AS Designation
                cell2.BorderWidthBottom = 0.5
                                                            " &
                                                                               "FROM tAttendanceComputation " &
                cell2.BorderWidthTop = 0
                pTable1.AddCell(cell2)
                                                                                     "INNER JOIN tEmployee AS
                                                            Employee ON Employee.ID =
                text =
dTable.Rows(i).Item("Reason")
                                                            tAttendanceComputation.ID_Employee " &
                cell2 = New PdfPCell(New
                                                                                     "INNER JOIN tEmployee AS
Phrase(text, times))
                                                            ENumber ON ENumber.ID =
                                                            tAttendanceComputation.ID_Employee " & _
                cell2.Colspan = 2
                cell2.HorizontalAlignment = 1
                                                                                     "INNER JOIN tBranch AS
                cell2.VerticalAlignment =
                                                            Branch ON Branch.ID = Employee.ID_Branch " & ]
                                                                                     "INNER JOIN tDepartment AS
Element.ALIGN MIDDLE
                cell2.BorderWidthLeft = 0
                                                            Dept ON Dept.ID = Employee.ID_Department " &
                cell2.BorderWidthRight = 0
                                                                                     "INNER JOIN tDesignation
                                                            AS Desig ON Desig.ID = Employee.ID_Designation " &
                cell2.BorderWidthBottom = 0.5
                cell2.BorderWidthTop = 0
                pTable1.AddCell(cell2)
                                                                                     "INNER JOIN
                                                            tEmployeeStatus AS EStatus ON EStatus.ID =
                                                            Employee.ID_EmployeeStatus " & _ "WHERE " & _
            Next
            pdfDAbsent.Add(pTable1)
                                                            "tAttendanceComputation.Absent = 1 AND " & _
            pdfDAbsent.NewPage()
            pdfDAbsent.Close()
                                                            "tAttendanceComputation.Date = '" &
                                                            MainWindow.DateTimePicker1.Value.Date & "' " &
            'opens the file
                                                                               "ORDER BY Branch.Name,
            System.Diagnostics.Process.Start(path)
                                                            Dept.Name, Desig.Name"
                                                                    SQL.RunQuery(qstring)
        Catch ex As Exception
            MsgBox(ex.Message,
                                                                    SQL.SQLDA.Fill(dTable)
MsgBoxStyle.Information)
                                                                End Sub
        End Try
    End Sub
                                                                Public Sub PrintDAbsenteeism()
End Class
                                                                    Try
Imports iTextSharp.text
                                                                        Dim sDate, s As String
Imports iTextSharp.text.pdf
Imports System.IO
                                                                        sDate =
                                                            MainWindow.DateTimePicker1.Value.Date
Public Class PrintDailyAbsenteeism
                                                                        s = sDate.Replace("/", "")
    Private SQL As New SQLControl
                                                                        dTable.Clear()
    Private dTable As New DataTable
    Dim qstring As String
                                                                        SetTable()
    Private Sub SetTable()
                                                                         '----Create PDF----
                                                                        Dim pdfDAbsent As New Document
        If SQL.SQLDS IsNot Nothing Then
                                                                        Dim filePath As Object
                                                                        Dim defaultPath As String
            SQL.SQLDS.Clear()
                                                                        defaultPath =
                                                            Application.StartupPath.ToString &
        End If
                                                             \DailyAbsenteeism" & s & ".pdf"
                                                                         filePath = InputBox("Specify file
                                                            path.", "Print Daily Absenteeism", defaultPath)
        qstring = "SELECT " & _
```

|               | Dim path As String                              | head2 = New PdfPCell(New                        |
|---------------|-------------------------------------------------|-------------------------------------------------|
|               | path = filePath                                 | Phrase("EMPLOYEE NUMBER", times2))              |
|               | Dim pdfWrite As PdfWriter =                     | head2.Colspan = 2                               |
| PdfWriter.G   | GetInstance(pdfDAbsent, New                     | head2.HorizontalAlignment = 1                   |
|               | (path, FileMode.Create))                        | head2.VerticalAlignment =                       |
|               | ,                                               | Element.ALIGN_MIDDLE                            |
|               | 'Open PDF                                       | head2.BorderWidthRight = 0                      |
|               | pdfDAbsent.Open()                               | head2.BorderWidthLeft = 0                       |
|               | purbasene: open()                               | head2.BorderWidthTop = 1                        |
|               | 'Set FONT                                       | head2.BorderWidthBottom = 1                     |
|               | Dim bfTimes As BaseFont                         | pTable1.AddCell(head2)                          |
|               |                                                 | prable1.AddCel1(Head2)                          |
| DanaFaut Cu   | bfTimes =                                       | hand? Nov. DdfDCall/Nov.                        |
|               | reateFont(BaseFont.COURIER,                     | head2 = New PdfPCell(New                        |
| BaseFont.CP   | 21252, False)                                   | Phrase("BRANCH", times2))                       |
|               | Dim times, times2 As Font                       | head2.Colspan = 2                               |
|               | times = New Font(bfTimes, 8)                    | head2.HorizontalAlignment = 1                   |
|               | <pre>times2 = New Font(bfTimes, 8,</pre>        | head2.VerticalAlignment =                       |
| Font.BOLD)    |                                                 | Element.ALIGN_MIDDLE                            |
|               |                                                 | head2.BorderWidthRight = 0                      |
|               | 'Report Header                                  | head2.BorderWidthLeft = 0                       |
|               | pdfDAbsent.Add(New Paragraph("Daily             | head2.BorderWidthTop = 1                        |
| Absenteeism   |                                                 | <pre>head2.BorderWidthBottom = 1</pre>          |
|               | pdfDAbsent.Add(New Paragraph("Date: "           | pTable1.AddCell(head2)                          |
| & MainWindo   | ow.DateTimePicker1.Value.Date, times))          |                                                 |
|               | <pre>pdfDAbsent.Add(New Paragraph(" "))</pre>   | head2 = New PdfPCell(New                        |
|               |                                                 | Phrase("DEPARTMENT", times2))                   |
|               | 'Create PDF Table                               | head2.Colspan = 2                               |
|               | Dim pTable1 As PdfPTable                        | head2.HorizontalAlignment = 1                   |
|               | <b>,</b>                                        | head2.VerticalAlignment =                       |
|               | 'Size and Position of PDF Table                 | Element.ALIGN MIDDLE                            |
|               | 3110 4.14 1 33101011 31 131 14310               | head2.BorderWidthRight = 0                      |
|               | pTable1 = New PdfPTable(11)                     | head2.BorderWidthLeft = 0                       |
|               | pTable1.TotalWidth = 100%                       | head2.BorderWidthTop = 1                        |
|               | pTable1.WidthPercentage = 100                   | head2.BorderWidthBottom = 1                     |
|               | pTable1.TotalWidth =                            |                                                 |
| - d-CD        |                                                 | pTable1.AddCell(head2)                          |
|               | PageSize.Width - pdfDAbsent.LeftMargin          | handa New DJCDC-11/New                          |
| - patDAbsen   | nt.RightMargin                                  | head2 = New PdfPCell(New                        |
|               | T   3 4   1 1   5   3   4   1                   | Phrase("DESIGNATION", times2))                  |
|               | pTable1.WriteSelectedRows(0, -1,                | head2.Colspan = 2                               |
|               | LeftMargin, pdfDAbsent.RightMargin,             | head2.HorizontalAlignment = 1                   |
| pdfWrite.Di   | rectContent)                                    | head2.VerticalAlignment =                       |
|               |                                                 | Element.ALIGN_MIDDLE                            |
|               | Dim cell, cell2, head2 As PdfPCell              | head2.BorderWidthRight = 0                      |
|               |                                                 | head2.BorderWidthLeft = 0                       |
|               | 'TABLE HEADER                                   | head2.BorderWidthTop = 1                        |
|               | <pre>cell = New PdfPCell(New Phrase("ID",</pre> | <pre>head2.BorderWidthBottom = 1</pre>          |
| times2))      |                                                 | pTable1.AddCell(head2)                          |
|               | cell.Colspan = 1                                |                                                 |
|               | cell.HorizontalAlignment = 1                    | For i As Integer = 0 To                         |
|               | cell.VerticalAlignment =                        | dTable.Rows.Count - 1                           |
| Element.ALI   | <del>-</del>                                    |                                                 |
|               | cell.BorderWidthLeft = 0                        | Dim text As String                              |
|               | cell.BorderWidthRight = 0                       | 22 cexe 1.0 3ct 21.8                            |
|               | cell.BorderWidthBottom = 1                      | <pre>text = dTable.Rows(i).Item("ID")</pre>     |
|               | cell.BorderWidthTop = 1                         | cell2 = New PdfPCell(New                        |
|               | pTable1.AddCell(cell)                           | Phrase(text, times))                            |
|               | prable1.AddCe11(Ce11)                           | cell2.Colspan = 1                               |
|               | head2 = New PdfPCell(New                        | cell2.HorizontalAlignment = 1                   |
| Dhwasa/"EME   |                                                 |                                                 |
| Pilitase( EMP | PLOYEE NAME", times2))                          | cell2.VerticalAlignment =                       |
|               | head2.Colspan = 2                               | Element.ALIGN_MIDDLE                            |
|               | head2.HorizontalAlignment = 1                   | cell2.BorderWidthLeft = 0                       |
|               | head2.VerticalAlignment =                       | cell2.BorderWidthRight = 0                      |
| Element.ALI   |                                                 | cell2.BorderWidthBottom = 0.5                   |
|               | head2.BorderWidthRight = 0                      | cell2.BorderWidthTop = 0                        |
|               | head2.BorderWidthLeft = 0                       | pTable1.AddCell(cell2)                          |
|               | head2.BorderWidthTop = 1                        |                                                 |
|               | head2.BorderWidthBottom = 1                     | text =                                          |
|               | pTable1.AddCell(head2)                          | <pre>dTable.Rows(i).Item("Employee Name")</pre> |

```
cell2 = New PdfPCell(New
Phrase(text, times))
                                                                        pdfDAbsent.Add(pTable1)
                cell2.Colspan = 2
                cell2.HorizontalAlignment = 1
                                                                        pdfDAbsent.NewPage()
                cell2.VerticalAlignment =
                                                                        pdfDAbsent.Close()
Element.ALIGN MIDDLE
                cell2.BorderWidthLeft = 0
                                                                        'opens the file
                cell2.BorderWidthRight = 0
                                                                        System.Diagnostics.Process.Start(path)
                cell2.BorderWidthBottom = 0.5
                cell2.BorderWidthTop = 0
                                                                    Catch ex As Exception
                pTable1.AddCell(cell2)
                                                                        MsgBox(ex.Message,
                                                           MsgBoxStyle.Information)
                text =
dTable.Rows(i).Item("Employee Number")
                                                                    End Try
                cell2 = New PdfPCell(New
Phrase(text, times))
                cell2.Colspan = 2
                                                               End Sub
                cell2.HorizontalAlignment = 1
                cell2.VerticalAlignment =
                                                            End Class
Element.ALIGN MIDDLE
                cell2.BorderWidthLeft = 0
                                                           Imports iTextSharp.text
                cell2.BorderWidthRight = 0
                                                           Imports iTextSharp.text.pdf
                cell2.BorderWidthBottom = 0.5
                                                           Imports System.IO
                cell2.BorderWidthTop = 0
                pTable1.AddCell(cell2)
                                                           Public Class PrintCompensation
                text =
                                                                Private SQL As New SQLControl
dTable.Rows(i).Item("Branch")
                                                               Private qstring As String
                cell2 = New PdfPCell(New
                                                               Private dTable, dTable2, dTable3, dTable4 As
Phrase(text, times))
                                                           New DataTable
                cell2.Colspan = 2
                                                               Private printString As String
                cell2.HorizontalAlignment = 1
                                                               Dim result1, result2 As Integer
                cell2.VerticalAlignment =
                                                               Dim pdfCompensation As New Document
Element.ALIGN MIDDLE
                                                               Dim bfTimes As BaseFont
                cell2.BorderWidthLeft = 0
                                                               Dim times, times2 As Font
                cell2.BorderWidthRight = 0
                                                               Dim pdfWrite As PdfWriter
                cell2.BorderWidthBottom = 0.5
                                                               Dim sDate, eDate, s, e, nameD2, text, path As
                cell2.BorderWidthTop = 0
                                                           String
                pTable1.AddCell(cell2)
                                                               Dim n, x As Integer
                                                               Public Sub PrintPDFCompensation()
                text =
dTable.Rows(i).Item("Department")
                cell2 = New PdfPCell(New
                                                                    Try
Phrase(text, times))
                cell2.Colspan = 2
                                                                        dTable.Clear()
                cell2.HorizontalAlignment = 1
                                                                        dTable2.Clear()
                                                                        dTable3.Clear()
                cell2.VerticalAlignment =
Element.ALIGN_MIDDLE
                                                                        dTable4.Clear()
                cell2.BorderWidthLeft = 0
                cell2.BorderWidthRight = 0
                                                                        SetDataTable()
                cell2.BorderWidthBottom = 0.5
                cell2.BorderWidthTop = 0
                                                                        SetGroups()
                pTable1.AddCell(cell2)
                                                                        GetTotalForDate()
                text =
dTable.Rows(i).Item("Designation")
                                                                        GetGrandTotal()
                cell2 = New PdfPCell(New
Phrase(text, times))
                                                                        CreatePDF()
                cell2.Colspan = 2
                cell2.HorizontalAlignment = 1
                                                                        '----Open PDF-----
                                                                        pdfCompensation.Open()
                cell2.VerticalAlignment =
Element.ALIGN_MIDDLE
                cell2.BorderWidthLeft = 0
                                                                        SetFont()
                cell2.BorderWidthRight = 0
                cell2.BorderWidthBottom = 0.5
                                                                        '----Report Header----
                cell2.BorderWidthTop = 0
                                                                        pdfCompensation.Add(New
                pTable1.AddCell(cell2)
                                                           Paragraph("Compensation List", times))
                                                                        pdfCompensation.Add(New
            Next
                                                           Paragraph("Period: " &
```

| AttendanceInput<br>pdf                                                                 | .StartDTP.Value.Date & " to " & .EndDTP.Value.Date, times)) Compensation.Add(New                                 | <pre>head.BorderWidthBottom = 1 pTable1.AddCell(head)</pre>                        |
|----------------------------------------------------------------------------------------|----------------------------------------------------------------------------------------------------|------------------------------------------------------------------------------------|
| Paragraph("Branch: " & AttendanceInput.BranchCB.SelectedItem("Name").ToString, times)) |                                                                                                    | head = New PdfPCell(New Phrase("BASIC", times2)) head.Colspan = 1                  |
| Paragraph("Depa                                                                        | Compensation.Add(New<br>rtment: " &<br>.DeptCB.SelectedItem("Name").ToStri                                       | head.HorizontalAlignment = Element.ALIGN_CENTER head.VerticalAlignment =           |
| ng, times))                                                                            | Compensation.Add(New                                                                                             | Element.ALIGN_MIDDLE  head.BorderWidthLeft = 0                                     |
| Paragraph("Desi                                                                        |                                                                                                    | head.BorderWidthRight = 0<br>head.BorderWidthTop = 0<br>head.BorderWidthBottom = 1 |
|                                                                                        | Compensation.Add(New Paragraph("                                                                                 | pTable1.AddCell(head)                                                              |
| '                                                                                      | Create PDF Table                                                                                                 | head = New PdfPCell(New Phrase("COLA", times2)) head.Colspan = 1                   |
|                                                                                        | Contents<br>cell As PdfPCell                                                                                     | head.HorizontalAlignment = Element.ALIGN_CENTER head.VerticalAlignment =           |
| x =                                                                                    |                                                                                                    | Element.ALIGN_MIDDLE<br>head.BorderWidthLeft = 0                                   |
|                                                                                        | i As Integer = 0 To                                                                                              | head.BorderWidthRight = 0 head.BorderWidthTop = 0                                  |
| dTable2.Rows.Co                                                                        | unt - 1 Dim pTable1 As PdfPTable                                                                                 | <pre>head.BorderWidthBottom = 1 pTable1.AddCell(head)</pre>                        |
| Table                                                                                  | 'Size and Position of PDF                                                                                        | head = New PdfPCell(New Phrase("DURATION", times2))                                |
| Table                                                                                  | <pre>pTable1 = New PdfPTable(8) pTable1.TotalWidth = 100%</pre>                                                  | head.Colspan = 1<br>head.HorizontalAlignment =<br>Element.ALIGN_CENTER             |
|                                                                                        | pTable1.WidthPercentage = 100<br>pTable1.TotalWidth =                                                            | head.VerticalAlignment = Element.ALIGN_MIDDLE                                      |
| <pre>pdfCompensation pdfCompensation</pre>                                             | .PageSize.Width -<br>.LeftMargin -                                                                               | head.BorderWidthLeft = 0<br>head.BorderWidthRight = 0                              |
| pdfCompensation                                                                        | .RightMargin                                                                                                    | head.BorderWidthTop = 0<br>head.BorderWidthBottom = 1                              |
| pdfCompensation                                                                        | <b>O</b> ,                                                                                                    | pTable1.AddCell(head)                                                              |
| pdfCompensation.RightMargin,<br>pdfWrite.DirectContent)                                |                                                                                                    | head = New PdfPCell(New<br>Phrase("ADJUSTMENT", times2))<br>head.Colspan = 1       |
|                                                                                        | 'Table Header<br>Dim head As PdfPCell                                                                            | head.HorizontalAlignment =<br>Element.ALIGN_CENTER<br>head.VerticalAlignment =     |
|                                                                                        | head = New PdfPCell(New<br>e Names" & Environment.NewLine &                                                      | Element.ALIGN_MIDDLE  head.BorderWidthLeft = 0                                     |
| "Employee Numbe                                                                        | head.Colspan = 8                                                                                                 | head.BorderWidthRight = 0<br>head.BorderWidthTop = 0                               |
|                                                                                        | head.HorizontalAlignment = 0<br>head.BorderWidthLeft = 0<br>head.BorderWidthRight = 0<br>head.BorderWidthTop = 1 | <pre>head.BorderWidthBottom = 1 pTable1.AddCell(head)</pre>                        |
|                                                                                        | <pre>head.BorderWidthTop = 1 head.BorderWidthBottom = 1 pTable1.AddCell(head)</pre>                              | head = New PdfPCell(New Phrase("RATE", times2)) head.Colspan = 1                   |
| Phrase("DATE",                                                                         | head = New PdfPCell(New<br>times2))                                                                              | head.HorizontalAlignment = Element.ALIGN_CENTER head.VerticalAlignment =           |
|                                                                                        | head.Colspan = 1<br>head.HorizontalAlignment =                                                                   | <pre>Element.ALIGN_MIDDLE</pre>                                                    |
| Element.ALIGN_C                                                                        | head.VerticalAlignment =                                                                                         | head.BorderWidthRight = 0<br>head.BorderWidthTop = 0                               |
| Element.ALIGN_M                                                                        | head.BorderWidthLeft = 0<br>head.BorderWidthRight = 0<br>head.BorderWidthTop = 0                                 | <pre>head.BorderWidthBottom = 1 pTable1.AddCell(head)</pre>                        |

|                                        | head = New PdfPCell(New                   |                                          |                                       |
|----------------------------------------|-------------------------------------------|------------------------------------------|---------------------------------------|
| Phrase("TOTAL",                        | times2))                                  |                                          | text = dTable.Rows(x)                 |
|                                        | head.Colspan = 1                          | <pre>1).Item("DATE")</pre>               |                                       |
|                                        | head.HorizontalAlignment =                |                                          |                                       |
| Element.ALIGN_CE                       | ENTER                                     |                                          | End If                                |
| head.VerticalAlignment =               |                                           |                                          |                                       |
| Element.ALIGN_M                        | S                                         | F                                        | nd If                                 |
|                                        | head.BorderWidthLeft = 0                  |                                          |                                       |
|                                        | head.BorderWidthRight = 0                 | C                                        | ell = New PdfPCell(New                |
|                                        | head.BorderWidthTop = 0                   | Phrase(text, times))                     | cii - New Full Ccii(New               |
|                                        | head.BorderWidthBottom = 1                |                                          | ell.Colspan = 1                       |
|                                        |                                           |                                          | · · · · · · · · · · · · · · · · · · · |
|                                        | pTable1.AddCell(head)                     |                                          | ell.VerticalAlignment =               |
|                                        | hand Nov. DdfDCall/Nov.                   | Element.ALIGN_MIDDLE                     | -11                                   |
| Dhanna ("CDAND TO                      | head = New PdfPCell(New                   |                                          | ell.HorizontalAlignment =             |
| Phrase("GRAND TO                       | •                                         | Element.ALIGN_CENTER                     | -11 P                                 |
|                                        | head.Colspan = 1                          |                                          | ell.BorderWidthTop = 0                |
| -1                                     | head.HorizontalAlignment =                |                                          | ell.BorderWidthBottom = 0             |
| Element.ALIGN_C                        |                                           |                                          | ell.BorderWidthLeft = 0               |
|                                        | head.VerticalAlignment =                  |                                          | ell.BorderWidthRight = 0              |
| Element.ALIGN_M                        |                                           | p <sup>-</sup>                           | Table1.AddCell(cell)                  |
|                                        | head.BorderWidthLeft = 0                  |                                          |                                       |
|                                        | head.BorderWidthRight = 0                 | •                                        | Basic                                 |
|                                        | head.BorderWidthTop = 0                   | I.                                       | f x = 1 Then                          |
|                                        | head.BorderWidthBottom = 1                |                                          |                                       |
|                                        | pTable1.AddCell(head)                     |                                          | text = dTable.Rows(x -                |
|                                        | 'End Table Header                         | <pre>1).Item("BASIC")</pre>              | •                                     |
|                                        |                                           | , , ,                                    |                                       |
|                                        | nameD2 =                                  | E:                                       | lse                                   |
| dTable2.Rows(i)                        | .Item("Name")                             |                                          |                                       |
| , , ,                                  | nameD2 += Environment.NewLine             |                                          | <pre>If dTable.Rows(x -</pre>         |
|                                        | nameD2 +=                                 | <ol><li>1).Item("BASIC").Equal</li></ol> |                                       |
| dTable Rows(x)                         | Item("Employee Number")                   | 2).Item("BASIC")) And                    |                                       |
| urubicinoms(x)                         | reem( Emproyee Number )                   | 1).Item("DATE").Equal:                   |                                       |
|                                        | cell = New PdfPCell(New                   | 2).Item("DATE")) Then                    | s(dlabie:Nows(x -                     |
| Phrase(nameD2, 1                       | · · · · · · · · · · · · · · · · · · ·     | Z):Item( DATE )) THEN                    |                                       |
| riii ase(iiailieDz,                    | cell.Colspan = 8                          |                                          | text = " "                            |
|                                        | •                                         |                                          | text =                                |
| Flament ALTON M                        | cell.VerticalAlignment =                  |                                          | F1                                    |
| Element.ALIGN_M                        |                                           |                                          | Else                                  |
| Florest ALTON L                        | cell.HorizontalAlignment =                |                                          | ++                                    |
| Element.ALIGN_LE                       |                                           | 4) TI ("DASTO")                          | text = dTable.Rows(x)                 |
|                                        | cell.BorderWidthTop = 1                   | <pre>1).Item("BASIC")</pre>              |                                       |
|                                        | cell.BorderWidthBottom = 1                |                                          |                                       |
|                                        | cell.BorderWidthLeft = 0                  |                                          | End If                                |
|                                        | cell.BorderWidthRight = 0                 |                                          |                                       |
|                                        | pTable1.AddCell(cell)                     | Eı                                       | nd If                                 |
|                                        |                                           |                                          |                                       |
|                                        | n =                                       |                                          |                                       |
| <pre>Integer.Parse(d)</pre>            | <pre>Fable2.Rows(i).Item("NCount"))</pre> | C                                        | ell = New PdfPCell(New                |
|                                        |                                           | Phrase(text, times))                     |                                       |
|                                        | For j As Integer = 0 To n - 1             | C                                        | ell.Colspan = 1                       |
|                                        |                                           | C                                        | ell.VerticalAlignment =               |
|                                        | x += 1                                    | <pre>Element.ALIGN_MIDDLE</pre>          | _                                     |
|                                        |                                           | <del>-</del>                             | ell.HorizontalAlignment =             |
|                                        | 'Date                                     | <pre>Element.ALIGN_CENTER</pre>          | 3                                     |
|                                        |                                           | <del>-</del>                             | ell.BorderWidthTop = 0                |
|                                        | If $x = 1$ Then                           |                                          | ell.BorderWidthBottom = 0             |
|                                        | 2. A 2e                                   |                                          | ell.BorderWidthLeft = 0               |
|                                        | text = dTable.Rows(x -                    |                                          | ell.BorderWidthRight = 0              |
| 1).Item("DATE")                        | cent diabletions(x                        |                                          | Table1.AddCell(cell)                  |
| -/.1ccm( DATE )                        |                                           | Р                                        |                                       |
|                                        | Else                                      |                                          | COLA                                  |
|                                        | LIJC                                      |                                          | f x = 1 Then                          |
|                                        | Tf dTable Pouch                           | 1.                                       | 1 V - T IIIGII                        |
| 1) T+om/"DATE"\                        | If dTable.Rows(x -                        |                                          | toyt - dTable Boys/y                  |
| 1).Item("DATE").Equals(dTable.Rows(x - |                                           | 1) T+am/"COLA")                          | text = dTable.Rows(x -                |
| 2).Item("DATE")                        | , men                                     | 1).Item("COLA")                          |                                       |
|                                        | text = " "                                | F                                        | leo                                   |
|                                        | LEXL =                                    | E.                                       | lse                                   |

Else

```
If dTable.Rows(x -
1).Item("COLA").Equals(dTable.Rows(x -
                                                                                  cell = New PdfPCell(New
2).Item("COLA")) And dTable.Rows(x -
1).Item("DATE").Equals(dTable.Rows(x -
                                                             Phrase(text, times))
                                                                                  cell.Colspan = 1
2).Item("DATE")) Then
                                                                                  cell.VerticalAlignment =
                                                             Element.ALIGN MIDDLE
                             text = " "
                                                                                  cell.HorizontalAlignment =
                                                             Element.ALIGN_CENTER
                         Else
                                                                                  cell.BorderWidthTop = 0
                                                                                  cell.BorderWidthBottom = 0
                                                                                  cell.BorderWidthLeft = 0
                             text = dTable.Rows(x -
1).Item("COLA")
                                                                                  cell.BorderWidthRight = 0
                                                                                  pTable1.AddCell(cell)
                         End If
                                                                                  '----TOTAL-----
                    End If
                                                                                  text = dTable.Rows(x -
                                                             1).Item("TOTAL")
                                                                                  cell = New PdfPCell(New
                    cell = New PdfPCell(New
                                                             Phrase(text, times))
Phrase(text, times))
                                                                                  cell.Colspan = 1
                    cell.Colspan = 1
                                                                                  cell.VerticalAlignment =
                    cell.VerticalAlignment =
                                                             Element.ALIGN MIDDLE
Element.ALIGN_MIDDLE
                                                                                  cell.HorizontalAlignment =
                    cell.HorizontalAlignment =
                                                             Element.ALIGN_CENTER
Element.ALIGN CENTER
                                                                                  cell.BorderWidthTop = 0
                                                                                  cell.BorderWidthBottom = 0
                    cell.BorderWidthTop = 0
                    cell.BorderWidthBottom = 0
                                                                                  cell.BorderWidthLeft = 0
                    cell.BorderWidthLeft = 0
                                                                                  cell.BorderWidthRight = 0
                    cell.BorderWidthRight = 0
                                                                                  pTable1.AddCell(cell)
                    pTable1.AddCell(cell)
                                                                                  '----GRAND TOTAL----
                     '----DURATION----
                                                                                  Dim result() As DataRow
                    text = dTable.Rows(x -
                                                                                  result = dTable3.Select("Name
                                                             = '" & dTable.Rows(x - 1).Item("Name") & "' AND
1).Item("DURATION")
                                                             Date = '" & dTable.Rows(x - 1).Item("ODate") &
                    cell = New PdfPCell(New
Phrase(text, times))
                    cell.Colspan = 1
                                                                                  text = result(0)(2)
                    cell.VerticalAlignment =
Element.ALIGN_MIDDLE
                                                                                  If x = 1 Then
                    cell.HorizontalAlignment =
Element.ALIGN CENTER
                                                                                      text = result(0)(2)
                    cell.BorderWidthTop = 0
                    cell.BorderWidthBottom = 0
                                                                                  Else
                    cell.BorderWidthLeft = 0
                                                                                      If dTable.Rows(x -
                    cell.BorderWidthRight = 0
                    pTable1.AddCell(cell)
                                                             1).Item("DATE").Equals(dTable.Rows(x
                                                             2).Item("DATE")) Then
                     '----ADJUSTMENT POLICY----
                                                                                          text = " "
                    text = dTable.Rows(x -
1).Item("ADJUSTMENT POLICY")
                                                                                      Else
                    cell = New PdfPCell(New
Phrase(text, times))
                                                                                          text = result(0)(2)
                    cell.Colspan = 1
                    cell.VerticalAlignment =
                                                                                      End If
Element.ALIGN_MIDDLE
                    cell.HorizontalAlignment =
                                                                                  End If
Element.ALIGN CENTER
                    cell.BorderWidthTop = 0
                                                                                  cell = New PdfPCell(New
                                                             Phrase(text, times))
                    cell.BorderWidthBottom = 0
                    cell.BorderWidthLeft = 0
                                                                                  cell.Colspan = 1
                    cell.BorderWidthRight = 0
                                                                                  cell.VerticalAlignment =
                    pTable1.AddCell(cell)
                                                             Element.ALIGN_MIDDLE
                                                                                  cell.HorizontalAlignment =
                     '----RATE----
                                                             Element.ALIGN CENTER
                    text = dTable.Rows(x -
                                                                                  cell.BorderWidthTop = 0
1).Item("RATE")
                                                                                  cell.BorderWidthBottom = 0
```

```
cell.BorderWidthLeft = 0
                                                                      MsgBox(ex.Message)
                    cell.BorderWidthRight = 0
                    pTable1.AddCell(cell)
                                                                   End Try
                Next
                                                              End Sub
                text = "GRAND TOTAL"
                                                              Private Sub SetDataTable()
                cell = New PdfPCell(New
                                                                   If SQL.SQLDS IsNot Nothing Then
Phrase(text, times2))
                                                                      SQL.SQLDS.Clear()
                cell.Colspan = 7
                cell.VerticalAlignment =
Element.ALIGN_MIDDLE
                                                                   End If
                cell.HorizontalAlignment =
Element.ALIGN_CENTER
                                                                   qstring = "SELECT " & _
                cell.BorderWidthTop = 1
                                                                                   "EMP.Name AS [NAME], " &
                                                                                   "EMP.EmployeeNumber AS
                cell.BorderWidthBottom = 0
                                                          cell.BorderWidthLeft = 0
                cell.BorderWidthRight = 0
                                                          COMP.DATE, 107) AS [DATE], " \& _
                pTable1.AddCell(cell)
                                                           "CONVERT(VARCHAR(10), COMP.Date, 120) AS [ODate], "
                text =
dTable4.Rows(i).Item("TOTAL")
                                                                                   "COMP.BasicPay AS [BASIC],
                cell = New PdfPCell(New
                                                           " & _
                                                                                   "COMP.COLA AS [COLA], " &
Phrase(text, times))
                cell.Colspan = 1
                cell.VerticalAlignment =
                                                                                   "CONVERT(DECIMAL(10,2),
Element.ALIGN_MIDDLE
                                                           (COMP.Duration/60.0)) AS [DURATION], " &
               cell.HorizontalAlignment =
                                                                                   "ADJ.Code AS [ADJUSTMENT
Element.ALIGN_CENTER
                                                          POLICY], " & _
                cell.BorderWidthTop = 1
                                                                                   "COMP.Rate AS [RATE], " &
                cell.BorderWidthBottom = 0
                cell.BorderWidthLeft = 0
                                                           "CONVERT(DECIMAL(10,2),COMP.Total) AS [TOTAL] " &
                cell.BorderWidthRight = 0
                pTable1.AddCell(cell)
                                                                            "FROM tCompensationList AS COMP
                text = " "
                                                           " & _
                                                                                   "INNER JOIN tEmployee AS
                cell = New PdfPCell(New
                                                          EMP ON EMP.ID = COMP.ID_Employee " & _
                                                                                  "INNER JOIN
Phrase(text, times))
                cell.Colspan = 8
                                                          tAdjustmentPolicy AS ADJ ON ADJ.ID =
                                                          COMP.ID_AdjPolicy " & _
"WHERE EMP.ID_Branch = '" &
                cell.VerticalAlignment =
Element.ALIGN_MIDDLE
                                                          AttendanceInput.BranchCB.SelectedValue & "' AND "
                cell.HorizontalAlignment =
Element.ALIGN CENTER
                                                                                   "EMP.ID_Department = '" &
                cell.BorderWidthTop = 0
                                                          AttendanceInput.DeptCB.SelectedValue & "' AND " &
                cell.BorderWidthBottom = 0
                cell.BorderWidthLeft = 0
                cell.BorderWidthRight = 0
                                                                                   "EMP.ID Designation = '" &
                                                          AttendanceInput.DesigCB.SelectedValue & "' AND " &
                pTable1.AddCell(cell)
                pdfCompensation.Add(pTable1)
                                                                                   "COMP.Date BETWEEN '" &
                                                          AttendanceInput.StartDTP.Value.Date & "' AND '" &
                                                          AttendanceInput.EndDTP.Value.Date & "' " & _
                pdfCompensation.NewPage()
                                                                             "ORDER BY [NAME], [DATE]"
            Next
                                                                   SQL.RunQuery(qstring)
            '----End of Contents----
                                                                   SQL.SQLDA.Fill(dTable)
            pdfCompensation.Close()
                                                              Fnd Sub
            '----Opens the PDF-----
                                                              Private Sub SetGroups()
            System.Diagnostics.Process.Start(path)
                                                                   If SQL.SQLDS IsNot Nothing Then
        Catch ex As Exception
                                                                       SQL.SQLDS.Clear()
```

```
End If
                                                                                        "emp.ID Branch = '" &
                                                            AttendanceInput.BranchCB.SelectedValue & "' AND "
        '----Get Number of Rows per Employee-----
                                                            & _
        qstring = "SELECT " & _
                                                                                        "emp.ID_Department =
                        "Emp.Name AS Name, " & _
                                                            '" & AttendanceInput.DeptCB.SelectedValue & "' AND
                        "COUNT(*) AS NCount " & ]
                  "FROM tCompensationList AS tA"
                                                                                        "emp.ID_Designation =
                                                            '" & AttendanceInput.DesigCB.SelectedValue & "
& _
                        "INNER JOIN tEmployee AS
                                                            AND " & _
Emp ON Emp.ID = tA.ID_Employee " &
                                                                                        "tA.Date BETWEEN '" &
                         'INNER JOIN tBranch AS
                                                            AttendanceInput.StartDTP.Value.Date & "' AND '" &
                                                            AttendanceInput.EndDTP.Value.Date & "' " &
Branch ON Branch.ID = Emp.ID_Branch " & _
                                                                                  "GROUP BY Emp.Name, tA.Date
                         ."INNER JOIN tDepartment AS
                                                            " & _
Dept ON Dept.ID = Emp.ID_Department " & _
                        "INNER JOIN tDesignation
                                                                                  "ORDER BY Name"
AS Desig ON Desig.ID = Emp.ID Designation " &
                        "INNER JOIN
                                                                        SQL.RunQuery(qstring)
tAdjustmentPolicy AS ADJ ON ADJ.ID =
tA.ID_AdjPolicy " &
                                                                        SQL.SQLDA.Fill(dTable3)
                  "WHERE " & _
                        "Branch.ID = '" &
                                                                    Next
AttendanceInput.BranchCB.SelectedValue & "' AND "
                                                                End Sub
                        "Dept.ID = '" &
AttendanceInput.DeptCB.SelectedValue & "' AND " &
                                                                Private Sub GetGrandTotal()
                        "Desig.ID = '" &
                                                                    If SQL.SQLDS IsNot Nothing Then
AttendanceInput.DesigCB.SelectedValue & "' AND " &
                                                                        SQL.SQLDS.Clear()
                        "tA.Date BETWEEN '" &
AttendanceInput.StartDTP.Value.Date & "' AND '" &
                                                                    End If
AttendanceInput.EndDTP.Value.Date & "' " & _
                  "GROUP BY Emp.Name " & _
                                                                    '----Get Sum for the Day----
                  "ORDER BY Name"
                                                                    For i As Integer = 0 To dTable2.Rows.Count
                                                            - 1
        SQL.RunQuery(qstring)
                                                                        qstring = "SELECT " & _
        SQL.SQLDA.Fill(dTable2)
                                                                                        "Emp.Name AS Name, " &
    End Sub
                                                            "CONVERT(DECIMAL(10,2), (SUM(ta.Total))) AS TOTAL
    Private Sub GetTotalForDate()
                                                            " & _
                                                                                  "FROM tCompensationList AS
        If SQL.SQLDS IsNot Nothing Then
                                                            tA " & _
                                                                                        "INNER JOIN tEmployee
                                                            AS Emp ON Emp.ID = tA.ID_Employee " & _
            SQL.SQLDS.Clear()
                                                                                        "inner join
        End If
                                                            tAdjustmentPolicy as Adj on Adj.ID =
                                                            ta.ID_AdjPolicy " & _
                                                                                  "WHERE " &
        '----Get Sum for the Day----
                                                                                        "emp.ID_Branch = '" &
        For i As Integer = 0 To dTable2.Rows.Count
- 1
                                                            AttendanceInput.BranchCB.SelectedValue & "' AND "
            qstring = "SELECT " & _
                                                                                        "emp.ID Department =
                                                            '" & AttendanceInput.DeptCB.SelectedValue & "' AND
                            "Emp.Name AS Name, " &
                                                            " & _
                            "ta.Date AS Date, " &
                                                                                        "emp.ID_Designation =
                                                            '" & AttendanceInput.DesigCB.SelectedValue & "
                                                            AND " &
"CONVERT(DECIMAL(10,2), (SUM(ta.Total ))) AS SUM "
                                                                                        "tA.Date BETWEEN '" &
                                                            AttendanceInput.StartDTP.Value.Date & "' AND '" &
& _
                                                            AttendanceInput.EndDTP.Value.Date & "' " & _
                      "FROM tCompensationList AS
tA " & _
                                                                                  "GROUP BY Emp.Name " &
                            "INNER JOIN tEmployee
                                                                                  "ORDER BY Name"
AS Emp ON Emp.ID = tA.ID_Employee " & _ "inner join
                                                                        SQL.RunQuery(qstring)
tAdjustmentPolicy as Adj on Adj.ID =
ta.ID_AdjPolicy " & _ "WHERE " & _
                                                                        SQL.SQLDA.Fill(dTable4)
```

```
Next
                                                                   Try
    End Sub
                                                                       dTable.Clear()
   Private Sub CreatePDF()
                                                                       pdfAttendanceSummary = New
                                                           Document(PageSize.LETTER.Rotate())
        '----Sets Dates for Filename----
        sDate =
                                                                       SetDataTable()
AttendanceInput.StartDTP.Value.Date
        s = sDate.Replace("/", "")
                                                                       CreatePDF()
        eDate = AttendanceInput.EndDTP.Value.Date
                                                                       SetFont()
        e = eDate.Replace("/", "")
                                                                        '----Open PDF----
        '----Sets data table----
                                                                        pdfAttendanceSummary.Open()
        SetDataTable()
                                                                        '----Report Header----
        '----Creating Pdf-----
                                                                       pdfAttendanceSummary.Add(New
        Dim filePath As Object
                                                           Paragraph("Attendance Summary", times))
        Dim defaultPath As String
                                                                       pdfAttendanceSummary.Add(New
        defaultPath =
                                                           Paragraph("Period: " &
Application.StartupPath.ToString & "\Compensation"
                                                           AttendanceInput.StartDTP.Value.Date & " to " &
& s & "-" & e &
                                                           AttendanceInput.EndDTP.Value.Date, times))
AttendanceInput.BranchCB.SelectedItem("Name") &
                                                                       pdfAttendanceSummary.Add(New
                                                           Paragraph("Branch: " &
".pdf"
        filePath = InputBox("Specify file path.",
                                                           AttendanceInput.BranchCB.SelectedItem("Name").ToSt
"Print Compensation List", defaultPath)
                                                           ring, times))
        path = filePath
                                                                       pdfAttendanceSummary.Add(New
                                                           Paragraph("Department: " &
                                                           AttendanceInput.DeptCB.SelectedItem("Name").ToStri
        pdfWrite =
PdfWriter.GetInstance(pdfCompensation, New
                                                           ng, times))
FileStream(path, FileMode.Create))
                                                                       pdfAttendanceSummary.Add(New
                                                           Paragraph("Designation: " &
                                                           AttendanceInput.DesigCB.SelectedItem("Name").ToStr
    End Sub
                                                           ing, times))
    Private Sub SetFont()
                                                                       pdfAttendanceSummary.Add(New
                                                           Paragraph(" "))
        '----Set FONT----
        bfTimes =
                                                                        '----Create PDF Table----
BaseFont.CreateFont(BaseFont.COURIER,
                                                                        Dim pTable1 As PdfPTable
BaseFont.CP1252, False)
                                                                        '----Size and Position of PDF Table--
        times = New Font(bfTimes, 8)
        times2 = New Font(bfTimes, 8, Font.BOLD)
                                                                        pTable1 = New PdfPTable(10)
                                                                        pTable1.TotalWidth = 100%
   Fnd Sub
                                                                        pTable1.WidthPercentage = 100
End Class
                                                                       pTable1.TotalWidth =
                                                           pdfAttendanceSummary.PageSize.Width -
Imports iTextSharp.text
                                                           pdfAttendanceSummary.LeftMargin -
                                                           pdfAttendanceSummary.RightMargin
Imports iTextSharp.text.pdf
Imports System.IO
                                                                        pTable1.WriteSelectedRows(0, -1,
Public Class PrintAttendanceSummary
                                                           pdfAttendanceSummary.LeftMargin,
                                                           pdfAttendanceSummary.RightMargin,
    Dim pdfAttendanceSummary
                                                           pdfWrite.DirectContent)
    Private SQL As New SQLControl
    Private qstring As String
                                                                        '----Table Header----
    Private dTable As New DataTable
                                                                       Dim head As PdfPCell
   Private printString As String
    Dim result1, result2 As Integer
                                                                       head = New PdfPCell(New Phrase(" ",
   Dim bfTimes As BaseFont
                                                           times2))
   Dim times, times2 As Font
                                                                        head.Colspan = 3
   Dim pdfWrite As PdfWriter
                                                                        head.BorderWidthTop = 1
                                                                        head.BorderWidthBottom = 0
   Dim sDate, eDate, s, e, nameD2, text, path As
String
                                                                        head.BorderWidthLeft = 0
   Dim n, x As Integer
                                                                        head.BorderWidthRight = 0
                                                                        pTable1.AddCell(head)
```

Public Sub PrintPDFAttendanceSummary()

| head = New PdfPCell(New Phrase("Leave | head.BorderWidthBottom = 0                     |
|---------------------------------------|------------------------------------------------|
| Days", times2))                       | head.BorderWidthLeft = 0                       |
| head.Colspan = 1                      | head.BorderWidthRight = 0                      |
| head.BorderWidthTop = 1               | head.HorizontalAlignment =                     |
| head.BorderWidthBottom = 0            | Element.ALIGN_CENTER                           |
| head.BorderWidthLeft = 0              | head.VerticalAlignment =                       |
| head.BorderWidthRight = 0             | Element.ALIGN MIDDLE                           |
| head.HorizontalAlignment =            | pTable1.AddCell(head)                          |
| <u> </u>                              | prable: AddCell(nead)                          |
| Element.ALIGN_CENTER                  | hand Nov. DdfDCall/Nov. Dhanna/"Lanal          |
| head.VerticalAlignment =              | head = New PdfPCell(New Phrase("Legal          |
| Element.ALIGN_MIDDLE                  | Rest", times2))                                |
| pTable1.AddCell(head)                 | head.Colspan = 1                               |
| hand New Dalance 11 (New              | head.BorderWidthTop = 1                        |
| head = New PdfPCell(New               | head.BorderWidthBottom = 0                     |
| Phrase("Regular", times2))            | head.BorderWidthLeft = 0                       |
| head.Colspan = 1                      | head.BorderWidthRight = 0                      |
| head.BorderWidthTop = 1               | head.HorizontalAlignment =                     |
| head.BorderWidthBottom = 0            | Element.ALIGN_CENTER                           |
| head.BorderWidthLeft = 0              | head.VerticalAlignment =                       |
| head.BorderWidthRight = 0             | Element.ALIGN_MIDDLE                           |
| head.HorizontalAlignment =            | pTable1.AddCell(head)                          |
| Element.ALIGN_CENTER                  |                                                |
| <pre>head.VerticalAlignment =</pre>   | <pre>head = New PdfPCell(New Phrase(" ",</pre> |
| Element.ALIGN_MIDDLE                  | times2))                                       |
| pTable1.AddCell(head)                 | head.Colspan = 5                               |
|                                       | head.BorderWidthTop = 1                        |
| head = New PdfPCell(New Phrase("Rest  | head.BorderWidthBottom = 0                     |
| Day", times2))                        | head.BorderWidthLeft = 0                       |
| head.Colspan = 1                      | head.BorderWidthRight = 0                      |
| head.BorderWidthTop = 1               | pTable1.AddCell(head)                          |
| head.BorderWidthBottom = 0            | prubici:Addecii(nedd)                          |
| head.BorderWidthLeft = 0              | head = New PdfPCell(New Phrase("WRD",          |
| head.BorderWidthRight = 0             | times2))                                       |
| head.HorizontalAlignment =            | head.Colspan = 1                               |
| <del>_</del>                          | ·                                              |
| Element.ALIGN_CENTER                  | head.BorderWidthTop = 1                        |
| head.VerticalAlignment =              | head.BorderWidthBottom = 0                     |
| Element.ALIGN_MIDDLE                  | head.BorderWidthLeft = 0                       |
| pTable1.AddCell(head)                 | head.BorderWidthRight = 0                      |
|                                       | head.HorizontalAlignment =                     |
| head = New PdfPCell(New               | Element.ALIGN_CENTER                           |
| Phrase("Special Holiday", times2))    | head.VerticalAlignment =                       |
| head.Colspan = 1                      | Element.ALIGN_MIDDLE                           |
| head.BorderWidthTop = 1               | pTable1.AddCell(head)                          |
| head.BorderWidthBottom = 0            |                                                |
| head.BorderWidthLeft = 0              | head = New PdfPCell(New Phrase("SH",           |
| head.BorderWidthRight = 0             | times2))                                       |
| head.HorizontalAlignment =            | head.Colspan = 1                               |
| Element.ALIGN_CENTER                  | head.BorderWidthTop = 1                        |
| head.VerticalAlignment =              | head.BorderWidthBottom = 0                     |
| Element.ALIGN_MIDDLE                  | head.BorderWidthLeft = 0                       |
| pTable1.AddCell(head)                 | head.BorderWidthRight = 0                      |
| , , ,                                 | head.HorizontalAlignment =                     |
| head = New PdfPCell(New Phrase("Legal | Element.ALIGN_CENTER                           |
| Holiday", times2))                    | head.VerticalAlignment =                       |
| head.Colspan = 1                      | Element.ALIGN_MIDDLE                           |
| head.BorderWidthTop = 1               | pTable1.AddCell(head)                          |
| head.BorderWidthBottom = 0            | prable1.AddCe11(nead)                          |
| head.BorderWidthLeft = 0              | head = New PdfPCell(New Phrase("WRH",          |
|                                       | times2))                                       |
| head.BorderWidthRight = 0             | • •                                            |
| head.HorizontalAlignment =            | head.Colspan = 1                               |
| Element.ALIGN_CENTER                  | head.BorderWidthTop = 1                        |
| head.VerticalAlignment =              | head.BorderWidthBottom = 0                     |
| Element.ALIGN_MIDDLE                  | head.BorderWidthLeft = 0                       |
| pTable1.AddCell(head)                 | head.BorderWidthRight = 0                      |
|                                       | head.HorizontalAlignment =                     |
| head = New PdfPCell(New               | Element.ALIGN_CENTER                           |
| Phrase("Special Rest", times2))       | head.VerticalAlignment =                       |
| head.Colspan = 1                      | Element.ALIGN_MIDDLE                           |
| head.BorderWidthTop = 1               | pTable1.AddCell(head)                          |

|                     |                                                 | head.BorderWidthRight = 0              |
|---------------------|-------------------------------------------------|----------------------------------------|
|                     | head = New PdfPCell(New Phrase("WSR",           | head.HorizontalAlignment =             |
| times2))            | , ,                                             | Element.ALIGN_CENTER                   |
| cimesz))            | head.Colspan = 1                                | head.VerticalAlignment =               |
|                     | •                                               | Element.ALIGN_MIDDLE                   |
|                     | head.BorderWidthTop = 1                         | pTable1.AddCell(head)                  |
|                     | head.BorderWidthBottom = 0                      | prable1:Addce11(nead)                  |
|                     | head.BorderWidthLeft = 0                        |                                        |
|                     | head.BorderWidthRight = 0                       | head = New PdfPCell(New                |
|                     | head.HorizontalAlignment =                      | Phrase("WRDND", times2))               |
| Element.ALI         | IGN CENTER                                      | head.Colspan = 1                       |
|                     | head.VerticalAlignment =                        | head.BorderWidthTop = 0                |
| Element.ALI         | •                                               | head.BorderWidthBottom = 0             |
| LICINCITCIALI       | pTable1.AddCell(head)                           | head.BorderWidthLeft = 0               |
|                     | prable: AddCell(Head)                           | head.BorderWidthRight = 0              |
|                     |                                                 | head.HorizontalAlignment =             |
|                     | head = New PdfPCell(New Phrase("WRR",           |                                        |
| times2))            |                                                 | Element.ALIGN_CENTER                   |
|                     | head.Colspan = 1                                | head.VerticalAlignment =               |
|                     | head.BorderWidthTop = 1                         | Element.ALIGN_MIDDLE                   |
|                     | head.BorderWidthBottom = 0                      | pTable1.AddCell(head)                  |
|                     | head.BorderWidthLeft = 0                        |                                        |
|                     | head.BorderWidthRight = 0                       | head = New PdfPCell(New Phrase("SHND", |
|                     |                                                 | times2))                               |
| 51 AL T             | head.HorizontalAlignment =                      | head.Colspan = 1                       |
| Element.ALI         |                                                 | •                                      |
|                     | head.VerticalAlignment =                        | head.BorderWidthTop = 0                |
| Element.ALI         | GN_MIDDLE                                       | head.BorderWidthBottom = 0             |
|                     | pTable1.AddCell(head)                           | head.BorderWidthLeft = 0               |
|                     | , ,                                             | head.BorderWidthRight = 0              |
|                     | head = New PdfPCell(New Phrase(" ",             | head.HorizontalAlignment =             |
| times2))            | nedd - New Full Cell(New Fill doc)              | Element.ALIGN_CENTER                   |
| CIIIE32))           | hand Calaman 2                                  | head.VerticalAlignment =               |
|                     | head.Colspan = 2                                |                                        |
|                     | head.BorderWidthTop = 0                         | Element.ALIGN_MIDDLE                   |
|                     | head.BorderWidthBottom = 0                      | pTable1.AddCell(head)                  |
|                     | head.BorderWidthLeft = 0                        |                                        |
|                     | head.BorderWidthRight = 0                       | head = New PdfPCell(New                |
|                     | pTable1.AddCell(head)                           | Phrase("WRHND", times2))               |
|                     | p                                               | head.Colspan = 1                       |
|                     | head = New PdfPCell(New                         | head.BorderWidthTop = 0                |
| Discourse / II Also |                                                 | head.BorderWidthBottom = 0             |
| Phrase( Abs         | sent", times2))                                 | head.BorderWidthLeft = 0               |
|                     | head.Colspan = 1                                |                                        |
|                     | head.BorderWidthTop = 0                         | head.BorderWidthRight = 0              |
|                     | head.BorderWidthBottom = 0                      | head.HorizontalAlignment =             |
|                     | head.BorderWidthLeft = 0                        | Element.ALIGN_CENTER                   |
|                     | head.BorderWidthRight = 0                       | head.VerticalAlignment =               |
|                     | head.HorizontalAlignment =                      | Element.ALIGN_MIDDLE                   |
| Element.ALI         | <del>-</del>                                    | pTable1.AddCell(head)                  |
| LIEMENC.ALI         |                                                 | p. 402227/1440222 (11244)              |
|                     | head.VerticalAlignment =                        | hoad - Now DdfDColl(Now                |
| Element.ALI         | <del>-</del>                                    | head = New PdfPCell(New                |
|                     | pTable1.AddCell(head)                           | Phrase("WSRND", times2))               |
|                     |                                                 | head.Colspan = 1                       |
|                     | <pre>head = New PdfPCell(New Phrase("VL",</pre> | head.BorderWidthTop = 0                |
| times2))            | , , , ,                                         | head.BorderWidthBottom = 0             |
| //                  | head.Colspan = 1                                | head.BorderWidthLeft = 0               |
|                     | head.BorderWidthTop = 0                         | head.BorderWidthRight = 0              |
|                     | •                                               | head.HorizontalAlignment =             |
|                     | head.BorderWidthBottom = 0                      |                                        |
|                     | head.BorderWidthLeft = 0                        | Element.ALIGN_CENTER                   |
|                     | head.BorderWidthRight = 0                       | head.VerticalAlignment =               |
|                     | head.HorizontalAlignment =                      | Element.ALIGN_MIDDLE                   |
| Element.ALI         | IGN CENTER                                      | pTable1.AddCell(head)                  |
|                     | head.VerticalAlignment =                        |                                        |
| Element.ALI         | <del>-</del>                                    | head = New PdfPCell(New                |
| LICINCITC.ALI       |                                                 | Phrase("WRRND", times2))               |
|                     | pTable1.AddCell(head)                           | head.Colspan = 1                       |
|                     |                                                 | '                                      |
|                     | head = New PdfPCell(New Phrase("ND",            | head.BorderWidthTop = 0                |
| times2))            |                                                 | head.BorderWidthBottom = 0             |
|                     | head.Colspan = 1                                | head.BorderWidthLeft = 0               |
|                     | head.BorderWidthTop = 0                         | head.BorderWidthRight = 0              |
|                     | head.BorderWidthBottom = 0                      | head.HorizontalAlignment =             |
|                     | head.BorderWidthLeft = 0                        | Element.ALIGN_CENTER                   |
|                     | HEAG. DOLGE MIGGILE L 0                         |                                        |

|                                                  | head.VerticalAlignment =              |                | head = New PdfPCell(New Phrase("OTRD", |
|--------------------------------------------------|---------------------------------------|----------------|----------------------------------------|
| Element.ALI                                      | GN_MIDDLE                             | times2))       |                                        |
|                                                  | pTable1.AddCell(head)                 | • • •          | head.Colspan = 1                       |
|                                                  | ( ,                                   |                | head.BorderWidthTop = 0                |
|                                                  | hand - Nov. DdfDCall/Nov.             |                | •                                      |
| /!!-                                             | head = New PdfPCell(New               |                | head.BorderWidthBottom = 0             |
| Phrase("Emp                                      | loyee Name", times2))                 |                | head.BorderWidthLeft = 0               |
|                                                  | head.Colspan = 1                      |                | head.BorderWidthRight = 0              |
|                                                  | head.BorderWidthTop = 0               |                | head.HorizontalAlignment =             |
|                                                  | head.BorderWidthBottom = 0            | Element.AL     |                                        |
|                                                  | head.BorderWidthLeft = 0              | LICINCITE TAL  |                                        |
|                                                  |                                       | E1 A1 1        | head.VerticalAlignment =               |
|                                                  | head.BorderWidthRight = 0             | Element.AL     |                                        |
|                                                  | head.HorizontalAlignment =            |                | pTable1.AddCell(head)                  |
| Element.ALIGN_CENTER                             |                                       |                |                                        |
| head.VerticalAlignment =                         |                                       |                | head = New PdfPCell(New Phrase("SHOT", |
| Element.ALI                                      |                                       | times2))       |                                        |
| LICHCITC.ALI                                     | <del>-</del>                          | CIMC32))       | head Coleman - 1                       |
|                                                  | pTable1.AddCell(head)                 |                | head.Colspan = 1                       |
|                                                  |                                       |                | head.BorderWidthTop = 0                |
|                                                  | head = New PdfPCell(New               |                | head.BorderWidthBottom = 0             |
| Phrase("Wor                                      | khours", times2))                     |                | head.BorderWidthLeft = 0               |
| •                                                | head.Colspan = 1                      |                | head.BorderWidthRight = 0              |
|                                                  | head.BorderWidthTop = 0               |                |                                        |
|                                                  | ·                                     | = 1            | head.HorizontalAlignment =             |
|                                                  | head.BorderWidthBottom = 0            | Element.AL     |                                        |
|                                                  | head.BorderWidthLeft = 0              |                | head.VerticalAlignment =               |
|                                                  | head.BorderWidthRight = 0             | Element.AL     | IGN MIDDLE                             |
|                                                  | head.HorizontalAlignment =            |                | pTable1.AddCell(head)                  |
| Elomon+ ALT                                      | <del>-</del>                          |                | problemadeeli(nead)                    |
| Element.ALI                                      |                                       |                | I I N DICECTION DI CHOTRUII            |
|                                                  | head.VerticalAlignment =              |                | head = New PdfPCell(New Phrase("OTRH", |
| Element.ALI                                      | GN_MIDDLE                             | times2))       |                                        |
|                                                  | pTable1.AddCell(head)                 |                | head.Colspan = 1                       |
|                                                  | ( ,                                   |                | head.BorderWidthTop = 0                |
|                                                  | hand - Nov. DdfDCall/Nov.             |                | •                                      |
| /"-                                              | head = New PdfPCell(New               |                | head.BorderWidthBottom = 0             |
| Phrase("Tar                                      | dy", times2))                         |                | head.BorderWidthLeft = 0               |
|                                                  | head.Colspan = 1                      |                | head.BorderWidthRight = 0              |
|                                                  | head.BorderWidthTop = 0               |                | head.HorizontalAlignment =             |
|                                                  | head.BorderWidthBottom = 0            | Element.AL     | <del>-</del>                           |
|                                                  |                                       | LICINCITE: AL. |                                        |
|                                                  | head.BorderWidthLeft = 0              |                | head.VerticalAlignment =               |
|                                                  | head.BorderWidthRight = 0             | Element.AL     |                                        |
|                                                  | head.HorizontalAlignment =            |                | pTable1.AddCell(head)                  |
| Element.ALIGN_CENTER                             |                                       |                |                                        |
|                                                  |                                       |                | head = New PdfPCell(New Phrase("OTSR", |
| Element.ALI                                      |                                       | times2))       |                                        |
| LICHEITC. ALI                                    |                                       | CIME32))       | hand Calaman 1                         |
|                                                  | pTable1.AddCell(head)                 |                | head.Colspan = 1                       |
|                                                  |                                       |                | head.BorderWidthTop = 0                |
|                                                  | head = New PdfPCell(New Phrase("SL",  |                | head.BorderWidthBottom = 0             |
| times2))                                         | , , , ,                               |                | head.BorderWidthLeft = 0               |
| cc5_//                                           | head.Colspan = 1                      |                | head.BorderWidthRight = 0              |
|                                                  | •                                     |                |                                        |
|                                                  | head.BorderWidthTop = 0               | _              | head.HorizontalAlignment =             |
|                                                  | head.BorderWidthBottom = 0            | Element.AL     | IGN_CENTER                             |
|                                                  | head.BorderWidthLeft = 0              |                | head.VerticalAlignment =               |
|                                                  | head.BorderWidthRight = 0             | Element.AL     | IGN MIDDLE                             |
|                                                  | head.HorizontalAlignment =            |                | pTable1.AddCell(head)                  |
|                                                  | <u> </u>                              |                | prable: Addcell(nead)                  |
| Element.ALI                                      | <del>-</del>                          |                |                                        |
|                                                  | head.VerticalAlignment =              |                | head = New PdfPCell(New Phrase("OTRR", |
| Element.ALI                                      | GN_MIDDLE                             | times2))       |                                        |
|                                                  | pTable1.AddCell(head)                 | • • •          | head.Colspan = 1                       |
|                                                  | F                                     |                | head.BorderWidthTop = 0                |
|                                                  | hand Nov. Dd-DC-11 (Nov. Dhanne ("OT" |                | ·                                      |
|                                                  | head = New PdfPCell(New Phrase("OT",  |                | head.BorderWidthBottom = 0             |
| times2))                                         |                                       |                | head.BorderWidthLeft = 0               |
|                                                  | head.Colspan = 1                      |                | head.BorderWidthRight = 0              |
|                                                  | head.BorderWidthTop = 0               |                | head.HorizontalAlignment =             |
|                                                  | head.BorderWidthBottom = 0            | Element.AL     |                                        |
|                                                  |                                       | LICHEII C.AL.  |                                        |
|                                                  | head.BorderWidthLeft = 0              |                | head.VerticalAlignment =               |
|                                                  | head.BorderWidthRight = 0             | Element.AL     |                                        |
|                                                  | head.HorizontalAlignment =            |                | pTable1.AddCell(head)                  |
| Element.ALIGN_CENTER                             |                                       |                |                                        |
| head.VerticalAlignment = head = New PdfPCell(New |                                       |                |                                        |
|                                                  |                                       |                |                                        |
| Element.ALI                                      |                                       | Prinase( EM    | ployee Number", times2))               |
|                                                  | pTable1.AddCell(head)                 |                | head.Colspan = 1                       |
|                                                  |                                       |                | head BorderWidthTon - 0                |

```
head.BorderWidthBottom = 1
            head.BorderWidthLeft = 0
                                                                        head = New PdfPCell(New
            head.BorderWidthRight = 0
                                                           Phrase("SHOTND", times2))
            head.HorizontalAlignment =
                                                                        head.Colspan = 1
Element.ALIGN_CENTER
                                                                        head.BorderWidthTop = 0
            head.VerticalAlignment =
                                                                        head.BorderWidthBottom = 1
Element.ALIGN_MIDDLE
                                                                        head.BorderWidthLeft = 0
            pTable1.AddCell(head)
                                                                        head.BorderWidthRight = 0
                                                                        head.HorizontalAlignment =
            head = New PdfPCell(New Phrase(" ",
                                                           Element.ALIGN_CENTER
times2))
                                                                        head.VerticalAlignment =
            head.Colspan = 1
                                                            Element.ALIGN MIDDLE
            head.BorderWidthTop = 0
                                                                        pTable1.AddCell(head)
            head.BorderWidthBottom = 1
            head.BorderWidthLeft = 0
                                                                        head = New PdfPCell(New
            head.BorderWidthRight = 0
                                                           Phrase("OTRHND", times2))
            pTable1.AddCell(head)
                                                                        head.Colspan = 1
                                                                        head.BorderWidthTop = 0
            head = New PdfPCell(New Phrase("UT",
                                                                        head.BorderWidthBottom = 1
times2))
                                                                        head.BorderWidthLeft = 0
            head.Colspan = 1
                                                                        head.BorderWidthRight = 0
            head.BorderWidthTop = 0
                                                                        head.HorizontalAlignment =
            head.BorderWidthBottom = 1
                                                            Element.ALIGN CENTER
            head.BorderWidthLeft = 0
                                                                        head.VerticalAlignment =
            head.BorderWidthRight = 0
                                                            Element.ALIGN_MIDDLE
                                                                        pTable1.AddCell(head)
            head.HorizontalAlignment =
Element.ALIGN_CENTER
            head.VerticalAlignment =
                                                                        head = New PdfPCell(New
                                                           Phrase("OTSRND", times2))
Element.ALIGN_MIDDLE
           pTable1.AddCell(head)
                                                                        head.Colspan = 1
                                                                        head.BorderWidthTop = 0
            head = New PdfPCell(New Phrase("PL",
                                                                        head.BorderWidthBottom = 1
times2))
                                                                        head.BorderWidthLeft = 0
            head.Colspan = 1
                                                                        head.BorderWidthRight = 0
            head.BorderWidthTop = 0
                                                                        head.HorizontalAlignment =
            head.BorderWidthBottom = 1
                                                           Element.ALIGN CENTER
            head.BorderWidthLeft = 0
                                                                        head.VerticalAlignment =
            head.BorderWidthRight = 0
                                                           Element.ALIGN_MIDDLE
            head.HorizontalAlignment =
                                                                        pTable1.AddCell(head)
Element.ALIGN CENTER
           head.VerticalAlignment =
                                                                        head = New PdfPCell(New
Element.ALIGN_MIDDLE
                                                           Phrase("OTRRND", times2))
           pTable1.AddCell(head)
                                                                        head.Colspan = 1
                                                                        head.BorderWidthTop = 0
            head = New PdfPCell(New Phrase("OTND",
                                                                        head.BorderWidthBottom = 1
times2))
                                                                        head.BorderWidthLeft = 0
                                                                        head.BorderWidthRight = 0
            head.Colspan = 1
            head.BorderWidthTop = 0
                                                                        head.HorizontalAlignment =
            head.BorderWidthBottom = 1
                                                            Element.ALIGN_CENTER
            head.BorderWidthLeft = 0
                                                                        head.VerticalAlignment =
            head.BorderWidthRight = 0
                                                            Element.ALIGN_MIDDLE
            head.HorizontalAlignment =
                                                                        pTable1.AddCell(head)
                                                                        '----End Table Header----
Element.ALIGN_CENTER
            head.VerticalAlignment =
Element.ALIGN_MIDDLE
           pTable1.AddCell(head)
                                                                        '----Contents----
           head = New PdfPCell(New
                                                                        Dim cell As PdfPCell
Phrase("OTRDND", times2))
                                                                        Dim text As String
            head.Colspan = 1
            head.BorderWidthTop = 0
                                                                        For i As Integer = 0 To
            head.BorderWidthBottom = 1
                                                           dTable.Rows.Count - 1
            head.BorderWidthLeft = 0
            head.BorderWidthRight = 0
                                                                            cell = New PdfPCell(New Phrase("
            head.HorizontalAlignment =
                                                            ", times))
Element.ALIGN_CENTER
                                                                            cell.Colspan = 5
           head.VerticalAlignment =
                                                                            cell.BorderWidthTop = 0
Element.ALIGN_MIDDLE
                                                                            cell.BorderWidthBottom = 0
            pTable1.AddCell(head)
                                                                            cell.BorderWidthLeft = 0
```

```
cell.BorderWidthRight = 0
                                                                            cell.BorderWidthLeft = 0
                cell.HorizontalAlignment =
                                                                            cell.BorderWidthRight = 0
Element.ALIGN_CENTER
                                                                            cell.HorizontalAlignment =
                                                            Element.ALIGN_CENTER
                cell.VerticalAlignment =
Element.ALIGN_MIDDLE
                                                                            cell.VerticalAlignment =
                                                            Element.ALIGN MIDDLE
                pTable1.AddCell(cell)
                                                                            pTable1.AddCell(cell)
                text = dTable.Rows(i).Item("WRD")
                cell = New PdfPCell(New
                                                                            text = dTable.Rows(i).Item("NAME")
                                                                            cell = New PdfPCell(New
Phrase(text, times))
                                                            Phrase(text, times))
                cell.Colspan = 1
                cell.BorderWidthTop = 0
                                                                            cell.Colspan = 1
                cell.BorderWidthBottom = 0
                                                                            cell.BorderWidthTop = 0
                cell.BorderWidthLeft = 0
                                                                            cell.BorderWidthBottom = 0
                cell.BorderWidthRight = 0
                                                                            cell.BorderWidthLeft = 0
                cell.HorizontalAlignment =
                                                                            cell.BorderWidthRight = 0
Element.ALIGN_CENTER
                                                                            cell.HorizontalAlignment =
                cell.VerticalAlignment =
                                                            Element.ALIGN CENTER
Element.ALIGN_MIDDLE
                                                                            cell.VerticalAlignment =
                pTable1.AddCell(cell)
                                                            Element.ALIGN MIDDLE
                                                                            pTable1.AddCell(cell)
                text = dTable.Rows(i).Item("SH")
                cell = New PdfPCell(New
                                                                            text =
Phrase(text, times))
                                                            dTable.Rows(i).Item("WORKHOURS")
                cell.Colspan = 1
                                                                            cell = New PdfPCell(New
                cell.BorderWidthTop = 0
                                                            Phrase(text, times))
                cell.BorderWidthBottom = 0
                                                                            cell.Colspan = 1
                cell.BorderWidthLeft = 0
                                                                            cell.BorderWidthTop = 0
                cell.BorderWidthRight = 0
                                                                            cell.BorderWidthBottom = 0
                                                                            cell.BorderWidthLeft = 0
                cell.HorizontalAlignment =
Element.ALIGN_CENTER
                                                                            cell.BorderWidthRight = 0
                cell.VerticalAlignment =
                                                                            cell.HorizontalAlignment =
Element.ALIGN_MIDDLE
                                                            Element.ALIGN_CENTER
                pTable1.AddCell(cell)
                                                                            cell.VerticalAlignment =
                                                            Element.ALIGN_MIDDLE
                text = dTable.Rows(i).Item("WRH")
                                                                            pTable1.AddCell(cell)
                cell = New PdfPCell(New
Phrase(text, times))
                                                                            text =
                cell.Colspan = 1
                                                            dTable.Rows(i).Item("ABSENT")
                cell.BorderWidthTop = 0
                                                                            cell = New PdfPCell(New
                cell.BorderWidthBottom = 0
                                                            Phrase(text, times))
                cell.BorderWidthLeft = 0
                                                                            cell.Colspan = 1
                                                                            cell.BorderWidthTop = 0
                cell.BorderWidthRight = 0
                cell.HorizontalAlignment =
                                                                            cell.BorderWidthBottom = 0
Element.ALIGN_CENTER
                                                                            cell.BorderWidthLeft = 0
                cell.VerticalAlignment =
                                                                            cell.BorderWidthRight = 0
Element.ALIGN_MIDDLE
                                                                            cell.HorizontalAlignment =
                pTable1.AddCell(cell)
                                                            Element.ALIGN_CENTER
                                                                            cell.VerticalAlignment =
                                                            Element.ALIGN MIDDLE
                text = dTable.Rows(i).Item("WSR")
                cell = New PdfPCell(New
                                                                            pTable1.AddCell(cell)
Phrase(text, times))
                                                                            text = dTable.Rows(i).Item("VL")
                cell.Colspan = 1
                cell.BorderWidthTop = 0
                                                                            cell = New PdfPCell(New
                cell.BorderWidthBottom = 0
                                                            Phrase(text, times))
                cell.BorderWidthLeft = 0
                                                                            cell.Colspan = 1
                cell.BorderWidthRight = 0
                                                                            cell.BorderWidthTop = 0
                cell.HorizontalAlignment =
                                                                            cell.BorderWidthBottom = 0
Element.ALIGN_CENTER
                                                                            cell.BorderWidthLeft = 0
                                                                            cell.BorderWidthRight = 0
                cell.VerticalAlignment =
Element.ALIGN_MIDDLE
                                                                            cell.HorizontalAlignment =
                pTable1.AddCell(cell)
                                                            Element.ALIGN_CENTER
                                                                            cell.VerticalAlignment =
                text = dTable.Rows(i).Item("WRR")
                                                            Element.ALIGN MIDDLE
                cell = New PdfPCell(New
                                                                            pTable1.AddCell(cell)
Phrase(text, times))
                                                                            text = dTable.Rows(i).Item("ND")
                cell.Colspan = 1
                cell.BorderWidthTop = 0
                                                                            cell = New PdfPCell(New
                                                            Phrase(text, times))
                cell.BorderWidthBottom = 0
```

```
cell.Colspan = 1
                cell.BorderWidthTop = 0
                                                                            text =
                                                            dTable.Rows(i).Item("WRRND")
                cell.BorderWidthBottom = 0
                                                                            cell = New PdfPCell(New
                cell.BorderWidthLeft = 0
                cell.BorderWidthRight = 0
                                                            Phrase(text, times))
                cell.HorizontalAlignment =
                                                                            cell.Colspan = 1
Element.ALIGN_CENTER
                                                                            cell.BorderWidthTop = 0
                cell.VerticalAlignment =
                                                                            cell.BorderWidthBottom = 0
Element.ALIGN_MIDDLE
                                                                            cell.BorderWidthLeft = 0
                pTable1.AddCell(cell)
                                                                            cell.BorderWidthRight = 0
                                                                            cell.HorizontalAlignment =
                text =
                                                            Element.ALIGN CENTER
dTable.Rows(i).Item("WRDND")
                                                                            cell.VerticalAlignment =
                cell = New PdfPCell(New
                                                            Element.ALIGN_MIDDLE
Phrase(text, times))
                                                                            pTable1.AddCell(cell)
                cell.Colspan = 1
                cell.BorderWidthTop = 0
                                                                            text =
                cell.BorderWidthBottom = 0
                                                            dTable.Rows(i).Item("ENUMBER")
                cell.BorderWidthLeft = 0
                                                                            cell = New PdfPCell(New
                cell.BorderWidthRight = 0
                                                            Phrase(text, times))
                cell.HorizontalAlignment =
                                                                            cell.Colspan = 1
Element.ALIGN_CENTER
                                                                            cell.BorderWidthTop = 0
                cell.VerticalAlignment =
                                                                            cell.BorderWidthBottom = 0
Element.ALIGN_MIDDLE
                                                                            cell.BorderWidthLeft = 0
                pTable1.AddCell(cell)
                                                                            cell.BorderWidthRight = 0
                                                                            cell.HorizontalAlignment =
                text = dTable.Rows(i).Item("SHND")
                                                            Element.ALIGN_CENTER
                cell = New PdfPCell(New
                                                                            cell.VerticalAlignment =
Phrase(text, times))
                                                            Element.ALIGN_MIDDLE
                cell.Colspan = 1
                                                                            pTable1.AddCell(cell)
                cell.BorderWidthTop = 0
                cell.BorderWidthBottom = 0
                                                                            text = " "
                                                                            cell = New PdfPCell(New
                cell.BorderWidthLeft = 0
                cell.BorderWidthRight = 0
                                                            Phrase(text, times))
                cell.HorizontalAlignment =
                                                                            cell.Colspan = 1
Element.ALIGN CENTER
                                                                            cell.BorderWidthTop = 0
                cell.VerticalAlignment =
                                                                            cell.BorderWidthBottom = 0
Element.ALIGN_MIDDLE
                                                                            cell.BorderWidthLeft = 0
                pTable1.AddCell(cell)
                                                                            cell.BorderWidthRight = 0
                                                                            cell.HorizontalAlignment =
                                                            Element.ALIGN_CENTER
                text =
dTable.Rows(i).Item("WRHND")
                                                                            cell.VerticalAlignment =
                cell = New PdfPCell(New
                                                            Element.ALIGN MIDDLE
Phrase(text, times))
                                                                            pTable1.AddCell(cell)
                cell.Colspan = 1
                                                                            text = dTable.Rows(i).Item("LATE")
                cell.BorderWidthTop = 0
                cell.BorderWidthBottom = 0
                                                                            cell = New PdfPCell(New
                cell.BorderWidthLeft = 0
                                                            Phrase(text, times))
                cell.BorderWidthRight = 0
                                                                            cell.Colspan = 1
                cell.HorizontalAlignment =
                                                                            cell.BorderWidthTop = 0
Element.ALIGN_CENTER
                                                                            cell.BorderWidthBottom = 0
                cell.VerticalAlignment =
                                                                            cell.BorderWidthLeft = 0
                                                                            cell.BorderWidthRight = 0
Element.ALIGN_MIDDLE
                pTable1.AddCell(cell)
                                                                            cell.HorizontalAlignment =
                                                            Element.ALIGN_CENTER
                                                                            cell.VerticalAlignment =
                text =
dTable.Rows(i).Item("WSRND")
                                                            Element.ALIGN_MIDDLE
                cell = New PdfPCell(New
                                                                            pTable1.AddCell(cell)
Phrase(text, times))
                                                                            text = dTable.Rows(i).Item("SL")
                cell.Colspan = 1
                cell.BorderWidthTop = 0
                                                                            cell = New PdfPCell(New
                                                            Phrase(text, times))
                cell.BorderWidthBottom = 0
                cell.BorderWidthLeft = 0
                                                                            cell.Colspan = 1
                cell.BorderWidthRight = 0
                                                                            cell.BorderWidthTop = 0
                cell.HorizontalAlignment =
                                                                            cell.BorderWidthBottom = 0
Element.ALIGN_CENTER
                                                                            cell.BorderWidthLeft = 0
                cell.VerticalAlignment =
                                                                            cell.BorderWidthRight = 0
Element.ALIGN_MIDDLE
                                                                            cell.HorizontalAlignment =
                pTable1.AddCell(cell)
                                                            Element.ALIGN CENTER
```

```
cell.VerticalAlignment =
                                                                            cell.HorizontalAlignment =
Element.ALIGN_MIDDLE
                                                            Element.ALIGN_CENTER
                pTable1.AddCell(cell)
                                                                            cell.VerticalAlignment =
                                                            Element.ALIGN_MIDDLE
                text = dTable.Rows(i).Item("OT")
                                                                            pTable1.AddCell(cell)
                cell = New PdfPCell(New
                                                                            text = dTable.Rows(i).Item("OTRR")
Phrase(text, times))
                cell.Colspan = 1
                                                                            cell = New PdfPCell(New
                cell.BorderWidthTop = 0
                                                            Phrase(text, times))
                cell.BorderWidthBottom = 0
                                                                            cell.Colspan = 1
                cell.BorderWidthLeft = 0
                                                                            cell.BorderWidthTop = 0
                cell.BorderWidthRight = 0
                                                                            cell.BorderWidthBottom = 0
                cell.HorizontalAlignment =
                                                                            cell.BorderWidthLeft = 0
Element.ALIGN_CENTER
                                                                            cell.BorderWidthRight = 0
                cell.VerticalAlignment =
                                                                            cell.HorizontalAlignment =
Element.ALIGN MIDDLE
                                                            Element.ALIGN CENTER
                pTable1.AddCell(cell)
                                                                            cell.VerticalAlignment =
                                                            Element.ALIGN MIDDLE
                text = dTable.Rows(i).Item("OTRD")
                                                                            pTable1.AddCell(cell)
                cell = New PdfPCell(New
                                                                            text = " "
Phrase(text, times))
                cell.Colspan = 1
                                                                            cell = New PdfPCell(New
                cell.BorderWidthTop = 0
                                                            Phrase(text, times))
                cell.BorderWidthBottom = 0
                                                                            cell.Colspan = 2
                cell.BorderWidthLeft = 0
                                                                            cell.BorderWidthTop = 0
                cell.BorderWidthRight = 0
                                                                            cell.BorderWidthBottom = 1
                                                                            cell.BorderWidthLeft = 0
                cell.HorizontalAlignment =
Element.ALIGN CENTER
                                                                            cell.BorderWidthRight = 0
                cell.VerticalAlignment =
                                                                            cell.HorizontalAlignment =
Element.ALIGN MIDDLE
                                                            Element.ALIGN CENTER
                pTable1.AddCell(cell)
                                                                            cell.VerticalAlignment =
                                                            Element.ALIGN MIDDLE
                text = dTable.Rows(i).Item("SHOT")
                                                                            pTable1.AddCell(cell)
                cell = New PdfPCell(New
Phrase(text, times))
                                                                            text = dTable.Rows(i).Item("UT")
                cell.Colspan = 1
                                                                            cell = New PdfPCell(New
                cell.BorderWidthTop = 0
                                                            Phrase(text, times))
                cell.BorderWidthBottom = 0
                                                                            cell.Colspan = 1
                cell.BorderWidthLeft = 0
                                                                            cell.BorderWidthTop = 0
                cell.BorderWidthRight = 0
                                                                            cell.BorderWidthBottom = 1
                                                                            cell.BorderWidthLeft = 0
                cell.HorizontalAlignment =
Element.ALIGN_CENTER
                                                                            cell.BorderWidthRight = 0
                cell.VerticalAlignment =
                                                                            cell.HorizontalAlignment =
Element.ALIGN_MIDDLE
                                                            Element.ALIGN_CENTER
                                                                            cell.VerticalAlignment =
                pTable1.AddCell(cell)
                                                            Element.ALIGN MIDDLE
                text = dTable.Rows(i).Item("OTRH")
                                                                            pTable1.AddCell(cell)
                cell = New PdfPCell(New
                                                                            text = dTable.Rows(i).Item("PL")
Phrase(text, times))
                cell.Colspan = 1
                                                                            cell = New PdfPCell(New
                cell.BorderWidthTop = 0
                                                            Phrase(text, times))
                cell.BorderWidthBottom = 0
                                                                            cell.Colspan = 1
                                                                            cell.BorderWidthTop = 0
                cell.BorderWidthLeft = 0
                cell.BorderWidthRight = 0
                                                                            cell.BorderWidthBottom = 1
                cell.HorizontalAlignment =
                                                                            cell.BorderWidthLeft = 0
Element.ALIGN CENTER
                                                                            cell.BorderWidthRight = 0
                cell.VerticalAlignment =
                                                                            cell.HorizontalAlignment =
Element.ALIGN_MIDDLE
                                                            Element.ALIGN_CENTER
                pTable1.AddCell(cell)
                                                                            cell.VerticalAlignment =
                                                            Element.ALIGN_MIDDLE
                text = dTable.Rows(i).Item("OTSR")
                                                                            pTable1.AddCell(cell)
                cell = New PdfPCell(New
Phrase(text, times))
                                                                            text = dTable.Rows(i).Item("OTND")
                cell.Colspan = 1
                                                                            cell = New PdfPCell(New
                cell.BorderWidthTop = 0
                                                            Phrase(text, times))
                cell.BorderWidthBottom = 0
                                                                            cell.Colspan = 1
                cell.BorderWidthLeft = 0
                                                                            cell.BorderWidthTop = 0
                cell.BorderWidthRight = 0
                                                                            cell.BorderWidthBottom = 1
                                                                            cell.BorderWidthLeft = 0
```

```
cell.BorderWidthRight = 0
                                                                            cell = New PdfPCell(New
                cell.HorizontalAlignment =
                                                            Phrase(text, times))
Element.ALIGN_CENTER
                                                                            cell.Colspan = 1
                                                                            cell.BorderWidthTop = 0
                cell.VerticalAlignment =
Element.ALIGN_MIDDLE
                                                                            cell.BorderWidthBottom = 1
                pTable1.AddCell(cell)
                                                                            cell.BorderWidthLeft = 0
                                                                            cell.BorderWidthRight = 0
                                                                            cell.HorizontalAlignment =
                text =
dTable.Rows(i).Item("OTRDND")
                                                            Element.ALIGN_CENTER
                cell = New PdfPCell(New
                                                                            cell.VerticalAlignment =
                                                            Element.ALIGN_MIDDLE
Phrase(text, times))
                cell.Colspan = 1
                                                                            pTable1.AddCell(cell)
                cell.BorderWidthTop = 0
                cell.BorderWidthBottom = 1
                                                                        Next
                cell.BorderWidthLeft = 0
                cell.BorderWidthRight = 0
                                                                        pdfAttendanceSummary.Add(pTable1)
                cell.HorizontalAlignment =
Element.ALIGN CENTER
                                                                        pdfAttendanceSummary.NewPage()
                cell.VerticalAlignment =
                                                                        pdfAttendanceSummary.Close()
Element.ALIGN MIDDLE
                pTable1.AddCell(cell)
                                                                        '----Opens the PDF-----
                                                                        System.Diagnostics.Process.Start(path)
                text =
dTable.Rows(i).Item("SHOTND")
                                                                    Catch ex As Exception
                cell = New PdfPCell(New
Phrase(text, times))
                                                                        MsgBox(ex.Message)
                cell.Colspan = 1
                cell.BorderWidthTop = 0
                                                                    End Try
                cell.BorderWidthBottom = 1
                cell.BorderWidthLeft = 0
                                                                End Sub
                cell.BorderWidthRight = 0
                cell.HorizontalAlignment =
                                                                Private Sub SetDataTable()
Element.ALIGN_CENTER
                cell.VerticalAlignment =
                                                                    If SQL.SQLDS IsNot Nothing Then
Element.ALIGN_MIDDLE
                pTable1.AddCell(cell)
                                                                        SQL.SQLDS.Clear()
                                                                    End If
                text =
dTable.Rows(i).Item("OTRHND")
                                                                    qstring = "SELECT " &
                cell = New PdfPCell(New
                                                                                    "EMP.Name AS NAME, " & _
Phrase(text, times))
                cell.Colspan = 1
                                                                                    "EMP.EmployeeNumber AS
                                                            ENUMBER, " & _
                cell.BorderWidthTop = 0
                                                                                    "CONVERT(DECIMAL(10,2),
                cell.BorderWidthBottom = 1
                                                            (SUM(tA.RegularHours)/60.0)) AS [WORKHOURS], " &
                cell.BorderWidthLeft = 0
                cell.BorderWidthRight = 0
                                                                                    "ISNULL(SUM(CASE tA.Absent
                                                            WHEN 1 THEN 1 END), 0) AS ABSENT, " &
                cell.HorizontalAlignment =
Element.ALIGN_CENTER
                                                                                    "SUM(TA.Late) AS LATE, " &
                cell.VerticalAlignment =
Element.ALIGN MIDDLE
                                                                                    "SUM(TA.UT) AS UT, " &
                                                                                    "ISNULL(SUM(CASE tA.VL
                pTable1.AddCell(cell)
                                                            WHEN 1 THEN 1 END), 0) AS VL, " &
                                                                                    "ISNULL(SUM(CASE tA.SL
                text =
dTable.Rows(i).Item("OTSRND")
                                                            WHEN 1 THEN 1 END), 0) AS SL, " &
                                                                                    "ISNULL(SUM(CASE tA.PL
                cell = New PdfPCell(New
Phrase(text, times))
                                                            WHEN 1 THEN 1 END), 0) AS PL, " &
                cell.Colspan = 1
                                                                                    "CONVERT(DECIMAL(10,2),
                cell.BorderWidthTop = 0
                                                            (SUM(TA.ND))/60.00) AS ND, " &
                cell.BorderWidthBottom = 1
                                                                                    "CONVERT(DECIMAL(10,2),
                                                            (SUM(TA.OT))/60.00) AS OT, " &
                cell.BorderWidthLeft = 0
                cell.BorderWidthRight = 0
                                                                                    "CONVERT(DECIMAL(10,2),
                                                            (SUM(TA.OTND))/60.00) AS OTND, "`&
                cell.HorizontalAlignment =
                                                                                    "CONVERT(DECIMAL(10,2),
Element.ALIGN CENTER
                                                            (SUM(TA.WRD))/60.00) AS WRD, " &
                cell.VerticalAlignment =
                                                                                    "CONVERT(DECIMAL(10,2),
Element.ALIGN_MIDDLE
                                                            (SUM(TA.WRDND))/60.00) AS WRDND,
                pTable1.AddCell(cell)
                                                                                    "CONVERT(DECIMAL(10,2),
                text =
                                                            (SUM(TA.OTRD))/60.00) AS OTRD, " & _
dTable.Rows(i).Item("OTRRND")
```

```
"CONVERT(DECIMAL(10,2),
(SUM(TA.OTRDND))/60.00) AS OTRDND, " &
                                                                    '----Creating Pdf----
                         "CONVERT(DECIMAL(10,2),
                                                                    Dim filePath As Object
(SUM(TA.SH))/60.00) AS SH, " &
                                                                    Dim defaultPath As String
                        "CONVERT(DECIMAL(10,2),
                                                                    defaultPath =
(SUM(TA.SHND))/60.00) AS SHND, " &
                                                            Application.StartupPath.ToString & "\AS" & s & "-"
"CONVERT(DECIMAL(10,2), (SUM(TA.SHOT))/60.00) AS SHOT, " & _
                                                            & e &
                                                            AttendanceInput.BranchCB.SelectedItem("Name") &
                        "CONVERT(DECIMAL(10,2),
                                                            ".pdf"
(SUM(TA.SHOTND))/60.00) AS SHOTND, " &
                                                                    filePath = InputBox("Specify file path.",
                        "CONVERT(DECIMAL(10,2),
                                                            "Print Attendance Summary", defaultPath)
(SUM(TA.WRH))/60.00) AS WRH, " &
                                                                    path = filePath
                        "CONVERT(DECIMAL(10,2),
(SUM(TA.WRHND))/60.00) AS WRHND, " &
                                                                    pdfWrite =
                        "CONVERT(DECIMAL(10,2),
                                                            PdfWriter.GetInstance(pdfAttendanceSummary, New
(SUM(TA.OTRH))/60.00) AS OTRH, " &
                                                            FileStream(path, FileMode.Create))
                        "CONVERT(DECIMAL(10,2),
(SUM(TA.OTRHND))/60.00) AS OTRHND, " &
                                                                Fnd Sub
                        "CONVERT(DECIMAL(10,2),
(SUM(TA.WSR))/60.00) AS WSR, " &
                                                                Private Sub SetFont()
                        "CONVERT(DECIMAL(10,2),
(SUM(TA.WSRND))/60.00) AS WSRND, " &
                                                                    '----Set FONT----
                        "CONVERT(DECIMAL(10,2),
                                                                    bfTimes =
(SUM(TA.OTSR))/60.00) AS OTSR, " &
                                                            BaseFont.CreateFont(BaseFont.COURIER,
                        "CONVERT(DECIMAL(10,2),
                                                            BaseFont.CP1252, False)
(SUM(TA.OTSRND))/60.00) AS OTSRND, " &
                                                                    times = New Font(bfTimes, 8)
                        "CONVERT(DECIMAL(10,2),
                                                                    times2 = New Font(bfTimes, 8, Font.BOLD)
(SUM(TA.WRR))/60.00) AS WRR, " &
                        "CONVERT(DECIMAL(10,2),
                                                                End Sub
(SUM(TA.WRRND))/60.00) AS WRRND, " &
                        "CONVERT(DECIMAL(10,2),
                                                            End Class
(SUM(TA.OTRR))/60.00) AS OTRR, " &
                        "CONVERT(DECIMAL(10,2),
                                                            Public Class SpecialHoliday
(SUM(TA.OTRRND))/60.00) AS OTRRND " & _
                  "FROM tAttendanceComputation AS
                                                                Private Duplicate As New CheckDuplicates
TA " &
                                                                Private Trail As New AuditTrail
                        "INNER JOIN tEmployee AS
                                                                Private SQL As New SQLControl
EMP ON EMP.ID = TA.ID_Employee " & _
                                                                Private QString As String 'Query String for
                  "WHERE " &
                                                            insert or update a special holiday.
                        "EMP.ID_Branch = '" &
                                                                Private AString As String 'Query String for
AttendanceInput.BranchCB.SelectedValue & "' AND "
                                                            Audit Trail
                        "EMP.ID Department = '" &
                                                                Private Sub SpecialHoliday_Load(ByVal sender
AttendanceInput.DeptCB.SelectedValue & "' AND " &
                                                            As System.Object, ByVal e As System.EventArgs)
                                                            Handles MyBase.Load
                        "EMP.ID_Designation = '" &
AttendanceInput.DesigCB.SelectedValue & "' AND " &
                                                                    SQL.RunQuery("SELECT ID, City from
                                                            tLocation")
                        "TA.Date BETWEEN '" &
AttendanceInput.StartDTP.Value.Date & "' AND '" &
                                                                    SHolidayLocCB.DataSource =
AttendanceInput.EndDTP.Value.Date & "' " & _
                                                            SQL.SQLDS.Tables(0)
                  "GROUP BY EMP.Name,
                                                                    SHolidayLocCB.ValueMember = "ID"
EMP.EmployeeNumber "
                                                                    SHolidayLocCB.DisplayMember = "City"
        SQL.RunQuery(qstring)
                                                                    If MainWindow.HasRow = True Then
        SQL.SQLDA.Fill(dTable)
                                                                        NSpecialHolidayTB.Text =
                                                            MainWindow.NameTB
    End Sub
                                                                        SpecialHolidayDTP.Value =
                                                            MainWindow.dateTB
                                                                        ASHolidayChB.Checked =
    Private Sub CreatePDF()
                                                            MainWindow.isActive
        '----Sets Dates for Filename-----
                                                                        CommentTB.Text = MainWindow.Comment
        sDate =
                                                                        SHolidayLocCB.SelectedIndex =
AttendanceInput.StartDTP.Value.Date
                                                            SHolidayLocCB.FindStringExact(MainWindow.locationT
        s = sDate.Replace("/", "")
        eDate = AttendanceInput.EndDTP.Value.Date
                                                                    End If
```

e = eDate.Replace("/", "")

Private Sub CancelBtn\_Click(ByVal sender As System.Object, ByVal e As System.EventArgs) Handles CancelBtn.Click

Me.Close()

End Sub

Private Sub SaveBtn\_Click(ByVal sender As System.Object, ByVal e As System.EventArgs) Handles SaveBtn.Click

Try

If NSpecialHolidayTB.Text = "" Then

MsgBox("Enter special holiday
name.", MsgBoxStyle.Information)

Else

Dim DString As String

DString = "SELECT \* FROM
tSpecialHoliday WHERE Name = '" &
NSpecialHolidayTB.Text & "' AND Date = '" &
SpecialHolidayDTP.Value.Date & "' AND ID\_Location
= '" & SHolidayLoccB.SelectedValue & "' AND
isActive = '" & ASHolidayChB.Checked & "'"

If Duplicate.IsDuplicated(DString)

= True Then

MsgBox("Special Holiday already exists for the said date!", MsgBoxStyle.Critical)

Exit Sub

Else

If MainWindow.HasRow = False

Then

QString = "INSERT INTO tSpecialHoliday (Name, Date, ID\_Location, isActive, Comment) " &

"VALUES " & \_ "(" & \_ "(" & \_ "" & \_ " & \_ "" & \_ " & \_ "" & \_ " & \_ " &

SHolidayLocCB.SelectedValue & "', " & \_ "'" &

ASHolidayChB.Checked & "', " & \_ "'" & CommentTB.Text & "'" & \_

\_ ")"

AString = "Inserted " &

AString = "Inserted " & NSpecialHolidayTB.Text & " special holiday on " & SpecialHolidayDTP.Value.Date & "."

```
QString = "UPDATE
```

tSpecialHoliday SET " & \_

"Name = '"

& NSpecialHolidayTB.Text & "', " & \_

"Date = '"

& SpecialHolidayDTP.Value.Date & "', " & \_

"ID\_Location = '" & SHolidayLocCB.SelectedValue & "', " & \_

"isActive = '" & ASHolidayChB.Checked & "', " & \_ "Comment =

"Comment = "" & CommentTB.Text & "' " & \_ "WHERE " & \_ "ID = '" &

MainWindow.ID & "'"

True Then

AString = "Updated " & NSpecialHolidayTB.Text & " special holiday on " & SpecialHolidayDTP.Value.Date & "."

End If

SQL.RunQuery(QString)

Τf

Duplicate.IsDuplicated(DString) = True Then

Trail.AddTrail(AString)

MsgBox("Saved!",

MsgBoxStyle.Information)

Me.Close()

MainWindow.LoadDataGrid()

Else

 ${\tt MsgBox("Special\ holiday}\\ {\tt not\ saved!",\ MsgBoxStyle.Information)}$ 

End If

End If

End If

Catch ex As Exception

MsgBox(ex.Message,
MsgBoxStyle.Critical)

End Try

End Sub

Public Sub SelectSpecialHoliday()

MainWindow.NewBtn.Visible = True
MainWindow.EditBtn.Visible = True
MainWindow.RefreshBtn.Visible = True
MainWindow.DateTimePicker1.Visible = False
MainWindow.Label2.Visible = False
MainWindow.DeleteBtn.Visible = True

Private Sub SaveBtn Click(ByVal sender As MainWindow.GroupBox.Visible = True MainWindow.GroupBox.Text = "Special System.Object, ByVal e As System.EventArgs) Holiday" Handles SaveBtn.Click MainWindow.QString = "EXEC Try selectSpecialHoliday" If NLegalHolidayTB.Text = "" Then MainWindow.LoadDataGrid() MsgBox("Enter legal holiday name.", MsgBoxStyle.Information) MainWindow.DataGrid.Columns("ID").DisplayIndex = 0 MainWindow.DataGrid.Columns("Special Else Holiday").DisplayIndex = 1 Dim DString As String MainWindow.DataGrid.Columns("Date").DisplayIndex = DString = "SELECT \* FROM tLegalHoliday WHERE Name = '" & NLegalHolidayTB.Text & "' AND Date = '" & MainWindow.DataGrid.Columns("Location").DisplayInd LegalHolidayDTP.Value.Date & "' AND isActive = '" & ALHolidayChB.Checked & "'" MainWindow.DataGrid.Columns("Active").DisplayIndex If Duplicate.IsDuplicated(DString) = True Then MainWindow.DataGrid.Columns("Comment").DisplayInde MsgBox("Legal Holiday already exists for the said date!", MsgBoxStyle.Critical) Trail.AddTrail("Viewed Special Holiday.") Exit Sub End Sub Else Public Sub DeleteSpecialHoliday() If MainWindow.HasRow = False Dim result1 As DialogResult = Then MessageBox.Show("Are you sure to delete " & MainWindow.NameTB & "?", \_ QString = "INSERT INTO "Delete Special Holiday", \_ tLegalHoliday (Name, Date, isActive, Comment) " & MessageBoxButtons.YesNo) "VALUES " & \_ If result1 = Windows.Forms.DialogResult.Yes Then NLegalHolidayTB.Text & "', " & \_ MainWindow.QString = "DELETE from LegalHolidayDTP.Value.Date & "', " & \_ tSpecialHoliday WHERE ID = '" & MainWindow.ID & ALHolidayChB.Checked & "', " & \_ MainWindow.LoadDataGrid() CommentTB.Text & "'" & \_ Trail.AddTrail("Deleted " & MainWindow.NameTB & " from Special Holiday.") AString = "Inserted " & NLegalHolidayTB.Text & " legal holiday on " & SelectSpecialHoliday() LegalHolidayDTP.Value.Date & ".' End If ElseIf MainWindow.HasRow = End Sub True Then End Class QString = "UPDATE tLegalHoliday SET " & \_ Public Class LegalHoliday "Name = '" & NLegalHolidayTB.Text & "', " &  $\_$ Private Duplicate As New CheckDuplicates Private Trail As New AuditTrail & LegalHolidayDTP.Value.Date & "', " & \_ "isActive Private SQL As New SQLControl Private QString As String 'Query String for = '" & ALHolidayChB.Checked & "', " & \_ "Comment = insert or update a legal holiday. Private AString As String 'Query String for '" & CommentTB.Text & "' " & \_ Audit Trail "WHERE " & \_ "ID = '" &

MainWindow.ID & "'"

MainWindow.DataGrid.Columns("Legal AString = "Updated " & NLegalHolidayTB.Text & " legal holiday on " & Holiday").DisplayIndex = 1 LegalHolidayDTP.Value.Date & ".' MainWindow.DataGrid.Columns("Date").DisplayIndex = End If MainWindow.DataGrid.Columns("Active").DisplayIndex SQL.RunQuery(QString) MainWindow.DataGrid.Columns("Comment").DisplayInde Duplicate.IsDuplicated(DString) = True Then x = 4Trail.AddTrail("Viewed Legal Holiday.") Trail.AddTrail(AString) MsgBox("Saved!", End Sub MsgBoxStyle.Information) Public Sub DeleteLegalHoliday() Me.Close() Dim result1 As DialogResult = MainWindow.LoadDataGrid() MessageBox.Show("Are you sure to delete " & MainWindow.NameTB & "?", \_ Flse "Delete Legal Holiday", MessageBoxButtons.YesNo) MsgBox("Legal Holiday not saved!", MsgBoxStyle.Information) If result1 = Windows.Forms.DialogResult.Yes Then End If MainWindow.QString = "DELETE from tLegalHoliday WHERE ID = '" & MainWindow.ID & "'" End If MainWindow.LoadDataGrid() End If Catch ex As Exception Trail.AddTrail("Deleted " & MainWindow.NameTB & " from Legal Holiday.") MsgBox(ex.Message, MsgBoxStyle.Critical) SelectLegalHoliday() End Try End If Fnd Sub End Sub Private Sub CancelBtn\_Click(ByVal sender As Private Sub LegalHoliday\_Load(ByVal sender As System.Object, ByVal e As System.EventArgs) System.Object, ByVal e As System.EventArgs) Handles MyBase.Load Handles CancelBtn.Click If MainWindow.HasRow = True Then Me.Close() End Sub NLegalHolidayTB.Text = MainWindow.NameTB Public Sub SelectLegalHoliday() LegalHolidayDTP.Value = MainWindow.dateTB MainWindow.NewBtn.Visible = True ALHolidayChB.Checked = MainWindow.EditBtn.Visible = True MainWindow.isActive MainWindow.RefreshBtn.Visible = True CommentTB.Text = MainWindow.Comment MainWindow.DateTimePicker1.Visible = False MainWindow.DeleteBtn.Visible = True End If MainWindow.Label2.Visible = False End Sub MainWindow.GroupBox.Visible = True MainWindow.GroupBox.Text = "Legal Holiday" End Class Imports System.Data.Sql MainWindow.QString = "EXEC Imports System.Data.SqlClient selectLegalHoliday" Public Class SQLControl MainWindow.LoadDataGrid() Private SQLCon As New SqlConnection Private SQLCmd As SqlCommand MainWindow.DataGrid.Columns("ID").DisplayIndex = 0 Public SQLDA As SqlDataAdapter Public SQLDS As DataSet

```
Private connS As String
Public ServerTxt As String
                                                                     SQLCon.Close()
Public DBTxt As String
Public DBUserTxt As String
                                                                 Catch ex As Exception
Public DBPassTxt As String
Public intRows As Integer
                                                                     MsgBox(ex.Message)
                                                                     If SQLCon.State = ConnectionState.Open
                                                        Then
Public Function SetConnString() As String
                                                                         SQLCon.Close()
    ServerTxt = My.Settings.ServerTXT
    DBTxt = My.Settings.DBTXT
                                                                     End If
    DBUserTxt = My.Settings.DBUserTXT
    DBPassTxt = My.Settings.DBPassTXT
                                                                 End Trv
    connS = "Server="
                                                            End Sub
    connS += ServerTxt
    connS += ";Database="
                                                        End Class
    connS += DBTxt
                                                        Imports System.IO
    connS += ";User="
    connS += DBUserTxt
    connS += ";Pwd="
                                                        Public Class MainWindow
    connS += DBPassTxt
                                                            Private Log As New Form1
    Return connS
                                                            Private Trail As New AuditTrail
                                                            Private SQL As New SQLControl
End Function
                                                            Public QString As String
                                                            Private VBranch As New Branch
Public Sub SetSQLConn()
                                                            Private VDepartment As New Department
                                                            Private VDesignation As New Designation
    SQLCon = New SqlConnection(SetConnString)
                                                            Private VEStatus As New EmployeeStatus
                                                            Private VLocation As New Location1
End Sub
                                                            Private VViolation As New Violation
                                                            Private VAdjPolicy As New AjustmentType
Public Function HasConnection() As Boolean
                                                            Private VLeaveCredit As New LeaveCredit
                                                            Private VDailySchedule As New DailySchedule
    SetSQLConn()
                                                            Private VWeeklySchedule As New WeeklySchedule
                                                            Private VLegalHoliday As New LegalHoliday
                                                            Private VSpecialHoliday As New SpecialHoliday
    Try
                                                            Private VEmployee As New Employee
                                                             Private VEmployeeWithViolation As New
        SOLCon.Open()
                                                        EmployeeWithViolation
        SQLCon.Close()
                                                            Private VEmployeeLeaveCredit As New
        Return True
                                                        EmployeeLeaveCredit
                                                            Private VFCRD As New FileChangeRestDay
    Catch ex As Exception
                                                            Private VFCSS As New FileChangeShiftSchedule
                                                            Private VFLOA As New FileLeaveofAbsence
        MsgBox(ex.Message)
                                                            Private VFOT As New FileOverTime
                                                            Private VFUT As New FileUnderTime
    End Try
                                                            Private VUser As New User
                                                            Private VChangePassword As New ChangePassword
    Return False
                                                            Private VDAbsenteeism As New
                                                        PrintDailyAbsenteeism
End Function
                                                            Private VMAbsenteeism As New
                                                        PrintMonthlyAbsenteeism
Public Sub RunQuery(ByVal Query As String)
                                                            Private VDOvertime As New PrintDailyOvertime
                                                            Private VMOvertime As New PrintMonthlyOvertime
                                                            Public HasRow As Boolean
    SetSQLConn()
                                                             Public NameTB, Code, Rate, Comment, isActive,
                                                        ID, Duration, in1, out1, in2, out2, in3, out3,
    Try
        SQLCon.Open()
                                                        sunday, monday, tuesday, wednesday, thursday,
                                                        friday, saturday, dateTB, locationTB, branchTB,
                                                        departmentTB, designationTB, employeestatusTB,
weeklysched, fname, lname, mname, enumber,
        SQLCmd = New SqlCommand(Query, SQLCon)
        SQLDA = New SqlDataAdapter(SQLCmd)
                                                        violationTB, leavetypeTB, totalnumberTB,
        SQLDS = New DataSet
                                                        basicpayTB, penaltyTB, rankTB, descTB, reason,
        SQLDA.Fill(SQLDS)
                                                        approve, newschedTB, startdateTB, enddateTB,
```

```
printString, COLA, username, isApproved, isAdmin,
                                                                        MyNode(0).Nodes.Add("System Audit
                                                            Trail")
password, print As String
    Public in1d, out1d, in2d, out2d, in3d, out3d
                                                                    End If
As DateTime
                                                                End Sub
    Private Sub ClearStrings()
                                                                Public Sub SelectOvertime(ByVal Type As
        NameTB = ""
                                                            String, ByVal Datei As String)
        Code = ""
        Rate = ""
                                                                    NewBtn.Visible = False
        Comment = ""
                                                                    EditBtn.Visible = False
        isActive = ""
                                                                    RefreshBtn.Visible = True
        ID = ""
                                                                    DeleteBtn.Visible = False
        Duration = ""
                                                                    Label2.Visible = True
        in1 = ""
        out1 = ""
                                                                    GroupBox.Visible = True
        in2 = ""
                                                                    GroupBox.Text = Type
        out2 = ""
        in3 = ""
                                                                    QString = "SELECT " &
        out3 = ""
                                                                                    "tFileOvertime.ID, " &
        sunday = ""
                                                                                    "tFileOvertime.Date, " & _
        monday = ""
                                                                                    "Employee.Name AS
        tuesday = ""
                                                            [Employee Name], " & _
                                                                                    "ENumber.EmployeeNumber AS
        wednesday = ""
                                                            [Employee Number], " & _ "Branch.Name AS Branch, "
        thursday = ""
        friday = ""
        saturday = ""
                                                            & _
        dateTB = ""
                                                                                    "Dept.Name AS Department,
                                                            " & _
        locationTB = ""
        branchTB = ""
                                                                                    "Desig.Name AS
        departmentTB = ""
                                                            Designation, " &
        designationTB = ""
                                                                                    "EStatus.Name AS [Employee
        employeestatusTB = ""
                                                            Status], " & _
                                                                                    "tFileOvertime.Reason, " &
        weeklysched = ""
        fname = ""
        lname = ""
                                                                                    "tFileOvertime.isApproved
        mname = ""
                                                            AS Approved, " & _
        enumber = ""
                                                                                    "tFileOvertime.Comment " &
        violationTB = ""
        leavetypeTB = ""
                                                                              "FROM tFileOvertime " & _
        totalnumberTB = ""
                                                                                    "INNER JOIN tEmployee AS
        basicpayTB = ""
                                                            Employee ON Employee.ID =
        penaltyTB = ""
                                                           tFileOvertime.ID_Employee " &
        rankTB = ""
                                                                                    "INNER JOIN tEmployee AS
        descTB = ""
                                                            ENumber ON ENumber.ID = tFileOvertime.ID_Employee
        reason = ""
                                                            " & _
        approve = ""
                                                                                    "INNER JOIN tBranch AS
        newschedTB = ""
                                                            Branch ON Branch.ID = Employee.ID_Branch " & _
        startdateTB = ""
                                                                                    "INNER JOIN tDepartment AS
        enddateTB = ""
                                                            Dept ON Dept.ID = Employee.ID_Department " &
        printString = ""
                                                                                    "INNER JOIN tDesignation
        COLA = ""
                                                            AS Desig ON Desig.ID = Employee.ID_Designation " &
        username = ""
                                                                                    "INNER JOIN
    End Sub
                                                            tEmployeeStatus AS EStatus ON EStatus.ID =
                                                            Employee.ID_EmployeeStatus " &
                                                                              "WHERE tFileOverTime.Date " &
    Private Sub MainWindow_Load(ByVal sender As
System.Object, ByVal e As System.EventArgs)
                                                           Datei
Handles MyBase.Load
                                                                    LoadDataGrid()
        Label3.Text = My.Settings.USERTXT
                                                                    DataGrid.Columns("ID").DisplayIndex = 0
        If Form1.isAdmin Then
                                                                    DataGrid.Columns("Date").DisplayIndex = 1
                                                                    DataGrid.Columns("Employee
            Dim MyNode() As TreeNode
                                                            Name").DisplayIndex = 2
            MyNode =
                                                                    DataGrid.Columns("Employee
TreeView1.Nodes.Find("UMRoot", True)
                                                           Number").DisplayIndex = 3
            MyNode(0).Nodes.Add("Users")
```

```
DataGrid.Columns("Branch").DisplayIndex =
                                                           "tAttendanceComputation.Absent = 1 AND " & _
DataGrid.Columns("Department").DisplayIndex = 5
                                                           "tAttendanceComputation.Date " & Datei
DataGrid.Columns("Designation").DisplayIndex = 6
                                                                   LoadDataGrid()
        DataGrid.Columns("Employee
Status").DisplayIndex = 7
                                                                   DataGrid.Columns("ID").DisplayIndex = 0
                                                                   DataGrid.Columns("Date").DisplayIndex = 1
        DataGrid.Columns("Reason").DisplayIndex =
                                                                   DataGrid.Columns("Employee
        DataGrid.Columns("Approved").DisplayIndex
                                                          Name").DisplayIndex = 2
= 9
                                                                  DataGrid.Columns("Employee
                                                          Number").DisplayIndex = 3
        DataGrid.Columns("Comment").DisplayIndex =
10
                                                                   DataGrid.Columns("Branch").DisplayIndex =
        Trail.AddTrail("Viewed " & Type & "
Total.")
                                                           DataGrid.Columns("Department").DisplayIndex = 5
    End Sub
                                                           DataGrid.Columns("Designation").DisplayIndex = 6
                                                                   DataGrid.Columns("Employee
    Public Sub SelectAbsenteeism(ByVal Type As
                                                           Status").DisplayIndex = 7
String, ByVal Datei As String)
                                                                   Trail.AddTrail("Viewed " & Type)
        NewBtn.Visible = False
        EditBtn.Visible = False
                                                               End Sub
        RefreshBtn.Visible = True
        DeleteBtn.Visible = False
                                                               Private Sub TreeView1_AfterSelect(ByVal sender
        Label2.Visible = True
                                                           As System.Object, ByVal e As
                                                           System.Windows.Forms.TreeViewEventArgs) Handles
        GroupBox.Visible = True
                                                           TreeView1.AfterSelect
        GroupBox.Text = Type
                                                                   Try
        QString = "SELECT " & _
                                                                       Label3.Text = My.Settings.USERTXT
"tAttendanceComputation.ID, " & _
                                                                       If TreeView1.SelectedNode.Text =
"tAttendanceComputation.Date, " & _
                                                           "Adjustment Policy" Then
                        "Employee.Name AS
[Employee Name], " & _
                        "ENumber.EmployeeNumber AS
                                                           VAdjPolicy.SelectAdjustmentPolicy()
[Employee Number], " & _
                        "Branch.Name AS Branch, "
                                                                           ToolTip1.SetToolTip(NewBtn, "New
& _
                                                           Adjustment Policy")
                        "Dept.Name AS Department,
                                                                           ToolTip1.SetToolTip(EditBtn, "Edit
" & _
                                                           Adjustment Policy")
                                                                          ToolTip1.SetToolTip(DeleteBtn,
                        "Desig.Name AS
                                                           "Delete Adjustment Policy")
Designation, " & _
                        "EStatus.Name AS [Employee
                                                                          ToolTip1.SetToolTip(RefreshBtn,
                                                           "Refresh Adjustment Policy List")
Status] " & _
                  "FROM tAttendanceComputation " &
                                                                          ToolTip1.SetToolTip(SearchBox,
                                                           "Search Adjustment Policy")
                        "INNER JOIN tEmployee AS
                                                                       ElseIf TreeView1.SelectedNode.Text =
Employee ON Employee.ID =
tAttendanceComputation.ID_Employee " &
                                                           "Leave Credit" Then
                        "INNER JOIN tEmployee AS
ENumber ON ENumber.ID =
                                                                           VLeaveCredit.SelectLeaveCredit()
tAttendanceComputation.ID_Employee " &
                        "INNER JOIN tBranch AS
                                                                           ToolTip1.SetToolTip(NewBtn, "New
Branch ON Branch.ID = Employee.ID_Branch " & _
                                                           Leave Credit")
                        "INNER JOIN tDepartment AS
                                                                           ToolTip1.SetToolTip(EditBtn, "Edit
Leave Credit")
                                                                           ToolTip1.SetToolTip(DeleteBtn,
AS Desig ON Desig.ID = Employee.ID_Designation " &
                                                           "Delete Leave Credit")
                                                                           ToolTip1.SetToolTip(RefreshBtn,
                        "INNER JOIN
                                                           "Refresh Leave Credit List")
tEmployeeStatus AS EStatus ON EStatus.ID =
                                                                           ToolTip1.SetToolTip(SearchBox,
Employee.ID_EmployeeStatus " & _
                                                           "Search Leave Credit")
                  "WHERE " & _
```

ElseIf TreeView1.SelectedNode.Text = ToolTip1.SetToolTip(SearchBox, "Daily Schedule" Then "Search Special Holiday") ElseIf TreeView1.SelectedNode.Text = VDailySchedule.SelectDailySchedule() "Employees" Then ToolTip1.SetToolTip(NewBtn, "New VEmployee.SelectEmployee() Daily Schedule") ToolTip1.SetToolTip(EditBtn, "Edit ToolTip1.SetToolTip(NewBtn, "New Daily Schedule") Employee") ToolTip1.SetToolTip(DeleteBtn, ToolTip1.SetToolTip(EditBtn, "Edit "Delete Daily Schedule") Employee") ToolTip1.SetToolTip(RefreshBtn, ToolTip1.SetToolTip(DeleteBtn, "Refresh Daily Schedule List") "Delete Employee") ToolTip1.SetToolTip(SearchBox, ToolTip1.SetToolTip(RefreshBtn, "Refresh Employee List") "Search Daily Schedule") ToolTip1.SetToolTip(SearchBox, ElseIf TreeView1.SelectedNode.Text = "Search Employee") "Weekly Schedule" Then ElseIf TreeView1.SelectedNode.Text = "Employee with Violation" Then VWeeklySchedule.SelectWeeklySchedule() ToolTip1.SetToolTip(NewBtn, "New VEmployeeWithViolation.SelectEmployeeWithViolation Weekly Schedule") () ToolTip1.SetToolTip(EditBtn, "Edit ToolTip1.SetToolTip(NewBtn, "New Weekly Schedule") ToolTip1.SetToolTip(DeleteBtn, Employee with Violation") "Delete Weekly Schedule") ToolTip1.SetToolTip(EditBtn, "Edit ToolTip1.SetToolTip(RefreshBtn, Employee with Violation") "Refresh Weekly Schedule List") ToolTip1.SetToolTip(DeleteBtn, ToolTip1.SetToolTip(SearchBox, "Delete Employee with Violation") "Search Weekly Schedule") ToolTip1.SetToolTip(RefreshBtn, "Refresh Employee with Violation List") ElseIf TreeView1.SelectedNode.Text = ToolTip1.SetToolTip(SearchBox, "Change Password" Then "Search Employee with Violation") VChangePassword.ShowDialog() ElseIf TreeView1.SelectedNode.Text = "Vacation Leave" Then ElseIf TreeView1.SelectedNode.Text = "Legal Holiday" Then VEmployeeLeaveCredit.SelectEmployeeLeaveCredit("Va VLegalHoliday.SelectLegalHoliday() cation Leave") ToolTip1.SetToolTip(NewBtn, "New EditBtn.Visible = False Legal Holiday") DeleteBtn.Visible = False ToolTip1.SetToolTip(EditBtn, "Edit Legal Holiday") ToolTip1.SetToolTip(NewBtn, "New ToolTip1.SetToolTip(DeleteBtn, Vacation Leave Credit") "Delete Legal Holiday") ToolTip1.SetToolTip(RefreshBtn, ToolTip1.SetToolTip(RefreshBtn, "Refresh Vacation Leave Credit List") "Refresh Legal Holiday List") ToolTip1.SetToolTip(SearchBox, ToolTip1.SetToolTip(SearchBox, "Search Vacation Leave Credit") "Search Legal Holiday") ElseIf TreeView1.SelectedNode.Text = ElseIf TreeView1.SelectedNode.Text = "Sick Leave" Then "Special Holiday" Then VEmployeeLeaveCredit.SelectEmployeeLeaveCredit("Si VSpecialHoliday.SelectSpecialHoliday() ck Leave") ToolTip1.SetToolTip(NewBtn, "New EditBtn.Visible = False Special Holiday") DeleteBtn.Visible = False ToolTip1.SetToolTip(EditBtn, "Edit Special Holiday") ToolTip1.SetToolTip(NewBtn, "New ToolTip1.SetToolTip(DeleteBtn, Sick Leave Credit") "Delete Special Holiday") ToolTip1.SetToolTip(RefreshBtn, ToolTip1.SetToolTip(RefreshBtn, "Refresh Sick Leave Credit List")

"Refresh Special Holiday List")

ToolTip1.SetToolTip(SearchBox, ElseIf TreeView1.SelectedNode.Text = "Search Sick Leave Credit") "Designation" Then ElseIf TreeView1.SelectedNode.Text = VDesignation.SelectDesignation() "Paternity Leave" Then ToolTip1.SetToolTip(NewBtn, "New Designation") VEmployeeLeaveCredit.SelectEmployeeLeaveCredit("Pa ToolTip1.SetToolTip(EditBtn, "Edit ternity Leave") Designation") ToolTip1.SetToolTip(DeleteBtn, EditBtn.Visible = False "Delete Designation") DeleteBtn.Visible = False ToolTip1.SetToolTip(RefreshBtn, "Refresh Designation List") ToolTip1.SetToolTip(NewBtn, "New ToolTip1.SetToolTip(SearchBox, "Search Designation") Paternity Leave Credit") ToolTip1.SetToolTip(RefreshBtn, "Refresh Paternity Leave Credit List") ElseIf TreeView1.SelectedNode.Text = ToolTip1.SetToolTip(SearchBox, "Employee Status" Then "Search Paternity Leave Credit") VEStatus.SelectEmployeeStatus() ElseIf TreeView1.SelectedNode.Text = "Branch" Then ToolTip1.SetToolTip(NewBtn, "New Employee Status") ToolTip1.SetToolTip(EditBtn, "Edit VBranch.SelectBranch() Employee Status") ToolTip1.SetToolTip(NewBtn, "New ToolTip1.SetToolTip(DeleteBtn, Branch") "Delete Employee Status") ToolTip1.SetToolTip(EditBtn, "Edit ToolTip1.SetToolTip(RefreshBtn, Branch") "Refresh Employee Status List") ToolTip1.SetToolTip(DeleteBtn, ToolTip1.SetToolTip(SearchBox, "Delete Branch") "Search Employee Status") ToolTip1.SetToolTip(RefreshBtn, ElseIf TreeView1.SelectedNode.Text = "Refresh Branch List") ToolTip1.SetToolTip(SearchBox, "Employee Violation" Then "Search Branch") VViolation.SelectViolation() ElseIf TreeView1.SelectedNode.Text = "Location" Then ToolTip1.SetToolTip(NewBtn, "New Employee Violation") ToolTip1.SetToolTip(EditBtn, "Edit VLocation.SelectLocation() Employee Violation") ToolTip1.SetToolTip(DeleteBtn, ToolTip1.SetToolTip(NewBtn, "New Location") "Delete Employee Violation") ToolTip1.SetToolTip(RefreshBtn, ToolTip1.SetToolTip(EditBtn, "Edit Location") "Refresh Employee Violation List") ToolTip1.SetToolTip(DeleteBtn, ToolTip1.SetToolTip(SearchBox, "Delete Location") "Search Employee Violation") ToolTip1.SetToolTip(RefreshBtn, "Refresh Location List") ElseIf TreeView1.SelectedNode.Text = ToolTip1.SetToolTip(SearchBox, "File Change of Rest Day" Then "Search Location") VFCRD.SelectFileChangeRestDay() ElseIf TreeView1.SelectedNode.Text = "Department" Then ToolTip1.SetToolTip(NewBtn, "New File Change of Rest Day") VDepartment.SelectDepartment() ToolTip1.SetToolTip(EditBtn, "Edit File Change of Rest Day") ToolTip1.SetToolTip(NewBtn, "New ToolTip1.SetToolTip(DeleteBtn, Department") "Delete File Change of Rest Day") ToolTip1.SetToolTip(RefreshBtn, ToolTip1.SetToolTip(EditBtn, "Edit "Refresh File Change of Rest Day List") Department") ToolTip1.SetToolTip(DeleteBtn, ToolTip1.SetToolTip(SearchBox, "Delete Department") "Search File Change of Rest Day") ToolTip1.SetToolTip(RefreshBtn, "Refresh Department List") ElseIf TreeView1.SelectedNode.Text = ToolTip1.SetToolTip(SearchBox, "File Change of Shift Schedule" Then "Search Department") VFCSS.SelectFileChangeShiftSchedule()

ToolTip1.SetToolTip(NewBtn, "New VEmployeeWithViolation.SelectEmployeeWithViolation File Change of Shift Schedule") ToolTip1.SetToolTip(EditBtn, "Edit File Change of Shift Schedule") NewBtn.Visible = False ToolTip1.SetToolTip(DeleteBtn, EditBtn.Visible = False "Delete File Change of Shift Schedule") DeleteBtn.Visible = False ToolTip1.SetToolTip(RefreshBtn, "Refresh File Change of Shift Schedule List") ToolTip1.SetToolTip(RefreshBtn, ToolTip1.SetToolTip(SearchBox, "Refresh Employees with Violation List") "Search File Change of Shift Schedule") ToolTip1.SetToolTip(SearchBox, "Search Employees with Violation") ElseIf TreeView1.SelectedNode.Text = "File Leave of Absence" Then ElseIf TreeView1.SelectedNode.Text = "Daily Overtime Total" Then VFLOA.SelectFileLeaveOfAbsence() DeleteBtn.Visible = False ToolTip1.SetToolTip(NewBtn, "New PrintButton.Visible = True File Leave of Absence") ToolTip1.SetToolTip(EditBtn, "Edit DateTimePicker1.Visible = True File Leave of Absence") DateTimePicker1.Format = ToolTip1.SetToolTip(DeleteBtn, DateTimePickerFormat.Custom "Delete File Leave of Absence") DateTimePicker1.CustomFormat = ToolTip1.SetToolTip(RefreshBtn, "MMM/dd/yyy" "Refresh File Leave of Absence List") ToolTip1.SetToolTip(SearchBox, SelectOvertime("Daily Overtime "Search File Leave of Absence") Total", "= '" & DateTimePicker1.Value.Date & "'") ElseIf TreeView1.SelectedNode.Text = ToolTip1.SetToolTip(PrintButton, "File Overtime" Then "Print Daily Overtime") ToolTip1.SetToolTip(RefreshBtn, VFOT.SelectFileOverTime() "Refresh Daily Overtime List") ToolTip1.SetToolTip(SearchBox, ToolTip1.SetToolTip(NewBtn, "New "Search Daily Overtime") File Overtime") ToolTip1.SetToolTip(EditBtn, "Edit print = "Daily Overtime" File Overtime") ToolTip1.SetToolTip(DeleteBtn, ElseIf TreeView1.SelectedNode.Text = "Delete File Overtime") "Monthly Overtime Total" Then ToolTip1.SetToolTip(RefreshBtn, PrintButton.Visible = True "Refresh File Overtime List") ToolTip1.SetToolTip(SearchBox, DeleteBtn.Visible = False "Search File Overtime") DateTimePicker1.Visible = True ElseIf TreeView1.SelectedNode.Text = DateTimePicker1.Format = DateTimePickerFormat.Custom "File Undertime" Then DateTimePicker1.CustomFormat = VFUT.SelectFileUnderTime() "MMM yyy" ToolTip1.SetToolTip(NewBtn, "New Dim datey As DateTime File Undertime") ToolTip1.SetToolTip(EditBtn, "Edit datey = DateTime.Parse(DateTimePicker1.Value.Date.Month & File Undertime") ToolTip1.SetToolTip(DeleteBtn, " 1, " & DateTimePicker1.Value.Date.Year) "Delete File Undertime")  $\label{eq:selectovertime} SelectOvertime("Monthly Overtime Total", "BETWEEN '" & datey & "' AND '" &$ ToolTip1.SetToolTip(RefreshBtn, "Refresh File Undertime List") ToolTip1.SetToolTip(SearchBox, datey.Date.AddMonths(1).AddDays(-1) & "'") "Search File Undertime") ToolTip1.SetToolTip(PrintButton, ElseIf TreeView1.SelectedNode.Text = "Print Monthly Overtime") "Attendance Input" Then ToolTip1.SetToolTip(RefreshBtn, "Refresh Monthly Overtime List") AttendanceInput.ShowDialog() ToolTip1.SetToolTip(SearchBox,

ElseIf TreeView1.SelectedNode.Text =

"Employees with Violation" Then

"Search Monthly Overtime")

print = "Monthly Overtime"

ElseIf TreeView1.SelectedNode.Text = ToolTip1.SetToolTip(SearchBox, "Daily Absenteeism Total" Then "Search Own Audit Trail") DeleteBtn.Visible = False ElseIf TreeView1.SelectedNode.Text = PrintButton.Visible = True "System Audit Trail" Then DateTimePicker1.Visible = True Label2.Visible = False DateTimePicker1.Format = NewBtn.Visible = False EditBtn.Visible = False DateTimePickerFormat.Custom DeleteBtn.Visible = False DateTimePicker1.CustomFormat = "MMM/dd/yyy" Trail.SelectViewSystemTrail() SelectAbsenteeism("Daily Absenteeism Total", "= '" & ToolTip1.SetToolTip(RefreshBtn, DateTimePicker1.Value.Date & "'") "Refresh System Audit Trail") ToolTip1.SetToolTip(SearchBox, ToolTip1.SetToolTip(PrintButton, "Search System Audit Trail") "Print Daily Absenteeism") ToolTip1.SetToolTip(RefreshBtn, ElseIf TreeView1.SelectedNode.Text = "Refresh Daily Absenteeism List") "Users" Then ToolTip1.SetToolTip(SearchBox, "Search Daily Absenteeism") NewBtn.Visible = False EditBtn.Visible = False print = "Daily Absenteeism" DeleteBtn.Visible = False ElseIf TreeView1.SelectedNode.Text = VUser.SelectUser() "Monthly Absenteeism Total" Then ToolTip1.SetToolTip(RefreshBtn, DeleteBtn.Visible = False "Refresh Users List") PrintButton.Visible = True ToolTip1.SetToolTip(SearchBox, "Search Users") DateTimePicker1.Visible = True DateTimePicker1.Format = ElseIf TreeView1.SelectedNode.Text = DateTimePickerFormat.Custom "Help" Then DateTimePicker1.CustomFormat = "MMM yyy" System.Diagnostics.Process.Start(Application.Start upPath.ToString & "\TAMS User Manual.pdf") Dim datey As DateTime ElseIf TreeView1.SelectedNode.Text = datey = DateTime.Parse(DateTimePicker1.Value.Date.Month & "Backup Database" Then 1, " & DateTimePicker1.Value.Date.Year) Dim backupPath As Object SelectAbsenteeism("Monthly
Absenteeism Total", "BETWEEN '" & datey & "' AND Dim defaultPath As String '" & datey.Date.AddMonths(1).AddDays(-1) & "'") defaultPath = Application.StartupPath.ToString & "\TAMS" ToolTip1.SetToolTip(PrintButton, "Print Monthly Absenteeism") backupPath = InputBox("Specify ToolTip1.SetToolTip(RefreshBtn, backup path.", "Backup Database", defaultPath) "Refresh Monthly Absenteeism List") ToolTip1.SetToolTip(SearchBox, SQL.RunQuery("BACKUP DATABASE " & My.Settings.DBTXT & " TO DISK = '" & backupPath & "Search Monthly Absenteeism") print = "Monthly Absenteeism" ElseIf TreeView1.SelectedNode.Text = "Restore Database" Then ElseIf TreeView1.SelectedNode.Text = "View Own Audit Trail" Then Dim restorePath As Object Label2.Visible = False Dim defaultPath As String NewBtn.Visible = False EditBtn.Visible = False defaultPath = DeleteBtn.Visible = False Application.StartupPath.ToString & "\TAMS" Trail.SelectViewAuditTrail() restorePath = InputBox("Specify backup path.", "Restore Database", defaultPath)

ToolTip1.SetToolTip(RefreshBtn,

"Refresh Own Audit Trail")

SQL.RunQuery("RESTORE DATABASE " & My.Settings.DBTXT & " FROM DISK = '" & restorePath & "'") If TreeView1.SelectedNode.Text = "Adjustment Policy" Then ElseIf TreeView1.SelectedNode.Text = AjustmentType.Show() "Shrink Database" Then ElseIf TreeView1.SelectedNode.Text = SQL.RunQuery("DBCC SHRINKDATABASE "Leave Credit" Then (" & My.Settings.DBTXT & ")") LeaveCredit.Show() ElseIf TreeView1.SelectedNode.Text = "Log Out" Then ElseIf TreeView1.SelectedNode.Text = "Daily Schedule" Then Dim result1 As DialogResult = MessageBox.Show("Are you sure?", \_ DailySchedule.Show() "Log Out", ElseIf TreeView1.SelectedNode.Text = MessageBoxButtons.YesNo) "Weekly Schedule" Then If result1 = Windows.Forms.DialogResult.Yes Then WeeklySchedule.Show() Trail.AddTrail("Logged Out.") ElseIf TreeView1.SelectedNode.Text = "Legal Holiday" Then Application.Restart() LegalHoliday.Show() End If ElseIf TreeView1.SelectedNode.Text = Else "Special Holiday" Then GroupBox.Visible = False SpecialHoliday.Show() PictureBox1.Visible = True ElseIf TreeView1.SelectedNode.Text = End If "Employees" Then Catch ex As Exception Employee.Show() MsgBox(ex.Message, ElseIf TreeView1.SelectedNode.Text = "Employee with Violation" Then MsgBoxStyle.Critical) End Try EmployeeWithViolation.Show() End Sub ElseIf TreeView1.SelectedNode.Text = "Vacation Leave" Then Public Sub LoadDataGrid() leavetypeTB = "Vacation Leave" Dim bSource As New BindingSource Dim dTable As New DataTable EmployeeLeaveCredit.Show() If SQL.SQLDS IsNot Nothing Then ElseIf TreeView1.SelectedNode.Text = "Sick Leave" Then SQL.SQLDS.Clear() leavetypeTB = "Sick Leave" End If EmployeeLeaveCredit.Show() SQL.RunQuery(QString) ElseIf TreeView1.SelectedNode.Text = SQL.SQLDA.Fill(dTable) "Paternity Leave" Then bSource.DataSource = dTable DataGrid.DataSource = bSource SQL.SQLDA.Update(dTable) leavetypeTB = "Paternity Leave" End Sub EmployeeLeaveCredit.Show() Private Sub NewBtn\_Click(ByVal sender As ElseIf TreeView1.SelectedNode.Text = "Branch" Then System.Object, ByVal e As System.EventArgs) Handles NewBtn.Click Branch.Show() Try ElseIf TreeView1.SelectedNode.Text = "Location" Then HasRow = False

Location1.Show()

ElseIf TreeView1.SelectedNode.Text =
"Department" Then

Department.Show()

ElseIf TreeView1.SelectedNode.Text =
"Designation" Then

Designation.Show()

ElseIf TreeView1.SelectedNode.Text =
"Employee Status" Then

EmployeeStatus.Show()

ElseIf TreeView1.SelectedNode.Text =
"Employee Violation" Then

Violation.Show()

ElseIf TreeView1.SelectedNode.Text =
"File Change of Rest Day" Then

FileChangeRestDay.Show()

ElseIf TreeView1.SelectedNode.Text =
"File Change of Shift Schedule" Then

FileChangeShiftSchedule.Show()

ElseIf TreeView1.SelectedNode.Text =
"File Leave of Absence" Then

FileLeaveofAbsence.Show()

ElseIf TreeView1.SelectedNode.Text =
"File Overtime" Then

FileOverTime.Show()

ElseIf TreeView1.SelectedNode.Text =
"File Undertime" Then

FileUnderTime.Show()

ElseIf TreeView1.SelectedNode.Text =
"Employees with Violation" Then

ElseIf TreeView1.SelectedNode.Text = "Users" Then

User.Show()

ElseIf TreeView1.SelectedNode.Text =
"Daily Overtime Total" Then

ElseIf TreeView1.SelectedNode.Text =
"Monthly Overtime Total" Then

ElseIf TreeView1.SelectedNode.Text =
"Daily Absenteeism Total" Then

ElseIf TreeView1.SelectedNode.Text =
"Monthly Absenteeism Total" Then

Else

End If

Catch ex As Exception

MsgBox(ex.Message,
MsgBoxStyle.Critical)

End Try

End Sub

Private Sub RefreshBtn\_Click(ByVal sender As System.Object, ByVal e As System.EventArgs) Handles RefreshBtn.Click

LoadDataGrid()

End Sub

Private Sub EditBtn\_Click(ByVal sender As System.Object, ByVal e As System.EventArgs) Handles EditBtn.Click

Try

HasRow = True

If TreeView1.SelectedNode.Text =
"Adjustment Policy" Then

AjustmentType.Show()

ElseIf TreeView1.SelectedNode.Text =
"Leave Credit" Then

LeaveCredit.Show()

ElseIf TreeView1.SelectedNode.Text =
"Daily Schedule" Then

DailySchedule.Show()

ElseIf TreeView1.SelectedNode.Text =
"Weekly Schedule" Then

WeeklySchedule.Show()

ElseIf TreeView1.SelectedNode.Text =
"Legal Holiday" Then

LegalHoliday.Show()

ElseIf TreeView1.SelectedNode.Text =
"Special Holiday" Then

SpecialHoliday.Show()

ElseIf TreeView1.SelectedNode.Text =
"Employees" Then

Employee.Show()

ElseIf TreeView1.SelectedNode.Text =
"Employee with Violation" Then

EmployeeWithViolation.Show()

ElseIf TreeView1.SelectedNode.Text = "Vacation Leave" Then ElseIf TreeView1.SelectedNode.Text = EmployeeLeaveCredit.Show() "File Undertime" Then ElseIf TreeView1.SelectedNode.Text = "Sick Leave" Then FileUnderTime.Show() EmployeeLeaveCredit.Show() Else ElseIf TreeView1.SelectedNode.Text = End If "Paternity Leave" Then Catch ex As Exception EmployeeLeaveCredit.Show() MsgBox(ex.Message, ElseIf TreeView1.SelectedNode.Text = MsgBoxStyle.Critical) "Branch" Then End Try Branch.Show() End Sub ElseIf TreeView1.SelectedNode.Text = "Location" Then Private Sub DataGrid\_CellContentClick\_1(ByVal sender As System.Object, ByVal e As System.Windows.Forms.DataGridViewCellEventArgs) Location1.Show() Handles DataGrid.CellContentClick ElseIf TreeView1.SelectedNode.Text = "Department" Then Try Department.Show() If e.ColumnIndex >= 0 Then ElseIf TreeView1.SelectedNode.Text = Dim row As DataGridViewRow "Designation" Then row = Me.DataGrid.Rows(e.RowIndex) Designation.Show() If TreeView1.SelectedNode.Text = ElseIf TreeView1.SelectedNode.Text = "Adjustment Policy" Then "Employee Status" Then ClearStrings() EmployeeStatus.Show() NameTB = row.Cells("Adjustment ElseIf TreeView1.SelectedNode.Text = Policy").Value.ToString "Employee Violation" Then Code = row.Cells("Adjustment Policy Code"). Value. To String Violation.Show() Rate = row.Cells("Rate").Value.ToString ElseIf TreeView1.SelectedNode.Text = Comment = "File Change of Rest Day" Then row.Cells("Comment").Value.ToString isActive = row.Cells("Active").Value.ToString FileChangeRestDay.Show() ID = ElseIf TreeView1.SelectedNode.Text = row.Cells("ID").Value.ToString "File Change of Shift Schedule" Then ElseIf TreeView1.SelectedNode.Text FileChangeShiftSchedule.Show() = "Leave Credit" Then ElseIf TreeView1.SelectedNode.Text = ClearStrings() "File Leave of Absence" Then NameTB = row.Cells("Leave Credit").Value.ToString FileLeaveofAbsence.Show() Code = row.Cells("Leave Credit ElseIf TreeView1.SelectedNode.Text = Code").Value.ToString "File Overtime" Then Comment = row.Cells("Comment").Value.ToString FileOverTime.Show() isActive = row.Cells("Active").Value.ToString ElseIf TreeView1.SelectedNode.Text = TD = "Users" Then row.Cells("ID").Value.ToString

User.Show()

```
ElseIf TreeView1.SelectedNode.Text
                                                                                 Comment =
                                                            row.Cells("Comment").Value.ToString
= "Daily Schedule" Then
                    ClearStrings()
                                                                             ElseIf TreeView1.SelectedNode.Text
                                                            = "Legal Holiday" Then
                    NameTB = row.Cells("Daily
Schedule").Value.ToString
                                                                                 ClearStrings()
                    Comment =
row.Cells("Comment").Value.ToString
                                                                                 ID =
                                                            row.Cells("ID").Value.ToString
                    isActive =
row.Cells("Active").Value.ToString
                                                                                 NameTB = row.Cells("Legal
                                                            Holiday"). Value. ToString
                                                                                 dateTB =
row.Cells("ID").Value.ToString
                    Duration =
                                                            row.Cells("Date").Value.ToString
row.Cells("Duration").Value.ToString
                                                                                 isActive =
                    in1 = row.Cells("Time In
                                                            row.Cells("Active").Value.ToString
1").Value.ToString
                                                                                 Comment =
                    out1 = row.Cells("Time Out
                                                            row.Cells("Comment").Value.ToString
1").Value.ToString
                    in2 = row.Cells("Time In
                                                                             ElseIf TreeView1.SelectedNode.Text
2").Value.ToString
                                                            = "Users" Then
                    out2 = row.Cells("Time Out
2").Value.ToString
                                                                                 ClearStrings()
                    in3 = row.Cells("Time In
                                                                                 ID =
3").Value.ToString
                                                            row.Cells("ID").Value.ToString
                    out3 = row.Cells("Time Out
                                                                                 lname =
3").Value.ToString
                                                            row.Cells("LastName").Value.ToString
                                                                                 fname =
                    in1d =
                                                            row.Cells("FirstName").Value.ToString
DateTime.Parse(DateTime.Today & " " & in1)
                                                                                 mname =
                                                            row.Cells("MiddleName").Value.ToString
                    out1d =
DateTime.Parse(DateTime.Today & " " & out1)
                                                                                 isActive =
                    in2d =
                                                            row.Cells("isActive").Value.ToString
DateTime.Parse(DateTime.Today & " " & in2)
                                                                                 Comment =
                                                            row.Cells("Comment").Value.ToString
                    out2d =
DateTime.Parse(DateTime.Today & " " & out2)
                                                                                 isApproved =
                    in3d =
                                                            row.Cells("isApproved").Value.ToString
DateTime.Parse(DateTime.Today & " " & in3)
                                                                                 isAdmin =
                    out3d =
                                                            row.Cells("isAdmin").Value.ToString
DateTime.Parse(DateTime.Today & " " & out3)
                                                                                 username =
                                                            row.Cells("Username").Value.ToString
                    'MsgBox(in1d)
                                                                             ElseIf TreeView1.SelectedNode.Text
                ElseIf TreeView1.SelectedNode.Text
                                                            = "Special Holiday" Then
= "Weekly Schedule" Then
                                                                                 ClearStrings()
                    ClearStrings()
                                                                                 ID =
                    TD =
                                                            row.Cells("ID").Value.ToString
row.Cells("ID").Value.ToString
                                                                                 NameTB = row.Cells("Special
                    NameTB = row.Cells("Weekly
                                                            Holiday"). Value. To String
Schedule"). Value. ToString
                                                                                 dateTB =
                    sunday =
                                                            row.Cells("Date").Value.ToString
row.Cells("Sunday").Value.ToString
                                                                                 isActive =
                                                            row.Cells("Active").Value.ToString
                    monday =
row.Cells("Monday").Value.ToString
                                                                                 locationTB =
                                                            row.Cells("Location").Value.ToString
                    tuesday =
row.Cells("Tuesday").Value.ToString
                    wednesday =
                                                                             ElseIf TreeView1.SelectedNode.Text
                                                            = "Employees" Then
row.Cells("Wednesday").Value.ToString
                    thursday =
row.Cells("Thursday").Value.ToString
                                                                                 ClearStrings()
                    friday =
row.Cells("Friday").Value.ToString
                                                                                 ID =
                                                            row.Cells("ID").Value.ToString
                    saturday =
row.Cells("Saturday").Value.ToString
                                                                                 lname = row.Cells("Last
                                                            Name"). Value. To String
                    isActive =
row.Cells("Active").Value.ToString
                                                                                 fname = row.Cells("First
                                                            Name").Value.ToString
```

| mnomo non Colla/"Middle                                                                                                    |                                                          |
|----------------------------------------------------------------------------------------------------|----------------------------------------------------------|
| <pre>mname = row.Cells("Middle Name").Value.ToString</pre>                                                                                                    | ClearStrings()                                           |
| branchTB =                                                                                                    | 8- (/                                                    |
| row.Cells("Branch").Value.ToString<br>departmentTB =                                                                                                    | <pre>ID = row.Cells("ID").Value.ToString</pre>           |
| row.Cells("Department").Value.ToString                                                                                                    | NameTB = row.Cells("Employee                             |
| designationTB =                                                                                                    | Name").Value.ToString                                    |
| row.Cells("Designation").Value.ToString                                                                                                    | leavetypeTB = row.Cells("Leave                           |
| <pre>weeklysched = row.Cells("Weekly Schedule").Value.ToString</pre>                                                                                                    | Type").Value.ToString<br>totalnumberTB =                 |
| employeestatusTB =                                                                                                    | row.Cells("Total Number").Value.ToString                 |
| row.Cells("Employee Status").Value.ToString                                                                                                    | Comment =                                                |
| <pre>isActive = row.Cells("Active").Value.ToString</pre>                                                                                                    | row.Cells("Comment").Value.ToString                      |
| Comment =                                                                                                    | ElseIf TreeView1.SelectedNode.Text                       |
| row.Cells("Comment").Value.ToString                                                                                                    | = "Branch" Then                                          |
| enumber = row.Cells("Employee<br>Number").Value.ToString                                                                                                    | ClearStrings()                                           |
| namber ).varae.roserring                                                                                                    | C1Cdi 3ci 11ig3()                                        |
| ElseIf TreeView1.SelectedNode.Text                                                                                                    | ID =                                                     |
| = "Employee with Violation" Then                                                                                                    | <pre>row.Cells("ID").Value.ToString</pre>                |
| ClearStrings()                                                                                                    | row.Cells("Branch").Value.ToString                       |
| <b>3</b> .,                                                                                                    | locationTB =                                             |
| ID =                                                                                                    | row.Cells("Location").Value.ToString                     |
| row.Cells("ID").Value.ToString<br>NameTB = row.Cells("Employee                                                                                                    | <pre>isActive = row.Cells("Active").Value.ToString</pre> |
| Name").Value.ToString                                                                                                    | Comment =                                                |
| dateTB =                                                                                                    | <pre>row.Cells("Comment").Value.ToString</pre>           |
| <pre>row.Cells("Date").Value.ToString</pre>                                                                                                    | ElseIf TreeView1.SelectedNode.Text                       |
| row.Cells("Violation").Value.ToString                                                                                                    | = "Location" Then                                        |
| Comment =                                                                                                    |                                                          |
| row.Cells("Comment").Value.ToString                                                                                                    | ClearStrings()                                           |
|                                                                                                    |                                                          |
| ElseIf TreeView1.SelectedNode.Text                                                                                                    | ID =                                                     |
| ElseIf TreeView1.SelectedNode.Text = "Vacation Leave" Then                                                                                                    | row.Cells("ID").Value.ToString                           |
| = "Vacation Leave" Then                                                                                                    | row.Cells("ID").Value.ToString<br>locationTB =           |
|                                                                                                    | row.Cells("ID").Value.ToString                           |
| <pre>= "Vacation Leave" Then</pre>                                                                                                    | <pre>row.Cells("ID").Value.ToString</pre>                |
| <pre>= "Vacation Leave" Then</pre>                                                                                                    | <pre>row.Cells("ID").Value.ToString</pre>                |
| <pre>= "Vacation Leave" Then</pre>                                                                                                    | <pre>row.Cells("ID").Value.ToString</pre>                |
| <pre>= "Vacation Leave" Then</pre>                                                                                                    | <pre>row.Cells("ID").Value.ToString</pre>                |
| <pre>= "Vacation Leave" Then</pre>                                                                                                    | <pre>row.Cells("ID").Value.ToString</pre>                |
| <pre>= "Vacation Leave" Then</pre>                                                                                                    | <pre>row.Cells("ID").Value.ToString</pre>                |
| <pre>= "Vacation Leave" Then</pre>                                                                                                    | <pre>row.Cells("ID").Value.ToString</pre>                |
| = "Vacation Leave" Then  ClearStrings()  ID = row.Cells("ID").Value.ToString NameTB = row.Cells("Employee Name").Value.ToString leavetypeTB = row.Cells("Leave Type").Value.ToString totalnumberTB = row.Cells("Total Number").Value.ToString | <pre>row.Cells("ID").Value.ToString</pre>                |
| <pre>= "Vacation Leave" Then</pre>                                                                                                    | <pre>row.Cells("ID").Value.ToString</pre>                |
| <pre>= "Vacation Leave" Then</pre>                                                                                                    | <pre>row.Cells("ID").Value.ToString</pre>                |
| <pre>= "Vacation Leave" Then</pre>                                                                                                    | <pre>row.Cells("ID").Value.ToString</pre>                |
| <pre>= "Vacation Leave" Then</pre>                                                                                                    | <pre>row.Cells("ID").Value.ToString</pre>                |
| <pre>= "Vacation Leave" Then</pre>                                                                                                    | <pre>row.Cells("ID").Value.ToString</pre>                |
| <pre>= "Vacation Leave" Then</pre>                                                                                                    | <pre>row.Cells("ID").Value.ToString</pre>                |
| <pre>= "Vacation Leave" Then</pre>                                                                                                    | <pre>row.Cells("ID").Value.ToString</pre>                |
| <pre>= "Vacation Leave" Then</pre>                                                                                                    | <pre>row.Cells("ID").Value.ToString</pre>                |
| <pre>= "Vacation Leave" Then</pre>                                                                                                    | <pre>row.Cells("ID").Value.ToString</pre>                |
| <pre>= "Vacation Leave" Then</pre>                                                                                                    | <pre>row.Cells("ID").Value.ToString</pre>                |
| <pre>= "Vacation Leave" Then</pre>                                                                                                    | <pre>row.Cells("ID").Value.ToString</pre>                |
| <pre>= "Vacation Leave" Then</pre>                                                                                                    | <pre>row.Cells("ID").Value.ToString</pre>                |
| <pre>= "Vacation Leave" Then</pre>                                                                                                    | <pre>row.Cells("ID").Value.ToString</pre>                |
| = "Vacation Leave" Then  ClearStrings()  ID = row.Cells("ID").Value.ToString                                                                                                    | <pre>row.Cells("ID").Value.ToString</pre>                |
| = "Vacation Leave" Then  ClearStrings()  ID =  row.Cells("ID").Value.ToString                                                                                                    | <pre>row.Cells("ID").Value.ToString</pre>                |

| COLA =                                                      | Comment =                                                           |
|-------------------------------------------------------------|---------------------------------------------------------------------|
| row.Cells("COLA").Value.ToString<br>isActive =              | row.Cells("Comment").Value.ToString<br>NameTB = row.Cells("Employee |
| row.Cells("Active").Value.ToString                          | Name").Value.ToString                                               |
| Comment =                                                   | dateTB =                                                            |
| <pre>row.Cells("Comment").Value.ToString</pre>              | <pre>row.Cells("Date").Value.ToString</pre>                         |
|                                                             | reason =                                                            |
| ElseIf TreeView1.SelectedNode.Text                          | row.Cells("Reason").Value.ToString                                  |
| = "Employee Status" Then                                    | <pre>newschedTB = row.Cells("Schedule").Value.ToString</pre>        |
| ClearStrings()                                              | row.cells( Schedule ).value.lostring                                |
| C1Cu1 3 C1 111g3 ( )                                        | ElseIf TreeView1.SelectedNode.Text                                  |
| ID =                                                        | = "File Leave of Absence" Then                                      |
| row.Cells("ID").Value.ToString                              |                                                                     |
| isActive =                                                  | ClearStrings()                                                      |
| row.Cells("Active").Value.ToString Comment =                | ID =                                                                |
| row.Cells("Comment").Value.ToString                         | row.Cells("ID").Value.ToString                                      |
| employeestatusTB =                                          | approve =                                                           |
| row.Cells("Employee Status").Value.ToString                 | <pre>row.Cells("Approved").Value.ToString</pre>                     |
| ElseIf TreeView1.SelectedNode.Text                          | row.Cells("Comment").Value.ToString                                 |
| = "Employee Violation" Then                                 | NameTB = row.Cells("Employee                                        |
|                                                             | Name").Value.ToString                                               |
| ClearStrings()                                              | dateTB = row.Cells("Filing                                          |
| ID =                                                        | Date").Value.ToString<br>reason =                                   |
| row.Cells("ID").Value.ToString                              | row.Cells("Reason").Value.ToString                                  |
| isActive =                                                  | <pre>leavetypeTB = row.Cells("Leave</pre>                           |
| row.Cells("Active").Value.ToString                          | Type").Value.ToString                                               |
| Comment =                                                   | startdateTB = row.Cells("Start                                      |
| row.Cells("Comment").Value.ToString<br>penaltyTB =          | Date").Value.ToString<br>enddateTB = row.Cells("End                 |
| row.Cells("Penalty").Value.ToString                         | Date").Value.ToString                                               |
| rankTB = row.Cells("Offense                                 | · •                                                                 |
| Rank").Value.ToString                                       | ElseIf TreeView1.SelectedNode.Text                                  |
| <pre>descTB = row.Cells("Description").Value.ToString</pre> | = "File Overtime" Then                                              |
| NameTB =                                                    | ClearStrings()                                                      |
| row.Cells("Violation").Value.ToString                       |                                                                     |
|                                                             | ID =                                                                |
| ElseIf TreeView1.SelectedNode.Text                          | row.Cells("ID").Value.ToString                                      |
| = "File Change of Rest Day" Then                            | <pre>approve = row.Cells("Approved").Value.ToString</pre>           |
| ClearStrings()                                              | Comment =                                                           |
| C1Cu1 3 C1 111g3 ( )                                        | row.Cells("Comment").Value.ToString                                 |
| ID =                                                        | NameTB = row.Cells("Employee                                        |
| row.Cells("ID").Value.ToString                              | Name").Value.ToString                                               |
| <pre>approve = row.Cells("Approved").Value.ToString</pre>   | <pre>dateTB = row.Cells("Date").Value.ToString</pre>                |
| Comment =                                                   | reason =                                                            |
| row.Cells("Comment").Value.ToString                         | row.Cells("Reason").Value.ToString                                  |
| NameTB = row.Cells("Employee                                | , ,                                                                 |
| Name").Value.ToString                                       | ElseIf TreeView1.SelectedNode.Text                                  |
| dateTB =                                                    | = "File Undertime" Then                                             |
| row.Cells("Date").Value.ToString<br>reason =                | ClearStrings()                                                      |
| row.Cells("Reason").Value.ToString                          |                                                                     |
| ElseIf TreeView1.SelectedNode.Text                          | <pre>ID = row.Cells("ID").Value.ToString</pre>                      |
| = "File Change of Shift Schedule" Then                      | approve =                                                           |
| 0                                                           | row.Cells("Approved").Value.ToString                                |
| <pre>ClearStrings()</pre>                                   | Comment =                                                           |
| TD.                                                         | row.Cells("Comment").Value.ToString                                 |
| <pre>ID = row.Cells("ID").Value.ToString</pre>              | NameTB = row.Cells("Employee<br>Name").Value.ToString               |
| approve =                                                   | dateTB =                                                            |
| row.Cells("Approved").Value.ToString                        | row.Cells("Date").Value.ToString                                    |
|                                                             |                                                                     |

reason =
row.Cells("Reason").Value.ToString

ElseIf TreeView1.SelectedNode.Text = "Employees with Violation" Then

ElseIf TreeView1.SelectedNode.Text
= "Daily Overtime Total" Then

ElseIf TreeView1.SelectedNode.Text
= "Monthly Overtime Total" Then

ElseIf TreeView1.SelectedNode.Text
= "Daily Absenteeism Total" Then

ElseIf TreeView1.SelectedNode.Text = "Monthly Absenteeism Total" Then

ElseIf TreeView1.SelectedNode.Text
= "View Own Audit Trail" Then

Else

End If

End If

Catch ex As Exception

MsgBox(ex.Message,
MsgBoxStyle.Critical)

End Try

End Sub

Private Sub DeleteBtn\_Click(ByVal sender As System.Object, ByVal e As System.EventArgs) Handles DeleteBtn.Click

Try

If TreeView1.SelectedNode.Text =
"Adjustment Policy" Then

VAdjPolicy.DeleteAdjustmentPolicy()

ElseIf TreeView1.SelectedNode.Text =
"Leave Credit" Then

VLeaveCredit.DeleteLeaveCredit()

ElseIf TreeView1.SelectedNode.Text =
"Daily Schedule" Then

VDailySchedule.DeleteDailySchedule()

ElseIf TreeView1.SelectedNode.Text =
"Weekly Schedule" Then

VWeeklySchedule.DeleteWeeklySchedule()

ElseIf TreeView1.SelectedNode.Text =
"Legal Holiday" Then

VLegalHoliday.DeleteLegalHoliday()

ElseIf TreeView1.SelectedNode.Text =
"Special Holiday" Then

VSpecialHoliday.DeleteSpecialHoliday()

ElseIf TreeView1.SelectedNode.Text =
"Employees" Then

VEmployee.DeleteEmployee()

ElseIf TreeView1.SelectedNode.Text =
"Employee with Violation" Then

VEmployeeWithViolation.DeleteEmployeeWithViolation
()

ElseIf TreeView1.SelectedNode.Text =
"Branch" Then

VBranch.DeleteBranch()

ElseIf TreeView1.SelectedNode.Text =
"Location" Then

VLocation.DeleteLocation()

ElseIf TreeView1.SelectedNode.Text =
"Department" Then

VDepartment.DeleteDepartment()

ElseIf TreeView1.SelectedNode.Text =
"Designation" Then

VDesignation.DeleteDesignation()

ElseIf TreeView1.SelectedNode.Text =
"Employee Status" Then

VEStatus.DeleteEmployeeStatus()

ElseIf TreeView1.SelectedNode.Text =
"Employee Violation" Then

VViolation.DeleteViolation()

ElseIf TreeView1.SelectedNode.Text =
"Users" Then

VUser.DeleteUser()

ElseIf TreeView1.SelectedNode.Text =
"File Change of Rest Day" Then

VFCRD.DeleteFileChangeRestDay()

ElseIf TreeView1.SelectedNode.Text =
"File Change of Shift Schedule" Then

VFCSS.DeleteFileChangeShiftSchedule()

ElseIf TreeView1.SelectedNode.Text =
"File Leave of Absence" Then

VFLOA.DeleteFileLeaveOfAbsence()

SelectAbsenteeism("Monthly Absenteeism Total", "BETWEEN '" & datey & "' AND ElseIf TreeView1.SelectedNode.Text = "File Overtime" Then " & datey.Date.AddMonths(1).AddDays(-1) & "'") VFOT.DeleteFileOverTime() End If ElseIf TreeView1.SelectedNode.Text = Catch ex As Exception "File Undertime" Then MsgBox(ex.Message, VFUT.DeleteFileUnderTime() MsgBoxStyle.Critical) Else End Try End If End Sub ClearStrings() Private Sub SearchBox TextChanged(ByVal sender As System.Object, ByVal e As System.EventArgs) Catch ex As Exception Handles SearchBox.TextChanged MsgBox(ex.Message, Try MsgBoxStyle.Critical) LoadDataGrid() End Try DataGrid.CurrentCell = Nothing End Sub For Each row As DataGridViewRow In Private Sub DateTimePicker1\_ValueChanged(ByVal Me.DataGrid.Rows sender As System.Object, ByVal e As System.EventArgs) Handles Dim list As New ArrayList DateTimePicker1.ValueChanged For Each cell As DataGridViewCell In row.Cells If TreeView1.SelectedNode.Text = "Daily Overtime Total" Then  $\verb|cell.Value.ToString.ToLower.Contains(SearchBox.Tex|\\$ t) Then SelectOvertime("Daily Overtime Total", "= '" & DateTimePicker1.Value.Date & "'") list.Add(True) ElseIf TreeView1.SelectedNode.Text = F1se "Monthly Overtime Total" Then list.Add(False) Dim datey As DateTime End If datev = DateTime.Parse(DateTimePicker1.Value.Date.Month & Next " 1, " & DateTimePicker1.Value.Date.Year) If Not list.Contains(True) Then  $\label{eq:selectovertime} SelectOvertime("Monthly Overtime Total", "BETWEEN '" & datey & "' AND '" & \\$ row.Visible = False datey.Date.AddMonths(1).AddDays(-1) & "'") End If ElseIf TreeView1.SelectedNode.Text = "Daily Absenteeism Total" Then Next SelectAbsenteeism("Daily Catch ex As Exception Absenteeism Total", "= '" & DateTimePicker1.Value.Date & "'") MsgBox(ex.Message, MsgBoxStyle.Critical) ElseIf TreeView1.SelectedNode.Text = "Monthly Absenteeism Total" Then End Try Dim datey As DateTime End Sub

Try

Handles PrintButton.Click

Private Sub PrintButton Click(ByVal sender As

System.Object, ByVal e As System.EventArgs)

datey =

" 1, " & DateTimePicker1.Value.Date.Year)

DateTime.Parse(DateTimePicker1.Value.Date.Month &

|                                                                                                    | If print = "Daily Absenteeism" Then                                    | End Sub                                                                                                   |                  |
|----------------------------------------------------------------------------------------------------|------------------------------------------------------------------------|----------------------------------------------------------------------------------------------------|------------------|
|                                                                                                    | VDAbsenteeism.PrintDAbsenteeism() Trail.AddTrail("Printed Daily        | Private Sub OKBtn_Click(ByVal<br>System.Object, ByVal e As System.<br>Handles OKBtn.Click                 |                  |
| Absenteeism"                                                                                                    | )                                                                      | Try                                                                                                    |                  |
| Then                                                                                                    | ElseIf print = "Monthly Absenteeism"                                   | If SQL.HasConnection                                                                                      | = True Then      |
| <pre>VMAbsenteeism.PrintMAbsenteeism()</pre>                                                                                                    |                                                                        | isAdmin = False                                                                                           |                  |
| Absenteeism"                                                                                                    | Trail.AddTrail("Printed Monthly )                                      | If IsAuthenticate                                                                                         | d() = True Then  |
| E                                                                                                    | ElseIf print = "Daily Overtime" Then                                   | MsgBox("Login<br>MsgBoxStyle.Information)                                                                 | successful.",    |
| Overtime")                                                                                                    | <pre>VDOvertime.PrintDOvertime() Trail.AddTrail("Printed Daily</pre>   | AuthUser = Us                                                                                             | ernameTB.Text    |
|                                                                                                    | ElseIf print = "Monthly Overtime" Then                                 | If isAdmin =                                                                                              | True Then        |
| Overtime")                                                                                                    | <pre>VMOvertime.PrintMOvertime() Trail.AddTrail("Printed Monthly</pre> | MainWindo<br>MainWindo<br>Me.Close(                                                                       | w.Focus()        |
|                                                                                                    | End If                                                                 | Else                                                                                                    |                  |
| Catc                                                                                                    | h ex As Exception                                                      |                                                                                                    |                  |
| MsgBoxStyle.                                                                                                    | ·                                                                      | MainWindo<br>MainWindo<br>Me.Close(                                                                       | w.Focus()        |
| End Sub                                                                                                    |                                                                        | End If                                                                                                    |                  |
| End Class                                                                                                    |                                                                        | End If                                                                                                    |                  |
| Public Class                                                                                                    |                                                                        | End If                                                                                                    |                  |
| Private                                                                                                    | Trail As New AuditTrail<br>SQL As New SQLControl                       | Catch ex As Exception                                                                                     |                  |
| Public AuthUser As String Public isAdmin As Boolean  Private Sub LinkLabel1_LinkClicked(ByVal sender As System.Object, ByVal e As System.Windows.Forms.LinkLabelLinkClickedEventArgs ) Handles DBSet.LinkClicked |                                                                        | MsgBox(ex.Message,<br>MsgBoxStyle.Critical)                                                               |                  |
|                                                                                                    |                                                                        | End Try                                                                                                   |                  |
|                                                                                                    |                                                                        | End Sub                                                                                                   |                  |
| DBSe                                                                                                    | ttings.Show()                                                          | Private Function IsAuthentica                                                                             | ted() As Boolean |
| End Sub                                                                                                    |                                                                        | If SQL.SQLDS IsNot Nothin                                                                                 | g Then           |
| Private Sub CancelBtn_Click(ByVal sender As<br>System.Object, ByVal e As System.EventArgs)<br>Handles CancelBtn.Click                                                                                            |                                                                        | SQL.SQLDS.Clear()                                                                                         |                  |
|                                                                                                    |                                                                        | End If                                                                                                    |                  |
| Me.C                                                                                                    | lose()                                                                 | SQL.RunQuery("SELECT Coun<br>UserCount " & _                                                              | t(Username) As   |
| End Sub                                                                                                    |                                                                        | "FROM tUser<br>"WHERE Usern                                                                               |                  |
| Private Sub LinkLabel1_LinkClicked_1(ByVal sender As System.Object, ByVal e As System.Windows.Forms.LinkLabelLinkClickedEventArgs ) Handles LinkLabel1.LinkClicked                                               |                                                                        | UsernameTB.Text & "' " & _<br>" AND Passwo<br>PwdTB.Text & "' COLLATE<br>SQL_Latin1_General_CP1_CS_AS AND | rd='" &          |
| User                                                                                                    | .Show()                                                                |                                                                                                    |                  |

```
SQL.SQLDS.Tables(0).Rows(0).Item("UserCount") = 1
                                                                Private Sub SaveBtn_Click(ByVal sender As
                                                            System.Object, ByVal e As System.EventArgs)
Then
                                                            Handles SaveBtn.Click
            Trail.AddTrail("Logged In.")
                                                                     My.Settings.ServerTXT = ServerTB.Text
SQL.RunQuery("SELECT isAdmin, ID FROM
tUser WHERE Username = '" & UsernameTB.Text & "'")
                                                                    My.Settings.DBTXT = DBTB.Text
                                                                     My.Settings.DBUserTXT = DBUserTB.Text
                                                                     My.Settings.DBPassTXT = DBPwdTB.Text
                                                                     My.Settings.Save()
SQL.SQLDS.Tables(0).Rows(0).Item("isAdmin").ToStri
ng = True Then
                                                                     If SQL.HasConnection = True Then
                isAdmin = True
                                                                         MsgBox("Connection success!")
            Else : isAdmin = False
                                                                         Me.Close()
            End If
                                                                     End If
            Return True
                                                                     'MsgBox(My.Settings.ServerTXT)
        End If
        MsgBox("Invalid user credentials or
                                                                End Sub
account not yet approved.", MsgBoxStyle.Critical,
"LOGIN FAILED")
                                                                Private Sub DBSettings_Load(ByVal sender As
                                                            System.Object, ByVal e As System.EventArgs)
        Return False
                                                            Handles MyBase.Load
    End Function
                                                                     ServerTB.Text = My.Settings.ServerTXT
                                                                     DBTB.Text = My.Settings.DBTXT
    Private Sub Form1 Load(ByVal sender As
                                                                     DBUserTB.Text = My.Settings.DBUserTXT
System.Object, ByVal e As System.EventArgs)
                                                                     DBPwdTB.Text = My.Settings.DBPassTXT
Handles MyBase.Load
                                                                End Sub
        UsernameTB.Text = My.Settings.USERTXT
        PwdTB.Text = My.Settings.PASSTXT
                                                                Private Sub DBSettings_FormClosed(ByVal sender
                                                            As Object, ByVal e As
    End Sub
                                                            System.Windows.Forms.FormClosedEventArgs) Handles
                                                            MyBase.FormClosed
    Private Sub Form1_FormClosed(ByVal sender As
Object, ByVal e As
                                                                     My.Settings.ServerTXT = ServerTB.Text
System.Windows.Forms.FormClosedEventArgs) Handles
                                                                    My.Settings.DBTXT = DBTB.Text
                                                                    My.Settings.DBUserTXT = DBUserTB.Text
MyBase.FormClosed
                                                                    My.Settings.DBPassTXT = DBPwdTB.Text
        My.Settings.USERTXT = UsernameTB.Text
                                                                    My.Settings.Save()
        My.Settings.PASSTXT = PwdTB.Text
        My.Settings.Save()
    End Sub
                                                                End Sub
End Class
                                                            End Class
                                                            Public Class CheckDuplicates
Public Class DBSettings
                                                                Private SQL As New SQLControl
    Private SQL As New SQLControl
    Public ServerTxt As String
                                                                Public Function IsDuplicated(ByVal DupString
    Public DBTxt As String
                                                            As String)
    Public DBUserTxt As String
    Public DBPassTxt As String
                                                                     SQL.RunQuery(DupString)
                                                                     If SQL.SQLDS.Tables(0).Rows.Count > 0 Then
    Private Sub CancelBtn Click(ByVal sender As
System.Object, ByVal e As System.EventArgs)
                                                                         Return True
Handles CancelBtn.Click
        Me.Close()
                                                                     Else: Return False
    End Sub
                                                                     End If
```

| End Function                                                                 | MsgBox(ex.Message,<br>MsgBoxStyle.Critical)                         |
|------------------------------------------------------------------------------|---------------------------------------------------------------------|
| End Class                                                                    | MSgboxStyle.Critical)                                               |
|                                                                              | End Try                                                             |
| Public Class AttendanceInput                                                 |                                                                     |
| Definate COL As Non COl Control                                              | End Sub                                                             |
| Private SQL As New SQLControl<br>Private HRow As Boolean                     | Private Sub CancelBtn_Click(ByVal sender As                         |
| Private qstring As String                                                    | System.Object, ByVal e As System.EventArgs)                         |
| Private bSource As New BindingSource                                         | Handles CancelBtn.Click                                             |
| Private dTable As New DataTable                                              | 'Closes the form                                                    |
| Private printString As String                                                | Me.Close()                                                          |
| Private absent As String                                                     |                                                                     |
| Private dayWeek As String<br>Private Trail As New AuditTrail                 | End Sub                                                             |
| Private Trail As New Additirali Private LeaveType As String                  | Private Sub SetTable()                                              |
| Private ENumber, SchedID As String                                           | TTIVACE SUB SCETABLE()                                              |
| Private Regular As String                                                    |                                                                     |
| Private ins, outs, innd, outnd As String                                     |                                                                     |
| Private datei As DateTime                                                    | 'Set the Data Table                                                 |
| Private COLA, BasicPay As String                                             | Dim deNeme New Detectalume ("Dete"                                  |
| Private IDAttendanceComp As String Private DTPCol, DTPCol2, DTPCol3, DTPCol4 | Dim dcName = New DataColumn("Date", GetType(Date))                  |
| DTPCol5, DTPCol6 As New CalendarColumn                                       | dectype(bace))                                                      |
| Private PdfDTR As New PrintDTR                                               | <pre>Dim day = New DataColumn("Day",</pre>                          |
| Private PdfCompensation As New                                               | <pre>GetType(String))</pre>                                         |
| PrintCompensation                                                            |                                                                     |
| Private PdfAttendanceSummary As New PrintAttendanceSummary                   | <pre>Dim sched = New DataColumn("Schedule", GetType(String))</pre>  |
| Private PayslipPDF As New PrintPDFPayslip                                    |                                                                     |
| Trivace raysiipi or As New Trincroff aysiip                                  | Dim isSpecial = New DataColumn("Special                             |
| Private Sub AttendanceInput_Load(ByVal se                                    |                                                                     |
| As System.Object, ByVal e As System.EventArgs                                |                                                                     |
| Handles MyBase.Load                                                          | Dim isLegal = New DataColumn("Legal                                 |
| Try                                                                          | Holiday", GetType(Boolean))                                         |
| 11 y                                                                         | <pre>Dim isAbsent = New DataColumn("Absent",</pre>                  |
|                                                                              | <pre>GetType(Boolean))</pre>                                        |
|                                                                              |                                                                     |
| SQL.RunQuery("SELECT ID, Name FRO                                            |                                                                     |
| tBranch WHERE isActive = 1")                                                 | GetType(Boolean))                                                   |
| BranchCB.DataSource =                                                        | <pre>Dim isOT = New DataColumn("Overtime</pre>                      |
| SQL.SQLDS.Tables(0)                                                          | <pre>Filed", GetType(Boolean))</pre>                                |
| BranchCB.ValueMember = "ID"                                                  |                                                                     |
| BranchCB.DisplayMember = "Name"                                              | Dim isRD = New DataColumn("Rest Day",                               |
| COL BunQuany/"CELECT TD Nama ERG                                             | GetType(Boolean))                                                   |
| SQL.RunQuery("SELECT ID, Name FRC tDepartment WHERE isActive = 1")           | dTable.Columns.Add(dcName)                                          |
| EDEPAR CINCILE WILLIE ISACCIVE - I )                                         | dTable.Columns.Add(day)                                             |
| <pre>DeptCB.DataSource =</pre>                                               | dTable.Columns.Add(sched)                                           |
| SQL.SQLDS.Tables(0).Copy                                                     | dTable.Columns.Add(isSpecial)                                       |
| DeptCB.ValueMember = "ID"                                                    | dTable.Columns.Add(isLegal)                                         |
| DeptCB.DisplayMember = "Name"                                                | <pre>dTable.Columns.Add(isAbsent) dTable.Columns.Add(isLeave)</pre> |
| SQL.RunQuery("SELECT ID, Name FRO                                            | , ,                                                                 |
| tDesignation WHERE isActive = 1")                                            | dTable.Columns.Add(isRD)                                            |
| ,                                                                            | , ,                                                                 |
| <pre>DesigCB.DataSource =</pre>                                              | End Sub                                                             |
| SQL.SQLDS.Tables(0).Copy                                                     |                                                                     |
| <pre>DesigCB.ValueMember = "ID" DesigCB.DisplayMember = "Name"</pre>         | Private Sub SetDataGridColumn()                                     |
| pesi8cp.pishtakhemper - Name                                                 | DataGridView1.Columns("Employee                                     |
| dTable.Clear()                                                               | Name").DisplayIndex = 0                                             |
| dTable.Columns.Clear()                                                       | DataGridView1.Columns("Employee                                     |
| SetTable()                                                                   | Name").ReadOnly = True                                              |
|                                                                              |                                                                     |

Catch ex As Exception

```
DataGridView1.Columns("Employee
Number").DisplayIndex = 1
                                                                        dTable.Clear()
        DataGridView1.Columns("Employee
Number").ReadOnly = True
                                                                         'Generate employee names and employee
                                                            numbers to dTable
        DataGridView1.Columns("Date").DisplayIndex
                                                                        GenerateEmployeeNamesAndNumbers()
= 2
        DataGridView1.Columns("Date").ReadOnly =
                                                                         'Bind dTable to binding source
                                                                         BindToSource()
True
        DataGridView1.Columns("Day").DisplayIndex
                                                                         'Add Dates to dTable
= 3
                                                                        AddDatesAndDays()
        DataGridView1.Columns("Day").ReadOnly =
True
                                                                        For j As Integer = 0 To
                                                            Me.DataGridView1.Rows.Count - 1
DataGridView1.Columns("Schedule").DisplayIndex = 4
        DataGridView1.Columns("Schedule").ReadOnly
                                                            Me.DataGridView1.Rows(j).Cells("Absent").Value =
= True
                                                            False
        DataGridView1.Columns("Time In
                                                                             'Check data if already in the
1").DisplayIndex = 5
                                                            database...
        DataGridView1.Columns("Time Out
                                                                            If CheckDataInDB(j) = True Then
1").DisplayIndex = 6
        DataGridView1.Columns("Time In
                                                                                 'Fetch from database
2").DisplayIndex = 7
                                                                                 FetchData(j)
        DataGridView1.Columns("Time Out
2").DisplayIndex = 8
                                                                            Fnd Tf
        DataGridView1.Columns("Time In
                                                                             'Add other details
3").DisplayIndex = 9
        DataGridView1.Columns("Time Out
                                                                            GenerateDetails(j)
3").DisplayIndex = 10
                                                                        Next
DataGridView1.Columns("Absent").DisplayIndex = 11
                                                                        SetDataGridColumn()
        DataGridView1.Columns("Rest
                                                                    Catch ex As Exception
Day").DisplayIndex = 12
        DataGridView1.Columns("Rest Day").ReadOnly
                                                                        MsgBox(ex.Message,
= True
                                                            MsgBoxStyle.Critical)
                                                                    End Try
DataGridView1.Columns("Leave").DisplayIndex = 13
        DataGridView1.Columns("Leave").ReadOnly =
True
                                                                Fnd Sub
        DataGridView1.Columns("Special
Holiday").DisplayIndex = 14
                                                                Private Sub GenerateEmployeeNamesAndNumbers()
        DataGridView1.Columns("Special
Holiday").ReadOnly = True
                                                                    If SQL.SQLDS IsNot Nothing Then
        DataGridView1.Columns("Legal
                                                                        SQL.SQLDS.Clear()
Holiday").DisplayIndex = 15
        DataGridView1.Columns("Legal
                                                                    End If
Holiday").ReadOnly = True
                                                                    qstring = "SELECT Name AS [Employee Name],
                                                            " &
        DataGridView1.Columns("Overtime
Filed").DisplayIndex = 16
                                                                                     "EmployeeNumber AS
                                                            [Employee Number] " & _
        DataGridView1.Columns("Overtime
                                                                               "FROM tEmployee " &
Filed").ReadOnly = True
                                                            "WHERE ID_Branch = '" & BranchCB.SelectedValue & "' " & _
    End Sub
                                                                                     "AND ID_Department = '" &
                                                            DeptCB.SelectedValue & "' " &
    Private Sub GenerateBtn Click(ByVal sender As
                                                                                    "AND ID_Designation = '" &
                                                            DesigCB.SelectedValue & "' " &
System.Object, ByVal e As System.EventArgs)
Handles GenerateBtn.Click
                                                                                     "AND isActive = 1"
        Try
                                                                    SQL.RunQuery(qstring)
```

```
DataGridView1.Rows((i * a) + x +
                                                            i).Cells("Time Out 2").Value =
        For i As Integer = 0 To
                                                            StartDTP.Value.AddDays(x)
EndDTP.Value.Date.Subtract(StartDTP.Value.Date).Da
                                                                             DataGridView1.Rows((i * a) + x +
                                                            i).Cells("Time In 3").Value =
                                                            StartDTP.Value.AddDays(x)
            SQL.SQLDA.Fill(dTable)
                                                                             DataGridView1.Rows((i * a) + x +
                                                            i).Cells("Time Out 3").Value =
                                                            StartDTP.Value.AddDays(x)
        Next
                                                                             DataGridView1.Rows((i * a) + x +
                                                            i).Cells("Day").Value =
    End Sub
                                                            StartDTP.Value.AddDays(x).DayOfWeek.ToString
    Private Sub BindToSource()
        bSource.DataSource = dTable
        Me.DataGridView1.DataSource = bSource
                                                                    Next
    End Sub
    Private Sub AddDatesAndDays()
                                                                End Sub
                                                                Private Function CheckDataInDB(ByVal i As
Me.DataGridView1.Sort(Me.DataGridView1.Columns("Em
                                                            Integer) As Boolean
ployee Name"),
                                                            \mbox{qstring = "SELECT ID FROM tEmployee WHERE} \\ \mbox{EmployeeNumber = '" &} \\ \mbox{}
System.ComponentModel.ListSortDirection.Ascending)
                                                            Me.DataGridView1.Rows(i).Cells("Employee
        DTPCol.Name = "Time In 1"
        Me.DataGridView1.Columns.Add(DTPCol)
                                                            Number").Value.ToString & "''
        DTPCol2.Name = "Time Out 1"
                                                                     SQL.RunQuery(qstring)
        Me.DataGridView1.Columns.Add(DTPCol2)
                                                                     ENumber =
        DTPCol3.Name = "Time In 2"
                                                            SQL.SQLDS.Tables(0).Rows(0).Item("ID")
        Me.DataGridView1.Columns.Add(DTPCol3)
                                                                     qstring = "SELECT * FROM
                                                            tAttendanceComputation WHERE ID_Employee = '" &
        DTPCol4.Name = "Time Out 2"
                                                            ENumber & "' AND Date = '" &
        Me.DataGridView1.Columns.Add(DTPCol4)
                                                            Me.DataGridView1.Rows(i).Cells("Date").Value.ToStr
                                                            ing & "''
        DTPCol5.Name = "Time In 3"
        Me.DataGridView1.Columns.Add(DTPCol5)
                                                                     SQL.RunQuery(qstring)
        DTPCol6.Name = "Time Out 3"
        Me.DataGridView1.Columns.Add(DTPCol6)
                                                                     If SQL.SQLDS.Tables(0).Rows.Count > 0 Then
        Dim a As Integer
                                                                         Return True
                                                                     Else: Return False
EndDTP.Value.Date.Subtract(StartDTP.Value.Date).Da
                                                                     End If
        For i As Integer = 0 To
SQL.SQLDS.Tables(0).Rows.Count - 1
                                                                End Function
            For x As Integer = 0 To a
                                                                Private Sub FetchData(ByVal s As Integer)
                DataGridView1.Rows((i * a) + x +
                                                                     qstring = "SELECT DS.Name AS Schedule, " &
i).Cells("Date").Value =
StartDTP.Value.Date.AddDays(x)
                DataGridView1.Rows((i * a) + x +
                                                            "tAttendanceComputation.A In1 AS [Time In 1], " &
i).Cells("Time In 1").Value =
StartDTP.Value.AddDays(x)
                DataGridView1.Rows((i * a) + x +
                                                            "tAttendanceComputation.A_Out1 AS [Time Out 1], "
i).Cells("Time Out 1").Value =
StartDTP.Value.AddDays(x)
                DataGridView1.Rows((i * a) + x +
                                                             "tAttendanceComputation.A_In2 AS [Time In 2], " &
i).Cells("Time In 2").Value =
StartDTP.Value.AddDays(x)
                                                            "tAttendanceComputation.A_Out2 AS [Time Out 2], "
                                                            & _
```

```
"tAttendanceComputation.A_In3 AS [Time In 3], " &
                                                           Me.DataGridView1.Rows(s).Cells("Leave").Value =
                                                           SQL.SQLDS.Tables(0).Rows(0).Item("Leave").ToString
                                                                   Me.DataGridView1.Rows(s).Cells("Special
"tAttendanceComputation.A Out3 AS [Time Out 3], "
                                                           Holiday").Value =
                                                           SQL.SQLDS.Tables(0).Rows(0).Item("Special
                                                           Holiday").ToString
"tAttendanceComputation.Absent, " & _
                                                                   Me.DataGridView1.Rows(s).Cells("Legal
                                                           Holiday").Value =
                                                           SQL.SQLDS.Tables(0).Rows(0).Item("Legal
"tAttendanceComputation.isRestDay AS [Rest Day], "
                                                           Holiday").ToString
                                                                   Me.DataGridView1.Rows(s).Cells("Overtime
                                                           Filed").Value =
"tAttendanceComputation.isLeave AS Leave, " & _
                                                           SQL.SQLDS.Tables(0).Rows(0).Item("Overtime
"tAttendanceComputation.isSpecial AS [Special
                                                           Filed").ToString
Holiday], " &
                                                               End Sub
"tAttendanceComputation.isLegal AS [Legal
Holiday], " & _
                                                               Private Sub GenerateDetails(ByVal f As
                                                           Integer)
"tAttendanceComputation.isOvertime AS [Overtime
Filed] " & _
                                                                    'Original Schedule
                                                                   qstring = "SELECT " &
                  "FROM tAttendanceComputation " &
                                                                                    "sun.Name AS Sunday, " & _
                                                                                    "mon.Name AS Monday, " & _
                        "INNER JOIN tDailySchedule
                                                                                    "tue.Name AS Tuesday, " &
AS DS ON DS.ID = tAttendanceComputation.ID DS " &
                        "INNER JOIN tEmployee AS
                                                                                    "wed.Name AS Wednesday, "
                                                           & _
Emp ON Emp.ID = tAttendanceComputation.ID_Employee
                                                                                    "thu.Name AS Thursday, " &
                  "WHERE Emp.EmployeeNumber = '" &
Me.DataGridView1.Rows(s).Cells("Employee
                                                                                    "fri.Name AS Friday, " &
Number").Value.ToString & "' " & _
                                                                                    "sat.Name AS Saturday " &
                        "AND Date = '" &
Me.DataGridView1.Rows(s).Cells("Date").Value.ToStr
                                                                              "FROM tEmployee " & _
ing & "'"
                                                                                    "INNER JOIN
                                                           tWeeklySchedule AS week ON week.ID =
        SQL.RunQuery(qstring)
                                                           tEmployee.ID_WeeklySchedule " &
                                                                                    "INNER JOIN tDailySchedule
                                                           AS sun ON sun.ID = week.ID_SundayDS " &
Me.DataGridView1.Rows(s).Cells("Schedule").Value =
                                                                                    "INNER JOIN tDailySchedule
SQL.SQLDS.Tables(0).Rows(0).Item("Schedule").ToStr
                                                           AS mon ON mon.ID = week.ID_MondayDS " &
                                                                                    "INNER JOIN tDailySchedule
ing
                                                           AS tue ON tue.ID = week.ID_TuesdayDS " &
        Me.DataGridView1.Rows(s).Cells("Time In
                                                                                    "INNER JOIN tDailySchedule
1").Value = SQL.SQLDS.Tables(0).Rows(0).Item("Time
In 1").ToString
                                                           AS wed ON wed.ID = week.ID_WednesdayDS " & _
                                                                                    "INNER JOIN tDailySchedule
       Me.DataGridView1.Rows(s).Cells("Time Out
1").Value = SQL.SQLDS.Tables(0).Rows(0).Item("Time
                                                           AS thu ON thu.ID = week.ID_ThursdayDS " & ]
                                                                                    "INNER JOIN tDailySchedule
Out 1"). ToString
       Me.DataGridView1.Rows(s).Cells("Time In
                                                           AS fri ON fri.ID = week.ID FridayDS " &
2").Value = SQL.SQLDS.Tables(0).Rows(0).Item("Time
                                                                                    "INNER JOIN tDailySchedule
In 2").ToString
                                                           AS sat ON sat.ID = week.ID SaturdayDS " &
        Me.DataGridView1.Rows(s).Cells("Time Out
                                                                             "WHERE tEmployee.EmployeeNumber
2").Value = SQL.SQLDS.Tables(0).Rows(0).Item("Time
                                                           = '" & DataGridView1.Rows(f).Cells("Employee
                                                           Number").Value & "'"
Out 2").ToString
       Me.DataGridView1.Rows(s).Cells("Time In
3").Value = SQL.SQLDS.Tables(0).Rows(0).Item("Time
                                                                   SQL.RunQuery(qstring)
In 3").ToString
        Me.DataGridView1.Rows(s).Cells("Time Out
3").Value = SQL.SQLDS.Tables(0).Rows(0).Item("Time
                                                           Me.DataGridView1.Rows(f).Cells("Schedule").Value =
                                                           SQL.SQLDS.Tables(0).Rows(0).Item(Me.DataGridView1.
Out 3"). ToString
                                                           Rows(f).Cells("Day").Value).ToString
Me.DataGridView1.Rows(s).Cells("Absent").Value =
SQL.SQLDS.Tables(0).Rows(0).Item("Absent").ToStrin
                                                                    'Schedule from Filed Change of Shift
                                                           Schedule (Approved)
g
        Me.DataGridView1.Rows(s).Cells("Rest
                                                                   qstring = "SELECT " & _
Day").Value =
                                                                                    "DS.Name AS Schedule " &
                                                                              "FROM tFileChangeShiftSchedule "
SQL.SQLDS.Tables(0).Rows(0).Item("Rest
                                                           & _
Day").ToString
```

```
"INNER JOIN tDailySchedule
                                                                                    "INNER JOIN tEmployee AS
AS DS ON DS.ID = tFileChangeShiftSchedule.ID_DS "
                                                            Emp ON Emp.ID = tFileLeaveOfAbsence.ID_Employee "
& _
                                                            & _
                        "INNER JOIN tEmployee AS
                                                                                    "INNER JOIN tLeaveType AS
Emp ON Emp.ID =
                                                            LOA ON LOA.ID = tFileLeaveOfAbsence.ID_LeaveType "
tFileChangeShiftSchedule.ID Employee " &
                  "WHERE Emp.EmployeeNumber = '" &
                                                                              "WHERE ('" &
                                                            DataGridView1.Rows(f).Cells("Date").Value & "'
Me.DataGridView1.Rows(f).Cells("Employee
Number").Value.ToString & "' " & _
                                                            BETWEEN tFileLeaveOfAbsence.StartDate AND
                        "AND Date = '" &
                                                            tFileLeaveOfAbsence.EndDate) AND " &
Me.DataGridView1.Rows(f).Cells("Date").Value.ToStr
                                                                                    "isApproved = 1 AND " &
ing & "' " &
                                                                                     "Emp.EmployeeNumber = '"_&
                                                            DataGridView1.Rows(f).Cells("Employee
                         "AND isApproved = '1'"
                                                            Number"). Value & "''
        SQL.RunQuery(qstring)
                                                                    SQL.RunQuery(qstring)
        If SQL.SQLDS.Tables(0).Rows.Count > 0 Then
                                                                    If SQL.SQLDS.Tables(0).Rows.Count > 0 Then
Me.DataGridView1.Rows(f).Cells("Schedule").Value =
SQL.SQLDS.Tables(0).Rows(0).Item("Schedule").ToStr
                                                            DataGridView1.Rows(f).Cells("Leave").Value = True
ing
                                                                        LeaveType =
        End If
                                                            SQL.SQLDS.Tables(0).Rows(0).Item("Code").ToString
        'Rest Day from Filed Change of Rest Day
                                                            DataGridView1.Rows(f).Cells("Leave").Value = False
        qstring = "SELECT * FROM
tFileChangeRestDay " &
                                                                    Fnd Tf
                        "INNER JOIN tEmployee AS
Emp ON Emp.ID = tFileChangeRestDay.ID_Employee " &
                                                                    'Special Holiday
                  "WHERE Emp.EmployeeNumber = '" &
                                                                    qstring = "SELECT Loc.City, " & _
Me.DataGridView1.Rows(f).Cells("Employee
                                                                                                 "Branch.Name,
                                                            " & _
Number").Value.ToString & "' " & _
                        "AND Date = '" &
Me.DataGridView1.Rows(f).Cells("Date").Value.ToStr
                                                            "tSpecialHoliday.Name " & _
ing & "' " & _
                                                                                          "FROM
                        "AND isApproved = '1'"
                                                            tSpecialHoliday " & _
                                                                                                 "INNER JOIN
        SQL.RunQuery(qstring)
                                                            tLocation AS Loc ON Loc.ID =
                                                            tSpecialHoliday.ID_Location " & _
        If SQL.SQLDS.Tables(0).Rows.Count > 0 Then
                                                                                                 "INNER JOIN
                                                            tBranch AS Branch ON Branch.ID_Location = Loc.ID "
Me.DataGridView1.Rows(f).Cells("Schedule").Value =
                                                                                           "WHERE Date = '" &
"Rest Day"
                                                            DataGridView1.Rows(f).Cells("Date").Value & "' AND
        Fnd Tf
                                                                                                 "Branch.ID =
                                                            '" & BranchCB.SelectedValue & "'"
        'Rest Day
        If
                                                                    SQL.RunQuery(qstring)
Me.DataGridView1.Rows(f).Cells("Schedule").Value =
"Rest Day" Then
                                                                    If SQL.SQLDS.Tables(0).Rows.Count > 0 Then
            Me.DataGridView1.Rows(f).Cells("Rest
                                                                        DataGridView1.Rows(f).Cells("Special
Day").Value = True
                                                            Holiday"). Value = True
        Else:
                                                                    Else :
Me.DataGridView1.Rows(f).Cells("Rest Day").Value =
                                                            DataGridView1.Rows(f).Cells("Special
                                                            Holiday").Value = False
False
        End If
                                                                    End If
                                                                    'Legal Holiday
        'Leave
                                                                    qstring = "SELECT * FROM tLegalHoliday
        qstring = "SELECT LOA.Code FROM
tFileLeaveOfAbsence " & _
                                                            WHERE Date = '" &
                                                            DataGridView1.Rows(f).Cells("Date").Value & "'"
```

```
'Insert or Update Attendance in DB
                                                                          SQL.RunQuery(qstring)
        SQL.RunQuery(qstring)
        If SQL.SQLDS.Tables(0).Rows.Count > 0 Then
                                                                          '----ADDING COMPENSATION
                                                                          'Get COLA and BasicPay
            DataGridView1.Rows(f).Cells("Legal
                                                                          BasicPay = GetBasicPay()
Holiday").Value = True
                                                                          'MsgBox(BasicPay)
        Else : DataGridView1.Rows(f).Cells("Legal
Holiday").Value = False
                                                                          COLA = GetCOLA()
        End If
                                                                          'MsgBox(COLA)
        'Overtime Filed
                                                                          'Get ID AttendanceComputation
                                                                          AddCompensation(x)
        Next
                        "INNER JOIN tEmployee AS
Catch ex As Exception
DataGridView1.Rows(f).Cells("Date").Value & "' AND
                                                                      MsgBox(ex.Message,
                                                          MsgBoxStyle.Critical)
" & _
                        "tFileOvertime.isApproved
= 1 AND " & _
                                                                  End Try
                        "Emp.EmployeeNumber = '" &
DataGridView1.Rows(f).Cells("Employee
Number").Value & "'"
                                                              End Sub
                                                              Private Sub SetDetails(ByVal h As Integer)
        SQL.RunQuery(qstring)
                                                                  Dim out3a, out3b As String
        If SQL.SQLDS.Tables(0).Rows.Count > 0 Then
                                                                  datei =
            DataGridView1.Rows(f).Cells("Overtime
                                                          Me.DataGridView1.Rows(h).Cells("Date").Value
Filed").Value = True
                                                                  'S In1
        Else:
DataGridView1.Rows(f).Cells("Overtime
                                                                  qstring = "SELECT TimeIn_1, TimeOut_3 FROM
                                                          tDailySchedule WHERE Name = '" &
Filed").Value = False
                                                          Me.DataGridView1.Rows(h).Cells("Schedule").Value.T
        End If
                                                          oString & "'"
    End Sub
                                                                  'MsgBox(qstring)
    Private Sub SaveBtn Click(ByVal sender As
                                                                  SQL.RunQuery(qstring)
System.Object, ByVal e As System.EventArgs)
Handles SaveBtn.Click
                                                                  ins = datei.Date & " " &
                                                          SQL.SQLDS.Tables(0).Rows(0).Item("TimeIn_1").ToStr
        Try
                                                          ing
                                                                  'S_Out3
            For x As Integer = 0 To
Me.DataGridView1.Rows.Count - 1
                                                                  out3a =
                                                          SQL.SQLDS.Tables(0).Rows(0).Item("TimeOut_3").ToSt
                'Set details
                                                          ring
                                                                  outs = datei.Date & " " &
                                                          SQL.SQLDS.Tables(0).Rows(0).Item("TimeOut_3").ToSt
                SetDetails(x)
                                                          ring
                If CheckDataInDB(x) = True Then
                                                                  'ND In
                                                                  qstring = "SELECT TimeIn_1, TimeOut_3 FROM
                    'Update in DB
                    qstring = UpdateAttendance(x)
                                                          tDailySchedule WHERE Name = 'Night Differential'"
                Else
                                                                  SQL.RunQuery(qstring)
                                                                  innd = datei.Date & " " &
                    'Insert in DB
                                                          {\tt SQL.SQLDS.Tables(0).Rows(0).Item("TimeIn\_1").ToStr}
                    qstring = InsertAttendance(x)
                                                          ing
                End If
                                                                  'ND Out
```

```
"Absent = '" &
        out3b =
                                                              Me.DataGridView1.Rows(g).Cells("Absent").Value.ToS
SQL.SQLDS.Tables(0).Rows(0).Item("TimeOut_3").ToSt
                                                              tring & "', " & _
                                                                                        "isRestDay = '" &
ring
        outnd = datei.Date.AddDays(1) & " " &
                                                              Me.DataGridView1.Rows(g).Cells("Rest
SQL.SQLDS.Tables(0).Rows(0).Item("TimeOut 3").ToSt
                                                                                        ', " & _
                                                              Day"). Value. To String &
                                                                                        "isLeave = '" &
ring
                                                              Me.DataGridView1.Rows(g).Cells("Leave").Value.ToSt
                                                              ring & "', " & _
        If out3a = out3b Then
                                                                                        "isSpecial = '" &
                                                              Me.DataGridView1.Rows(g).Cells("Special
             outs = outnd
                                                              Holiday").Value.ToString & "', " & _ "isLegal = '" &
        End If
                                                              Me.DataGridView1.Rows(g).Cells("Legal
                                                              Holiday").Value.ToString & "', " & _
        'isRegular
                                                                                        "isOvertime = '" &
        If Me.DataGridView1.Rows(h).Cells("Rest
                                                              Me.DataGridView1.Rows(g).Cells("Overtime
                                                              Filed").Value.ToString & "', " & _
Day").Value = False And
                                                                                        "isRegular = '" & Regular
Me.DataGridView1.Rows(h).Cells("Leave").Value =
False And Me.DataGridView1.Rows(h).Cells("Special
                                                              & "', " &
Holiday").Value = False And
                                                                                        "S_In1 = '" & ins & "', "
Me.DataGridView1.Rows(h).Cells("Legal
                                                                                        "S Out3 = '" & outs & "',
Holiday"). Value = False Then
                                                              " & _
             Regular = "True"
                                                                                        "ND_In = '" & innd & "', "
                                                                                        "ND Out = '" & outnd & "'"
        Else : Regular = "False"
        Fnd Tf
                                                              Me.DataGridView1.Rows(g).Cells("Leave").Value.ToSt
        'ID_DS
                                                              ring = "True" Then
qstring = "SELECT ID FROM tDailySchedule
WHERE Name = '" &
                                                                           qstring &= ", " & LeaveType & " = '1'"
Me.DataGridView1.Rows(h).Cells("Schedule").Value.T
                                                                       End If
oString & "'"
                                                                       qstring &= " WHERE ID_Employee = '" &
                                                              ENumber & "' AND Date = '" & datei.Date & "''
        SQL.RunQuery(qstring)
        SchedID =
                                                                       Return qstring
SQL.SQLDS.Tables(0).Rows(0).Item("ID").ToString
                                                                  Fnd Function
    End Sub
                                                                  Private Function InsertAttendance(ByVal e As
    Private Function UpdateAttendance(ByVal g As
                                                              Integer)
                                                                       Dim add, add2 As String
       qstring = "UPDATE tAttendanceComputation
SET " & _
                         "A In1 = '" &
                                                              Me.DataGridView1.Rows(e).Cells("Leave").Value.ToSt
Me.DataGridView1.Rows(g).Cells("Time In
                                                              ring = "True" Then
                        ', " & _ `
"A_Out1 = '" &
1").Value.ToString & '
                                                                           add = ", " & LeaveType
Me.DataGridView1.Rows(g).Cells("Time Out
                          " & _
                                                                           add2 = ", '1'"
1").Value.ToString & "
                         "A In\overline{2} = '" &
Me.DataGridView1.Rows(g).Cells("Time In
                                                                       Else : add = ""
                        ', " & _
"A_Out2 = '" &
2").Value.ToString &
                                                                           add2 = ""
Me.DataGridView1.Rows(g).Cells("Time Out
                        , " & _ `
"A_In3 = '" &
                                                                       End If
2").Value.ToString &
                                                                       qstring = "INSERT INTO
\label{lem:me.def} \mbox{Me.DataGridView1.Rows(g).Cells("Time In} \\
                          " & _
3").Value.ToString & '
                                                              tAttendanceComputation " &
                          "A Out3 = '" &
                                                                                        "(ID_Employee, Date,
Me.DataGridView1.Rows(g).Cells("Time Out
                                                              ID_DS, S_In1, A_In1, A_Out1, A_In2, A_Out2, A_In3,
                        , " &
3").Value.ToString & "'
                                                              S_Out3, A_Out3, ND_Out, ND_In, isRestDay, isLeave,
                                                              isSpecial, isLegal, isOvertime, isRegular, Absent"
& add & ") " & _
```

```
"VALUES " &
                                                                          Return
                          "(" & _
"'" & ENumber & "', " & _
"'" & datei & "', " & _
"'" & SchedID & "', " & _
                                                                 SQL.SQLDS.Tables(0).Rows(0).Item("BasicPay")
                                                                     End Function
                          "'" & ins & "', " & _
                                                                     Private Sub AddCompensation(ByVal q As
                                                                 Integer)
Me.DataGridView1.Rows(e).Cells("Time In 1").Value
& "', " & _
                                                                          qstring = "SELECT ID, " & _
                                                                                                "ID_Employee, Date, "
Me.DataGridView1.Rows(e).Cells("Time Out 1").Value
                                                                 & _
& "', " & _
                                                                                                "RegularHours AS
                                                                 Regular, " & _
                                                                                                "OT, " & _
"ND, " & _
Me.DataGridView1.Rows(e).Cells("Time In 2").Value
& "', " & _
                                                                                                "OTND, " & "WRD, " & _
Me.DataGridView1.Rows(e).Cells("Time Out 2").Value
                                                                                                "WRDND, " & _
"OTRD, " & _
& "', " & _
                           "'" &
                                                                                                "OTRDND, " &
Me.DataGridView1.Rows(e).Cells("Time In 3").Value
                                                                                                "SH, " &
                                                                                                "SHND, " & "SHOT, " &
                          "'" & outs & "', " & _
                          "'" &
                                                                                                "SHOTND, " & _
Me.DataGridView1.Rows(e).Cells("Time Out 3").Value
& "', " & _
                                                                                                "WRH, " &
                                                                                                "WRHND, " & _
"OTRH, " & _
                          "'" & outnd & "', " & _
"'" & innd & "', " & _
                          "'" &
                                                                                                "OTRHND, " & _
                                                                                                "WSR, " &
Me.DataGridView1.Rows(e).Cells("Rest Day").Value &
                                                                                                "WSRND, " & _
"OTSR, " & _
"', " & _
Me.DataGridView1.Rows(e).Cells("Leave").Value &
                                                                                                "OTSRND, " & _
                                                                                                "WRR, "<sup>'</sup>&
  ', " & _
                                                                                                "WRRND, " & _
"OTRR, " & _
                           "'" &
Me.DataGridView1.Rows(e).Cells("Special
                                                                                                "OTRRND " &
Holiday").Value & "',
                                                                                         "FROM tAttendanceComputation
                                                                 WHERE ID Employee = '" & ENumber & "' AND Date =
Me.DataGridView1.Rows(e).Cells("Legal
Me.Datauriuviewi.....
Holiday").Value & "', " & _____ & _____
                                                                 '" & Me.DataGridView1.Rows(q).Cells("Date").Value
Me.DataGridView1.Rows(e).Cells("Overtime
Filed"). Value & "', " &
                                                                          'MsgBox(qstring)
                           "'" &
                                                                          SQL.RunQuery(qstring)
Me.DataGridView1.Rows(e).Cells("Absent").Value &
"'" & _
                                                                          IDAttendanceComp =
                          add2 & ")"
                                                                 SQL.SQLDS.Tables(0).Rows(0).Item("ID").ToString
         Return qstring
                                                                 'MsgBox(SQL.SQLDS.Tables(0).Rows(0).Item(4).ToStri
                                                                 ng & " Row Count")
    End Function
    Private Function GetCOLA()
                                                                          'arraylist
         SQL.RunQuery("SELECT COLA FROM
                                                                          Dim CValues As New ArrayList
tDesignation WHERE ID = '" & DesigCB.SelectedValue
                                                                         Dim CNames As New ArrayList
                                                                          For y As Integer = 3 To 26
         Return
SQL.SQLDS.Tables(0).Rows(0).Item("COLA")
                                                                              If Not
                                                                 Double.Parse(SQL.SQLDS.Tables(0).Rows(0).Item(y).T
    Fnd Function
                                                                 oString) = 0.0 Then
    Private Function GetBasicPay()
                                                                 CValues.Add(SQL.SQLDS.Tables(0).Rows(0).Item(y).To
         SQL.RunQuery("SELECT BasicPay FROM
tDesignation WHERE ID = '" & DesigCB.SelectedValue
                                                                 CNames.Add(SQL.SQLDS.Tables(0).Columns(y).ColumnNa
                                                                 me.ToString)
```

```
"'" & IDAdjPolicy & "',
            End If
                                                             " & _
                                                                                          "'" & Rate & "'," & _
                                                                                          "'" & IDAttendanceComp
        Next
                                                             & "'" & _
        For g As Integer = 0 To CNames.Count - 1
            Dim IDAdjPolicy, Rate, Duration As
                                                                          SQL.RunQuery(qstring)
String
                                                                      Next
            IDAdjPolicy = ""
            Rate = ""
                                                                 End Sub
            Duration = ""
                                                                 Private Sub PrintDTRBtn Click(ByVal sender As
            Duration = CValues.Item(g).ToString
                                                             System.Object, ByVal e As System.EventArgs)
                                                             Handles PrintDTRBtn.Click
\mbox{qstring = "SELECT ID, Rate FROM tAdjustmentPolicy WHERE Code = '" \& \label{eq:code}
                                                                      'ReportForm.Show()
CNames.Item(g).ToString & "'"
                                                                      PdfDTR.PrintPDFDTR()
                                                                      Trail.AddTrail("Printed DTR")
            SQL.RunQuery(qstring)
                                                                 End Sub
            IDAdiPolicy =
SQL.SQLDS.Tables(0).Rows(0).Item("ID").ToString
                                                                 Private Sub PrintASBtn_Click(ByVal sender As
                                                             System.Object, ByVal e As System.EventArgs)
                                                             Handles PrintASBtn.Click
            Rate =
SQL.SQLDS.Tables(0).Rows(0).Item("Rate").ToString
                                                                      'PrintAS.Show()
            qstring = "SELECT * FROM
tCompensationList WHERE ID_Employee = '" & ENumber
                                                             PdfAttendanceSummary.PrintPDFAttendanceSummary()
& "' AND ID_AttendanceComputation = '" &
                                                                      Trail.AddTrail("Printed Attendance
IDAttendanceComp & "''
                                                             Summary")
            SQL.RunQuery(qstring)
                                                                 End Sub
             'check if it has rows, if there are
then delete
                                                                 Private Sub PrintComBtn_Click(ByVal sender As
                                                             System.Object, ByVal e As System.EventArgs)
            If Not SQL.SQLDS.Tables Is Nothing
                                                             Handles PrintComBtn.Click
Then
                                                                      'Print.Show()
                qstring = "DELETE FROM
                                                                      PdfCompensation.PrintPDFCompensation()
tCompensationList WHERE ID Employee = '" & ENumber
                                                                      Trail.AddTrail("Printed Compensation")
& "' AND ID_AttendanceComputation = '" &
IDAttendanceComp & "'"
                                                                 End Sub
                SQL.RunQuery(qstring)
                                                                 Private Sub PrintPayslipBtn_Click(ByVal sender
                                                             As System.Object, ByVal e As System.EventArgs)
            Fnd Tf
                                                             Handles PrintPayslipBtn.Click
             'insert new rows
                                                                      'PrintPS.Show()
                                                                      PayslipPDF.PDFPayslip()
            qstring = "INSERT INTO
                                                                      Trail.AddTrail("Printed Payslip")
tCompensationList (ID_Employee, ID_Designation,
BasicPay, COLA, Date, Duration, ID_AdjPolicy,
                                                                 End Sub
Rate, ID_AttendanceComputation) VALUES " & _
                            "(" & _
"'" & ENumber & "', " &
                                                             End Class
                                                             Public Class User
DesigCB.SelectedValue & "', " & _ "'" & BasicPay & "', "
                                                                 Private Duplicate As New CheckDuplicates
                                                                 Private Trail As New AuditTrail
                                                                 Private SQL As New SQLControl
& _
                                                                 Private QString As String 'Query String for
                            "'" & COLA & "', " & _
                                                             insert or update a user.
                                                                 Private AString As String 'Query String for
Me.DataGridView1.Rows(q).Cells("Date").Value & "';
                                                             Audit Trail
" & _
                            "'" & Duration & "', "
```

& \_

```
Private Sub CancelBtn Click(ByVal sender As
System.Object, ByVal e As System.EventArgs)
                                                                             If Duplicate.IsDuplicated("SELECT
                                                             * FROM tUser WHERE Username = '" & NUUsrTB.Text &
Handles CancelBtn.Click
                                                             "' AND Password = '" & NUPwdTB.Text & "'") Then
        Me.Close()
                                                                                  Trail.AddTrail("Updated a
    End Sub
                                                             user.")
                                                                                  MsgBox("Changes saved!",
    Private Function CheckUsername()
                                                             MsgBoxStyle.Information)
SQL.RunQuery("SELECT Username FROM tUser WHERE Username = '" & NUUsrTB.Text & "'")
                                                                                 Me.Close()
        If SQL.SQLDS.Tables(0).Rows.Count > 0 Then
                                                                                  MainWindow.LoadDataGrid()
            Return True
                                                                             Else
        Else : Return False
                                                                                 MsgBox("Changes not saved!",
                                                             MsgBoxStyle.Information)
        End If
                                                                              End If
    Fnd Function
                                                                         Else
    Private Function CheckName()
                                                                              'New
        SQL.RunQuery("SELECT * FROM tUser WHERE
LastName = '" & LNameTB.Text & "' AND FirstName =
                                                                             If LNameTB.Text = "" Or
                                                             FNameTB.Text = "" Or NUUsrTB.Text = "" Or
'" & FNameTB.Text & "' AND MiddleName = '" & "'")
                                                             NUPwdTB.Text = "" Then
        If SQL.SQLDS.Tables(0).Rows.Count > 0 Then
                                                                                 MsgBox("Please complete
            Return True
                                                             fields.", MsgBoxStyle.Information)
        Else : Return False
        End If
                                                                                  If CheckName() = True Then
                                                             MsgBox("Account already exists for " & LNameTB.Text & ", " & FNameTB.Text
    End Function
    Private Sub SaveBtn Click(ByVal sender As
                                                             & " " & MNameTB.Text & ".", MsgBoxStyle.Critical)
System.Object, ByVal e As System.EventArgs)
Handles SaveBtn.Click
                                                                                  ElseIf CheckUsername() = True
                                                             Then
            If MainWindow.HasRow Then
                                                                                      MsgBox("Username already
                                                             taken.", MsgBoxStyle.Critical)
                SQL.RunQuery("UPDATE tUser SET " &
                                          "LastName
                                                                                      SQL.RunQuery("INSERT INTO
= '" & LNameTB.Text & "', " & _
                                                             tUser " & _
                                          "FirstName
= '" & FNameTB.Text & "', " & _
                                                             "(LastName, FirstName, MiddleName, isActive,
                                                             isAdmin, Username, Password, Comment, isApproved)
"MiddleName = '" & MNameTB.Text & "', "
                                                             " & _
                                                                                                "VALUES " & _
                                          "isActive
= '" & AUserChB.Checked & "', " & _
                                         "isAdmin =
                                                             "'" & LNameTB.Text & "', " & _
'" & AdminChB.Checked & "', " &
                                          "Username
= '" & NUUsrTB.Text & "', " & _
                                                             "'" & FNameTB.Text & "', " & _
                                          "Password
= '" & NUPwdTB.Text & "', " &
                                                             "'" & MNameTB.Text & "', " &
                                          "Comment =
                                                             "'" & AUserChB.Checked.ToString & "', " & _
'" & CommentTB.Text & "', " & _
"isApproved = '" & ApproveChB.Checked & "'" &
                                                             "'" & AdminChB.Checked.ToString & "', " &
                                   "WHERE ID = "" &
                                                             "'" & NUUsrTB.Text & "', " & _
MainWindow.ID & "'")
```

```
End Sub
"'" & NUPwdTB.Text & "', " & _
                                                                Public Sub SelectUser()
"'" & CommentTB.Text & "', " & _
                                                                    MainWindow.NewBtn.Visible = True
"'0'" & _
                                                                    MainWindow.EditBtn.Visible = True
                                         ")")
                                                                    MainWindow.RefreshBtn.Visible = True
                                                                    MainWindow.DateTimePicker1.Visible = False
                        If CheckName() Then
                                                                   MainWindow.Label2.Visible = False
                                                                    MainWindow.DeleteBtn.Visible = True
Trail.AddTrail("Inserted a user.")
                                                                    MainWindow.GroupBox.Visible = True
                                                                   MainWindow.GroupBox.Text = "User"
                            MsgBox("User saved!",
MsgBoxStyle.Information)
                                                                    MainWindow.QString = "SELECT ID, LastName,
                                                            FirstName, MiddleName, Username, isActive,
                                                            isAdmin, isApproved, Comment FROM tUser"
                            Me.Close()
                        Else
                                                                    MainWindow.LoadDataGrid()
                            MsgBox("User not
                                                                    Trail.AddTrail("Viewed Users.")
saved!", MsgBoxStyle.Information)
                                                                End Sub
                        End If
                                                                Private Sub User_Load(ByVal sender As
                                                            System.Object, ByVal e As System.EventArgs)
                    End If
                                                            Handles MyBase.Load
                                                                    ApproveChB.Visible = False
                End If
                                                                    If MainWindow.HasRow Then
            End If
                                                                        ApproveChB.Visible = True
                                                                        LNameTB.Enabled = False
                                                                        FNameTB.Enabled = False
        Catch ex As Exception
                                                                        MNameTB.Enabled = False
                                                                        NUUsrTB.Enabled = False
            MsgBox(ex.Message,
                                                                        NUPwdTB.Visible = False
MsgBoxStyle.Critical)
        End Try
                                                                        LNameTB.Text = MainWindow.lname
                                                                        FNameTB.Text = MainWindow.fname
    End Sub
                                                                        MNameTB.Text = MainWindow.mname
                                                                        NUUsrTB.Text = MainWindow.username
                                                                        NUPwdTB.Text = MainWindow.password
    Public Sub DeleteUser()
                                                                        CommentTB.Text = MainWindow.Comment
                                                                        AUserChB.Checked = MainWindow.isActive
        'MsgBox(MainWindow.ID)
                                                                        AdminChB.Checked = MainWindow.isAdmin
        Dim result1 As DialogResult =
                                                                        ApproveChB.Checked =
MessageBox.Show("Are you sure to delete " &
                                                           MainWindow.isApproved
MainWindow.NameTB & "?",
                "Delete User",
                                                                    End If
                MessageBoxButtons.YesNo)
                                                                End Sub
        If result1 =
Windows.Forms.DialogResult.Yes Then
                                                            End Class
            MainWindow.QString = "DELETE from
tUser WHERE ID = '" & MainWindow.ID & "'"
                                                            Public Class ChangePassword
            Trail.AddTrail("Deleted " &
                                                                Private SQL As New SQLControl
MainWindow.NameTB & " from Users.")
                                                                Private Dupe As New CheckDuplicates
                                                                Dim p1, p2 As String
            MainWindow.LoadDataGrid()
                                                                Private Sub CancelBtn_Click(ByVal sender As
            SelectUser()
                                                            System.Object, ByVal e As System.EventArgs)
                                                            Handles CancelBtn.Click
        End If
                                                                   Me.Close()
```

End Sub Private Sub OKBtn\_Click(ByVal sender As System.Object, ByVal e As System.EventArgs) Handles OKBtn.Click If PasswordTB.Text = "" Then If Label1.Text = "Enter current password." Then MsgBox("Enter current password.", MsgBoxStyle.Information) ElseIf Label1.Text = "Enter new password." Then MsgBox("Enter new password.", MsgBoxStyle.Information) Else MsgBox("Confirm new password.", MsgBoxStyle.Information) End If Flse If Label1.Text = "Enter current password." Then If Dupe.IsDuplicated("SELECT \* FROM tUser WHERE username = '" & My.Settings.USERTXT & "' and password = '" & PasswordTB.Text & "'") Then Label1.Text = "Enter new password." PasswordTB.Text = "" Flse MsgBox("Wrong password.", MsgBoxStyle.Information) End If ElseIf Label1.Text = "Enter new password." Then p1 = PasswordTB.Text Label1.Text = "Confirm new password."

PasswordTB.Text = ""

MsgBox(p1) MsgBox(p2)

Password = '" & PasswordTB.Text & "' WHERE

username = '" & My.Settings.USERTXT & "'")

If p1.Equals(PasswordTB.Text) Then

MsgBox("UPDATE tUser SET

Else

SQL.RunQuery("UPDATE tUser SET Password = '" & PasswordTB.Text & "' WHERE username = '" & My.Settings.USERTXT & "'") If Dupe.IsDuplicated("SELECT \* FROM tUser WHERE username = '" & My.Settings.USERTXT & "' and password = '" & p1 & "'") Then MsgBox("Password changed!", MsgBoxStyle.Information) Me.Close() Else MsgBox("Password not changed!", MsgBoxStyle.Information) End If Else MsgBox("Passwords do not match.", MsgBoxStyle.Information) Label1.Text = "Enter new password." End If End If End If End Sub Private Sub ChangePassword\_Load(ByVal sender As System.Object, ByVal e As System.EventArgs) Handles MyBase.Load End Sub End Class Public Class AuditTrail Private SOL As New SOLControl Public Sub AddTrail(ByVal Action As String) SQL.RunQuery("INSERT INTO tAuditTrail (ID\_Username, Action, DateModified) VALUES ('" &
GetUserID() & "', '" & Action & "', '" & DateTime.Now.ToString & "')") Fnd Sub Public Function GetUserID() SQL.RunQuery("SELECT ID FROM tUser WHERE Username = '" & My.Settings.USERTXT & "'") SQL.SQLDS.Tables(0).Rows(0).Item("ID").ToString End Function Public Sub SelectViewAuditTrail()

MsgBox("Please complete fields.", MainWindow.GroupBox.Visible = True MsgBoxStyle.Information) MainWindow.GroupBox.Text = "View Own Audit Trail" Flse MainWindow.QString = "SELECT Action, DateModified AS [Date Modified] FROM tAuditTrail Dim DString As String WHERE ID\_Username = '" & GetUserID() & "' ORDER BY DateModified DESC" DString = "SELECT \* FROM
tLeaveType WHERE Name = '" & NLeaveTypeTB.Text & SQL.RunQuery(MainWindow.QString) "' AND Code = '" & CLeaveTypeTB.Text & "' AND isActive = '" & ALeaveTypeChB.Checked & "'" MainWindow.LoadDataGrid() If Duplicate.IsDuplicated(DString) AddTrail("Viewed Own Audit Trail.") Then End Sub MsgBox("Leave Credit already exists!", MsgBoxStyle.Critical) Public Sub SelectViewSystemTrail() Else MainWindow.GroupBox.Visible = True MainWindow.GroupBox.Text = "View System If MainWindow.HasRow = False Audit Trail" Then MainWindow.QString = "SELECT QString = "INSERT INTO USERS.Username AS [Username], TRAIL.Action AS Action, TRAIL.DateModified AS [Date Modified] FROM tLeaveType (Name, Code, isActive, Comment) VALUES ' & \_ tAuditTrail AS TRAIL INNER JOIN tUser AS USERS ON USERS.ID = TRAIL.ID\_Username ORDER BY DateModified DESC" NLeaveTypeTB.Text & "', " & \_ CLeaveTypeTB.Text & "', " & \_ SQL.RunQuery(MainWindow.QString) ALeaveTypeChB.Checked & "', " & \_ "'" & MainWindow.LoadDataGrid() CommentTB.Text & "'" & \_ AddTrail("Viewed System Audit Trail.") ")" AString = "Inserted " & End Sub NLeaveTypeTB.Text & " leave credit." End Class ElseIf MainWindow.HasRow = Public Class LeaveCredit True Then Private Duplicate As New CheckDuplicates QString = "UPDATE Private Trail As New AuditTrail tLeaveType SET " & \_ "Name = '" Private SQL As New SQLControl Private QString As String & NLeaveTypeTB.Text & "', " & \_ Private AString As String 'Query String for "Code = '" Audit Trail & CLeaveTypeTB.Text & "', " & \_ = '" & ALeaveTypeChB.Checked & "', " & \_ "Comment = Private Sub CancelBtn\_Click(ByVal sender As System.Object, ByVal e As System.EventArgs) '" & CommentTB.Text & "' " & \_ Handles CancelBtn.Click "WHERE ID = '" & MainWindow.ID & "'" Me.Close() AString = "Updated " & End Sub NLeaveTypeTB.Text & " leave credit." Private Sub SaveBtn\_Click(ByVal sender As System.Object, ByVal e As System.EventArgs) Fnd Tf Handles SaveBtn.Click SQL.RunQuery(QString) Try Duplicate.IsDuplicated(DString) Then

Trail.AddTrail(AString)

If NLeaveTypeTB.Text = "" Or

CLeaveTypeTB.Text = "" Then

If result1 = MsgBox("Saved!", MsgBoxStyle.Information) Windows.Forms.DialogResult.Yes Then MainWindow.QString = "DELETE from tLeaveType WHERE ID = '" & MainWindow.ID & "'" Me.Close() MainWindow.LoadDataGrid() MainWindow.LoadDataGrid() Else Trail.AddTrail("Deleted " & MsgBox("Leave credit not MainWindow.NameTB & " from Leave Credit.") saved!", MsgBoxStyle.Information) SelectLeaveCredit() End If End If End If End Sub End If Private Sub LeaveCredit Load(ByVal sender As Catch ex As Exception System.Object, ByVal e As System.EventArgs) Handles MyBase.Load MsgBox(ex.Message) If MainWindow.HasRow = True Then End Try NLeaveTypeTB.Text = MainWindow.NameTB CommentTB.Text = MainWindow.Comment End Sub CLeaveTypeTB.Text = MainWindow.Code ALeaveTypeChB.Checked = Public Sub SelectLeaveCredit() MainWindow.isActive MainWindow.NewBtn.Visible = True End If MainWindow.EditBtn.Visible = True MainWindow.RefreshBtn.Visible = True End Sub MainWindow.DateTimePicker1.Visible = False MainWindow.DeleteBtn.Visible = True End Class MainWindow.Label2.Visible = False Public Class AjustmentType MainWindow.GroupBox.Visible = True Private Duplicate As New CheckDuplicates Private Trail As New AuditTrail MainWindow.GroupBox.Text = "Leave Credit" Private SQL As New SQLControl Private QString As String MainWindow.QString = "EXEC selectLeaveCredit" Private AString As String 'Query String for Audit Trail MainWindow.LoadDataGrid() Private Sub CancelBtn\_Click(ByVal sender As System.Object, ByVal e As System.EventArgs) MainWindow.DataGrid.Columns("ID").DisplayIndex = 0 Handles CancelBtn.Click MainWindow.DataGrid.Columns("Leave Credit").DisplayIndex = 1 Me.Close() MainWindow.DataGrid.Columns("Leave Credit Code").DisplayIndex = 2 End Sub MainWindow.DataGrid.Columns("Active").DisplayIndex Private Sub SaveBtn Click(ByVal sender As System.Object, ByVal e As System.EventArgs) Handles SaveBtn.Click MainWindow.DataGrid.Columns("Comment").DisplayInde x = 4Trv If NAdjustmentTypeTB.Text = "" Or
CAdjustmentTypeTB.Text = "" Or RateTB.Text = "" Trail.AddTrail("Viewed Leave Credit.") Then Fnd Sub Public Sub DeleteLeaveCredit() MsgBox("Please complete fields.", MsgBoxStyle.Information) Dim result1 As DialogResult = MessageBox.Show("Are you sure to delete " & MainWindow.NameTB & "?", \_ Else "Delete Leave Credit", Dim DString As String

MessageBoxButtons.YesNo)

```
DString = "SELECT * FROM
                                                                                     Me.Close()
tAdjustmentPolicy WHERE Name = '" &
NAdjustmentTypeTB.Text & "' AND Code = '" & CAdjustmentTypeTB.Text & "' AND Rate = '" &
                                                                                     MainWindow.LoadDataGrid()
RateTB.Text & "' AND isActive = '" &
                                                                                 Else
AAdjTypeChB.Checked & "'"
                                                                                     MsgBox("Adjustment type
                If Duplicate.IsDuplicated(DString)
                                                            not saved!", MsgBoxStyle.Information)
Then
                                                                                 End If
                    MsgBox("Adjustment Policy
already exists!", MsgBoxStyle.Critical)
                                                                             End If
                F1se
                                                                         End If
                    If MainWindow.HasRow = False
                                                                     Catch ex As Exception
Then
                                                                         MsgBox(ex.Message)
                        QString = "INSERT INTO
tAdjustmentPolicy (Name, Code, Rate, isActive,
                                                                     End Try
Comment) VALUES " & _
                                                                 End Sub
NAdjustmentTypeTB.Text & "', " & _
                                                                 Private Sub AjustmentType_Load(ByVal sender As
                                                             System.Object, ByVal e As System.EventArgs)
CAdjustmentTypeTB.Text & "', " & _
                                                            Handles MyBase.Load
RateTB.Text & "', " & _
                                                                     If MainWindow.HasRow = True Then
                                         "'" &
AAdjTypeChB.Checked & "', " & _
                                                                         NAdjustmentTypeTB.Text =
                                         "'" &
                                                            MainWindow.NameTB
CommentTB.Text & "'" &
                                                                         CAdjustmentTypeTB.Text =
                                         ")"
                                                            MainWindow.Code
                        AString = "Inserted " &
                                                                         RateTB.Text = MainWindow.Rate
NAdjustmentTypeTB.Text & " adjustment policy."
                                                                         CommentTB.Text = MainWindow.Comment
                                                                         AAdjTypeChB.Checked =
                    ElseIf MainWindow.HasRow =
                                                            MainWindow.isActive
True Then
                                                                     End If
                        QString = "UPDATE
tAdjustmentPolicy SET " & _
                                                                 End Sub
                                         "Name = '"
                                                                 Public Sub SelectAdjustmentPolicy()
& NAdjustmentTypeTB.Text & "', " & _
                                         "Code = '"
& CAdjustmentTypeTB.Text & "', " & _
                                                                     MainWindow.NewBtn.Visible = True
                                         "Rate = '"
                                                                     MainWindow.EditBtn.Visible = True
                                                                     MainWindow.RefreshBtn.Visible = True
& RateTB.Text & "', " & _
                                         "isActive
                                                                     MainWindow.DeleteBtn.Visible = True
= '" & AAdjTypeChB.Checked & "', " & _
                                                                     MainWindow.DateTimePicker1.Visible = False
                                         "Comment =
                                                                     MainWindow.Label2.Visible = False
'" & CommentTB.Text & "' " & _
                                   "WHERE ID = '" &
                                                                     MainWindow.GroupBox.Visible = True
MainWindow.ID & "'"
                                                                     MainWindow.GroupBox.Text = "Adjustment
                                                            Policy"
                        AString = "Updated " &
NAdjustmentTypeTB.Text & " adjustment policy."
                                                                     MainWindow.QString = "EXEC
                                                             selectAdjustmentPolicy"
                    End If
                                                                     MainWindow.LoadDataGrid()
                    Τf
Duplicate.IsDuplicated(DString) Then
                                                            MainWindow.DataGrid.Columns("ID").DisplayIndex = 0
                        SQL.RunQuery(QString)
                                                                     MainWindow.DataGrid.Columns("Adjustment
                                                            Policy").DisplayIndex = 1
                        Trail.AddTrail(AString)
                                                                     MainWindow.DataGrid.Columns("Adjustment
                                                             Policy Code").DisplayIndex = 2
                        MsgBox("Saved!",
MsgBoxStyle.Information)
                                                            MainWindow.DataGrid.Columns("Rate").DisplayIndex =
```

SQL.RunQuery("SELECT ID, Name from MainWindow.DataGrid.Columns("Active").DisplayIndex tDailySchedule WHERE isActive = '1'") TuesdayDSCB.DataSource = MainWindow.DataGrid.Columns("Comment").DisplayInde SQL.SQLDS.Tables(0) TuesdayDSCB.ValueMember = "ID" TuesdayDSCB.DisplayMember = "Name" Trail.AddTrail("Viewed Adjustment Policy.") SQL.RunQuery("SELECT ID, Name from tDailySchedule WHERE isActive = '1'") End Sub WednesdayDSCB.DataSource = SQL.SQLDS.Tables(0) Public Sub DeleteAdjustmentPolicy() WednesdayDSCB.ValueMember = "ID" Dim result1 As DialogResult = WednesdayDSCB.DisplayMember = "Name" MessageBox.Show("Are you sure to delete " & MainWindow.NameTB & "?", \_ "Delete Adjustment Policy", \_ SQL.RunQuery("SELECT ID, Name from tDailySchedule WHERE isActive = '1'") MessageBoxButtons.YesNo) ThursdayDSCB.DataSource = SQL.SQLDS.Tables(0) If result1 = Windows.Forms.DialogResult.Yes Then ThursdayDSCB.ValueMember = "ID" ThursdayDSCB.DisplayMember = "Name" MainWindow.QString = "DELETE from tAdjustmentPolicy WHERE ID = '" & MainWindow.ID & SQL.RunQuery("SELECT ID, Name from tDailySchedule WHERE isActive = '1'") MainWindow.LoadDataGrid() FridayDSCB.DataSource = SQL.SQLDS.Tables(0) Trail.AddTrail("Deleted " & FridayDSCB.ValueMember = "ID" MainWindow.NameTB & " from Adjustment Policy.") FridayDSCB.DisplayMember = "Name" SelectAdjustmentPolicy() SQL.RunQuery("SELECT ID, Name from tDailySchedule WHERE isActive = '1'") End If SaturdayDSCB.DataSource = End Sub SQL.SQLDS.Tables(0) SaturdayDSCB.ValueMember = "ID" SaturdayDSCB.DisplayMember = "Name" End Class Public Class WeeklySchedule If MainWindow.HasRow = True Then Private Duplicate As New CheckDuplicates Private Trail As New AuditTrail NWeeklyScheduleTB.Text = Private SQL As New SQLControl MainWindow.NameTB Private QString As String 'Query String for AWeeklyScheduleChB.Checked = insert or update weekly schedule MainWindow.isActive Private AString As String 'Query String for CommentTB.Text = MainWindow.Comment Audit Trail SundayDSCB.SelectedIndex = Private Sub WeeklySchedule Load(ByVal sender SundayDSCB.FindStringExact(MainWindow.sunday) As System.Object, ByVal e As System.EventArgs) MondayDSCB.SelectedIndex = Handles MyBase.Load MondayDSCB.FindStringExact(MainWindow.monday) TuesdayDSCB.SelectedIndex = SQL.RunQuery("SELECT ID, Name from TuesdayDSCB.FindStringExact(MainWindow.tuesday) tDailySchedule WHERE isActive = '1'") WednesdayDSCB.SelectedIndex = WednesdayDSCB.FindStringExact(MainWindow.wednesday SundayDSCB.DataSource = SQL.SQLDS.Tables(0) ThursdayDSCB.SelectedIndex = SundayDSCB.ValueMember = "ID" ThursdayDSCB.FindStringExact(MainWindow.thursday) SundayDSCB.DisplayMember = "Name" FridayDSCB.SelectedIndex = FridayDSCB.FindStringExact(MainWindow.friday) SQL.RunQuery("SELECT ID, Name from SaturdayDSCB.SelectedIndex = tDailySchedule WHERE isActive = '1'") SaturdayDSCB.FindStringExact(MainWindow.saturday) MondayDSCB.DataSource = End If SQL.SQLDS.Tables(0) MondayDSCB.ValueMember = "ID" End Sub

MondayDSCB.DisplayMember = "Name"

```
"'" &
    Private Sub SaveBtn Click(ByVal sender As
                                                           FridayDSCB.SelectedValue & "', " & _
System.Object, ByVal e As System.EventArgs)
Handles SaveBtn.Click
                                                           SaturdayDSCB.SelectedValue & "', " & _
        Try
                                                           AWeeklyScheduleChB.Checked & "', " &
            If NWeeklyScheduleTB.Text = "" Then
                                                           CommentTB.Text & "'" &
                                                                                                    ")"
                MsgBox("Enter Weekly Schedule
name.", MsgBoxStyle.Information)
                                                                                    AString = "Inserted " &
            Else
                                                           NWeeklyScheduleTB.Text & " weekly schedule.'
                Dim DString As String
                                                                                ElseIf MainWindow.HasRow =
                                                           True Then
                DString = "SELECT * FROM
tWeeklySchedule " & _
                                                                                    QString = "UPDATE
                          "WHERE " & _
                                                           tWeeklySchedule SET " & _
                                "Name = '" &
                                                                                                    "Name = '"
NWeeklyScheduleTB.Text & "' AND " &
                                                           & NWeeklyScheduleTB.Text & "', " & _
                                "ID_SundayDS = '"
& SundayDSCB.SelectedValue & "'
                                AND " &
                                                            "ID_SundayDS = '" & SundayDSCB.SelectedValue & "',
                                "ID MondayDS = '"
                                                           " & _
                                AND " &
& MondayDSCB.SelectedValue & "'
                                "ID_TuesdayDS = '"
                                                            "ID_MondayDS = '" & MondayDSCB.SelectedValue & "',
                                AND " &
& TuesdayDSCB.SelectedValue & "
                                "ID_WednesdayDS =
'" & WednesdayDSCB.SelectedValue & "' AND " & _
                                                            "ID_TuesdayDS = '" & TuesdayDSCB.SelectedValue &
                                                           "', " & _
                                "ID_ThursdayDS =
'" & ThursdayDSCB.SelectedValue & " AND " &
                                "ID_FridayDS = '"
                                                            "ID_WednesdayDS = '" & WednesdayDSCB.SelectedValue
& FridayDSCB.SelectedValue & "'
                                AND " &
                                                           & "', " & _
                                "ID_SaturdayDS =
'" & SaturdayDSCB.SelectedValue & "' AND " &
                                                            "ID_ThursdayDS = '" & ThursdayDSCB.SelectedValue &
                                "isActive = '" &
AWeeklyScheduleChB.Checked & "'"
                                                           "ID_FridayDS = '" & FridayDSCB.SelectedValue & "',
                If Duplicate.IsDuplicated(DString)
= True Then
                                                            "ID SaturdayDS = '" & SaturdayDSCB.SelectedValue &
                    MsgBox("Weekly Schedule
                                                            "', " & _
already exists!", MsgBoxStyle.Critical)
                                                                                                    "isActive
                                                           = '" & AWeeklyScheduleChB.Checked & "
                                                                                                    "Comment =
                    Exit Sub
                                                            '" & CommentTB.Text & "' " & _
                                                                                              "WHERE ID = '" &
                F1se
                                                           MainWindow.ID & "'"
                    If MainWindow.HasRow = False
                                                                                    AString = "Updated " &
Then
                                                           NWeeklyScheduleTB.Text & " weekly schedule"
                        QString = "INSERT INTO
tWeeklySchedule " &
                                                                                End If
                                        "(Name,
ID_SundayDS, ID_MondayDS, ID_TuesdayDS,
                                                                                SQL.RunQuery(QString)
ID_WednesdayDS, ID_ThursdayDS, ID_FridayDS,
ID_SaturdayDS, isActive, Comment) VALUES " &
                                                           Duplicate.IsDuplicated(DString) = True Then
NWeeklyScheduleTB.Text & "', " & _
                                                                                    Trail.AddTrail(AString)
                                        "'" &
SundayDSCB.SelectedValue & "', " & _
                                                                                    MsgBox("Saved!",
                                        "'" &
                                                           MsgBoxStyle.Information)
MondayDSCB.SelectedValue & "', " & _
                                                                                    Me.Close()
TuesdayDSCB.SelectedValue & "', " & _
                                                                                    MainWindow.LoadDataGrid()
WednesdayDSCB.SelectedValue & "', " & _ "'" &
                                                                                Else
```

ThursdayDSCB.SelectedValue & "', " & \_

MsgBox("Weekly Schedule not saved!", MsgBoxStyle.Information) End Sub End If Public Sub DeleteWeeklySchedule() Fnd Tf Dim result1 As DialogResult = MessageBox.Show("Are you sure to delete " &
MainWindow.NameTB & "?", \_ End If "Delete Weekly Schedule", \_ MessageBoxButtons.YesNo) Catch ex As Exception MsgBox(ex.Message, If result1 = MsgBoxStyle.Critical) Windows.Forms.DialogResult.Yes Then End Try MainWindow.QString = "DELETE from tWeeklySchedule WHERE ID = '" & MainWindow.ID & End Sub Public Sub SelectWeeklySchedule() MainWindow.LoadDataGrid() MainWindow.NewBtn.Visible = True Trail.AddTrail("Deleted " & MainWindow.EditBtn.Visible = True MainWindow.NameTB & " from Weekly Schedule.") MainWindow.RefreshBtn.Visible = True MainWindow.DateTimePicker1.Visible = False SelectWeeklySchedule() MainWindow.DeleteBtn.Visible = True End If MainWindow.Label2.Visible = False MainWindow.GroupBox.Visible = True End Sub MainWindow.GroupBox.Text = "Weekly Schedule" Private Sub CancelBtn Click(ByVal sender As System.Object, ByVal e As System.EventArgs) MainWindow.QString = "EXEC Handles CancelBtn.Click selectWeeklySchedule" Me.Close() MainWindow.LoadDataGrid() End Sub MainWindow.DataGrid.Columns("ID").DisplayIndex = 0 Fnd Class MainWindow.DataGrid.Columns("Weekly Public Class DailySchedule Schedule").DisplayIndex = 1 Private Duplicate As New CheckDuplicates MainWindow.DataGrid.Columns("Sunday").DisplayIndex Private Trail As New AuditTrail Private SQL As New SQLControl Private QString As String 'Query String for insert or update a daily schedule. MainWindow.DataGrid.Columns("Monday").DisplayIndex Private AString As String 'Query String for Audit Trail MainWindow.DataGrid.Columns("Tuesday").DisplayInde Private Sub CancelBtn\_Click(ByVal sender As System.Object, ByVal e As System.EventArgs) MainWindow.DataGrid.Columns("Wednesday").DisplayIn Handles CancelBtn.Click Me.Close() MainWindow.DataGrid.Columns("Thursday").DisplayInd End Sub MainWindow.DataGrid.Columns("Friday").DisplayIndex Private Sub SaveBtn\_Click(ByVal sender As System.Object, ByVal e As System.EventArgs) Handles SaveBtn.Click MainWindow.DataGrid.Columns("Saturday").DisplayInd Try MainWindow.DataGrid.Columns("Active").DisplayIndex Dim out1, in2, out2, in3 As String MainWindow.DataGrid.Columns("Comment").DisplayInde If OUT1TimePicker.Checked = True Then x = 10out1 = Trail.AddTrail("Viewed Weekly Schedule.") OUT1TimePicker.Value.ToShortTimeString

| Else                                                                   | "TimeOut_3 = '" & OUT3TimePicker.Value.ToShortTimeString & "' AND " & _                                      |
|------------------------------------------------------------------------|----------------------------------------------------------------------------------------------------|
| out1 = Nothing                                                         | "isActive = '" &                                                                                             |
| End If                                                                 | ADailyScheduleChB.Checked & "'"                                                                              |
| If IN2TimePicker.Checked = True Then                                   | <pre>If Duplicate.IsDuplicated(DString) = True Then</pre>                                                    |
| <pre>in2 = IN2TimePicker.Value.ToShortTimeString</pre>                 | <pre>MsgBox("Daily Schedule Name already exists!", MsgBoxStyle.Critical)</pre>                               |
| Else                                                                   | Exit Sub                                                                                                    |
| in2 = Nothing                                                          | Else                                                                                                    |
| End If                                                                 | If MainWindow.HasRow = False                                                                                 |
| <pre>If OUT2TimePicker.Checked = True Then</pre>                       | Then                                                                                                    |
| <pre>out2 = OUT2TimePicker.Value.ToShortTimeString</pre>               | QString = "INSERT INTO tDailySchedule " & _ "(Name,                                                          |
| Else                                                                   | <pre>Hour, TimeIn_1, TimeOut_1, TimeIn_2, TimeOut_2, TimeIn_3, TimeOut_3, isActive, Comment) " &amp; _</pre> |
| out2 = Nothing                                                         | & _                                                                                                    |
| End If                                                                 | "(" & –<br>"'" &                                                                                             |
| TC TNOTimeDialog Charles Tour There                                    | NDailyScheduleTB.Text & "', " & _                                                                            |
| If IN3TimePicker.Checked = True Then                                   | NDurationTB.Text & "'. " &                                                                                   |
| <pre>in3 = IN2TimePicker.Value.ToShortTimeString</pre>                 | IN1TimePicker.Value.ToShortTimeString & "', " & _ "'" & out1                                                 |
| Else                                                                   | & "', " & _                                                                                                  |
| in3 = Nothing                                                          | "'" & in2<br>& "', " & _<br>"'" & out2                                                                       |
| End If                                                                 | & "', " & _<br>"'" & in3                                                                                     |
| <pre>If NDailyScheduleTB.Text = "" Or NDurationTB.Text = "" Then</pre> | & "', " & _                                                                                                  |
| <pre>MsgBox("Please complete fields.",</pre>                           | OUT3TimePicker.Value.ToShortTimeString & "', " & _ "'" &                                                     |
| MsgBoxStyle.Information)                                               | ADailyScheduleChB.Checked & "', " & _ "'" &                                                                  |
| Else                                                                   | CommentTB.Text & "'" & _ ")"                                                                                 |
| Dim DString As String  DString = "SELECT * FROM                        | AString = "Inserted " & NDailyScheduleTB.Text & " daily schedule."                                           |
| tDailySchedule " & _ "WHERE " & _                                      | Else                                                                                                    |
| "Name = '" & NDailyScheduleTB.Text & "' AND " & _                      | QString = "UPDATE                                                                                            |
| "Hour = '" & NDurationTB.Text & "' AND " & _                           | tDailySchedule SET " & _ "Name = '"                                                                          |
| "TimeIn_1 = '" & IN1TimePicker.Value.ToShortTimeString & "' AND " &    | <pre>&amp; NDailyScheduleTB.Text &amp; "', " &amp; _</pre>                                                   |
| _ "TimeOut_1 = '" &                                                    | <pre>&amp; NDurationTB.Text &amp; "', " &amp; _</pre>                                                        |
| out1 & "' AND " & _ "TimeIn 2 = '" &                                   | <pre>= '" &amp; IN1TimePicker.Value.ToShortTimeString &amp; "',</pre>                                        |
| in2 & "' AND " & _                                                     | "TimeOut_1                                                                                                   |
| "TimeOut_2 = '" & out2 & "' AND " & _ "TimeIn 3 = '" &                 | = '" & out1 & "', " & _ "TimeIn_2<br>= '" & in2 & "', " & _                                                  |
| in3 & "' AND " & _                                                     | "TimeOut_2<br>= '" & out2 & "', " & _                                                                        |
|                                                                        | a out 2 a , a _                                                                                              |

"TimeIn 3 = '" & in3 & "', " & \_ IN2TimePicker.CustomFormat = "hh:mm tt" "TimeOut 3 IN2TimePicker.Format = = '" & OUT3TimePicker.Value.ToShortTimeString & DateTimePickerFormat.Custom "', " & \_ IN2TimePicker.ShowUpDown = True "isActive IN2TimePicker.ShowCheckBox = True = '" & ADailyScheduleChB.Checked & "', " & \_ IN2TimePicker.ResetText() "Comment = '" & CommentTB.Text & "' " & \_ OUT2TimePicker.CustomFormat = "hh:mm tt" "WHERE " & \_ " ID = ' " & OUT2TimePicker.Format = DateTimePickerFormat.Custom MainWindow.ID & "'" OUT2TimePicker.ShowUpDown = True OUT2TimePicker.ShowCheckBox = True AString = "Updated " & OUT2TimePicker.ResetText() NDailyScheduleTB.Text & " daily schedule." IN3TimePicker.CustomFormat = "hh:mm tt" End If IN3TimePicker.Format = DateTimePickerFormat.Custom SQL.RunQuery(QString) IN3TimePicker.ShowUpDown = True IN3TimePicker.ShowCheckBox = True IN3TimePicker.ResetText() Duplicate.IsDuplicated(DString) = True Then OUT3TimePicker.CustomFormat = "hh:mm tt" Trail.AddTrail(AString) OUT3TimePicker.Format = DateTimePickerFormat.Custom MsgBox("Saved!", OUT3TimePicker.ShowUpDown = True MsgBoxStyle.Information) OUT3TimePicker.ResetText() If MainWindow.HasRow = True Then Me.Close() MainWindow.LoadDataGrid() NDailyScheduleTB.Text = MainWindow.NameTB Else NDurationTB.Text = MainWindow.Duration ADailyScheduleChB.Checked = MsgBox("Daily schedule not MainWindow.isActive saved!", MsgBoxStyle.Information) CommentTB.Text = MainWindow.Comment End If IN1TimePicker.Value = New DateTime(MainWindow.in1d.Year, End If MainWindow.in1d.Month, MainWindow.in1d.Day, MainWindow.in1d.Hour, MainWindow.in1d.Minute, Fnd Tf MainWindow.in1d.Second) Catch ex As Exception OUT1TimePicker.Value = New DateTime(MainWindow.out1d.Year, MainWindow.out1d.Month, MainWindow.out1d.Day, MsgBox(ex.Message, MainWindow.out1d.Hour, MainWindow.out1d.Minute, MsgBoxStyle.Critical) MainWindow.out1d.Second) End Try IN2TimePicker.Value = New DateTime(MainWindow.in2d.Year, End Sub MainWindow.in2d.Month, MainWindow.in2d.Day, Private Sub DailySchedule\_Load(ByVal sender As MainWindow.in2d.Hour, MainWindow.in2d.Minute, System.Object, ByVal e As System.EventArgs) MainWindow.in2d.Second) Handles MyBase.Load OUT2TimePicker.Value = New DateTime(MainWindow.out2d.Year, IN1TimePicker.CustomFormat = "hh:mm tt" IN1TimePicker.Format = MainWindow.out2d.Month, MainWindow.out2d.Day, DateTimePickerFormat.Custom MainWindow.out2d.Hour, MainWindow.out2d.Minute, IN1TimePicker.ShowUpDown = True MainWindow.out2d.Second) IN1TimePicker.Checked = True IN1TimePicker.ResetText() IN3TimePicker.Value = New DateTime(MainWindow.in3d.Year, OUT1TimePicker.CustomFormat = "hh:mm tt" MainWindow.in3d.Month, MainWindow.in3d.Day, OUT1TimePicker.Format = MainWindow.in3d.Hour, MainWindow.in3d.Minute, DateTimePickerFormat.Custom MainWindow.in3d.Second) OUT1TimePicker.ShowUpDown = True OUT1TimePicker.ShowCheckBox = True OUT3TimePicker.Value = New OUT1TimePicker.ResetText() DateTime(MainWindow.out3d.Year,

MainWindow.out3d.Month, MainWindow.out3d.Day, MainWindow.DataGrid.Columns("Time Out MainWindow.out3d.Hour, MainWindow.out3d.Minute, 3").DisplayIndex = 8MainWindow.out3d.Second) MainWindow.DataGrid.Columns("Active").DisplayIndex End If End Sub MainWindow.DataGrid.Columns("Comment").DisplayInde x = 10Public Sub SelectDailySchedule() Trail.AddTrail("Viewed Daily Schedule.") MainWindow.NewBtn.Visible = True MainWindow.EditBtn.Visible = True End Sub MainWindow.RefreshBtn.Visible = True MainWindow.DateTimePicker1.Visible = False Public Sub DeleteDailySchedule() MainWindow.DeleteBtn.Visible = True MainWindow.Label2.Visible = False Dim result1 As DialogResult = MessageBox.Show("Are you sure to delete " & MainWindow.NameTB & "?", MainWindow.GroupBox.Visible = True "Delete Daily Schedule", \_ MainWindow.GroupBox.Text = "Daily MessageBoxButtons.YesNo) Schedule" MainWindow.QString = "EXEC If result1 = selectDailySchedule" Windows.Forms.DialogResult.Yes Then MainWindow.QString = "DELETE from
tDailySchedule WHERE ID = '" & MainWindow.ID & "'" MainWindow.LoadDataGrid() MainWindow.DataGrid.Columns("ID").DisplayIndex = 0 MainWindow.LoadDataGrid() MainWindow.DataGrid.Columns("Daily Schedule").DisplayIndex = 1 Trail.AddTrail("Deleted " & MainWindow.NameTB & " from Daily Schedule.") MainWindow.DataGrid.Columns("Duration").DisplayInd SelectDailySchedule() MainWindow.DataGrid.Columns("Time In 1").DisplayIndex = 3End If MainWindow.DataGrid.Columns("Time Out End Sub 1").DisplayIndex = 4 MainWindow.DataGrid.Columns("Time In 2").DisplayIndex = 5 End Class MainWindow.DataGrid.Columns("Time Out 2").DisplayIndex = 6 MainWindow.DataGrid.Columns("Time In

3").DisplayIndex = 7

## XI. Acknowledgement

"They say that good things take time, but really great things happen in a blink of an eye."

That quotation above really applied to me very well. I never thought this would take a really long time. But greater things did really happen in a blink of an eye specially that I am writing this now.

To all the people who supported me all through this, THANK YOU. I want to thank my family, without them this wouldn't have been possible. Especially to my mom for the never ending nagging me of finishing the project. Haha. And to my adviser, Mr. Bernie Terrado, thank you for all the things you taught me. No words can express how much thankful I am right now.